NOTICE D'INSTRUCTIONS

CLV69x

Lecteur de codes-barres fixé

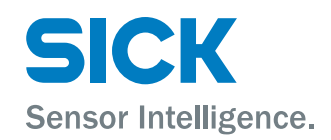

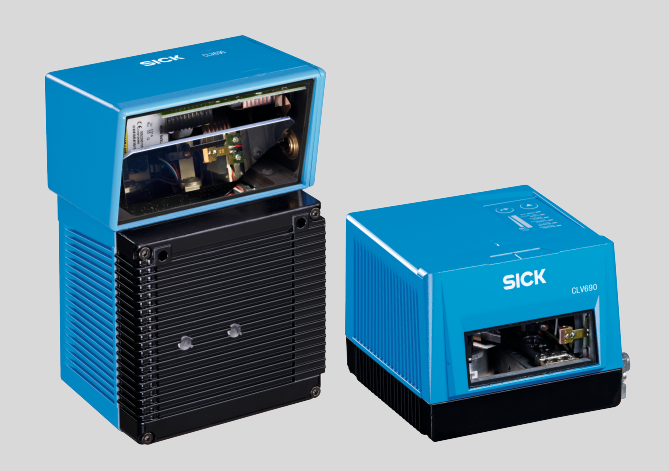

### Produit décrit

CLV69x

### Fabricant

SICK AG Erwin-Sick-Straße 1 79183 Waldkirch Allemagne

### Remarques juridiques

Cet ouvrage est protégé par les droits d'auteur. Les droits établis restent dévolus à la société SICK AG. La reproduction de l'ouvrage, même partielle, n'est autorisée que dans le cadre légal prévu par la loi sur les droits d'auteur. Toute modification, tout abrègement ou toute traduction de l'ouvrage est interdit sans l'accord écrit exprès de la société SICK AG.

Les marques citées dans ce document sont la propriété de leurs détenteurs respectifs.

© SICK AG. Tous droits réservés.

### Document original

Ce document est un document original de SICK AG.

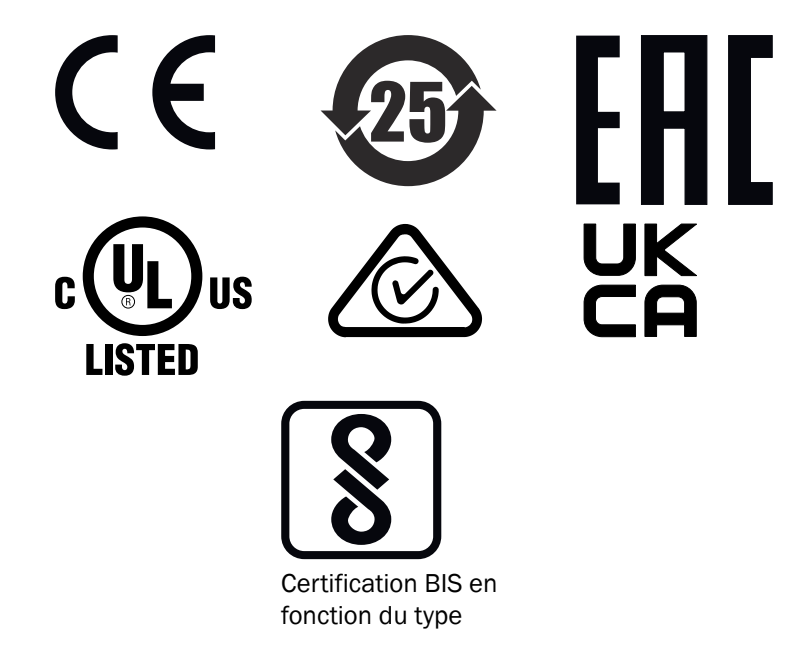

# **Contenu**

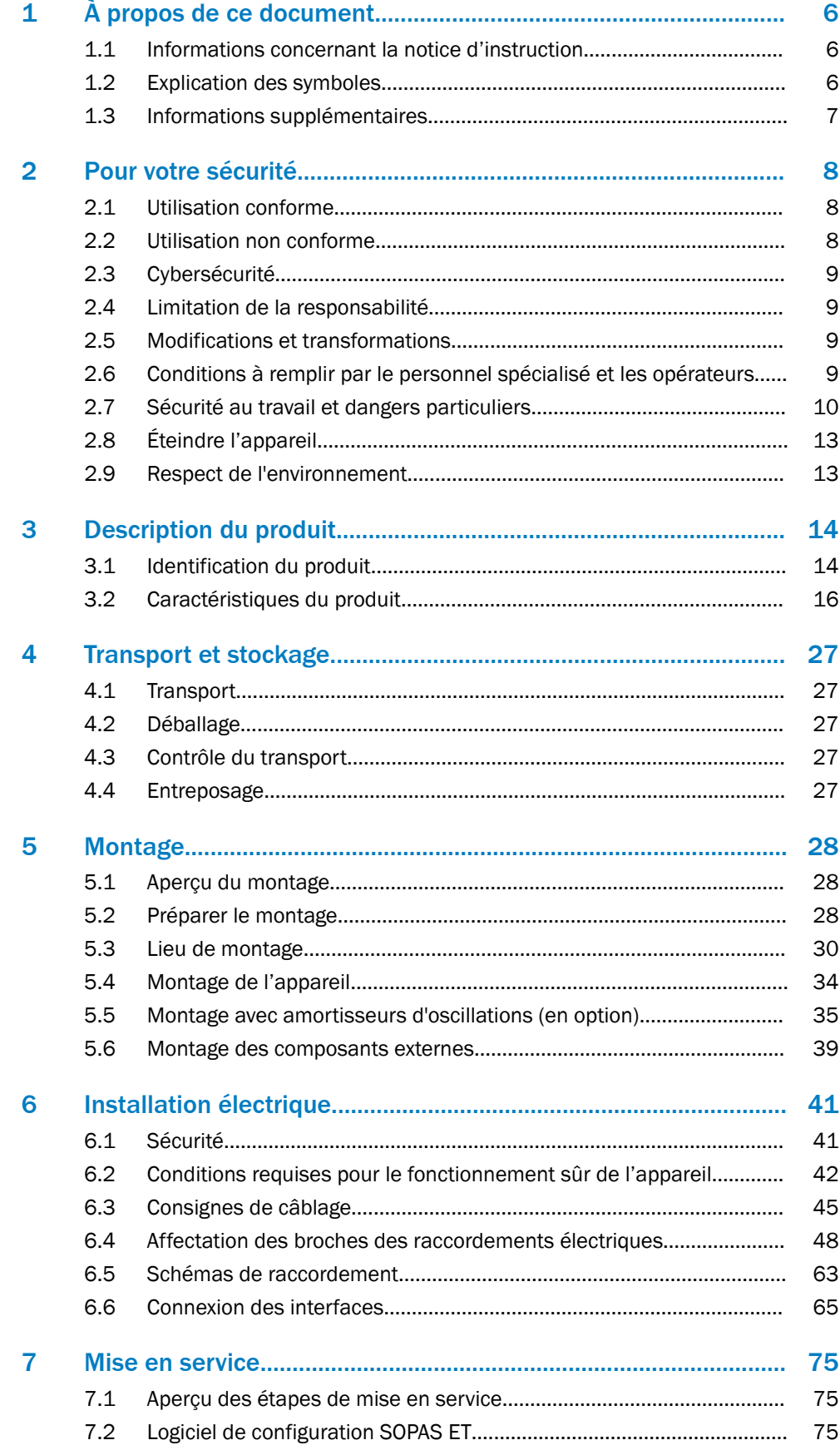

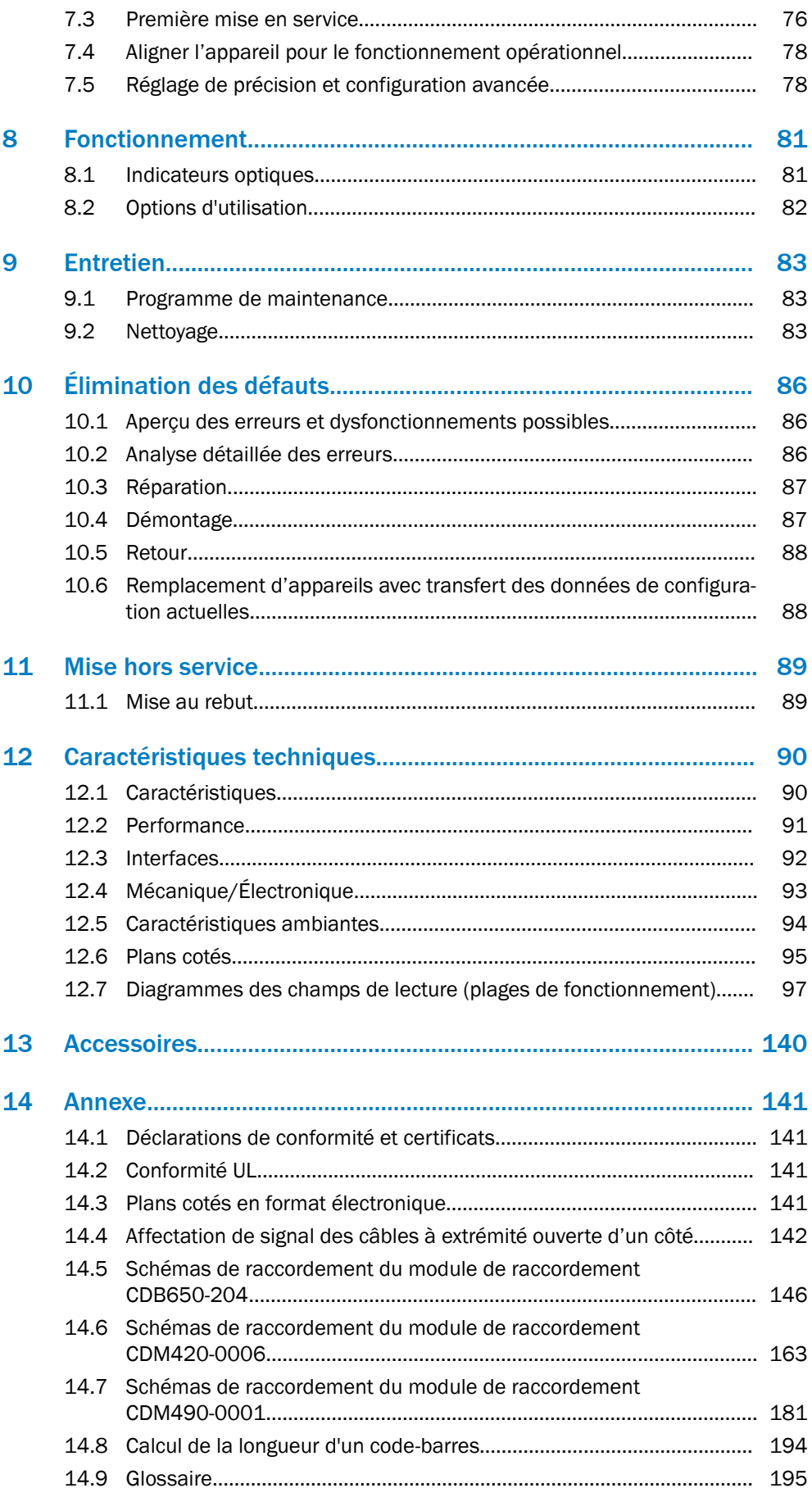

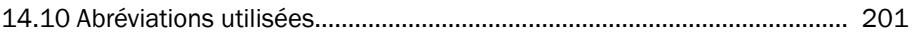

# <span id="page-5-0"></span>1 À propos de ce document

### 1.1 Informations concernant la notice d'instruction

La présente notice d'instruction fournit des informations importantes sur l'utilisation des appareils de la société SICK.

Conditions requises pour un travail en toute sécurité :

- Respect de toutes les consignes de sécurité et instructions fournies
- Respect des réglementations locales relatives à la prévention des accidents et des réglementations générales relatives à la sécurité en vigueur dans le domaine d'application de l'appareil

La notice d'instruction s'adresse au personnel spécialisé et aux électriciens.

### REMARQUE

Lire la notice d'instruction avant le début de tout travail afin de vous familiariser avec l'appareil et ses fonctions.

La notice d'instruction fait partie intégrante du produit. Elle doit être conservée à proximité immédiate de l'appareil afin que le personnel puisse y accéder à tout moment. En cas de cession de l'appareil à un tiers, remettre également la notice d'instruction.

Cette notice d'instructions n'est pas un guide d'utilisation et de fonctionnement sûr de la machine ou du système dans lesquels est éventuellement intégré l'appareil. Vous trouverez des informations à ce sujet dans la notice d'instructions de la machine ou du système.

### 1.2 Explication des symboles

Le présent document contient des avertissements et des informations importantes signalés par des symboles. Les termes de signalisation indiquent les remarques corres‐ pondantes et l'ampleur du danger. Afin d'éviter tout accident, et dommages corporels ou matériels, respecter impérativement les consigne et agissez avec circonspection.

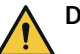

### DANGER

... signale une situation dangereuse imminente entraînant des blessures graves ou la mort si elle n'est pas évitée.

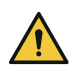

### AVERTISSEMENT

... signale une situation potentiellement dangereuse pouvant entraîner des blessures graves ou la mort si elle n'est pas évitée.

## **ATTENTION**

... signale une situation potentiellement dangereuse pouvant entraîner des blessures légères si elle n'est pas évitée.

### IMPORTANT

... signale une situation potentiellement préjudiciable pouvant entraîner des dommages matériels si elle n'est pas évitée.

### REMARQUE

… signale des astuces et des recommandations utiles ainsi que des informations pour un fonctionnement efficace et sans panne.

### <span id="page-6-0"></span>1.3 Informations supplémentaires

Vous trouverez de plus amples informations sur la page produits.

L'appel s'effectue de la page produit via la SICK Product ID : pid.sick.com/{P/N}/{S/N}

{P/N} correspond à la référence du produit, voir plaque signalétique.

{S/N} correspond au numéro de série du produit, voir la plaque signalétique (si indi‐ quée).

Les informations suivantes sont disponibles en fonction du problème :

- Fiches techniques
- Ce document est disponible dans toutes les langues
- Données CAO et plans cotés
- Certificats (déclaration de conformité par exemple)
- Autres publications
- **Logiciel**
- **Accessoires**

## <span id="page-7-0"></span>2 Pour votre sécurité

### 2.1 Utilisation conforme

L'appareil est un capteur d'identification optoélectronique intelligent et sert à la saisie et au décodage automatiques et fixes de codes-barres sur des objets en mouvement ou immobiles.

L'appareil transmet le contenu de données des codes-barres décodés à une com‐ mande en amont (API) pour le traitement ultérieur coordonné.

L'appareil est principalement conçu pour être utilisé dans les zones industrielles et logistiques. L'appareil est conforme à toutes les exigences en matière de robustesse industrielle, d'interfaces et de traitement des données.

Utiliser le produit exclusivement dans les environnements industriels (EN 61000-6-4).

Les codes-barres à lire doivent correspondre au moins au niveau de qualité C selon la norme ISO/CEI 15416.

La société SICK AG décline toute responsabilité pour les pertes ou dommages directs ou indirects qui résultent de l'utilisation du produit. Ceci s'applique à une utilisation différente du produit, non conforme à l'usage prévu et non décrite dans cette documen‐ tation.

### 2.2 Utilisation non conforme

Toute utilisation dépassant les domaines mentionnés ci-dessous est contraire à l'usage prévu. Ceci s'applique à l'utilisation en dehors des spécifications techniques et des prescriptions pour une utilisation conforme à l'usage prévu.

- L'appareil n'est pas un composant de sécurité au sens des normes de sécurité en vigueur pour les machines.
- L'appareil ne doit pas être utilisé dans des zones explosibles ou des environnements corrosifs, ni dans des conditions environnementales extrêmes.
- Les variantes d'appareil sans chauffage (CLV69x-xxx0) ne doivent pas être utilisées dans une plage de température ambiante inférieure à 0 °C.
- Pour les variantes d'appareils avec miroir oscillant (CLV69x-1xxx) uniquement des équerres de fixation avec des amortisseurs de vibrations de SICK doivent être utilisées.
- L'utilisation d'accessoires non autorisés par SICK AG se fait aux risques et périls de l'utilisateur.

# AVERTISSEMENT

### Danger lié à une utilisation non conforme !

Toute utilisation non conforme peut entraîner des situations dangereuses. C'est pourquoi, respecter les informations suivantes :

- Utiliser le produit uniquement de façon conforme.
- Respecter strictement toutes les consignes fournies dans la notice d'instruction.
- Arrêtez immédiatement le produit en cas de détérioration.

### <span id="page-8-0"></span>2.3 Cybersécurité

### Aperçu

La protection contre les menaces de cybersécurité nécessite un concept global de cybersécurité qui doit être revu et entretenu en permanence. Un concept approprié comprend des niveaux de défense organisationnels, techniques, procéduraux, électro‐ niques et physiques et tient compte des mesures appropriées pour les différents types de risques. Les mesures mises en œuvre dans ce produit ne peuvent soutenir la protection contre les menaces de cybersécurité que si le produit est utilisé dans le cadre d'un tel concept.

Sur [www.sick.com/psirt](https://www.sick.com/psirt) vous trouverez d'autres informations, par exemple :

- Informations générales sur la cybersécurité
- Contact pour signaler les vulnérabilités
- Informations sur les vulnérabilités connues (avis de sécurité)

### 2.4 Limitation de la responsabilité

Toutes les informations et remarques figurant dans la présente notice sont rédigées dans le respect des normes et dispositions applicables, selon l'état de la technique et sur la base de nos connaissances et de notre expérience, acquises au fil de nombreuses années. Le fabricant décline toute responsabilité pour les dommages découlant :

- Non-respect de la documentation du produit (notice d'instruction par ex.)
- d'une utilisation non conforme
- Intervention de personnel non qualifié
- Transformations ou réparations arbitraires
- de modifications techniques
- de l'utilisation de pièces détachées, d'usure et d'accessoires non autorisés.

### 2.5 Modifications et transformations

I

IMPORTANT

Toute modification et transformation de l'appareil peuvent causer des dangers impré‐ vus.

Toute intervention ou modification sur l'appareil ou le logiciel SICK annule la garantie de la société SICK AG. Ceci vaut notamment en cas d'ouverture du boîtier, même dans le cadre du montage et de l'installation électrique.

### 2.6 Conditions à remplir par le personnel spécialisé et les opérateurs

## AVERTISSEMENT

### Risque de blessure en cas de qualification insuffisante !

Toute utilisation non conforme de l'appareil peut entraîner des blessures graves et des dommages matériels importants.

Confier les différentes activités uniquement aux personnes désignées pour ces tâches.

Qualifications nécessaires pour les différentes activités :

<span id="page-9-0"></span>

| <b>Activités</b>                                                         | Qualification                                                                                                    |
|--------------------------------------------------------------------------|----------------------------------------------------------------------------------------------------|
| Montage, maintenance                                                     | ■ Formation technique pratique<br>Connaissance des règles de sécurité courantes sur le lieu de<br>$\blacksquare$<br>travail                                                                                                    |
| Installation électrique,<br>remplacement d'appareils                     | Formation électrotechnique pratique<br>Connaissance des règles de sécurité électrotechniques en<br>٠.<br>vigueur<br>Connaissance de l'utilisation et du fonctionnement des appa-<br>reils dans le domaine d'application concerné                                                            |
| Mise en service, configura-<br>tion,                                     | Connaissances de base du système d'ordinateur utilisé<br>Connaissances de base de la mise en place et de l'établisse-<br>٠<br>ment des connexions et interfaces décrites<br>Connaissances de base de la transmission de données<br>Connaissances de base de la technologie des codes-barres |
| Utilisation des appareils<br>dans le domaine d'applica-<br>tion concerné | Connaissance de l'utilisation et du fonctionnement des appa-<br>reils dans le domaine d'application concerné<br>Connaissance de l'environnement logiciel et matériel du<br>domaine d'application concerné                                                                                   |

*Tableau 1 : Activités et exigences techniques*

### 2.7 Sécurité au travail et dangers particuliers

Respectez les consignes de sécurité énumérées ici et les avertissements figurant dans les autres sections de cette documentation produit pour réduire les risques pour la santé et éviter les situations dangereuses.

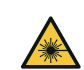

### **ATTENTION**

#### Rayonnement optique classe laser 2

Une exposition brève au rayonnement jusqu'à 0,25 seconde n'est pas dangereuse pour l'œil humain. En cas d'observation prolongée du faisceau laser, risque de lésions de la rétine. Le rayonnement laser est sans danger pour la peau humaine.

- Ne pas fixer des yeux le faisceau laser.
- Ne pas diriger le faisceau laser vers les yeux d'autres personnes.
- Si l'observation directe du faisceau laser ne peut pas être exclue, par exemple lors de la mise en service et de la maintenance, porter une protection oculaire adaptée.
- Éviter les réflexions du faisceau laser sur les surfaces réfléchissantes. Faire preuve de prudence tout particulièrement pendant les travaux de montage et d'alignement.
- Ne pas ouvrir le boîtier. Le danger peut augmenter à l'ouverture du boîtier.
- Respecter les dispositions nationales en vigueur relatives à la protection laser.

Attention – L'utilisation des commandes ou réglages ou l'exécution des procédures autres que celles spécifiées dans les présentes exigences peuvent être la cause d'une exposition à un rayonnement dangereux.

Cependant, des effets optiques irritants et temporaires sur l'œil humain ne peuvent pas être totalement exclus, notamment si la luminosité ambiante est faible. Les effets optiques irritants sont par exemple l'aveuglement, la cécité passagère, les images rémanentes, l'épilepsie photosensible ou l'affectation de la vision des couleurs.

## AVERTISSEMENT

Tension électrique !

La tension électrique peut entraîner des blessures graves ou la mort.

- Seuls des électriciens sont autorisés à travailler sur les installations électriques.
- Les liaisons électriques ne doivent être établies ou coupées que si les appareils concernés sont hors tension.
- Raccorder le produit uniquement à une source de tension conforme aux exigences de la notice d'instruction.
- Observer les prescriptions nationales et locales.
- Observer les réglementations relatives à la sécurité lors de travaux sur des installations électriques.

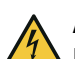

### AVERTISSEMENT

### Risque de blessure ou de dommages par courants d'équipotentialité !

Une mise à la terre non conforme peut entraîner l'apparition de courants compensateurs de potentiel dangereux et ainsi des tensions dangereuses au niveau des surfaces métalliques, comme p. ex. le boîtier. La tension électrique peut entraîner des blessures graves ou la mort.

- Seuls des électriciens sont autorisés à travailler sur les installations électriques.
- Observer les consignes données dans la notice d'instruction !
- Effectuer la mise à la terre du produit et de l'installation selon les consignes nationales et locales.

### 2.7.1 Rayonnement laser

#### Classe laser

L'appareil est conforme à la classe laser 2.

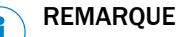

Aucune maintenance n'est nécessaire pour garantir le respect de la classe laser 2.

#### Longueur d'arbre de transmission

L'appareil fonctionne avec une diode laser à lumière rouge dans une plage de lon‐ gueurs d'onde de 660 nm.

#### Affichage de l'activité laser

Lorsque la diode électroluminescente est allumée, la LED "Laser" de l'appareil s'al‐ lume.

### Fenêtre de sortie du faisceau laser

L'ensemble de la fenêtre d'aperçu est une ouverture de sortie du laser.

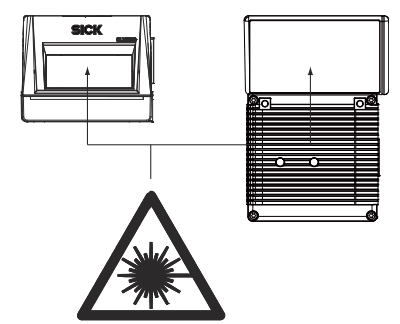

*Illustration 1 : Ouverture de sortie du laser sur les deux formes de l'appareil*

#### Avertissements sur l'appareil

Le panneau d'avertissement laser en couleur est collé au dos de l'appareil, en combinaison avec la plaque signalétique.

#### Données de puissance du laser

La plaque signalétique de l'appareil respectif utilisé contient notamment les données de puissance du laser.

Les données relatives à la puissance du laser se composent de :

- la puissance de sortie du laser (maximale et moyenne)
- La longueur d'onde ou plage de longueurs d'onde
- La durée d'impulsion

Les données relatives à la puissance du laser se trouvent dans la partie inférieure de la plaque signalétique, à titre d'exemple [voir « Plaque signalétique », page 14.](#page-13-0)

Si l'appareil est installé de manière inaccessible, [voir « Caractéristiques », page 90](#page-89-0) dans les caractéristiques techniques.

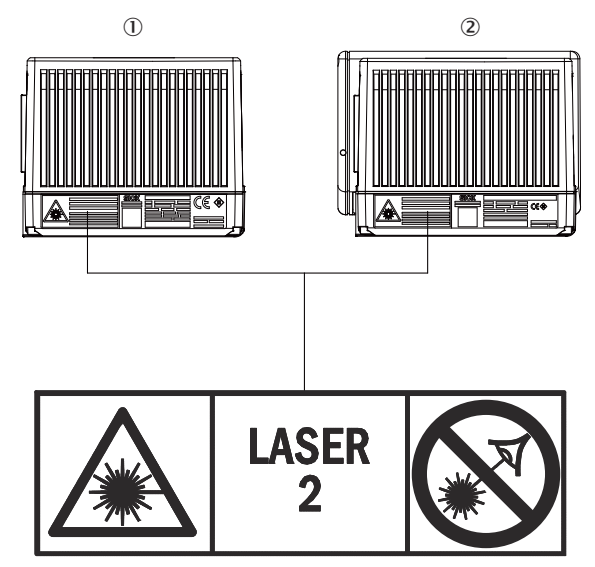

*Illustration 2 : Position et contenu du panneau d'avertissement laser sur l'appareil*

- 1 Lecteur monotrame
- 2 Lecteur monotrame à miroir oscillant

Signification du panneau d'avertissement laser : rayonnement laser. Ne pas regarder le faisceau lumineux. Classe laser 2.

## REMARQUE

#### Panneau d'avertissement laser supplémentaire

Si le panneau d'avertissement laser apposé sur l'appareil est recouvert lors du mon‐ tage dans une machine ou un habillage, marquer en conséquence l'ouverture de sortie du rayon laser sur la machine ! Pour cela, apposer un autre panneau d'avertissement du même type à côté de l'ouverture de sortie !

### Commande de la diode laser

En mode opérationnel, l'appareil n'active la diode laser que lorsqu'un objet est présent dans la zone de lecture ou qu'une lecture est souhaitée (mode de lecture PSDI).

<span id="page-12-0"></span>Dans ce type de commande de trigger d'objet, un timeout laser peut désactiver auto‐ matiquement la diode laser en cas de signal d'horloge en attente trop long, par exemple lorsque l'installation de convoyage est à l'arrêt. Le portail de lecture interne actuel de l'appareil reste alors ouvert.

Le timeout laser peut être réglé comme suit en fonction du type de configuration sélectionné :

- Avec le logiciel de configuration SOPAS ET dans la page Commande de l'éclairage
- Lors du paramétrage GSD avec le module « 10 Object Trigger Ctrl » (PROFINET ou PROFIBUS)

Le timeout laser est désactivé dans la configuration de base.

La diode laser reste allumée ou s'allume de manière répétée si l'appareil se trouve dans les états suivants :

- En mode lecture, dans les types de cycle PSDI « Cycle auto » (rapport cyclique réglable) ou « libre »
- Dans les modes de fonctionnement « Évaluation en pourcentage » et « Auto-confi‐ guration ». N'utiliser ces modes de fonctionnement que temporairement pour la configuration ou le diagnostic.

Un timeout activé reste sans effet dans ce cas.

### 2.8 Éteindre l'appareil

Lorsque l'appareil est désactivé, les données suivantes au maximum sont perdues dans l'appareil :

- Un jeu de paramètres modifié, spécifique à l'application, qui ne se trouve que temporairement dans la mémoire de travail de l'appareil et qui n'est pas encore enregistré durablement dans l'appareil comme nouveau jeu de données de confi‐ guration valide.
- Dernier résultat de lecture
- État du compteur d'heures de fonctionnement journalier

### 2.9 Respect de l'environnement

Nous avons conçu cet appareil en veillant à limiter l'impact sur l'environnement. Endehors du boîtier, l'appareil ne contient pas de matériaux contenant du silicone.

## <span id="page-13-0"></span>3 Description du produit

### 3.1 Identification du produit

### 3.1.1 Plaque signalétique

Sur l'appareil, la plaque signalétique est combinée avec le panneau d'avertissement du laser. La plaque signalétique contient des informations permettant d'identifier l'ap‐ pareil ainsi que des marques de conformité et de contrôle.

Le cas échéant, la certification UL de l'appareil est indiquée sur la plaque signalétique.

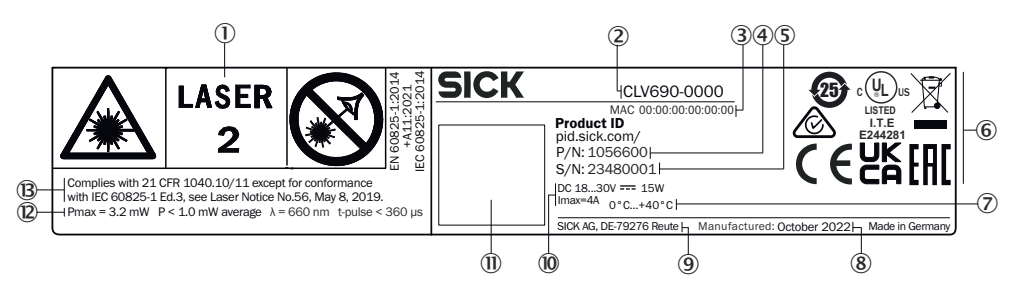

*Illustration 3 : CLV69x : exemple de plaque signalétique du CLV690-0000, l'illustration peut différer.*

- 1 Panneau d'avertissement laser
- 2 Appellation des types par désignations
- 3 Adresse MAC
- (4) Référence
- 5 Numéro de série
- 6 Marquage de conformité et marque de contrôle
- 7 Température de service autorisée
- 8 Date de fabrication
- 9 Fabricant et site de production
- ß Tension d'alimentation, puissance absorbée, consommation électrique maximale absor‐ bée
- à QR-code, mène au SICK Product ID
- á Données relatives à la puissance du laser : puissance maximale, puissance moyenne, longueur d'onde, durée d'impulsion
- â Correspond à 21 CFR 1040.10/11 à l'exception de la conformité avec CEI 60825-1 Ed. 3, voir le document Laser Notice n° 56, 8 mai 2019

La combinaison plaque signalétique et panneau d'avertissement du laser est apposée au dos de l'appareil.

#### 3.1.2 Désignation

Les appareils de la gamme de produits CLV69x sont classés selon la désignation suivante :

#### CLVxyz-abcd

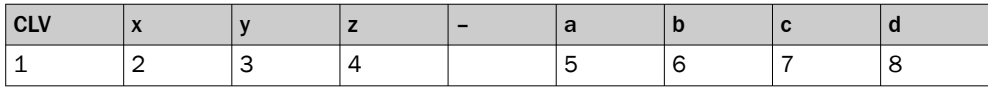

*Tableau 2 : Désignation*

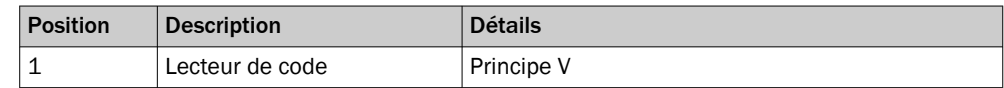

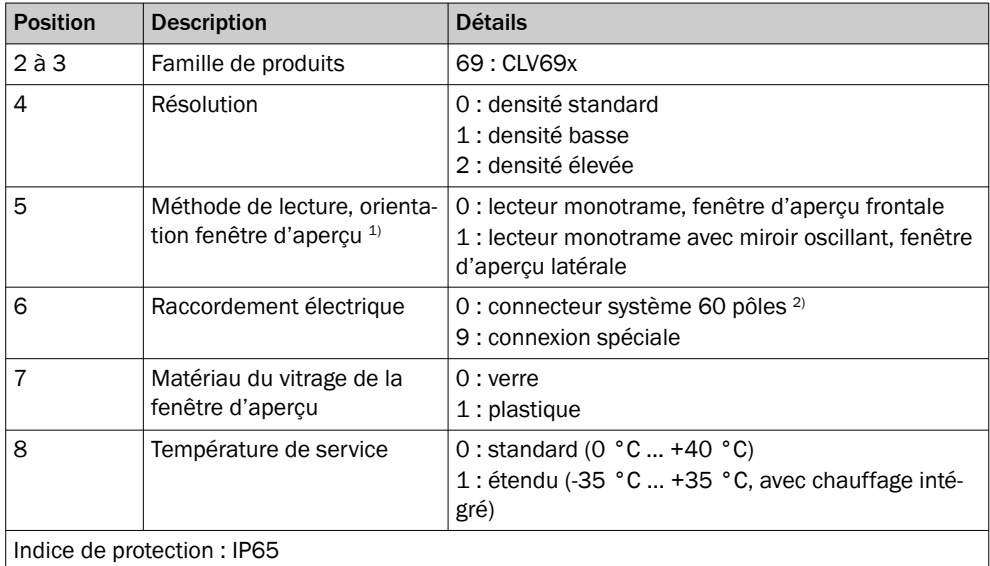

1) Par rapport à l'axe longitudinal de l'appareil.

<sup>2)</sup> Interfaces à disposition, voir système connecteur à mémoire de clonage respectif (accessoires).

### <span id="page-15-0"></span>3.2 Caractéristiques du produit

### 3.2.1 Schéma de l'appareil

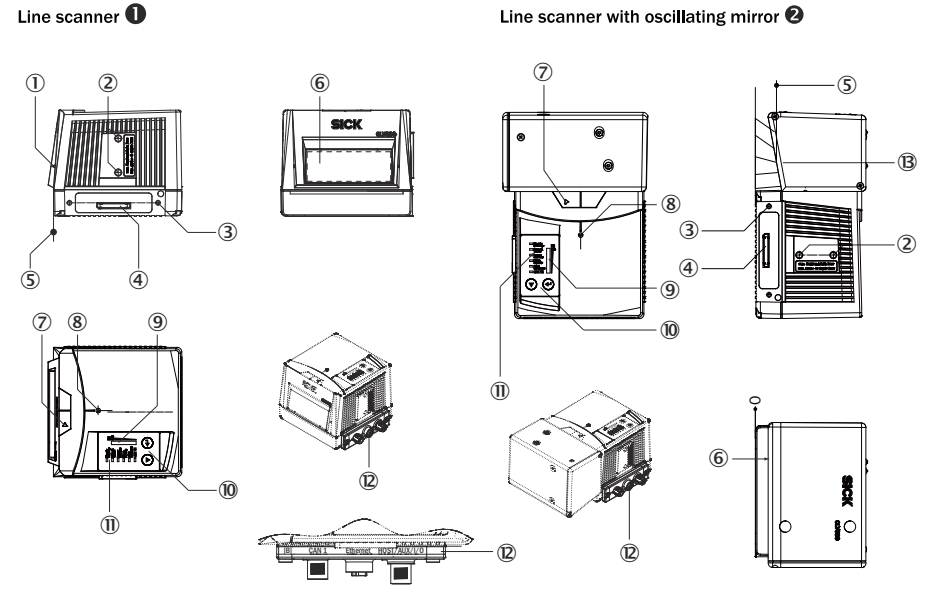

*Illustration 4 : Lecteur monotrame (fenêtre d'aperçu frontale) et lecteur monotrame avec miroir oscillant (fenêtre d'aperçu latérale)*

**1** Lecteur monotrame

**2** Lecteur monotrame à miroir oscillant

- 1 Repère du niveau de sortie de la lumière
- 2 Filetage à trou borgne M6, 7 mm de profondeur (2 x), pour la fixation de l'appareil
- 3 Filetage à trou borgne M4, 10 mm de profondeur (2 x), pour la fixation du système connecteur à mémoire de clonage
- 4 Connecteur mâle, 60 pôles pour le raccordement d'un système connecteur à mémoire de clonage
- 5 Point de référence de la distance de lecture (du bord du boîtier à l'objet)
- 6 Fenêtre transparente
- 7 Repère pour le sens de rotation de la roue du miroir et sens de comptage de la date de diagnostic de lecture RA (Reading Angle)
- 8 Point d'impact interne : point de rotation du faisceau à orientation variable
- 9 Afficheur bargraph
- $\omega$  Touche de fonction (2 x)
- $\overline{10}$  LED d'état (6 x)
- á Système connecteur à mémoire de clonage monté, exemple
- â Perpendiculaire sur l'axe longitudinal de l'appareil avec le miroir oscillant

### 3.2.2 Contenu de la livraison

L'appareil est livré avec les pièces suivantes :

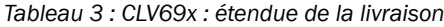

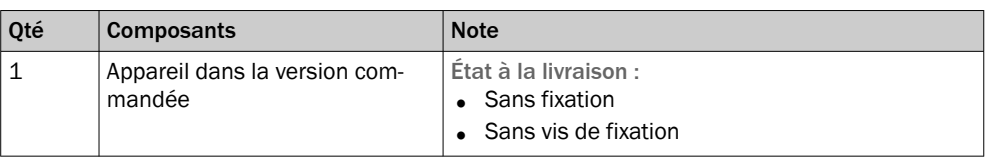

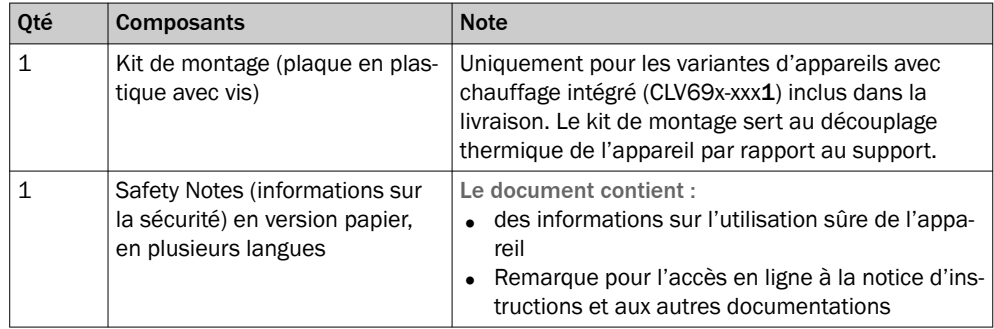

Ne sont pas inclus dans la livraison de l'appareil et doivent être commandés séparé‐ ment :

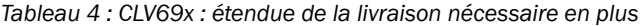

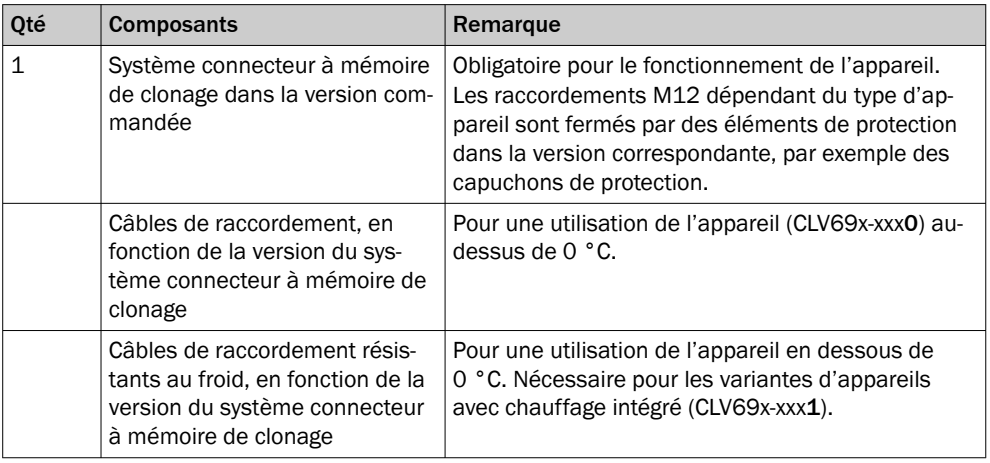

L'étendue réelle de la livraison peut varier en cas de versions spéciales, de commandes supplémentaires ou en raison de modifications techniques récentes.

### 3.2.3 Caractéristiques du produit et fonctions (vue d'ensemble)

*Tableau 5 : Vue d'ensemble des caractéristiques du produit et des fonctions de l'appareil*

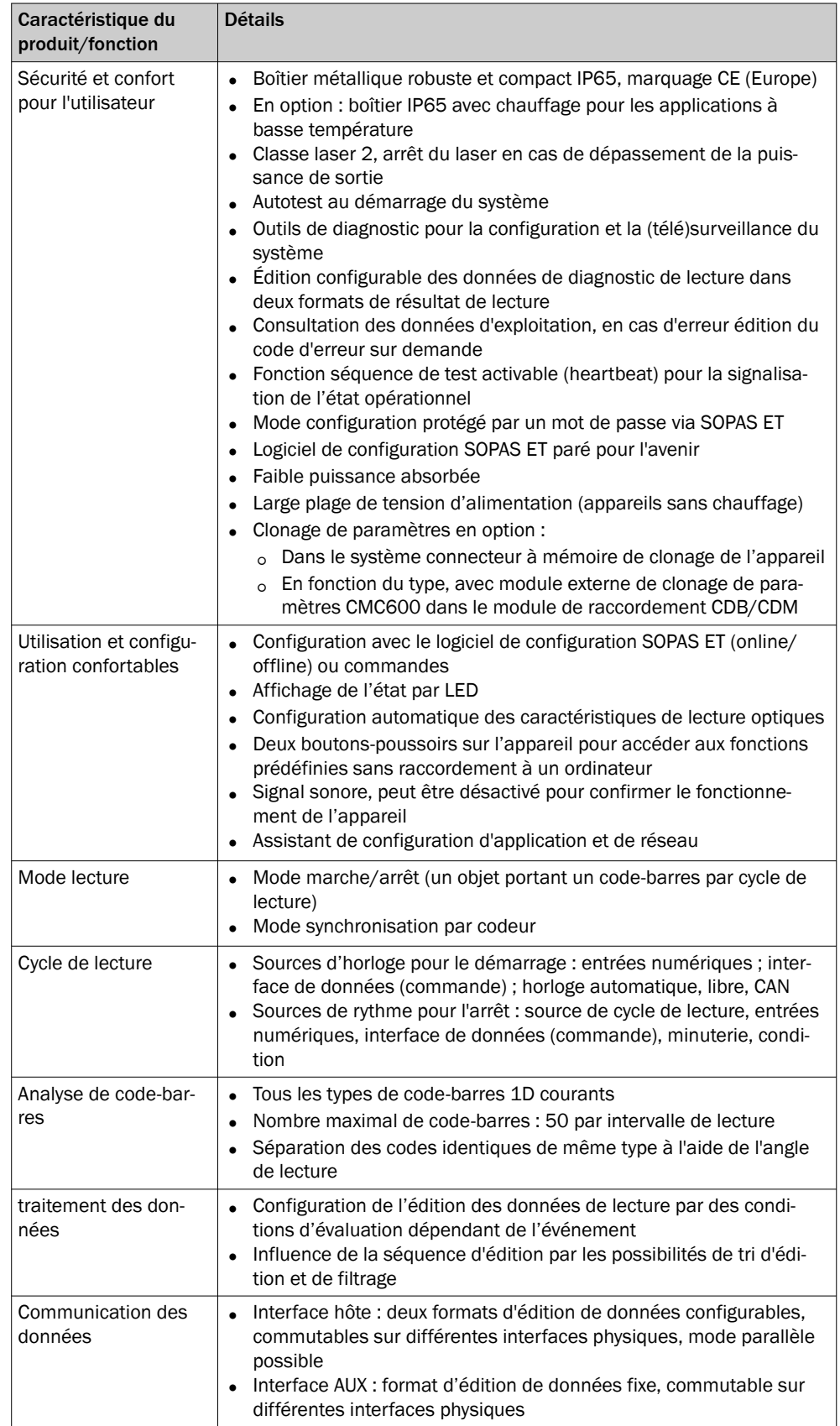

### 3.2.4 Principe de fonctionnement

L'appareil comprend un scrutateur laser (diode laser et optique), une unité électronique avec décodeur intégré et différentes interfaces de données vers les systèmes de bus industriels (selon le type). L'emploi de différentes focalisations, résolutions, méthodes de balayage, systèmes de bus, options de montage et optiques permet une utilisation dans la plupart des applications industrielles. Des interfaces vers des générateurs d'horloge externes, comme des barrières photoélectriques ou des codeurs incrémen‐ taux, permettent des cycles de lecture indépendants de la commande. L'appareil met les résultats de lecture à disposition pour un traitement ultérieur via ses interfaces de données.

L'appareil saisit en principe les codes sur n'importe quel côté d'un objet (lecture d'un seul côté). Les objets peuvent être immobiles ou en mouvement dans une installation de convoyage.

En combinant plusieurs appareils , il est possible de saisir plusieurs faces d'un objet en un seul passage (lecture multi-faces).

Pour saisir les codes, l'appareil génère une ligne de scrutation (lecteur monotrame).

#### Lecteur monotrame à miroir oscillant

Le miroir oscillant dévie en outre la ligne de scrutation perpendiculairement à la direction de balayage vers les deux côtés, en partant de la position de repos en position centrale. Le mouvement se déroule à une fréquence d'oscillation basse. Ainsi, l'appa‐ reil est capable d'identifier les codes-barres sur de grandes surfaces.

La longueur de la ligne de scrutation (hauteur du champ de lecture) utilisable pour l'évaluation dépend de la distance de lecture en raison de l'émission de lumière en forme de V.

L'appareil enregistre les motifs lumineux réfléchis par le code-barres. L'appareil trans‐ forme alors les motifs en signaux électriques qui sont traités et décodés. Les capteurs externes fournissent des informations sur le cycle de lecture et la vitesse de transport (incrément) pour piloter cette procédure. L'appareil fournit les résultats de lecture sur ses interfaces de données, pour transmission à un hôte ou un ordinateur coordinateur.

Pour le câblage détaillé de l'appareil et les raccordements à l'hôte ou à l'ordinateur et aux capteurs externes [voir « Installation électrique », page 41.](#page-40-0)

#### Schémas fonctionnels

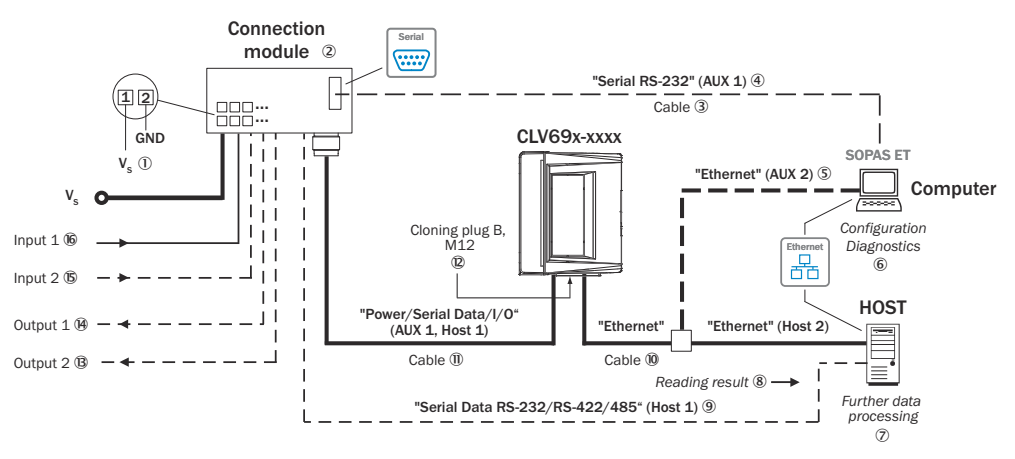

*Illustration 5 : Possibilité de raccorder l'appareil au module de raccordement CDB650-204 ou CDM420-0006. Pour les appareils sans chauffage (CLV69x-xxx0) ou avec chauffage intégré (CLV69x-xxx1).*

- $10$  Tension d'alimentation V<sub>S</sub>
- 2 Module de raccordement (en option) : CDB650-204 ou CDM420-0006
- 3 Câble Null Modem (connecteur femelle, D-Sub, 9 pôles / connecteur femelle, D-Sub, 9 pôles), TxD et RxD croisés
- 4 Serial RS-232, alternative à Ethernet Port AUX
- 5 Port Ethernet AUX, alternative au port Serial RS-232
- 6 Configuration ou diagnostic
- 7 Traitement ultérieur des données
- 8 Résultat de lecture (format d'édition configurable 1 ou 2)
- 9 Serial Data Host en guise d'alternative au port hôte Ethernet
- $\omega$  Câble adaptateur (connecteur mâle, M12, 4 pôles, codage D / connecteur mâle, RJ-45, 8 pôles)
- à Pour CDB650-204 : câble de raccordement 1:1 (connecteur femelle, M12, 17 pôles, codage A / connecteur mâle, M12, 17 pôles, codage A)

Pour CDM420-0006 : câble adaptateur (connecteur femelle, M12, 17 pôles, codage A/ connecteur mâle, D-sub-HD, 15 pôles)

- á Système connecteur à mémoire de clonage B, M12 (réf. 2062452)
- â Sortie numérique 2, par ex. pour le raccordement d'une LED de visualisation
- ã Sortie numérique 1, par ex. pour le raccordement d'une LED de visualisation
- ä Sortie numérique 2, par ex. pour le raccordement d'un codeur incrémental
- å Entrée numérique 1, par ex.pour le raccordement d'un capteur de cycle de lecture

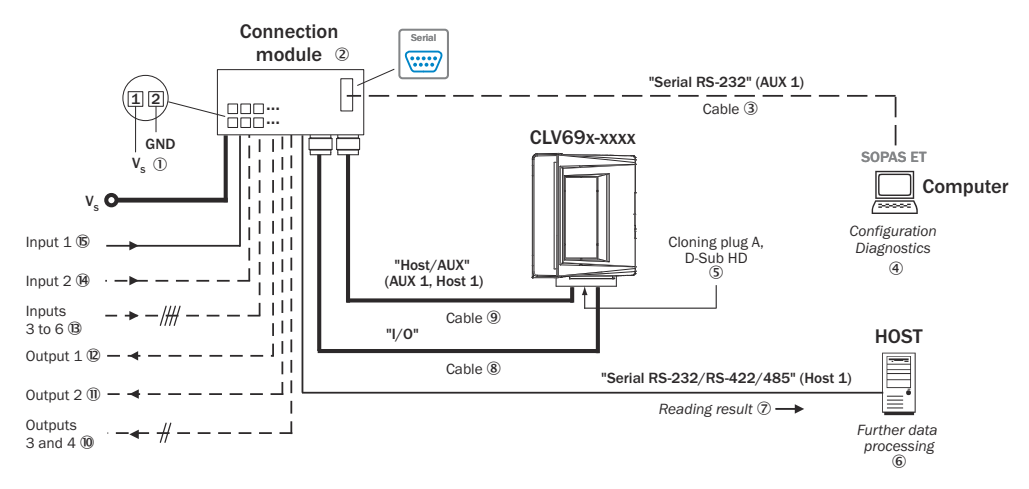

*Illustration 6 : En cas de remplacement d'un modèle précédent CLV49x : possibilités de rac‐ cordement de l'appareil au module de raccordement CDM490-0001. Pour les appareils sans chauffage (CLV69x-xxx0) ou avec chauffage intégré (CLV69x-xxx1).*

- $10$  Tension d'alimentation V<sub>s</sub>
- 2 Module de raccordement (en option) : CDM490-0001
- 3 Câble Null Modem (connecteur femelle, D-Sub, 9 pôles / connecteur femelle, D-Sub, 9 pôles), TxD et RxD croisés
- 4 Configuration ou diagnostic
- 5 Système connecteur à mémoire de clonage A, D-Sub HD (réf. 2062450)
- 6 Traitement ultérieur des données
- 7 Résultat de lecture (format d'édition configurable 1 ou 2)
- 8 Câble de connexion 1 1 (connecteur mâle, D-Sub-HD, 15 pôles/connecteur femelle, D-Sub, 15 pôles)
- 9 Câble de connexion 1 1 (connecteur femelle, D-Sub, 15 pôles/connecteur mâle, D-Sub-HD, 15 pôles)
- ß Sorties numériques 3 et 4, par ex. pour le raccordement d'une LED de visualisation
- à Sortie numérique 2, par ex. pour le raccordement d'une LED de visualisation
- á Sortie numérique 1, par ex. pour le raccordement d'une LED de visualisation
- â Entrées numériques 3 à 6
- ã Sortie numérique 2, par ex. pour le raccordement d'un codeur incrémental
- ä Entrée numérique 1, par ex.pour le raccordement d'un capteur de cycle de lecture

#### 3.2.4.1 Fonction autofocus

La fonction d'autofocus permet à l'appareil de détecter la distance de l'objet sans l'aide de capteurs externes et d'ajuster la position de focale de manière autonome. Pour ce faire, l'appareil mesure la distance de l'objet dans son champ de vision, crée en interne un profil de distance à partir de cette mesure et positionne la focale sur l'objet.

La fonction d'autofocus fonctionne en mode « différence avec l'arrière-plan ». L'appareil programme d'abord le profil de distance de l'arrière-plan dans son champ de vision libre. Pour cela, aucun objet à identifier ne doit se trouver dans le champ de vision. Ensuite, l'appareil se focalise l'objet que l'appareil détecte par différence avec l'arrièreplan. L'utilisation se fait par exemple lorsque la vue sur l'objet est dégagée, avec une restriction due aux superstructures qui dépassent en permanence dans le plan de lecture. Un seul objet avec codes-barres est présent dans le champ de lecture par cycle de lecture.

Le logiciel de configuration SOPAS ET peut afficher le profil de distance créé pour l'arrière-plan.

La zone d'autofocus souhaitée est définie comme suit :

- choix de l'angle d'ouverture et de la zone de fonction d'autofocus
- Appareil avec miroir oscillant : en plus par le choix de l'amplitude d'oscillation (de l'angle de déviation).

Les paramètres suivants, entre autres, peuvent être définis pour l'appareil :

- La position de stationnement (position préférentielle) de la position de focale, à partir de laquelle l'appareil refocalise à chaque lecture
- Un retard temporel et/ou local (timeout ou hystérésis)

Un décalage supplémentaire peut être ajouté à la distance focale à régler avec la mesure. Cela permet d'optimiser la profondeur de champ radiale pour l'objet. Le prin‐ cipe en V de la déviation du faisceau provoque le tracé radial en direction de la ligne de scrutation.

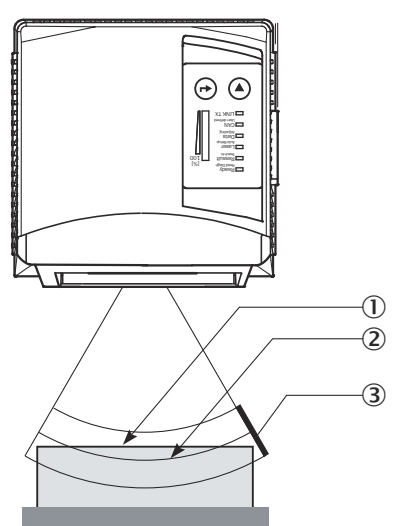

*Illustration 7 : Autofocus*

- 1 Distance mesurée
- 2 Position focale optimisée : distance mesurée plus décalage pour le maximum
- 3 Profondeur de champ (DOF)

#### REMARQUE i

Configuration de la fonction d'autofocus à l'aide du logiciel de configuration SOPAS ET : arborescence du projet, CLV6xx, paramètres, configuration de lecture, contrôle de la focale, onglet Options, paramètres autofocus

#### 3.2.4.2 Distance focale commutable

En alternative à la fonction d'autofocus (CLV65x uniquement), la position de la focale peut être modifiée de manière dynamique, ce qui permet de couvrir une large zone de lecture.

Huit zones de lecture au maximum peuvent être définies à cet effet en interne comme configuration de distance et approchées par l'optique en mode lecture, dans n'importe quel ordre.

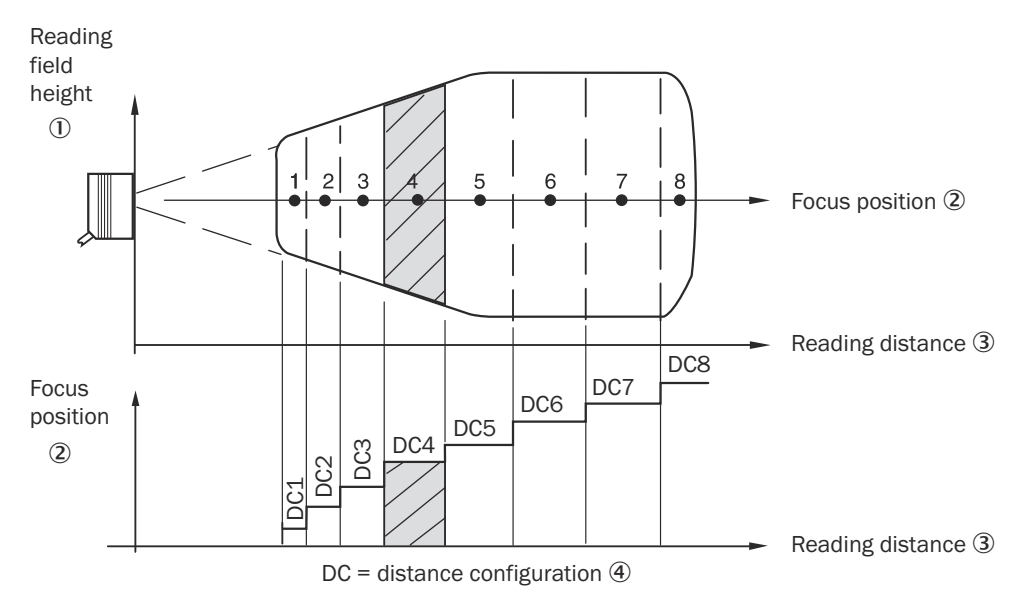

*Illustration 8 : Commutation de la focale : répartition de la zone de lecture totale en configura‐ tions de distance*

- 1 Hauteur du champ de lecture
- 2 Distance focale
- 3 Distance de lecture
- 4 Configuration de la distance

La commutation de la focale s'effectue si la distance avec l'objet varie (par ex. en cas de lecture par le haut : détection de la hauteur de l'objet).

Les sources de déclenchement de la commutation sont :

- Signal à l'entrée numérique, par exemple « Capteur 2 » pour la commutation à 2 niveaux maximum
- Commande sur l'interface hôte ou la minuterie intégrée (par exemple pour la recherche) pour la commutation à 8 niveaux maximum
- Points d'inversion du miroir oscillant de la déviation des deux côtés pour le lecteur monotrame avec miroir oscillant

Un tableau d'affectation programmable permet d'affecter les configurations de dis‐ tance à l'ordre de commutation.

### REMARQUE

Le logiciel de configuration SOPAS ET permet de configurer la distance focale :

- Arborescence de projet, CLV6xx, paramètres, configuration de lecture
- Arborescence de projet, CLV6xx, paramètres, configuration de lecture, miroir oscil‐ lant
- Arborescence de projet, CLV6xx, paramètres, configuration de lecture, commande focale

### 3.2.4.3 Commande de miroir oscillant

Dans le cas d'un lecteur monotrame avec miroir oscillant, la position de la ligne de scrutation peut être influencée par la configuration du miroir oscillant.

Outre le « stationnement » (position fixe et réglable de la ligne de scrutation) ou l'oscil‐ lation continue, le fonctionnement commandé du miroir oscillant permet également d'optimiser les séquences fonctionnelles, par rapport au cycle de lecture :

- Oscillation N fois autour d'une position de départ réglable à l'intérieur du cycle de lecture
- One-Shot : déviation unique (avance et recul) par cycle de lecture à partir d'une position de départ réglable

Dans chaque mode oscillation, la largeur de déviation (amplitude) est réglable séparé‐ ment pour chaque sens de déviation. Pendant la période sélectionnée de la procédure d'oscillation, les vitesses de déviation sont réglables les unes par rapport aux autres pour les deux sens de déviation.

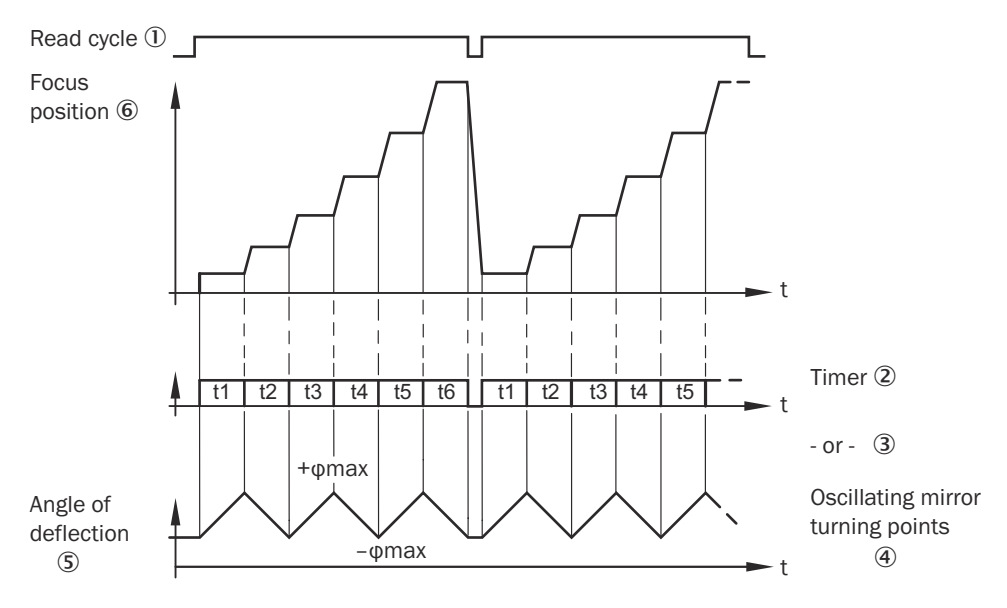

*Illustration 9 : Miroir oscillant : exemple de commande de la position focale en mode de recher‐ che, ici avec 6 positions focales*

- 1 Cycle de lecture
- 2 Horloge
- $(3) \t 0u -$
- 4 Points d'inversion du miroir oscillant
- 5 Angle de déviation
- 6 Distance focale

### REMARQUE

Le logiciel de configuration SOPAS ET permet de configurer le comportement d'oscilla‐ tion et la position du miroir oscillant.

#### 3.2.4.4 Commande de déclenchement d'objet

Pour démarrer un processus de lecture lié à un objet, l'appareil a besoin d'un signal approprié (source de trigger) pour signaler la présence d'un objet dans le champ de lecture. Le signal de démarrage est donné par défaut par un capteur d'horloge de lecture externe (par exemple une barrière photoélectrique). Dès qu'un objet a passé le capteur d'horloge de lecture, l'appareil ouvre une fenêtre temporelle (« intervalle de lecture ») pour le processus de lecture.

En alternative, une commande via une interface de données ou le réseau SICK SENSOR démarre le processus de lecture. En mode d'horloge automatique, l'ap‐ pareil génère lui-même l'intervalle de lecture en interne avec un rapport d'horloge réglable.

Le cycle de lecture peut se terminer de différentes façons. En cas de déclenchement externe, par la source de cycle de lecture ou une commande, en interne par une minuterie ou une condition d'analyse à remplir.

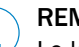

### REMARQUE

Le logiciel de configuration SOPAS ET permet de configurer la source de trigger.

### 3.2.4.4.1 Mode lecture

En mode marche/arrêt, il n'y a toujours qu'un seul objet dans le champ de lecture pendant le processus de lecture. Ainsi, tous les codes lus peuvent être clairement attribués à l'objet. Le démarrage et l'arrêt du processus de lecture sont commandés par défaut par un ou deux capteur(s) d'horloge de lecture au début et à la fin du champ de lecture.

La distance entre les capteurs d'horloge de lecture détermine la taille du champ de lecture. La lecture peut également être pilotée par des séquences de commande via l'interface de données.

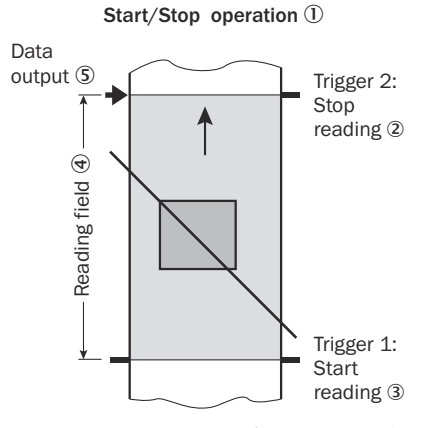

*Illustration 10 : Mode démarrage/arrêt de l'appareil en mode autonome*

- 1 Mode Démarrage/arrêt
- 2 Trigger 2 : arrêt de la lecture
- 3 Trigger 1 : démarrage de la lecture
- 4 Champ de lecture
- 5 Sortie des données

### REMARQUE

Le logiciel de configuration SOPAS ET permet de configurer le mode lecture.

#### 3.2.4.4.2 Fonctionnement en mode de synchronisation par codeur

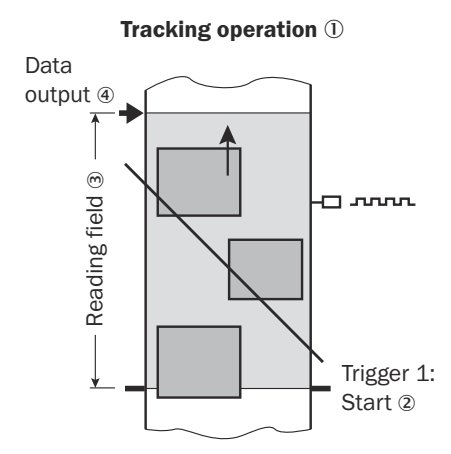

*Illustration 11 : Mode synchronisation par codeur de l'appareil en mode autonome*

- 1 Mode synchronisation par codeur
- 2 Trigger 1 : démarrer lecture
- 3 Champ de lecture
- 4 Édition des données

En mode de synchronisation par codeur interne de l'appareil, 10 objets au maximum se trouvent simultanément l'un derrière l'autre dans le champ de lecture pendant le processus de lecture.

Le démarrage du processus de lecture est commandé par défaut par un capteur d'horloge de lecture situé au début du champ de lecture. Le point de validation de l'objet fixé définit la fin du champ de lecture. Il en résulte la taille du champ de lecture.

Pour suivre le transport des objets dans le champ de lecture, un signal d'horloge régulier est nécessaire. Le signal d'horloge est généré par un codeur incrémental externe qui fournit constamment à l'appareil une impulsion au moins pour chaque mouvement de 1 mmdans le sens du transport. La distance entre le capteur d'horloge de lecture et le point de validation de l'objet est représentée de manière univoque dans le temps dans l'appareil.

L'appareil détecte également les variations de la vitesse de transport au démarrage du convoyeur ou en cas de ralentissement (charge élevée due à de nombreux objets transportés). Un générateur de cadence intégré à l'appareil permet de maintenir une vitesse de transport constante.

Une distance d'au moins 50 mm est nécessaire pour distinguer clairement les objets qui se suivent.

L'appareil donne le résultat de la lecture d'un objet lorsque le bord arrière de l'objet a passé le point de validation de l'objet. Le processus de lecture peut également être lancé avec une chaîne de commande via l'interface de données.

#### SICK Support Portal

### REMARQUE

Dans SICK Support Portal ([supportportal.sick.com](https://supportportal.sick.com), inscription nécessaire), vous trouverez des informations détaillées supplémentaires sur les accessoires disponibles et leur utilisation en plus des informations de service et d'assistance précieuses.

## <span id="page-26-0"></span>4 Transport et stockage

l

### 4.1 Transport

### IMPORTANT

### Endommagement en cas de transport non conforme !

- Emballer le produit afin de le protéger des chocs et de l'humidité.
- Conseil : utiliser l'emballage d'origine.
- Tenir compte des symboles imprimés sur l'emballage.
- Retirer les emballages peu de temps avant le montage.

### 4.2 Déballage

- Pour protéger l'appareil de la condensation, équilibrer éventuellement la tempéra‐ ture avec l'environnement avant de le déballer.
- Manier l'appareil avec précaution et le protéger contre une détérioration mécani‐ que.

### 4.3 Contrôle du transport

À la réception des marchandises, vérifier immédiatement si la livraison est complète et en bon état. En cas de dommages extérieurs liés au transport, procéder comme suit :

- Refuser la livraison ou l'accepter sous réserve.
- Noter les dommages sur les documents de transport ou sur le bordereau de livraison du transporteur.
- Déposer une réclamation.

### REMARQUE

Signaler immédiatement tous les défauts constatés. Les demandes de dédommage‐ ment ne sont prises en compte que si elles sont soumises dans les délais de réclamation applicables.

### 4.4 Entreposage

- Doter les raccordements électriques de capuchons de protection.
- Ne pas conserver en plein air.
- Entreposer dans un endroit protégé de l'humidité et à l'abri de la poussière.
- Conseil : utiliser l'emballage d'origine.
- Comme de l'humidité résiduelle peut s'échapper, ne pas entreposer dans des conteneurs hermétiques.
- Ne pas exposer à des matières agressives.
- Protéger des rayons du soleil.
- Éviter les secousses mécaniques.
- Température de stockage : [voir « Caractéristiques techniques », page 90.](#page-89-0)
- Humidité relative : [voir « Caractéristiques techniques », page 90.](#page-89-0)
- En cas de stockage supérieur à 3 mois, contrôler régulièrement l'état général de tous les composants et de l'emballage.

## <span id="page-27-0"></span>5 Montage

### 5.1 Aperçu du montage

### **REMAROUE**

Des procédures spéciales sont nécessaires pour le montage, l'installation et la mise en service d'appareils avec chauffage.

Respecter les remarques correspondantes [voir « Dispositif de montage », page 29](#page-28-0), [voir « Remarques sur l'installation électrique », page 41](#page-40-0) et [voir « Raccordement de la](#page-64-0) [tension d'alimentation », page 65](#page-64-0).

- Choisir et préparer le lieu de montage.
- Monter l'appareil.
- Raccorder l'appareil au câble de données et au câble d'alimentation électrique.
- Aligner l'appareil sur l'objet avec le code-barres.
- Régler l'appareil.

### IMPORTANT

 $\mathbf{I}$ 

### Risques liés à l'endommagement de l'appareil

Si l'appareil présente un dommage visible, ne pas le mettre en service pour des raisons de sécurité. Mettre immédiatement hors service un appareil en fonctionnement.

Les dommages comprennent, selon le type d'appareil, par exemple

- Vitre de la fenêtre d'aperçu : fissure ou bris
- Boîtier : fissures ou bris
- Détérioration de la sortie du câble sur le boîtier ou le câble lui-même
- Torsion excessive du connecteur, déchirure ou arrachement du boîtier
- Humidité ayant pénétré dans l'appareil

### 5.2 Préparer le montage

### 5.2.1 Exigences de montage

### REMARQUE

Perturbations radios possibles lors de l'utilisation de l'appareil dans les zones résiden‐ tielles !

Utiliser l'appareil uniquement en milieu industriel (EN 61000-6-4).

#### Encombrement

- Encombrement typique de l'appareil : voir le plan coté spécifique au type et le diagramme du champ de lecture.
- L'appareil nécessite une vue directe et sans entrave aux codes à lire.
- Dimensionner suffisamment la distance entre le code-barres et la fenêtre d'aperçu de l'appareil. La lumière réfléchie par le code-barres doit pouvoir attein‐ dre la fenêtre d'aperçu sans être gênée. C'est-à-dire qu'il doit y avoir un corridor libre sur l'ensemble du chemin lumineux. La hauteur du corridor doit être au moins égale à la hauteur de la fenêtre d'aperçu.

### Facteurs environnementaux

- <span id="page-28-0"></span>■ Respecter les caractéristiques techniques, par exemple les conditions ambiantes autorisées pour le fonctionnement de l'appareil (plage de température, émission de perturbations CEM, potentiel de terre), [voir « Caractéristiques techniques »,](#page-89-0) [page 90](#page-89-0).
- Ne pas exposer l'appareil à une variation de température brusque pour éviter la formation de condensation.
- Afin d'éviter un échauffement externe supplémentaire de l'appareil en fonctionnement ou un aveuglement optique de l'appareil, protéger l'appareil des rayons directs ou indirects du soleil.

### Fixation

- Fixer l'appareil uniquement au niveau des paires de trous borgnes prévus.
- Fixer l'appareil de sorte qu'il soit protégé contre les secousses et les vibrations.

#### Outillage requis

- Dispositif de montage (fixation) avec capacité de charge suffisante et dimensions adaptées à l'appareil
- 2 vis M6 la profondeur maximale de vissage dans l'appareil est de 7 mm à partir de la surface du boîtier.
- Outillage et mètre ruban

Les vis servent à fixer l'appareil à un dispositif de montage fourni par l'utilisateur. La longueur des vis dépend du fond (épaisseur de la paroi du dispositif de montage).

### REMARQUE

L'étendue de la livraison d'un support SICK contient déjà les vis appropriées pour la fixation de l'appareil sur le support.

#### 5.2.2 Dispositif de montage

L'appareil est fixé au support par deux filetages à trous borgnes M6. Les filetages à trous borgnes se trouvent sur le côté gauche de l'appareil, [voir « Plans cotés en format](#page-140-0) [électronique », page 141.](#page-140-0)

### Supports de SICK

L'appareil se monte avec les fixations SICK en option ou avec les fixations du client.

SICK propose des fixations prêtes à l'emploi qui conviennent au montage de l'appareil dans différentes applications. Vous trouverez des informations sur la page produits.

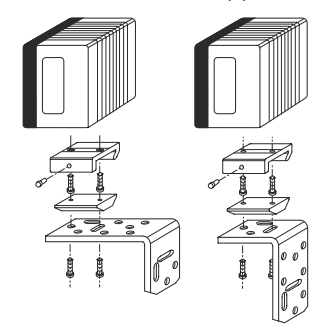

*Illustration 12 : Exemple de montage d'un CLV69x avec combinaison d'un dispositif de serrage rapide et d'une équerre de fixation*

#### Informations complémentaires avec les variantes d'appareil chauffantes

Les appareils chauffants sont fournis avec un kit de montage permettant le montage à découplage thermique.

<span id="page-29-0"></span>Pendant la préparation du montage, poser la plaque en plastique du kit de montage entre la fixation et le boîtier de l'appareil.

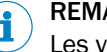

#### REMARQUE

Les vis fournies avec le kit de montage remplacent les vis des anciens kits de fixation.

- Les vis à tête fraisée remplacent les vis du kit de fixation 1.
- Les vis à tête cylindrique remplacent les vis du kit de fixation 2 ou 3.

#### Fixation fournie par l'utilisateur

Exigences relatives au support :

- Dispositif de montage stable
	- L'alignement de l'appareil peut être modifié selon les axes x et y
	- Le dispositif de montage doit supporter le poids de l'appareil y compris du câble de raccordement sans qu'il n'y ait aucune secousse.
- Deux vis M6 pour la fixation de l'appareil
	- La longueur des vis dépend de l'épaisseur de paroi du dispositif de montage.
	- La profondeur maximale de vissage dans l'appareil est de 7 mm à partir de la surface du boîtier.

### 5.3 Lieu de montage

Lors du choix du lieu de montage, tenir compte des aspects suivants :

- Affectation de principe de la ligne de scrutation au code-barres
- Distance de lecture par rapport au code-barres et angle d'ouverture  $α$  [\(voir](#page-30-0) [illustration 13, page 31\)](#page-30-0)
- Orientation angulaire de l'appareil par rapport au code-barres
- Pas de reflets en surface
- Sens de comptage de l'angle de lecture (position du code-barres à l'intérieur de la ligne de scrutation)

### 5.3.1 Affectation de principe de la ligne de scrutation au code-barres

L'affectation de principe de la ligne de scrutation au code-barres sur l'objet dépend du type de capteur de l'appareil : lecteur monotrame ou lecteur monotrame avec miroir oscillant

<span id="page-30-0"></span>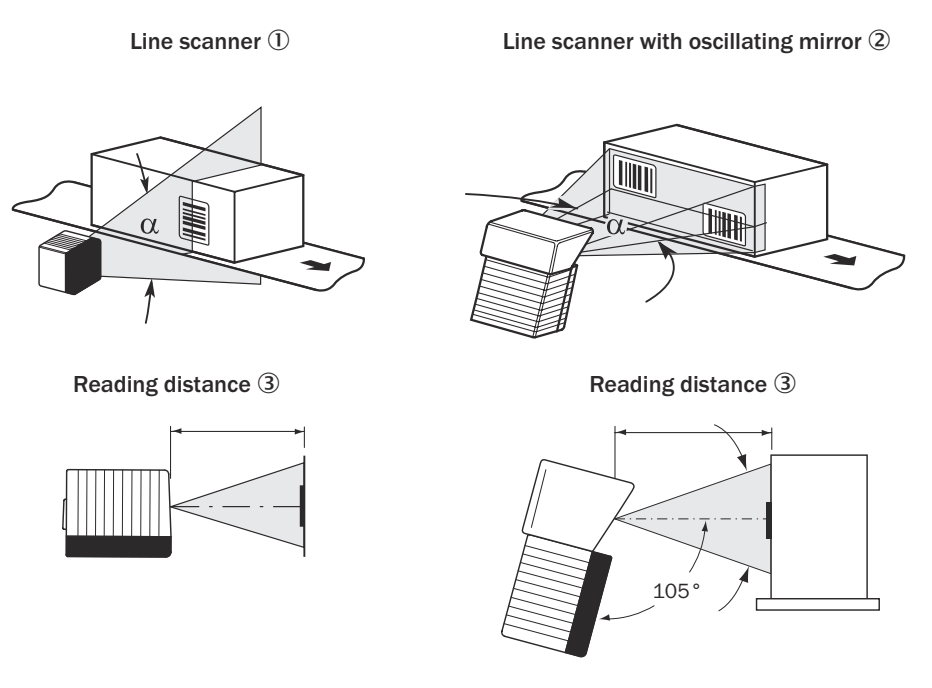

Central position = default setting  $\Phi$ 

*Illustration 13 : Affectation de la ligne de scrutation au code-barres et au sens de transport*

- 1 Lecteur monotrame
- 2 Lecteur monotrame à miroir oscillant
- 3 Distance de lecture
- $\overline{4}$  Position centrale = configuration de base

#### 5.3.2 Distance de lecture avec le code-barres et angle d'ouverture α

La distance maximale entre la fenêtre d'aperçu de l'appareil et le code-barres ne doit pas dépasser les limites techniques de l'appareil. En raison de la déviation en V des faisceaux, la longueur de la ligne de lecture (hauteur du champ de lecture) exploitable pour l'analyse dépend de la distance de lecture.

Les diagrammes de spécification montrent la hauteur du champ de lecture en fonction de la distance de lecture pour différentes résolutions (largeurs de module), [voir « Carac‐](#page-89-0) [téristiques techniques », page 90.](#page-89-0)

#### 5.3.3 Alignement angulaire de l'appareil

Lorsque la ligne de scrutation balaye le code-barres presque à angle droit, l'alignement optimal de l'appareil est atteint (azimut et inclinaison). Il faut tenir compte des angles de lecture possibles entre la ligne de scrutation et le code-barres. Ceci est valable pour tous les trois niveaux dans l'espace.

Pour éviter les reflets de surface, choisir un angle de rotation d'environ 15° par rapport à la verticale au code-barres, [voir « Éviter les reflets de surface », page 32.](#page-31-0)

<span id="page-31-0"></span>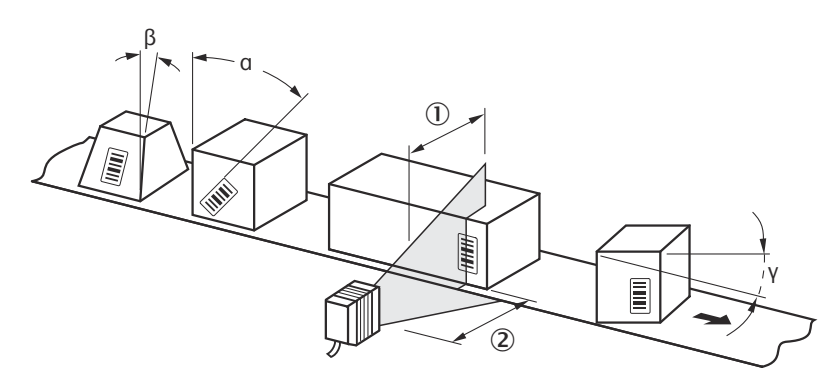

*Illustration 14 : Lecteur monotrame : angle de lecture entre la ligne de scrutation et le code-bar‐ res*

- 1 Profondeur de champ
- 2 Distance de lecture

*Tableau 6 : Angle de lecture autorisé entre la ligne de scrutation et le code-barres*

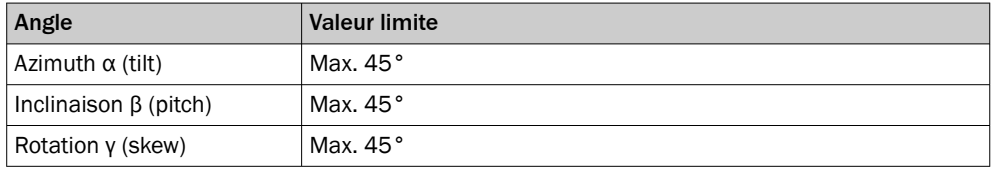

#### REMARQUE i

Les valeurs maximales indiquées ne peuvent être atteintes que si les conditions sont optimales. Le maximum réel dépend de la largeur du module, du type de code, du contraste d'impression, des lumières parasites, de la distance et de la fréquence de balayage.

### 5.3.4 Éviter les reflets de surface

Si la lumière de la ou des lignes de scrutation est exactement perpendiculaire à la surface du code-barres, des réflexions gênantes peuvent apparaître.

Pour éviter cet effet lors de la réception de la lumière rétrodiffusée, monter l'appareil de manière à ce que la lumière qui en sort soit inclinée par rapport à la verticale.

<span id="page-32-0"></span>(front reading window  $\circled{3}$ ) (side reading window  $\circled{4}$ )

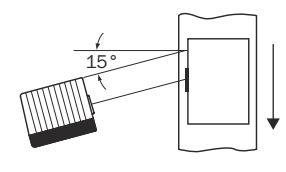

Line scanner  $\mathbb D$  Line scanner with oscillating mirror  $\mathbb Q$ 

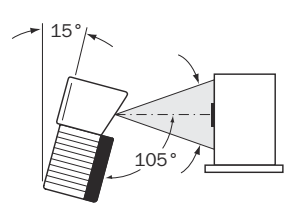

 $(top view \circledS)$  (side view  $\circledS)$ Central position  $105^\circ$  = default setting  $\oslash$ 

*Illustration 15 : Éviter les reflets de surface : angle entre la lumière sortante et le code-barres (inclinaison s'éloignant de la verticale)*

- 1 Lecteur monotrame
- 2 Lecteur monotrame à miroir oscillant
- 3 Fenêtre d'aperçu frontale
- 4 Fenêtre d'aperçu latérale
- 5 Vue du dessus
- 6 Vue latérale
- 7 Position centrale 105° = réglage par défaut

## REMARQUE

Lorsque la ligne de scrutation est inclinée d'environ 15° par rapport à la perpendiculaire, on obtient des résultats optimaux.

Pour les appareils avec miroir oscillant, ces valeurs se réfèrent à la position centrale du champ de balayage.

### 5.3.5 Sens de comptage de l'angle de lecture et de l'angle de code

À chaque lecture, l'appareil peut lire et décoder plusieurs codes-barres.

Dans ce cas, l'appareil détermine les données de diagnostic de lecture relatives au lieu pour chaque code-barres et affiche ces données en option dans le résultat de lecture :

Angle de lecture (valeur RA)

■ Cette valeur indique l'angle sous lequel le faisceau de lecture dévié saisit le centre du code-barres avec la ligne de scrutation rouge dans le plan de scrutation. Cette valeur se situe dans l'angle d'ouverture de l'appareil.

#### Un appareil avec miroir oscillant édite en plus en option :

Angle de code (valeur CW)

Cette valeur indique l'angle de déviation du miroir oscillant sous lequel le faisceau de lecture dévié saisit le centre du code-barres avec la ligne de scrutation rouge. La déviation se fait perpendiculairement au plan de scrutation.

La détermination des valeurs RA et CW permet de séparer des codes-barres identiques (type de code, longueur de code et contenu des données). Les données du code-barres peuvent ainsi être attribuées sur la base de la position sur l'objet.

<span id="page-33-0"></span>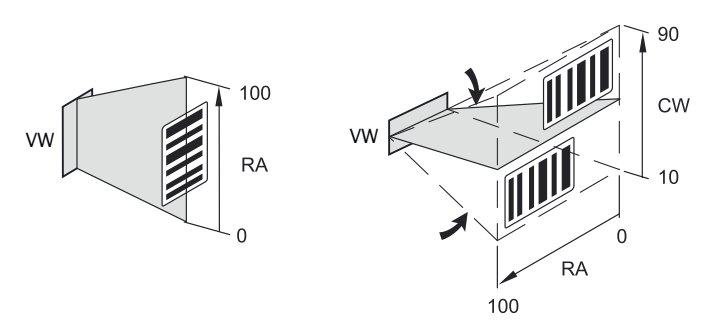

*Illustration 16 : Exemple de sens de comptage et de détermination de la valeur RA/CW pour un lecteur monotrame (gauche) et un lecteur monotrame à miroir oscillant (droite)*

- VW Fenêtre transparente
- CW Angle de code
- RA Angle de lecture

### 5.4 Montage de l'appareil

#### Appareil avec chauffage :

#### REMARQUE i

N'exposez pas l'appareil à un fort mouvement d'air, par exemple une ventilation. Sinon, l'appareil risque de ne pas pouvoir fournir la puissance de chauffage requise. Si nécessaire, protégez l'appareil avec des moyens appropriés contre un mouvement d'air donné.

Si l'appareil est utilisé à l'extérieur, il est recommandé de l'installer en plus dans un boîtier de protection approprié. Cela permet d'éviter que la pluie, la neige ou la poussière ne salissent la fenêtre d'aperçu. En même temps, le boîtier protège contre le vent.

### IMPORTANT

#### Risques liés à l'endommagement des composants

Si la température ambiante est inférieure à 0 °C, ne pas déplacer les composants suivants :

- Câbles de raccordement
- Connecteur rotatif sur l'appareil (en fonction du type)
- Commutateur de configuration dans le module de raccordement en option

#### Informations générales :

### IMPORTANT

Į

### Risque d'endommagement de l'appareil

Un couple de serrage trop élevé des vis de montage ou un dépassement de la profon‐ deur de vissage maximale des filetages à trous borgnes endommagent l'appareil.

- Respecter le couple de serrage maximal.
- Utiliser les vis de montage assorties pour les filetages à trous borgnes de l'appareil. Respecter la profondeur de vissage maximale.

Profondeur de vissage des filetage à trous borgnes [voir « Mécanique/Électronique »,](#page-92-0) [page 93](#page-92-0) dans les caractéristiques techniques.

- <span id="page-34-0"></span>1. Préparer le support de montage de la fixation de l'appareil, [voir « Préparer le](#page-27-0) [montage », page 28](#page-27-0).
- 2. Placer l'objet avec le code-barres dans le champ de vue de l'appareil à l'endroit prévu pour la lecture (pas de mouvement de convoyage).
- 3. Aligner l'appareil sur le code-barres à vue d'œil. Tenir compte des informations suivantes :
	- Dans le cas d'un appareil avec fenêtre d'aperçu frontale : la face arrière de l'appareil avec le panneau d'avertissement laser est orientée vers l'observa‐ teur et est à peu près parallèle à la surface du code-barres.
	- Pour un appareil avec miroir oscillant : la face arrière du miroir oscillant est à peu près parallèle à la surface du code-barres.
	- Lors de la lecture, tenir compte des angles de lecture, [voir « Alignement](#page-30-0) [angulaire de l'appareil », page 31](#page-30-0).
	- Si la position du code-barres à l'intérieur de la ligne de scrutation est impor‐ tante pour l'évaluation, tenir compte du sens de comptage de la position du code, [voir « Sens de comptage de l'angle de lecture et de l'angle de code »,](#page-32-0) [page 33](#page-32-0).
- 4. Monter la fixation de l'appareil sur le support.
- 5. Visser des vis adaptées à travers le support dans les filetages à trous borgnes de l'appareil. Serrer légèrement les vis dans un premier temps.
- 6. Alignement de l'appareil, [voir « Aligner l'appareil pour le fonctionnement opération‐](#page-77-0) [nel », page 78.](#page-77-0)
- 7. Après l'alignement, serrer les vis. Ne pas dépasser le couple de serrage maximal.

### 5.5 Montage avec amortisseurs d'oscillations (en option)

Dans les domaines d'application soumis à de fortes vibrations ou à des chocs, monter l'appareil avec un amortisseur de vibrations approprié. Les perturbations sont causées par des vibrations, des chocs ou des changements brusques de mouvement, par exemple lorsque l'appareil est fixé à un chariot élévateur à fourche.

Vous trouverez des supports de fixation SICK appropriés avec amortissement intégré des vibrations et des chocs (éléments d'absorption) sur la page des produits sous :

• [www.sick.com/CLV69x](http://www.sick.com/CLV69x)

#### IMPORTANT

Ţ

#### Détérioration de l'appareil par des appareils non adaptés !

Pour le montage d'appareils avec miroir oscillant, uniquement des équerres de fixation avec des amortisseurs de vibrations de SICK doivent être utilisées.

Monter le support de fixation avec amortissement des vibrations et des chocs intégré uniquement sur des appareils avec fenêtre d'aperçu frontale.

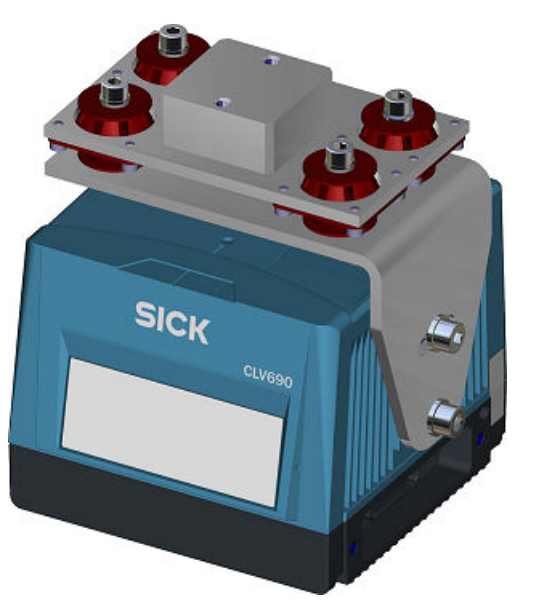

*Illustration 17 : Appareil sans miroir oscillant : support de fixation avec amortisseur de vibra‐ tions, monté horizontalement*

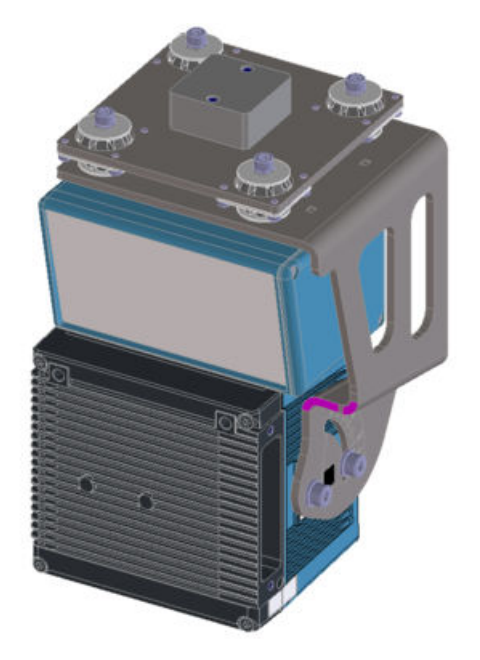

*Illustration 18 : Appareil avec miroir oscillant : support de fixation avec amortisseur de vibra‐ tions, monté horizontalement*

### Variantes de montage autorisées

Les variantes de montage suivantes à l'aide d'un support de fixation SICK avec amortissement intégré des vibrations et des chocs sont autorisées pour les lecteurs monotrame :

1 Lecteur monotrame horizontal : support de fixation monté horizontalement au-des‐ sus de l'appareil, appareil suspendu.
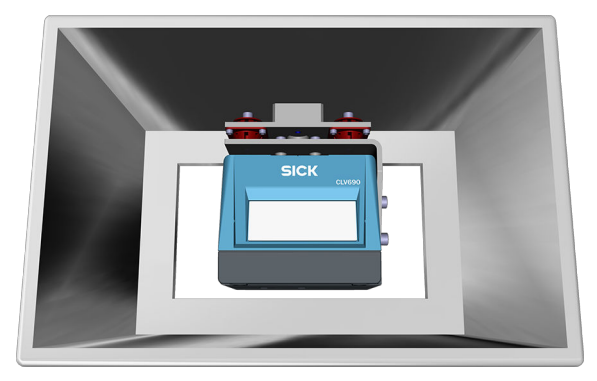

*Illustration 19 : Montage du support de fixation en haut, lecteur monotrame, ligne de scrutation horizontale*

2 Lecteur monotrame vertical : support à rotule et support de fixation SICK avec amortisseur de vibrations et de chocs intégré monté verticalement et latérale‐ ment, appareil suspendu.

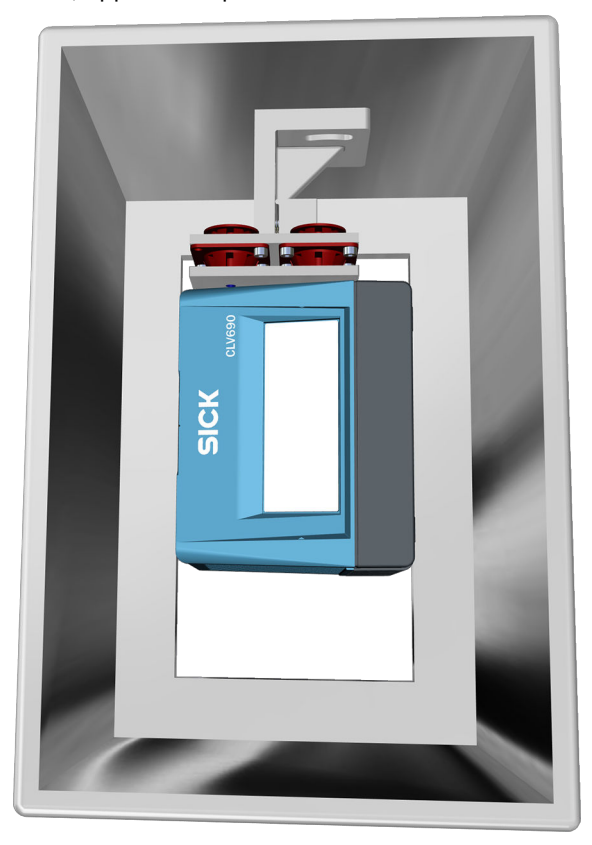

*Illustration 20 : Montage support de fixation en haut, lecteur monotrame, ligne de scruta‐ tion verticale*

3 Lecteur monotrame avec miroir oscillant horizontal : support de fixation SICK avec amortisseur de vibrations et de chocs intégré monté horizontalement et latérale‐ ment, appareil suspendu (montage du support de fixation SICK sur l'appareil [voir](#page-35-0) [illustration 18](#page-35-0)).

### IMPORTANT

Ţ

 $\mathbf{I}$ 

#### Endommagement de l'appareil lié à une position de montage incorrecte !

Une position de montage incorrecte limite l´amortissement ou renforce les contraintes exercées.

Réaliser exclusivement une des deux variantes de montage mentionnées.

#### Montage de l'appareil

Lors du montage d'un support avec amortisseur de vibrations, tenir compte des aspects suivants :

- Visser la plaque de maintien ou l'équerre de fixation directement sur l'appareil.
- Placer l'amortisseur de vibrations le plus près possible de l'appareil.
- En fonction du type d'appareil, monter l'amortisseur de vibrations horizontalement au-dessus de l'appareil ou verticalement sur le côté (voir ci-dessous) pour obtenir un effet d'amortissement optimal.

### IMPORTANT

#### Détérioration de l'appareil en cas de montage non conforme !

Afin d'éviter tout dommage pendant le montage et l'utilisation ultérieure de l'appareil, respecter ce qui suit :

- Utiliser des vis de longueur adaptée.
- ► Tenir compte d'une course de travail d'au moins 25 mm dans toutes les directions de l'axe de l'appareil. Important surtout en cas d'installation inclinée de l'appareil
- Pour garantir la décharge de traction, dimensionner la longueur des câbles de raccordement en fonction de la course de travail.

#### A noter pour le fonctionnement courant :

#### IMPORTANT

Afin d'éviter des détériorations de l'appareil durant le fonctionnement, tenir compte des points suivants :

- Le support sur lequel se déplace l'appareil se trouve en bon état, par exemple exempt de grands joints de dilatation et de nid-de-poules.
- Recommandation lors du montage de l'amortisseur de vibrations par le client : pour empêcher un détachement, enduire les vis de montage d'un vernis de sécu‐ rité pour vis, de préférence LOCITITE 268.
- Applications avec chariot élévateur à fourche : comportement de conduite adapté lors de l'abaissement de la fourche, par exemple pas de conduite avec fourche abaissée, saisie en douceur du chargement
- Recommandation : utiliser un système 'Soft-Drop'

### IMPORTANT

Ĩ.

#### Détérioration de l'appareil suite à une maintenance non réalisée des supports de fixation !

Les supports de fixation avec amortisseur de vibrations et de chocs intégré sont exposés à l'usure lors de sollicitations plus importantes. Les supports de fixation doivent donc être inspectés et entretenus régulièrement. L'intervalle de remplacement dépend des vibrations et des chocs subis en fonction de l'application.

### 5.6 Montage des composants externes

#### 5.6.1 Montage du module de raccordement

Si un module de raccordement sert à la commande de l'appareil, monter le module de raccordement à proximité de l'appareil.

# REMARQUE

Respecter la longueur maximale des câbles en cas de raccordement à l'interface série AUX.

Si l'ordinateur accède à l'interface AUX (RS-232 ; 57,6 kBd) de l'appareil à l'aide du logiciel de configuration SOPAS ET via le module de raccordement, ne pas monter le module de raccordement à plus de 3 m de câble de l'appareil.

- 1. Monter le module de raccordement près de l'appareil.
- 2. Monter le module de raccordement en veillant à ce que l'accès au module ouvert soit possible à tout moment.

## REMARQUE

Vous trouverez des informations détaillées sur le montage et l'installation électrique dans la notice d'instructions correspondante du module de raccordement.

### 5.6.2 Monter le capteur d'horloge de lecture externe

Si un capteur de cycle d'horloge externe (par exemple barrière réflex) déclenche l'appa‐ reil, monter le capteur à proximité de l'appareil.

### REMARQUE

Vous trouverez un grand choix de capteurs photoélectriques ainsi que des accessoires (supports, câbles de raccordement) sur [www.sick.com](http://www.sick.com).

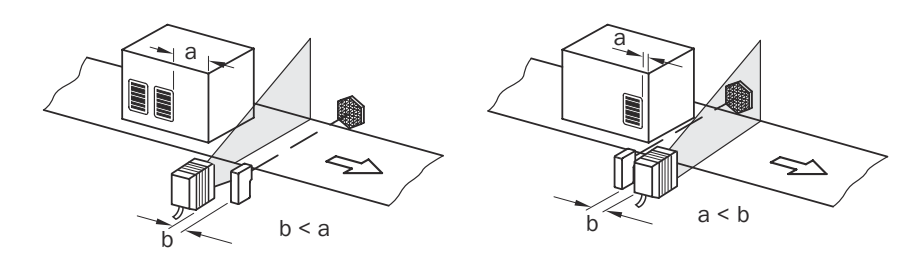

*Illustration 21 : Code-barres à la fin ou au début du produit*

L'emplacement de montage de l'appareil dépend de la distance « a » entre le codebarres et le bord avant de l'objet. En fonction de l'application, placer l'appareil de manière à ce que les codes-barres sur des objets de différentes tailles puissent être lus intégralement dans la fenêtre temporelle d'évaluation (intervalle de lecture).

### 5.6.3 Montage du codeur incrémental

Un codeur incrémental est nécessaire pour utiliser la fonction de synchronisation par codeur.

Les impulsions incrémentales doivent provenir de la zone de la ligne de convoyage lue par l'appareil.

- 1. Monter un codeur incrémental adapté près de l'appareil. Monter de manière optimale le codeur incrémental en amont de l'appareil, dans le sens inverse de la marche du convoyeur.
- 2. Établir un contact direct et fixe avec la technique d'entraînement et s'assurer que la roue de friction tourne sans patiner.

# 6 Installation électrique

# 6.1 Sécurité

### 6.1.1 Remarques sur l'installation électrique

### IMPORTANT

Endommagement de l'appareil lié à une tension d'alimentation incorrecte ! Une tension d'alimentation incorrecte peut endommager l'appareil.

N'utiliser l'appareil qu'avec une basse tension protégée et une isolation électrique sûre de la classe de protection III.

# IMPORTANT

Endommagement de l'appareil ou fonctionnement inattendu lié à des travaux sous tension !

Le travail sous tension peut être à l'origine d'un fonctionnement inattendu.

- Effectuer les travaux de câblage uniquement hors tension.
- Raccorder et couper les branchements électriques uniquement hors tension.
- L'installation électrique doit être réalisée uniquement par un électricien professionnel.
- Respectez les règles de sécurité en vigueur lorsque vous travaillez sur des installations électriques.
- Mettre l'appareil sous tension uniquement après avoir terminé les travaux de raccordement et vérifié minutieusement le câblage.
- Dans le cas d'une rallonge à extrémité ouverte, veiller à ce que les extrémités dénudées des conducteurs ne se touchent pas (risque de court-circuit lorsque la tension d'alimentation est activée !) Isoler les fils les uns des autres.
- Choisir la section des conducteurs du câble d'alimentation alimentant l'utilisateur selon les normes en vigueur. Respectez les normes suivantes en Allemagne : DIN VDE 0100 (partie 430) et DIN VDE 0298 (partie 4) ou DIN VDE 0891 (partie 1).
- Tous les circuits électriques raccordés à l'appareil doivent être des circuits SELV(EN 60950-1) ou des circuits ES1(EN 62368-1).
- N'utiliser l'appareil qu'avec une alimentation LPS (Limited Power Source) selon CEI 60950-1 ou PS2 selon CEI 62368-1 ou avec un bloc d'alimentation NEC Class 2.
- L'appareil doit être protégé par un fusible placé au début du circuit électrique d'alimentation. Protéger les appareils sans chauffage avec un maximum de 2 A, les appareils chauffants avec un maximum de 4 A.

### REMARQUE

#### Pose des câbles de données

- Utiliser des câbles de données blindés avec des fils torsadés par paire (twisted pair).
- Réaliser un blindage complet et opérationnel.
- Afin d'éviter des perturbations, toujours poser et brancher les câbles selon les normes SELV. Cela s'applique par exemple pour les câbles de blocs d'alimentation de commutation, moteurs, entraînements et contacteurs.
- Ne pas poser les câbles parallèlement aux câbles d'alimentation électrique et du moteur sur une longue distance dans des conduits de câbles.

#### Informations supplémentaires sur les appareils avec chauffage

Lors de l'utilisation d'appareils avec chauffage, tenir compte en outre des points suivants :

- Utiliser des câbles adaptés aux conditions ambiantes. En cas de doute, contacter le support technique de SICK.
- Plage de tension d'alimentation limitée : 21,6 V CC ... 28,8 V CC
- Travaux de raccordement uniquement dans la plage de température : 0 °C ... +35 °C
- Lors du montage, veiller à ce qu'un transfert thermique entre l'appareil et l'environnement soit largement réduit. Pour ce faire, insérer le matériel de découplage fourni dans l'étendue de la livraison de l'appareil entre l'appareil et le support. Le cas échéant, utiliser les supports correspondants (accessoires en option).
- Utiliser uniquement l'appareil au repos (pas de travaux de montage ou de raccordement).

## 6.2 Conditions requises pour le fonctionnement sûr de l'appareil

# AVERTISSEMENT

### Risque de blessure ou de dommages par le courant électrique !

La mise à la terre incorrecte de l'appareil peut entraîner les dangers et dysfonctionnements suivants en cas de courants de compensation de potentiel entre l'appareil et les autres appareils mis à la terre dans l'installation :

- Les boîtiers métalliques sont soumis à une tension électrique dangereuse.
- Les appareils fonctionnent anormalement ou sont endommagés.
- Les blindages de câble sont endommagés par la surchauffe et mettent le feu aux câbles.

### Mesures à prendre

- Confier les interventions sur l'installation électrique uniquement à un électricien professionnel.
- En cas de détérioration de l'isolation des câbles, couper immédiatement l'alimen‐ tation électrique et initier une réparation.
- Assurer un potentiel de terre identique à tous les points de mise à la terre.
- Dans les lieux où un système de mise à la terre sûr n'est pas réalisable, prendre des mesures appropriées. Par exemple, veiller à une équipotentialité conductrice de faible impédance.

L'appareil est conçu et testé pour la sécurité électrique conformément à la norme EN 62368-1.

L'appareil est relié aux périphériques par des câbles blindés (capteur(s) trigger local(aux), commande de l'installation, le cas échéant). Le blindage du câble, par exemple du câble de données, est relié au boîtier métallique de l'appareil.

L'appareil peut être mis à la terre, par exemple via le blindage du câble ou via un filetage à trou borgne du boîtier.

On considère que tous les appareils de l'installation ont le même potentiel de terre si les appareils périphériques possèdent un boîtier métallique et si les blindages de câble reposent aussi sur leur boîtier.

C'est le cas en respectant les conditions suivantes :

- Montage des appareils sur des surfaces métalliques conductrices
- Mise à la terre correcte des appareils et des surfaces métalliques de l'installation
- Si nécessaire : compensation de potentiel conductrice de faible impédance entre des zones de potentiels de terre variables.

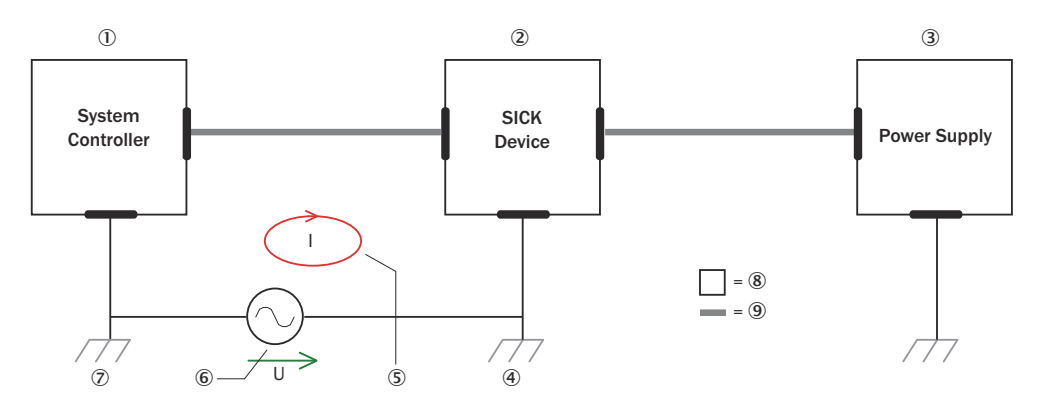

*Illustration 22 : Exemple : formation de courants de compensation de potentiel dans l'ensemble d'appareils*

- 1 Commande de l'installation
- 2 Appareil
- 3 Alimentation électrique
- 4 Point de mise à la terre 2
- 5 Boucle de courant fermée avec courants compensateurs via blindage de câble
- 6 Différence de potentiel de terre
- 7 Point de mise à la terre 1
- 8 Boîtier métallique
- 9 Câble électrique blindé

Si ces conditions ne sont pas remplies, des courants de compensation de potentiel peuvent circuler dans les blindages de câble entre les appareils en raison des diffé‐ rences de potentiel de terre et causer les dangers cités ci-dessus. Cela est possible, par exemple, pour les appareils faisant partie d'un système largement distribué dans plusieurs bâtiments.

#### Mesures à prendre

La meilleure solution contre ces courants de compensation de potentiel sur les blinda‐ ges de câble consiste à assurer une compensation de potentiel conductrice de faible impédance. Si la compensation du potentiel ne peut être appliquée, les deux solutions suivantes sont des alternatives.

### IMPORTANT

Ţ

Il est fortement déconseillé de défaire les blindages de câbles. Avec cette mesure, le respect des limites CEM et le fonctionnement sûreté des interfaces de données des appareils ne sont plus garantis.

#### Mesures à prendre avec les installations de système distribuées de grande envergure

Avec les installations de système distribuées de grande envergure, il est recommandé de monter des îlots locaux et de relier ces îlots à l'aide de séparateurs de signaux électro-optiques disponibles dans le commerce. Cette mesure permet de bénéficier d'une excellente résistance aux perturbations électromagnétiques.

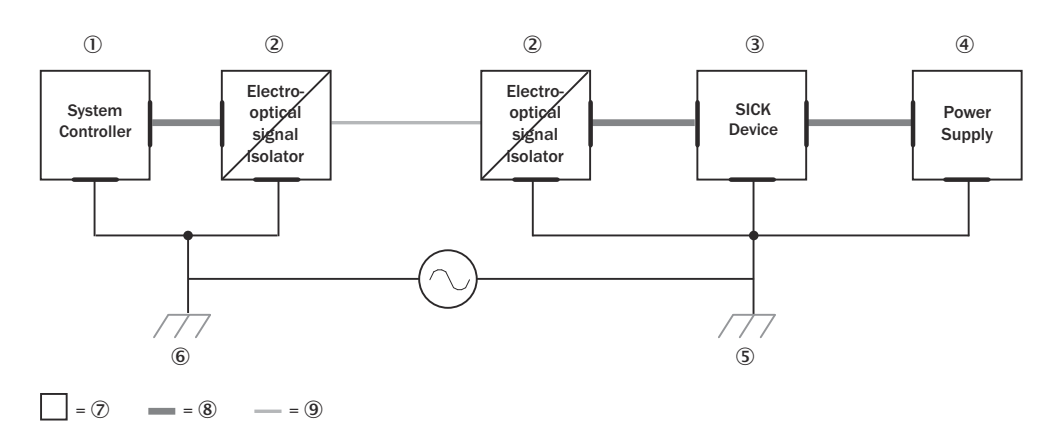

*Illustration 23 : Exemple : prévention des courants de compensation de potentiel dans l'ensem‐ ble d'appareils à l'aide de séparateurs de signaux électro-optiques.*

- 1 Commande de l'installation
- 2 Séparateur de signaux électro-optique
- 3 Appareil
- 4 Alimentation électrique
- 5 Point de mise à la terre 2
- 6 Point de mise à la terre 1
- 7 Boîtier métallique
- 8 Câble électrique blindé
- 9 Fibre optique

L'utilisation de séparateurs de signaux électro-optiques entre les ilots défait la boucle de terre. Dans les îlots, une compensation de potentiel conductrice évite les courants de compensation sur les blindages de câble.

#### Mesures à prendre dans les petites installations de système

Le montage isolé de l'appareil et des périphériques est une solution suffisante dans les installations de plus petite taille soumises à de faibles différences de potentiel.

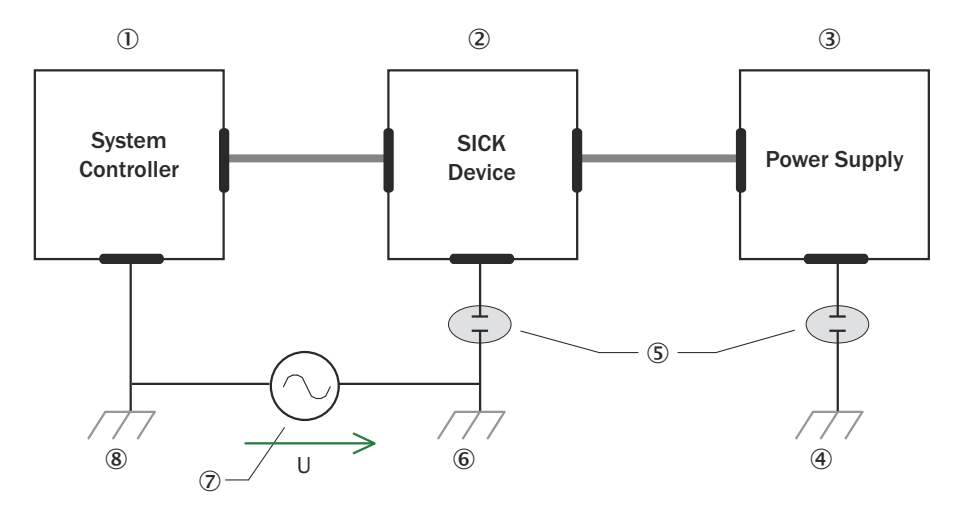

 $= 9$   $= 10$ 

*Illustration 24 : Exemple : prévention des courants de compensation de potentiel dans l'ensem‐ ble d'appareils par le montage isolé de l'appareil*

- 1 Commande de l'installation
- 2 Appareil
- 3 Alimentation électrique
- 4 Point de mise à la terre 3
- 5 Montage isolé
- 6 Point de mise à la terre 2
- 7 Différence de potentiel de terre
- 8 Point de mise à la terre 1
- 9 Boîtier métallique
- **10** Câble électrique blindé

Les boucles de terre sont évitées efficacement, même en cas de fortes différences de potentiel de terre. Plus aucun courant de compensation ne traverse les blindages de câble et les boîtiers métalliques.

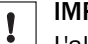

### IMPORTANT

L'alimentation électrique de l'appareil et les périphériques raccordés doivent également fournir l'isolation nécessaire.

Il est possible qu'un potentiel apparaisse entre les boîtiers métalliques isolés et le potentiel de terre local.

## 6.3 Consignes de câblage

### REMARQUE

Vous trouverez des câbles préassemblés sur la page produits.

L'appel s'effectue de la page produit via la SICK Product ID : pid.sick.com/{P/N}/{S/N} {P/N} correspond à la référence du produit, voir plaque signalétique.

{S/N} correspond au numéro de série du produit, voir la plaque signalétique (si indi‐ quée).

I

#### IMPORTANT

Dysfonctionnements et défauts de l'appareil ou de l'installation

Un câblage non conforme peut entraîner des dysfonctionnements et des défauts.

Respecter impérativement les consignes de câblage.

# REMARQUE

Câbles préassemblés à extrémité ouverte d'un côté :

Informations sur les affectations de broche, de signal et de couleur de fil en annexe[,voir](#page-141-0) [« Affectation de signal des câbles à extrémité ouverte d'un côté », page 142](#page-141-0).

Tous les raccordements électriques de l'appareil sont réalisés en fonction du type de système connecteur à mémoire de clonage M12 sous forme de connecteurs cylindri‐ ques M12 ou de connecteur enfichable D-Sub.

Selon l'appareil, la classe de protection indiquée dans les caractéristiques techniques n'est atteinte qu'avec des connecteurs enfichables vissés et des éléments de protec‐ tion sur les raccordements M12 qui ne sont éventuellement pas utilisés.

#### Système de protection

- Un système de protection irréprochable et intégral est nécessaire pour une transmission de données sans interférence.
- Placez le blindage du câble des deux côtés, dans l'armoire électrique et sur l'appareil.
- Selon l'appareil, le blindage des câbles pré-assemblés est acheminé via l'écrou moleté (connecteur enfichable M12) ou le boîtier (connecteur enfichable D-Sub) des têtes de câble.
- Après avoir inséré et fixé les têtes de câble, l'écran est relié au boîtier de l'appareil sur une grande surface.
- Relier sur une grande surface le blindage du câble dans l'armoire électrique au potentiel de terre sur le conducteur d'équilibrage de potentiel.
- Évitez les courants d'équilibrage de potentiel via le blindage du câble en prenant des mesures appropriées (par exemple, système de mise à la terre).
- Lors de l'installation, tenir compte des différents groupes de câbles. Répartir les câbles dans les 4 groupes suivants en fonction de leur sensibilité aux interféren‐ ces ou émissions parasites :
	- ° Groupe 1 : câbles très sensibles aux parasites comme les câbles de mesure analogiques
	- $\circ$ Groupe 2 : câbles sensibles aux parasites comme les câbles de l'appareil, les signaux de communication, les signaux de bus
	- $\circ$ Groupe 3 : câbles sources de parasites, comme les câbles de commande pour les charges inductives et les freins moteur
	- $\circ$ Groupe 4 : câbles fortement perturbants, comme les câbles de sortie des convertisseurs de fréquence, l'alimentation des postes de soudage, les câbles de puissance
	- ► Croiser perpendiculairement les câbles des groupes 1, 2 et 3, 4, [voir](#page-46-0) [illustration 25](#page-46-0).
	- Poser les câbles des groupes 1, 2 et 3, 4 dans des gouttières différentes ou utiliser des séparations métalliques [\(voir illustration 26](#page-46-0) et [voir](#page-46-0) [illustration 27](#page-46-0)). Cette règle s'applique tout particulièrement si les câbles des appareils générateurs de fortes perturbations, par ex. les convertisseurs de fréquence, sont posés parallèlement aux câbles de l'appareil.

<span id="page-46-0"></span>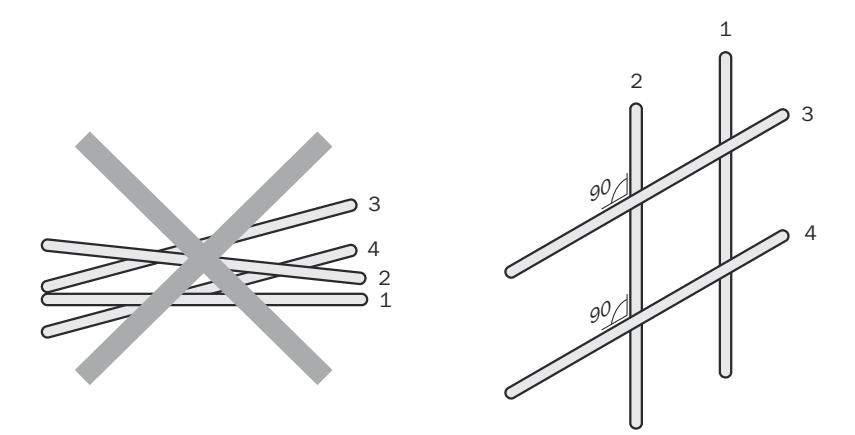

*Illustration 25 : Croiser perpendiculairement les câbles*

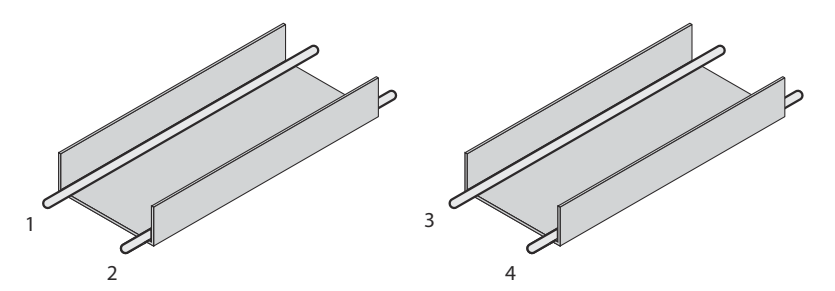

*Illustration 26 : Pose idéale : les câbles sont posés dans des gouttières séparées*

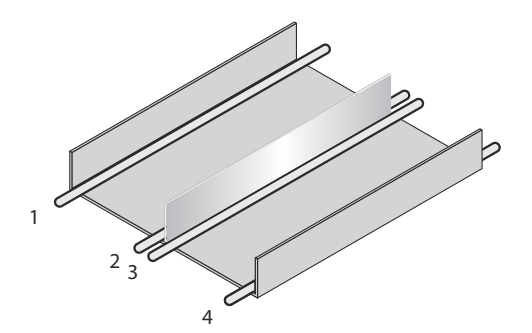

*Illustration 27 : Pose alternative : les câbles sont séparés par une cloison métallique*

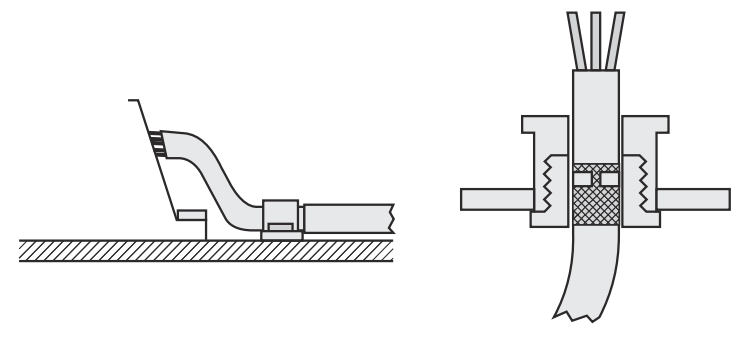

*Illustration 28 : Raccordement du blindage avec des boîtiers en plastique*

# <span id="page-47-0"></span>6.4 Affectation des broches des raccordements électriques

### 6.4.1 Aperçu des affectations des broches du système connecteur à mémoire de clonage

### REMARQUE

i.

L'attribution des raccordements aux systèmes connecteurs à mémoire de clonage dans cette section est égale‐ ment disponible en ligne sous [www.sick.com](http://www.sick.com). Les informations sont données dans les caractéristiques techniques des différents produits.

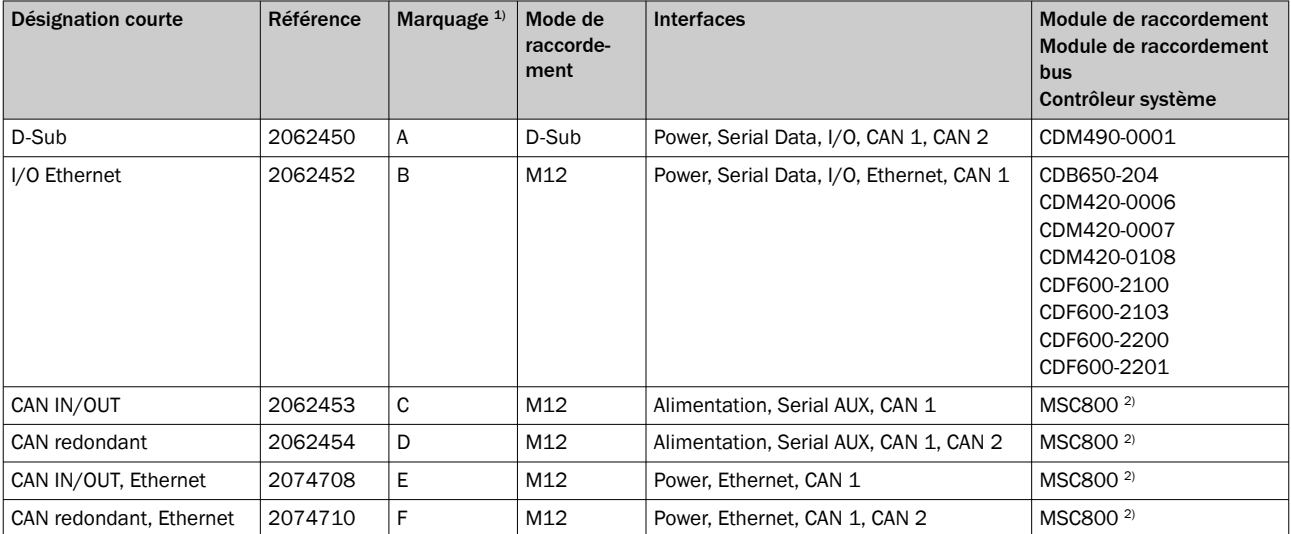

*Tableau 7 : Présentation des systèmes connecteurs à mémoire de clonage et options de raccordement*

1) Imprimé à l'extérieur du système connecteur à mémoire de clonage pour une identification sûre, même à l'état monté sur l'appareil. Le marquage se trouve en haut à gauche de la fonctionnalité imprimée des raccordements.

2) Contrôleur modulaire du système.

*Tableau 8 : Affectation des broches des raccordements pour chaque système connecteur à mémoire de clonage*

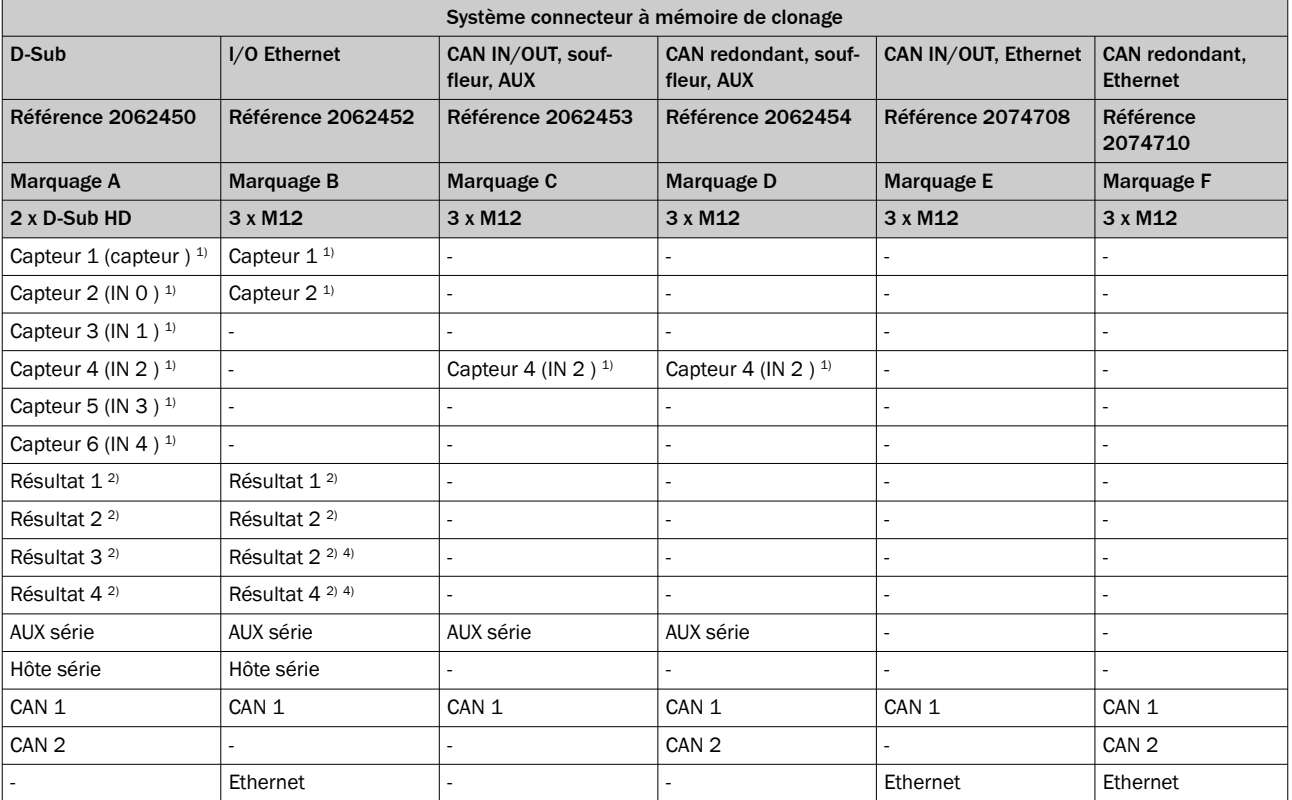

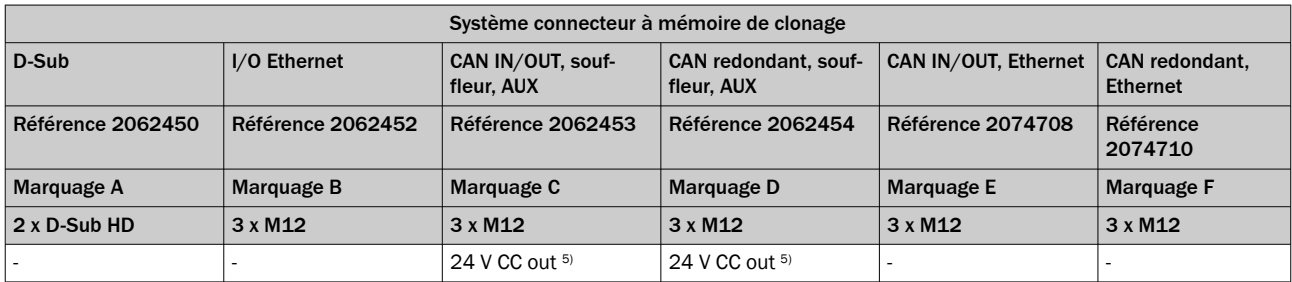

1) Entrée numérique.

2) Sortie numérique.

3″ Désignation des signaux des modèles précédents CLV49x, CLV48x, CLX48x.

4) Les signaux ne sont pas disponibles sur le connecteur mâle D-Sub-HD, 15 pôles de tous les câbles adaptateurs.

5) Pour l'alimentation d'un ventilateur externe.

#### Combinaisons possibles : systèmes connecteurs à mémoire de clonage sur module de raccordement :

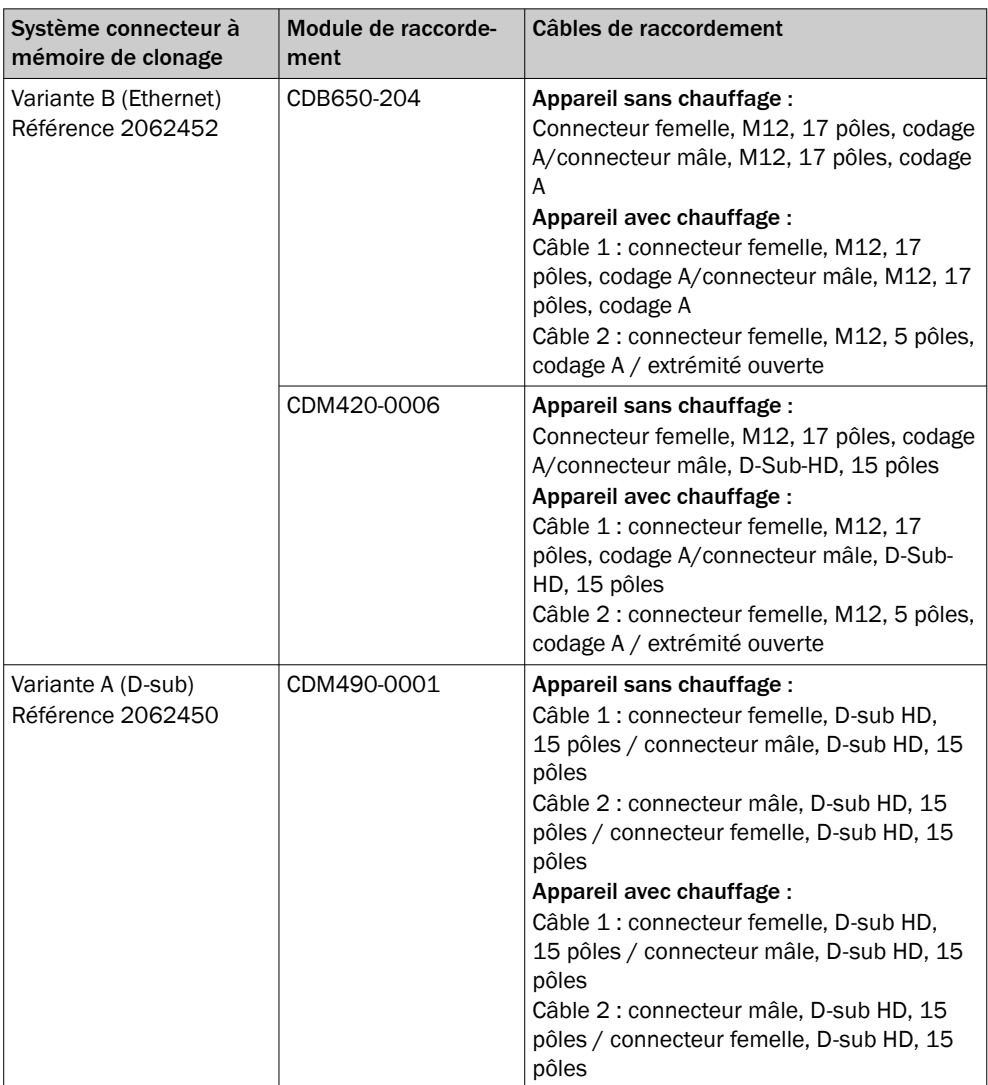

6.4.1.1 Système connecteur à mémoire de clonage A, D-sub HD : Power, Serial Data, I/O, CAN 1/2

**Structure** 

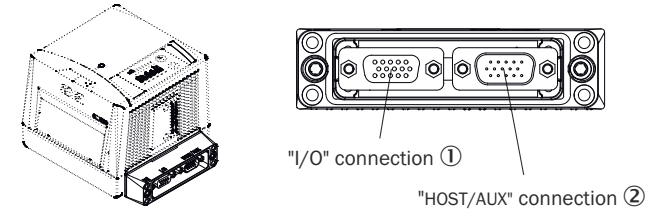

*Illustration 29 : Vue du système connecteur à mémoire de clonage A (D-sub), n° réf. 2062450*

- 1 Raccordement « I/O » (E/S)
- 2 Raccordement « Host/AUX »

### a) Raccordement « I/O » (E/S)

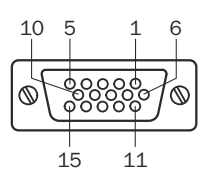

*Illustration 30 : Connecteur femelle, D-Sub-HD, 15 pôles*

*Tableau 9 : Système connecteur à mémoire de clonage A, D-sub HD, affectation des broches du raccordement « I/O »*

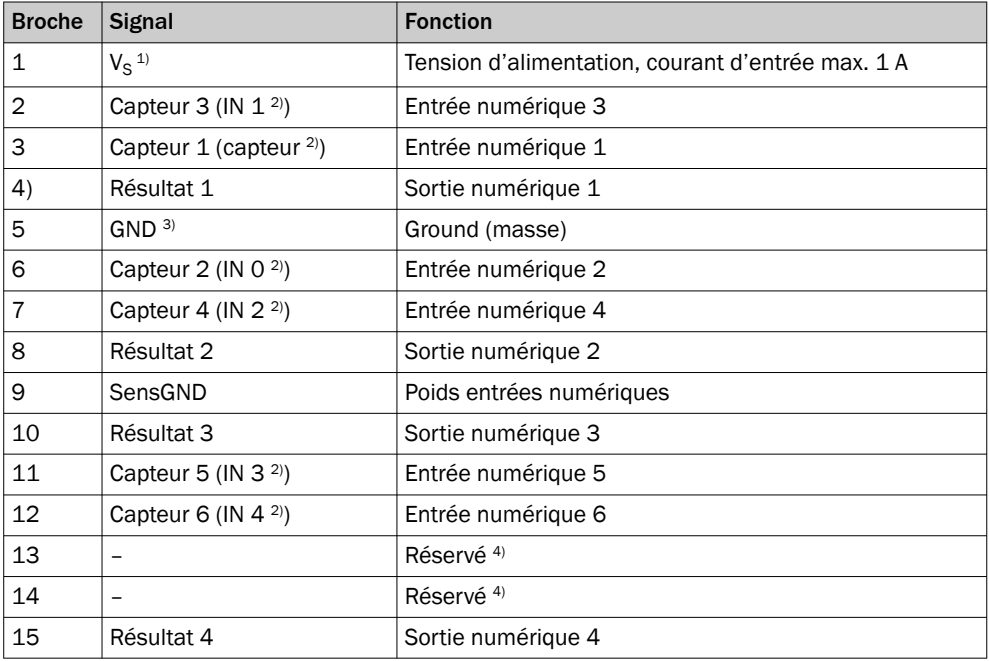

1) Broche 1, connecteur femelle reliée à la broche 1, connecteur mâle (D-Sub).

2) Désignation des signaux des modèles précédents CLV49x, CLV480, CLX480.

3) Broche 5, connecteur femelle reliée à la broche 5, connecteur mâle (D-Sub).<br>4) Laisser libre !

Laisser libre !

#### b) Raccordement « Host/Aux »

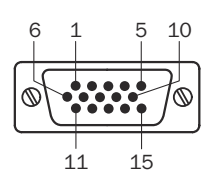

*Illustration 31 : Connecteur mâle, D-Sub-HD, 15 pôles*

*Tableau 10 : Système connecteur à mémoire de clonage A (D-Sub), affectation des broches raccordement « Hôte/AUX »*

| <b>Broche</b> | <b>Signal</b>                                | <b>Fonction</b>                                    |
|---------------|----------------------------------------------|----------------------------------------------------|
| 1             | $V_S^{\{1\}}$                                | Tension d'alimentation, courant de sortie max. 1 A |
| 2             | RxD (RS-232), AUX                            | Interface AUX (récepteur)                          |
| 3             | TxD (RS-232), AUX                            | Interface AUX (émetteur)                           |
| 4             | Term (RS-422/485), Host                      | Terminaison RS-422/485                             |
| 5             | GND <sup>2</sup>                             | Ground (masse)                                     |
| 6             | RD+ (RS-422/485), Host                       | Interface hôte (récepteur+)                        |
| 7             | RD- (RS-422/485), Host<br>RxD (RS-232), Host | Interface hôte (récepteur-)                        |
| 8             | TD+ (RS-422/485), Host                       | Interface hôte (émetteur+)                         |
| 9             | TD- (RS-422/485), Host<br>TxD (RS-232), Host | Interface hôte (émetteur-)                         |
| 10            | CAN1_H                                       | Bus CAN 1 High (IN/OUT)                            |
| 11            | -                                            | Réservé <sup>3)</sup>                              |
| 12            | CAN2_H                                       | Bus CAN 2 High (IN/OUT)                            |
| 13            | CAN2_L                                       | Bus CAN 2 Low (IN/OUT)                             |
| 14            | CAN_GND                                      | Ground Bus-CAN                                     |
| 15            | CAN1_L                                       | Bus CAN 1 Low (IN/OUT)                             |

1) Broche 1, connecteur mâle relié à la broche 1, connecteur femelle (D-Sub).

2) Broche 5, connecteur mâle relié à la broche 5, connecteur femelle (D-Sub).

3) Laisser libre !

#### Plans cotés

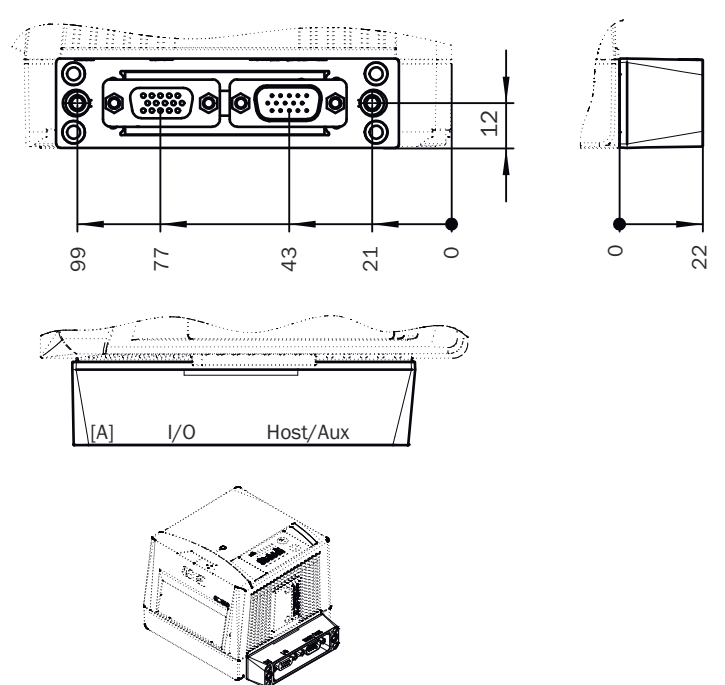

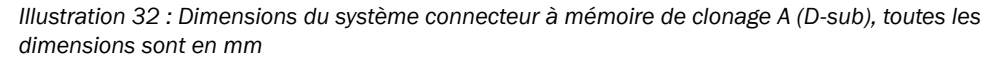

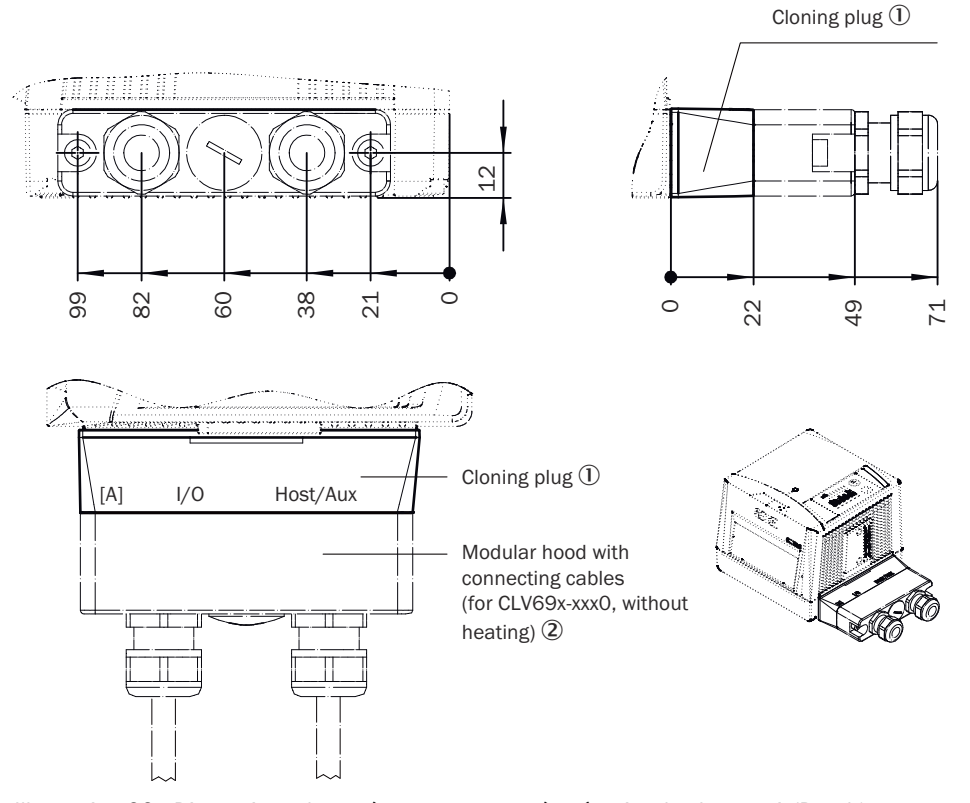

*Illustration 33 : Dimensions du système connecteur à mémoire de clonage A (D-sub), avec logement de connecteurs d'un câble de raccordement. Toutes les dimensions en mm.*

- 1 Système connecteur à mémoire de clonage
- 2 Logement de connecteurs avec câbles de raccordement (pour CLV69x-xxx0, sans chauf‐ fage)

6.4.1.2 Système connecteur à mémoire de clonage B (M12) : Power, Ethernet, Serial Data, I/O, Ethernet, CAN 1

**Structure** 

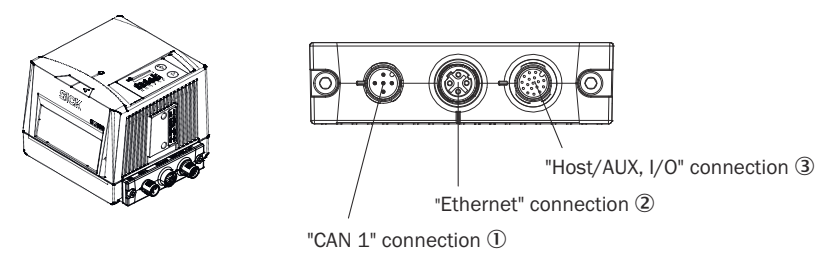

*Illustration 34 : Vue du système connecteur à mémoire de clonage B (M12), n° réf. 2062452*

- 1 Raccordement « CAN 1 »
- 2 Raccordement « Ethernet »
- 3 Raccordement « Hôte/AUX, E/S »

#### a) Raccordement « CAN 1 »

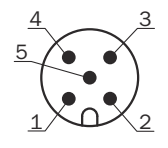

*Illustration 35 : Connecteur mâle M12, 5 pôles, codage A*

| <b>Broche</b>  | <b>Signal</b>                     | <b>Fonction</b>                                   |
|----------------|-----------------------------------|---------------------------------------------------|
|                | Shield                            | <b>Blindage</b>                                   |
| $\overline{2}$ | $V_S$ <sup>1)</sup> <sup>2)</sup> | Tension d'alimentation, courant d'entrée max. 4 A |
| 3              | GND                               | Ground (masse)                                    |
| 4              | CAN1 H                            | Bus CAN 1 High (IN/OUT)                           |
| 5              | CAN1 L                            | Bus CAN Low (IN/OUT)                              |

*Tableau 11 : Système connecteur à mémoire de clonage B (M12), affectation des broches du raccordement « CAN 1 »*

1) CLV69x-xxx0 (sans chauffage) : ce contact ou le contact correspondant du raccordement « Host/AUX, E/S » convient pour le raccordement de la tension d'alimentation.

2) CLV69x-xxx1 (avec chauffage) : seul ce contact est adapté au raccordement de la tension d'alimentation !

#### b) Raccordement « Ethernet »

43  $\epsilon$  $\circ$ 2 1

*Illustration 36 : Connecteur femelle, M12, 4 pôles, codage D*

| Tableau 12 : Système connecteur à mémoire de clonage B (M12), affectation des broches du |
|------------------------------------------------------------------------------------------|
| raccordement « Ethernet »                                                                |

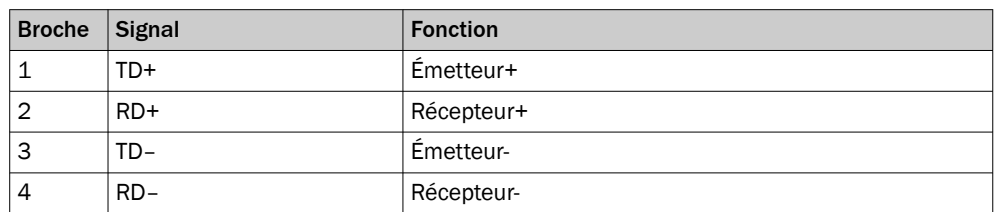

### c) Raccordement « Host/AUX, E/S »

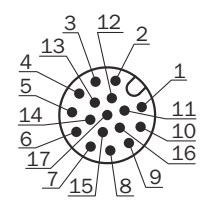

*Illustration 37 : Connecteur mâle, M12, 17 pôles, codage A*

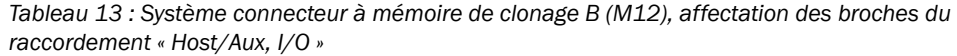

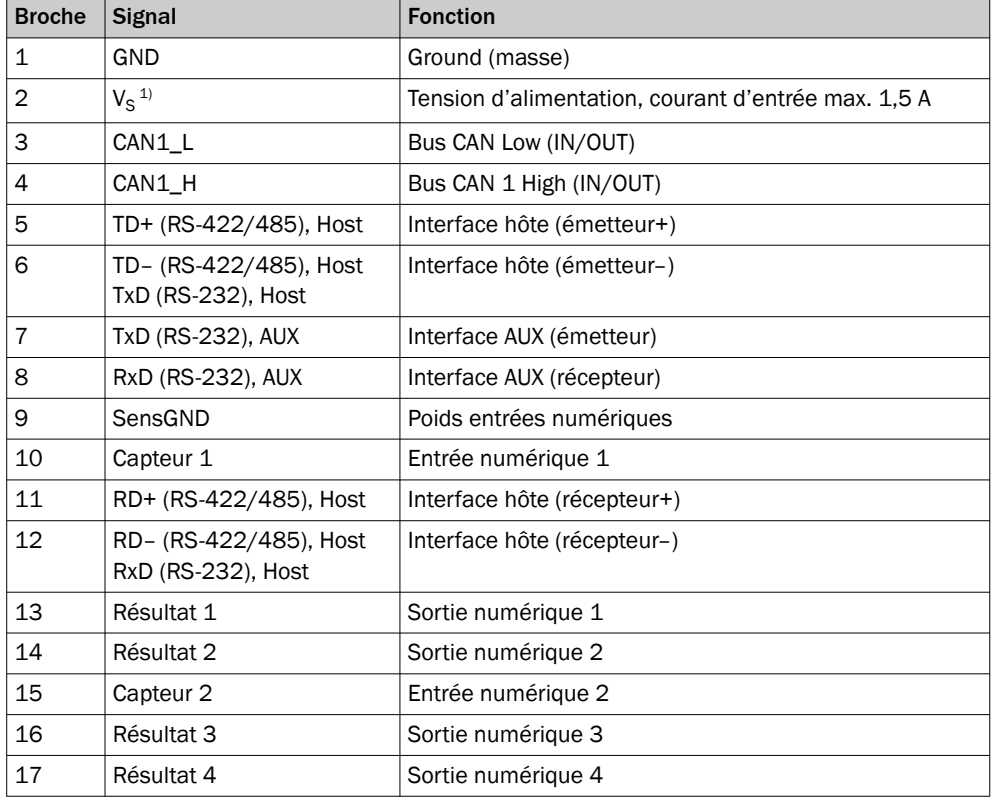

1) CLV69x-xxx0 (sans chauffage) : ce contact ou le contact correspondant du raccordement « CAN 1 » convient pour le raccordement de la tension d'alimentation.

#### Plan coté

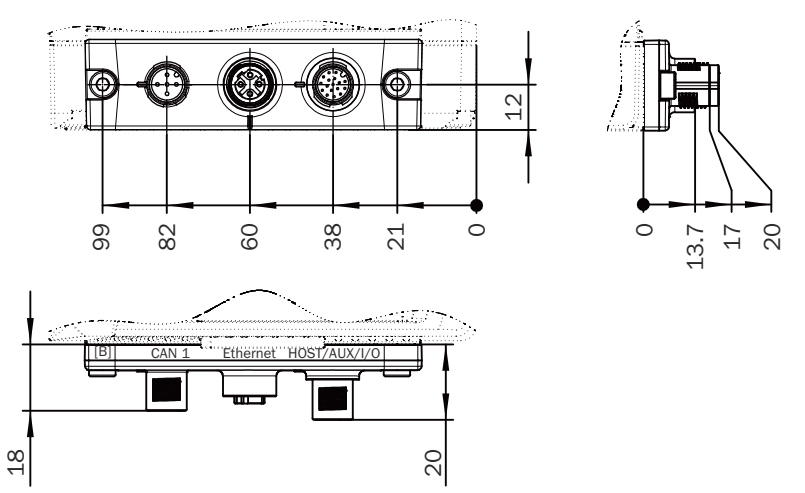

*Illustration 38 : Dimensions du système connecteur à mémoire de clonage B (M12), toutes les dimensions sont en mm*

#### 6.4.1.3 Système connecteur à mémoire de clonage C (M12) : Power, Serial AUX, E/S, CAN 1

### **Structure**

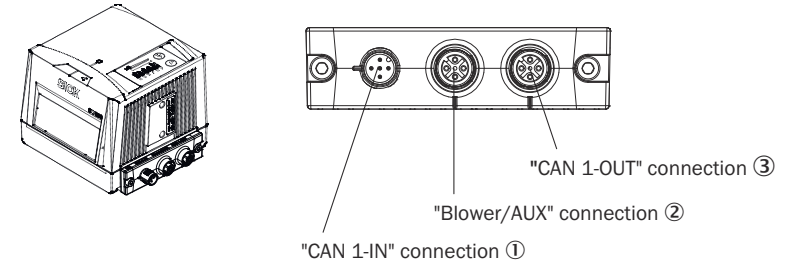

*Illustration 39 : Vue du système connecteur à mémoire de clonage C (M12), n° réf. 2062453*

- 1 Raccordement « CAN 1-IN »
- 2 Raccordement « Blower/AUX »
- 3 Raccordement « CAN 1-OUT »

#### a) Raccordement « CAN 1-IN »

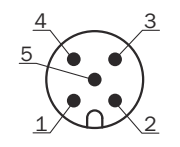

*Illustration 40 : Connecteur mâle M12, 5 pôles, codage A*

*Tableau 14 : Système connecteur à mémoire de clonage C (M12), affectation des broches du raccordement « CAN 1-IN »*

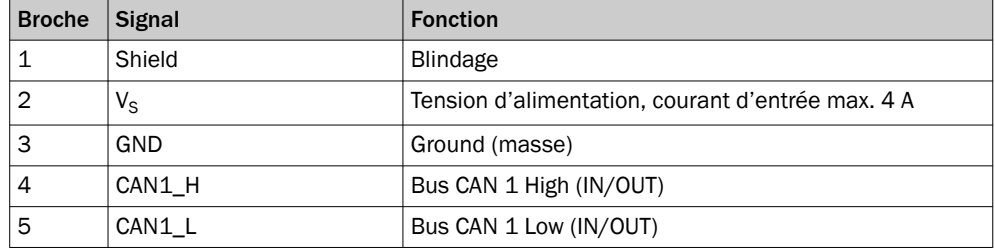

### b) Raccordement « Blower/AUX »

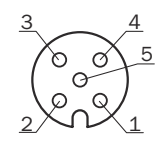

*Illustration 41 : Connecteur femelle M12, 5 pôles, codage A*

*Tableau 15 : Système connecteur à mémoire de clonage C (M12), affectation des broches raccordement « Blower/AUX »*

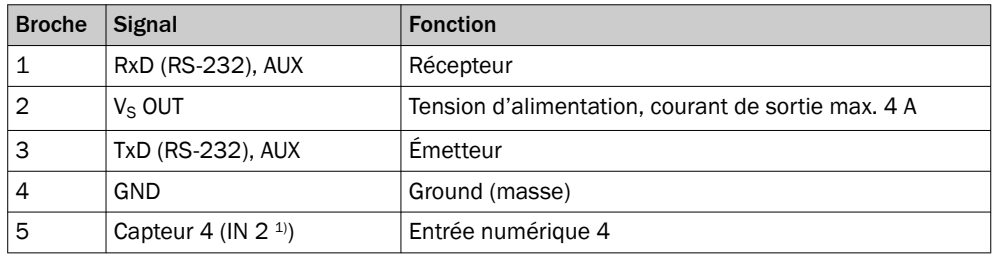

1) Désignation de broche CLV480/490 / CLX490.

### c) Raccordement « CAN 1-OUT »

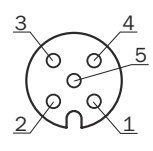

*Illustration 42 : Connecteur femelle M12, 5 pôles, codage A*

*Tableau 16 : Système connecteur à mémoire de clonage C (M12), affectation des broches du raccordement « CAN 1-OUT »*

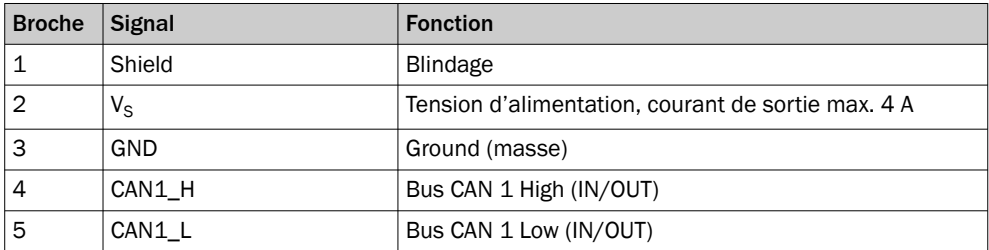

#### Plan coté

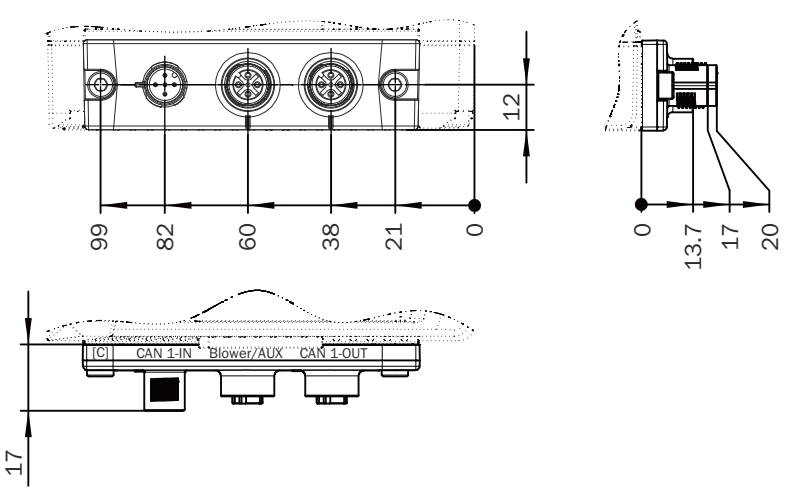

*Illustration 43 : Dimensions du système connecteur à mémoire de clonage C (M12), toutes les dimensions sont en mm*

#### 6.4.1.4 Système connecteur à mémoire de clonage D (M12) : Power, Serial AUX, E/S, CAN 1/2

### **Structure**

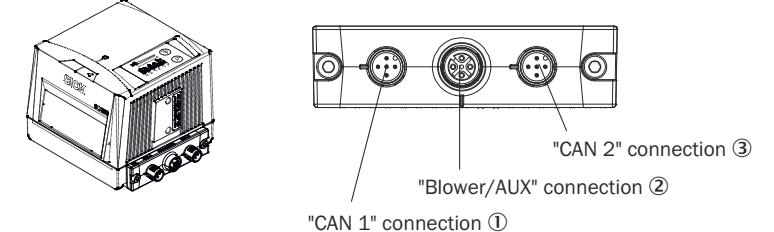

*Illustration 44 : Vue du système connecteur à mémoire de clonage D (M12), n° réf. 2062454*

- 1 Raccordement « CAN 1 »
- 2 Raccordement « Blower/AUX »
- 3 Raccordement « CAN 2 »

#### a) Raccordement « CAN 1 »

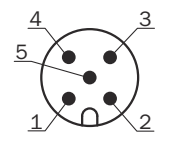

*Illustration 45 : Connecteur mâle M12, 5 pôles, codage A*

*Tableau 17 : Système connecteur à mémoire de clonage D (M12), affectation des broches du raccordement « CAN 1 »*

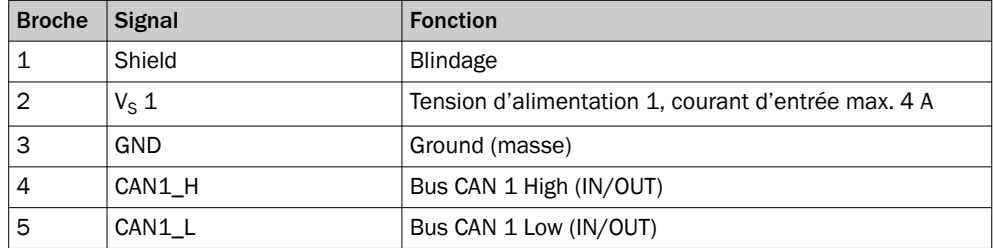

### b) Raccordement « Blower/AUX »

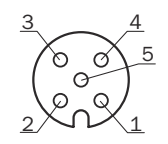

*Illustration 46 : Connecteur femelle M12, 5 pôles, codage A*

*Tableau 18 : Système connecteur à mémoire de clonage D (M12), affectation des broches du raccordement « Blower/Aux »*

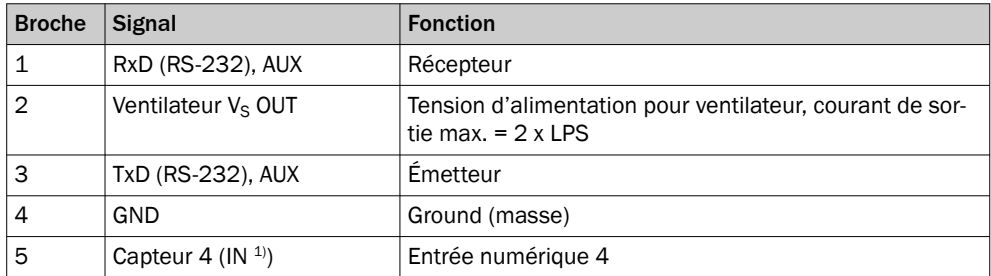

1) Désignation de broche CLV480/490 / CLX490

#### c) Raccordement « CAN 2 »

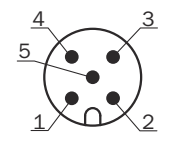

*Illustration 47 : Connecteur mâle M12, 5 pôles, codage A*

*Tableau 19 : Système connecteur à mémoire de clonage D (M12), affectation des broches du raccordement « CAN 2 »*

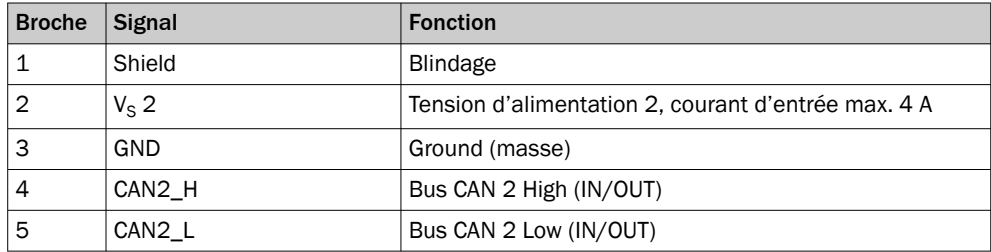

#### Plan coté

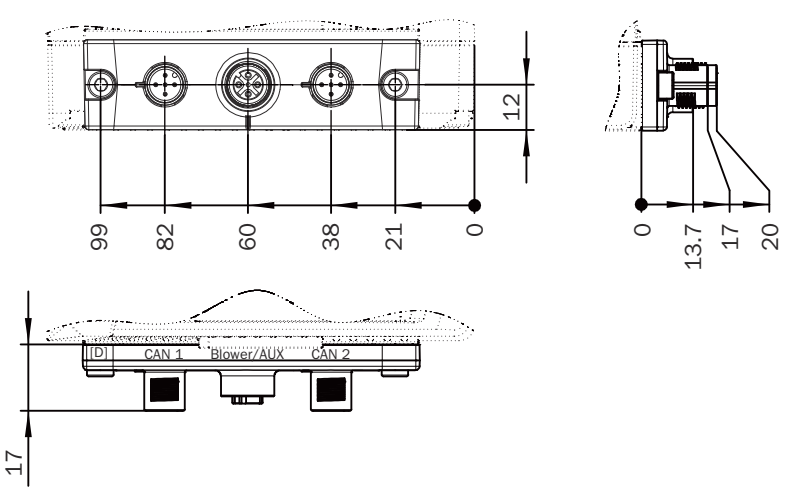

*Illustration 48 : Dimensions du système connecteur à mémoire de clonage D (M12), toutes les dimensions sont en mm*

#### 6.4.1.5 Système connecteur à mémoire de clonage E (M12) : Power, Ethernet, CAN 1

### **Structure**

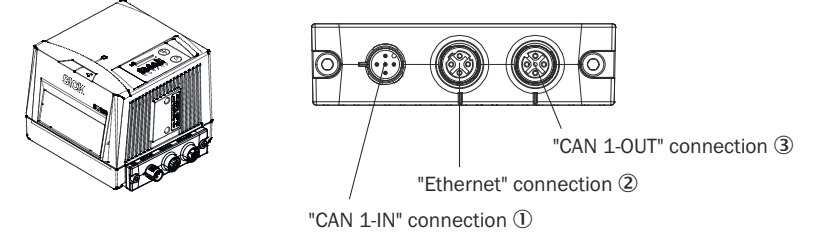

*Illustration 49 : Vue du système connecteur à mémoire de clonage E (M12), n° réf. 2074708*

- 1 Raccordement « CAN 1-IN »
- 2 Raccordement « Ethernet »
- 3 Raccordement « CAN 1-OUT »

#### a) Raccordement « CAN 1-IN »

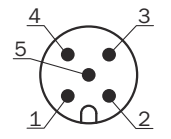

*Illustration 50 : Connecteur mâle M12, 5 pôles, codage A*

*Tableau 20 : Système connecteur à mémoire de clonage E (M12), affectation des broches du raccordement « CAN 1-IN »*

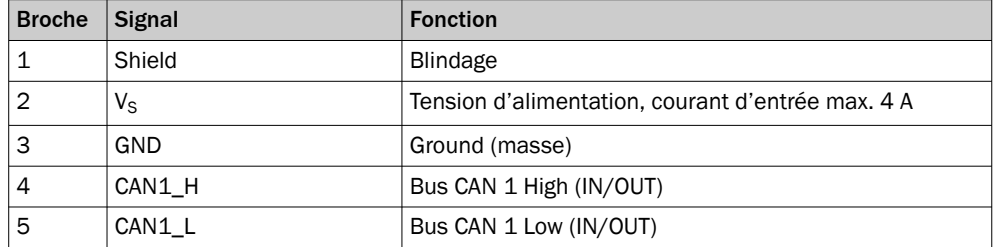

### b) Raccordement « Ethernet »

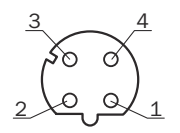

*Illustration 51 : Connecteur femelle, M12, 4 pôles, codage D*

*Tableau 21 : Système connecteur à mémoire de clonage E (M12), affectation des broches du raccordement « Ethernet »*

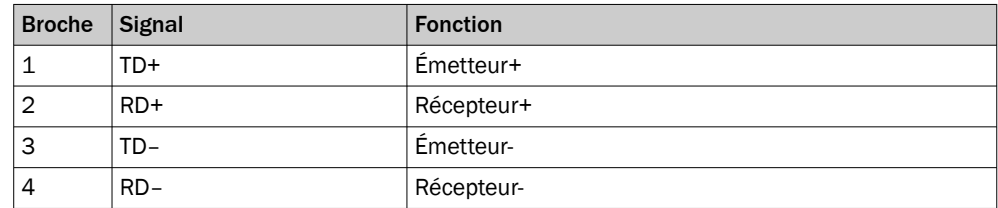

#### c) Raccordement « CAN 1-OUT »

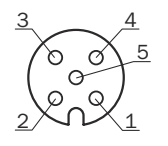

*Illustration 52 : Connecteur femelle M12, 5 pôles, codage A*

*Tableau 22 : Système connecteur à mémoire de clonage E (M12), affectation des broches du raccordement « CAN 1-OUT »*

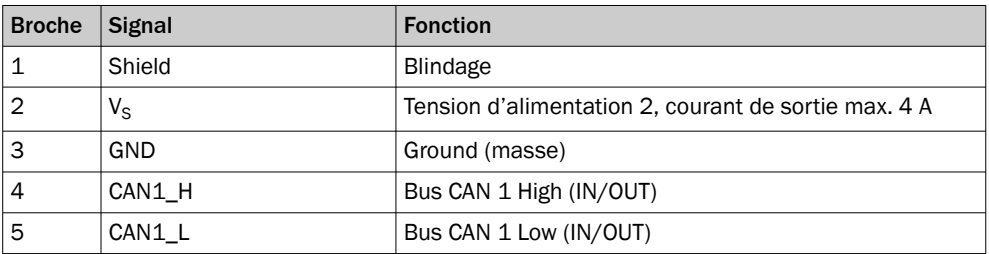

Plan coté

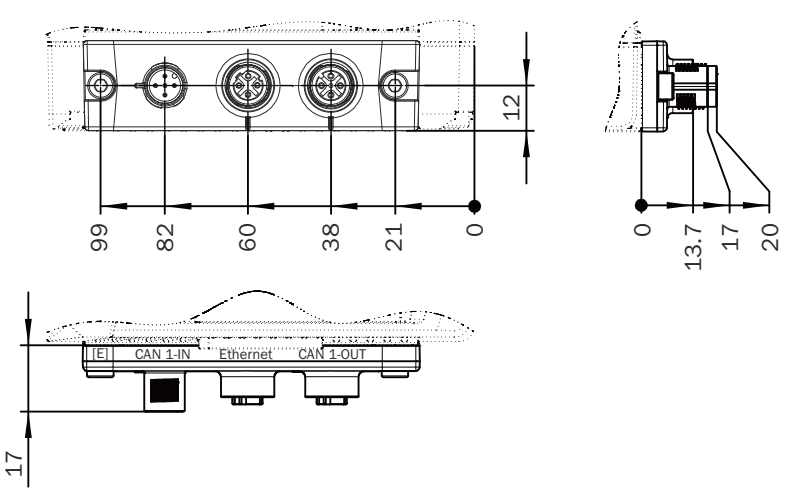

*Illustration 53 : Dimensions du système connecteur à mémoire de clonage E (M12), toutes les dimensions sont en mm*

6.4.1.6 Système connecteur à mémoire de clonage F (M12) : Power, CAN 1, Ethernet, CAN 2

**Structure** 

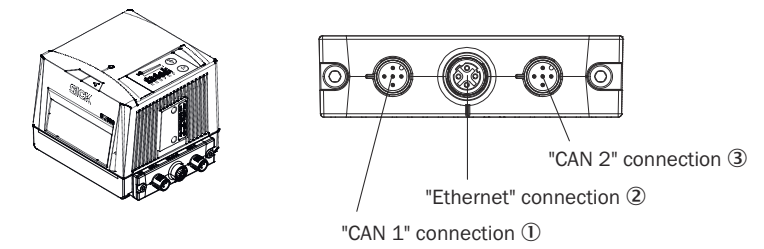

*Illustration 54 : Vue du système connecteur à mémoire de clonage F (M12), n° réf. 2074710*

- 1 Raccordement « CAN 1 »
- 2 Raccordement « Ethernet »
- 3 Anschluss "CAN 2 »

#### a) Raccordement « CAN 1 »

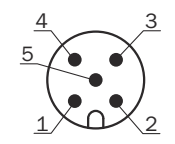

*Illustration 55 : Connecteur mâle M12, 5 pôles, codage A*

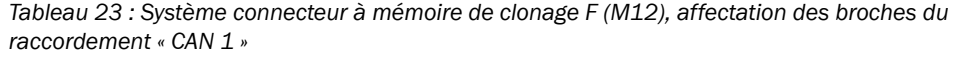

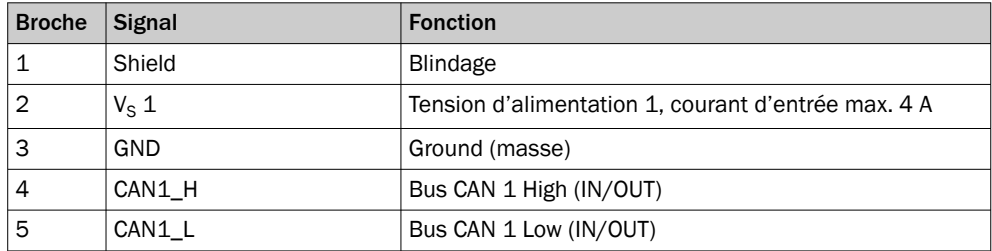

#### b) Raccordement « Ethernet »

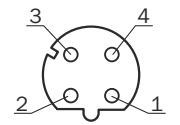

*Illustration 56 : Connecteur femelle, M12, 4 pôles, codage D*

*Tableau 24 : Système connecteur à mémoire de clonage F (M12), affectation des broches du raccordement « Ethernet »*

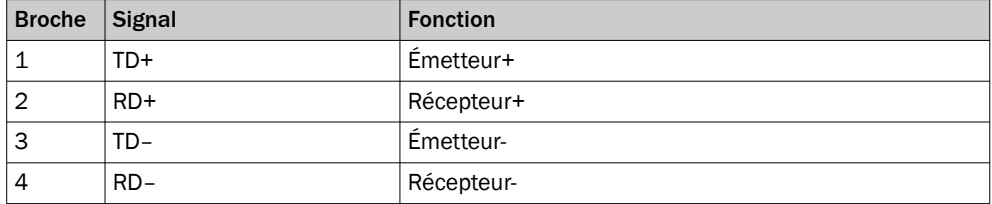

### c) Raccordement « CAN 2 »

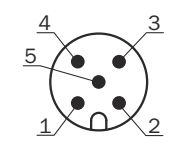

*Illustration 57 : Connecteur mâle M12, 5 pôles, codage A*

*Tableau 25 : Système connecteur à mémoire de clonage F (M12), affectation des broches du raccordement « CAN 2 »*

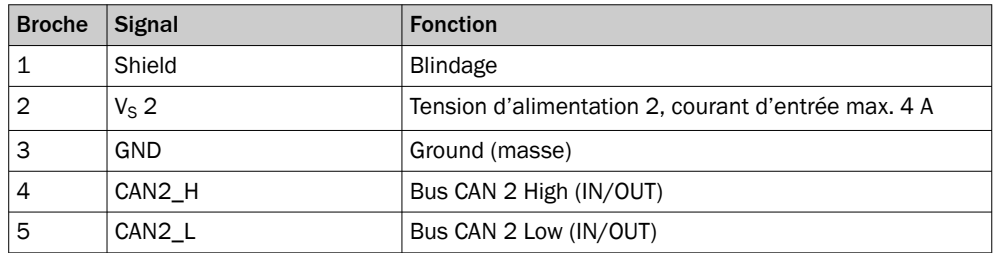

Plan coté

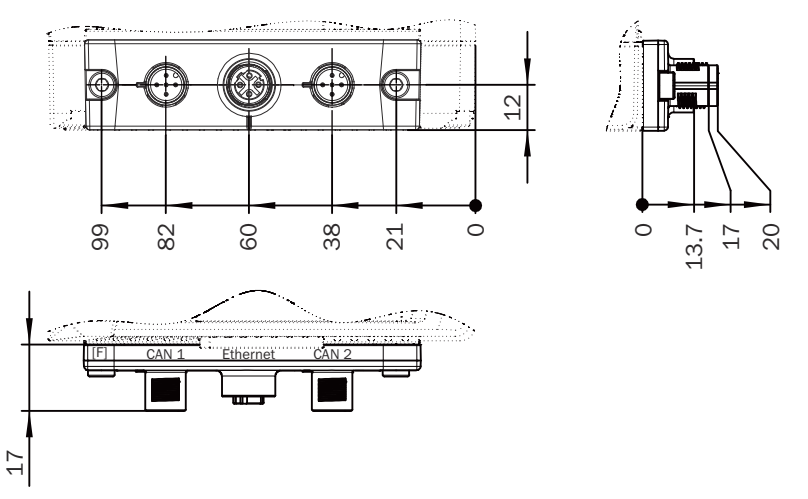

*Illustration 58 : Dimensions du système connecteur à mémoire de clonage F (M12), toutes les dimensions sont en mm*

### 6.5 Schémas de raccordement

#### *Configuration* 6 *Diagnostics* "Ethernet" (Host 2/Aux 2) Device 2 CDB650-204 "Aux 2" Computer Connection module 5 Ethernet CMC600 "Aux 1" Interfaces 3 "AUX" E  $RS-232$ Cloning plug 4 *Further data*   $\circled{1}$ *processing* 7 "Host 2" "Aux 1" **Ethernet** "Host 1" HOST/PLC "CAN" "Result 1" "Host 1" â "Result 2" RS-232/ RS-422/485 "Result 3" "Result 4" CAN bus "Sensor 1" "Result 1" "Sensor 2" "Result 2"  $N_{\rm s}$ "  $\overline{\phantom{a}}$ "Result 3"  $\bigoplus$ "Sensor 1" "Result 4" PLC "Sensor 2" "External output 1" "External input 1" "External input 2" "External output 2  $\boxed{0}$  (8)  $\mathsf{V}_{\mathsf{s}} @>{} \mathsf{V}_{\mathsf{s}} @>{}$

#### Module de raccordement CDB650-204

*Illustration 59 : Raccordement de l'appareil au module de raccordement CDB650-204*

- 1 Capteur trigger pour démarrer et arrêter le cycle de lecture (p. ex. capteur photoélectri‐ que)
- 2 Appareil : CLV69x-xxx0 (sans chauffage) ou CLV69x-xxx1 (avec chauffage)
- 3 Interfaces
- 4 Système connecteur à mémoire de clonage B (réf. 2062452)
- 5 Module de raccordement
- 6 Configuration ou diagnostic
- 7 Traitement ultérieur des données
- 8 Sorties numériques externes
- $9$  Tension d'alimentation V<sub>S</sub>
- $\omega$  Entrées numériques externes
- à Pour utiliser les entrées et sorties numériques externes supplémentaires de l'appareil (sur fond gris), le module de clonage de paramètres CMC600 en option est nécessaire.
- <sup>(2)</sup> Autres fonctions
- â Arrêt cycle de lecture alternatif en fonction de l'application (par ex. capteur photoélectri‐ que) ou incrément de course (codeur incrémental)

#### Module de raccordement CDM420-0006

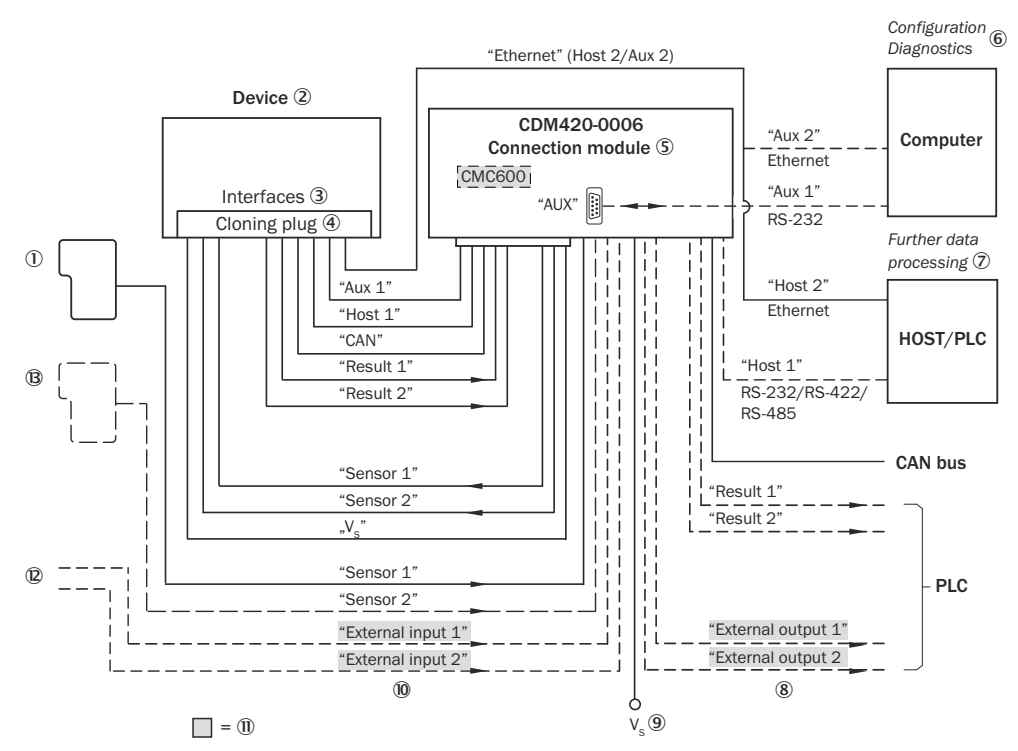

*Illustration 60 : Raccordement de l'appareil au module de raccordement CDM420-0006*

- 1 Capteur trigger pour démarrer et arrêter le cycle de lecture (p. ex. capteur photoélectri‐ que)
- 2 Appareil : CLV69x-xxx0 (sans chauffage) ou CLV69x-xxx1 (avec chauffage)
- 3 Interfaces
- 4 Système connecteur à mémoire de clonage B (réf. 2062452)
- 5 Module de raccordement
- 6 Configuration ou diagnostic
- 7 Traitement ultérieur des données
- 8 Sorties numériques externes
- $9$  Tension d'alimentation V<sub>S</sub>
- ß Entrées numériques externes
- à Pour utiliser les entrées et sorties numériques externes supplémentaires de l'appareil (sur fond gris), le module de clonage de paramètres CMC600 en option est nécessaire.
- **(2)** Autres fonctions
- â Arrêt cycle de lecture alternatif en fonction de l'application (par ex. capteur photoélectri‐ que) ou incrément de course (codeur incrémental)

### Module de raccordement CDM490-0001

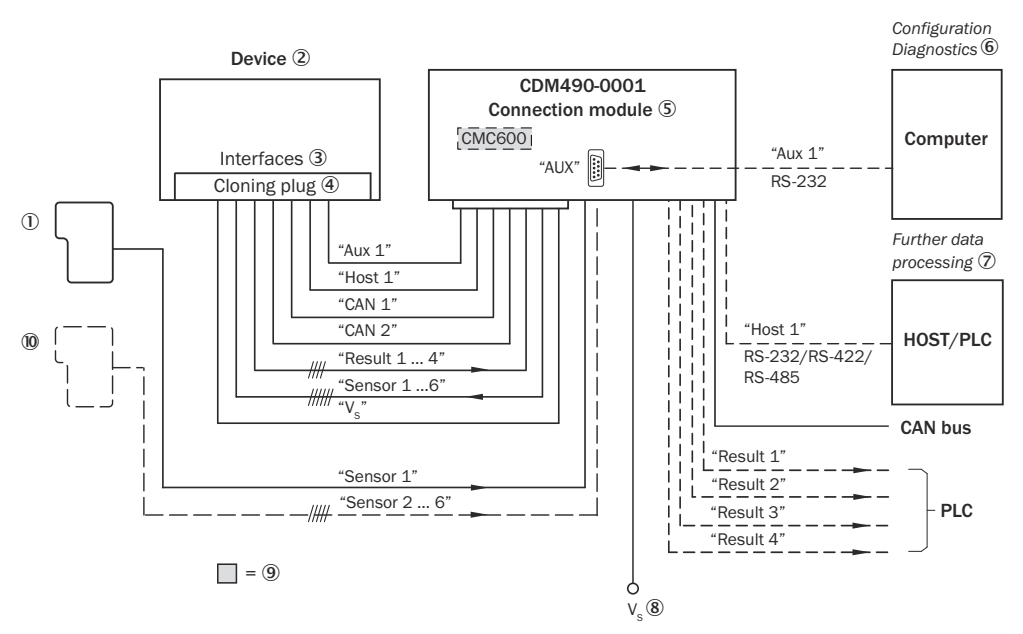

*Illustration 61 : Raccordement de l'appareil au module de raccordement CDM490-0001*

- 1 Capteur trigger externe, par exemple pour la génération d'horloge de lecture
- 2 Appareil : CLV69x-xxx0 (sans chauffage) ou CLV69x-xxx1 (avec chauffage)
- 3 Interfaces
- 4 Système connecteur à mémoire de clonage A (référence 2062450)
- 5 Module de raccordement
- 6 Configuration ou diagnostic
- 7 Traitement ultérieur des données
- $\circledR$  Tension d'alimentation V<sub>s</sub>
- 9 Pour l'enregistrement externe supplémentaire des paramètres de l'appareil, le module de clonage de paramètres CMC600 en option (sur fond gris) est nécessaire.
- $\omega$  Arrêt cycle de lecture alternatif en fonction de l'application (p. ex. capteur photoélectrique) ou incrément de course (codeur incrémental)

## 6.6 Connexion des interfaces

#### 6.6.1 Raccordement de la tension d'alimentation

#### Raccordement de la tension d'alimentation aux appareils sans chauffage intégré

Ne raccorder l'appareil qu'à un bloc d'alimentation présentant les caractéristiques suivantes :

- Très basse tension de sécurité stabilisée SELV selon les normes actuellement en vigueur
- L'alimentation électrique doit répondre aux exigences de la norme ES1 (EN 62368-1).
- Tension d'alimentation 24 V CC  $\pm$  20 %
- La source d'alimentation doit pouvoir fournir brièvement une puissance d'au moins 144 W ou 6 A maximum. Le courant transitoire de l'appareil est de 5,5 A maximum pendant 1 à 2 ms (selon la longueur du câble d'alimentation).
- En cas d'utilisation du module de clonage de paramètres CMC600 en option dans le module de raccordement : puissance de sortie supplémentaire de 0,5 W
- Un courant d'appel plus élevé entraîne le cas échéant une chute de la tension d'alimentation (24 V CC) au démarrage de l'appareil. Les courants d'appel élevés peuvent atteindre jusqu'à 20 fois les courants à l'état stable de l'appareil, sur une période maximale de 10 ms. Si la tension d'alimentation chute en-dessous d'un certain point, des problèmes peuvent survenir lors du démarrage ou rebootage de l'appareil. Pour éviter cela, SICK recommande d'utiliser les blocs d'alimentation suivants :
	- $\circ$ PULS PISA11.CLASS2
	- $\circ$ Murrelektronik MICO 2.4
	- ° Appareils à caractéristiques correspondantes

#### Raccordement de la tension d'alimentation aux appareils à chauffage intégré

### **REMAROUE**

Raccorder la tension d'alimentation pour les appareils avec chauffage intégré unique‐ ment via le raccordement « CAN 1 » (connecteur mâle, M12, 5 pôles, codage A) du système connecteur à mémoire de clonage !

Pour cela, respecter les étapes de mise en service pour les appareils avec chauffage intégré !

## REMARQUE

Lors du raccordement à la tension d'alimentation, aucun autre composant externe ne doit être raccordé au système connecteur à mémoire de clonage (par exemple ventilateur, ordinateur via l'interface série) !

Ne raccorder l'appareil qu'à un bloc d'alimentation présentant les caractéristiques suivantes :

- Très basse tension de sécurité stabilisée SELV selon les normes actuellement en vigueur
- L'alimentation électrique doit répondre aux exigences de la norme ES1 (EN 62368-1).
- Tension d'alimentation 21,6 V CC ... 28,8 V CC
- La source d'alimentation doit pouvoir fournir brièvement une puissance d'au moins 144 W ou 6 A maximum. Le courant transitoire de l'appareil est de 5,5 A maximum pendant 1 à 2 ms (selon la longueur du câble d'alimentation).
- Puissance de sortie supplémentaire de 0,5 W en cas d'utilisation du module de clonage de paramètres CMC600 en option dans les modules de raccordement correspondants
- 1. Tension d'alimentation sur le raccordement « CAN 1 » (connecteur mâle, M12, 5 pôles, codage A) du système connecteur à mémoire de clonage avec un câble approprié, par exemple référence 6053224, raccorder 5 m. Affectation des bro‐ ches et des couleurs des conducteurs :  $V_S$  = rouge (1), GND = bleu (2), blindage = gris (3).
- 2. Activer la tension d'alimentation et vérifier le démarrage de l'appareil : appareil en service ? Le test réussi (la LED d'état s'allume, la roue à miroir se met en marche) confirme le raccordement correct du faisceau d'alimentation, en particulier du conducteur GND.
- 3. Raccorder les câbles de connexion aux composants externes (par exemple ventila‐ teur, ordinateur via interface série, Ethernet) au système connecteur à mémoire de clonage.

#### Câblage avec module de raccordement SICK

Alimenter en tension l'appareil avec système connecteur à mémoire de clonage B, M12 (référence 2062452) via un module de raccordement :

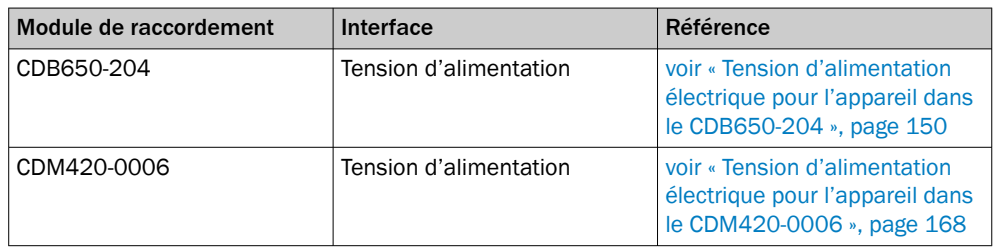

# REMARQUE

Autres modules de raccordement, voir

- [www.sick.com/CDB](http://www.sick.com/CDB)
- [www.sick.com/CDM](http://www.sick.com/CDM)

Alimenter en tension l'appareil avec système connecteur à mémoire de clonage A, D-Sub (référence 2062450) via un module de raccordement :

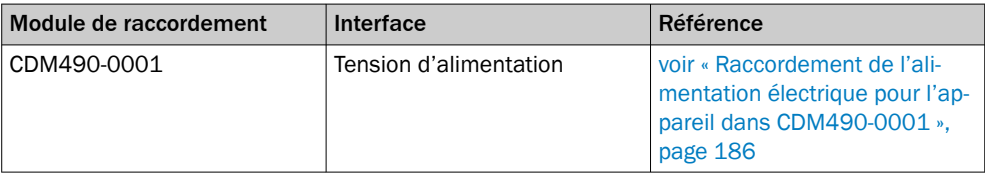

Si la tension d'alimentation est raccordée via un module de raccordement, respecter la notice d'instructions respective du module.

#### Protection des câbles d'alimentation

Pour assurer la protection contre les courts-circuits et la surcharge de la ligne d'alimen‐ tation côté utilisateur, choisir les sections de fils à utiliser en conséquence et les protéger au début de la ligne d'alimentation.

Respecter à cet égard les normes suivantes en Allemagne :

- DIN VDE 0100 (partie 430)
- DIN VDE 0298 (partie 4) et/ou DIN VDE 0891 (partie 1)

Alimenter en tension via un module de raccordement SICK ou directement via une alimentation électrique fournie par l'utilisateur.

#### 6.6.2 Connexion de l'interface de données

i

#### Connecter l'interface Ethernet : appareil équipé d'un système connecteur à mémoire de clonage B, M12 (référence 2062452)

- 1. Raccorder l'appareil au port Ethernet de l'ordinateur à l'aide du câble adaptateur.
- 2. Configurer la communication via le logiciel de configuration SOPAS ET.

### REMARQUE

L'interface Ethernet de l'appareil possède une fonction Auto-MDIX Elle ajuste automati‐ quement la vitesse de transfert et la connexion croisée éventuellement nécessaire.

#### Connecter l'interface de données série

Le taux de transfert des données maximum de l'interface série dépend de la longueur de câble et du type d'interface. Respecter les recommandations suivantes :

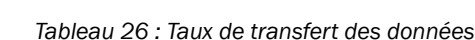

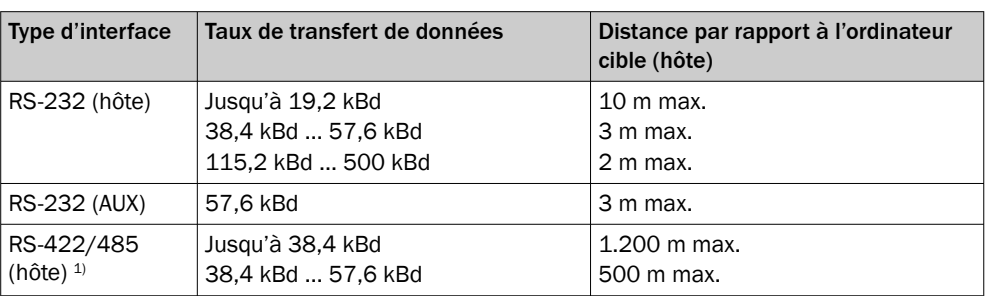

1) Avec un câble compatible RS-422/485 et une terminaison de câble correspondante selon la spécification.

# IMPORTANT

I

#### Risque d'endommagement des modules d'interface internes !

La connexion incorrecte des interfaces de données de série peut endommager les composants électroniques de l'appareil.

- Respecter les instructions de connexion.
- Vérifier soigneusement la connexion avant de mettre en route l'appareil.

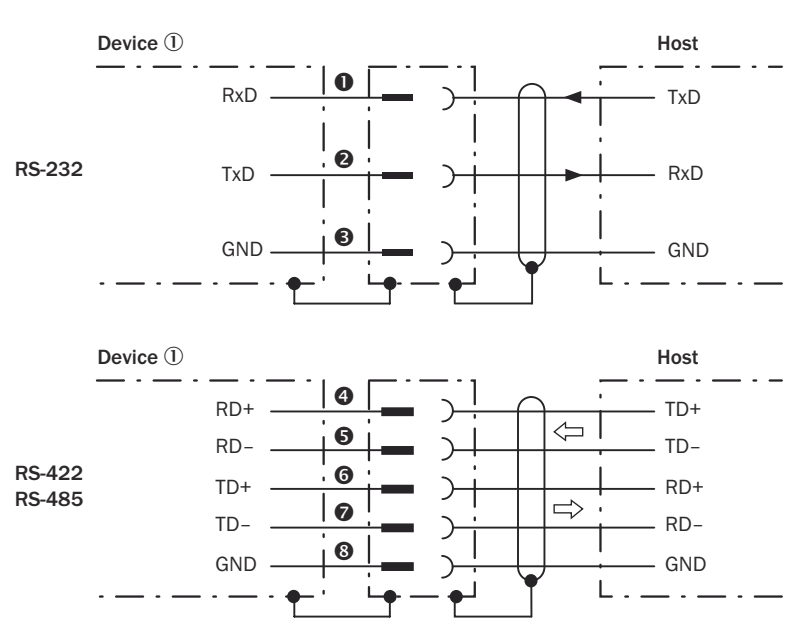

*Illustration 62 : Schéma de câblage pour les interfaces de données : RS-232 et RS-422/485*

- 1 Appareil
- **1...**<sup>●</sup> Affectation des broches : voir l'affectation des broches RS-232 pour l'appareil correspondant
- **<sup>⊙</sup>...**<sup>©</sup> Affectation des broches : voir l'affectation des broches RS-422/485 pour l'appareil correspondant

#### Terminaison de l'interface de données RS-422/485

L'interface de données peut être terminée par des commutateurs dans le module de raccordement.

Vous trouverez des informations supplémentaires à ce sujet, en fonction du type de module de raccordement, dans l'annexe de cette notice d'instructions.

# REMARQUE

î

Dans l'appareil, activer le type de l'interface de données série avec un logiciel de configuration, par ex. SOPAS ET.

Connecter l'interface de données série de l'appareil (interface hôte) via un module de raccordement :

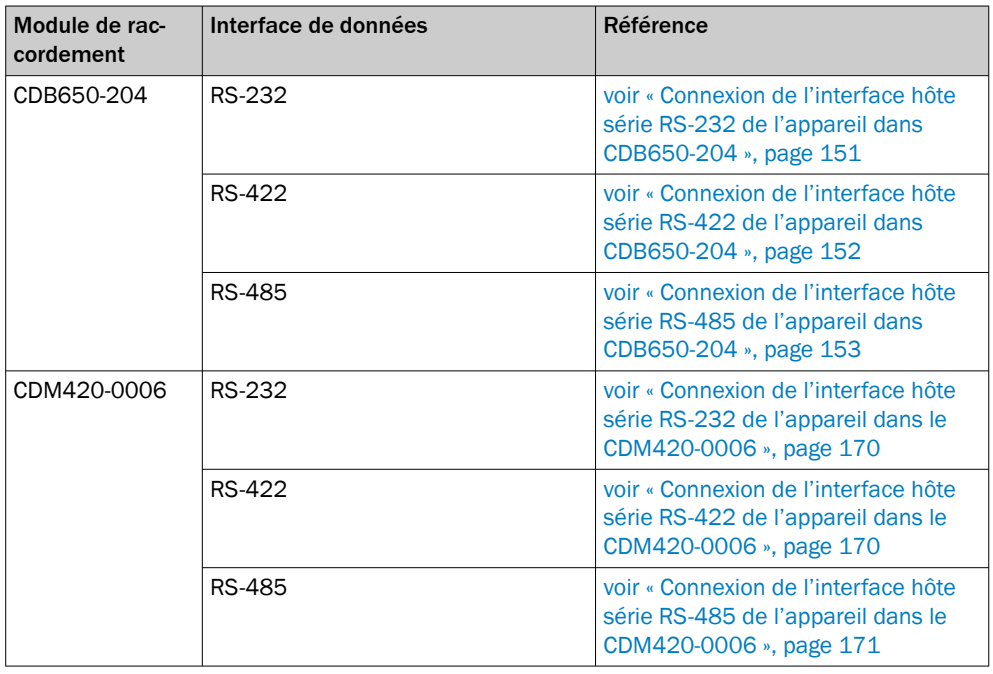

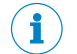

### REMARQUE

Autres modules de raccordement, voir

- [www.sick.com/CDB](http://www.sick.com/CDB)
- [www.sick.com/CDM](http://www.sick.com/CDM)

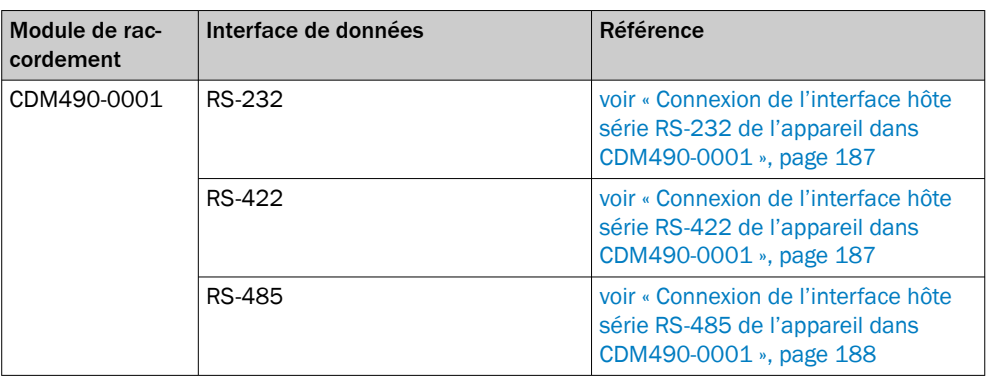

Si l'interface de données est connectée via un module de raccordement, respecter la notice d'instructions respective du module.

### 6.6.3 Connexion de l'interface CAN

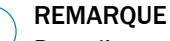

Dans l'appareil, activer l'interface de données CAN avec un logiciel de configuration, par exemple SOPAS ET.

Procéder aux autres réglages dans l'appareil selon sa fonction dans le groupe d'appa‐ reils.

Connecter l'interface CAN de l'appareil avec système connecteur à mémoire de clonage B, M12, (réf. 2062452) via un module de raccordement :

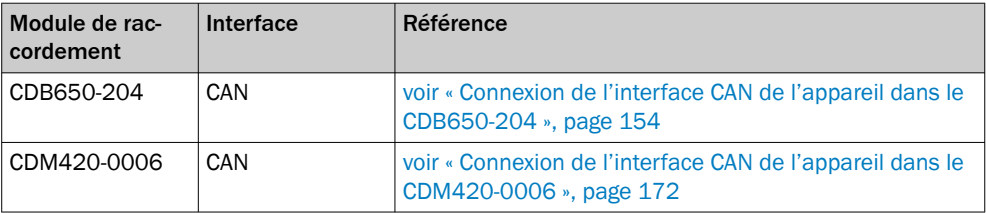

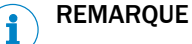

Autres modules de raccordement, voir

- [www.sick.com/CDB](http://www.sick.com/CDB)
- [www.sick.com/CDM](http://www.sick.com/CDM)

Connecter l'interface CAN de l'appareil avec système connecteur à mémoire de clonage A, D-Sub (réf. 2062450) via un module de raccordement :

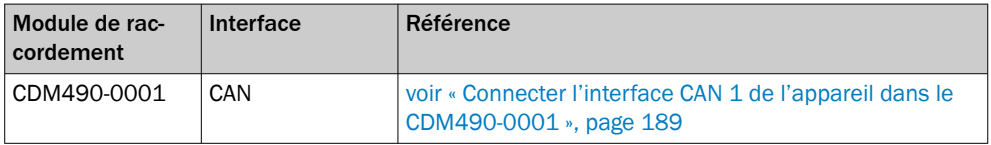

Si l'interface CAN est connectée via un module de raccordement, respecter la notice d'instructions respective du module.

#### 6.6.4 Connexion des entrées numériques

Les entrées numériques peuvent être utilisées, par exemple, pour démarrer et arrêter l'horloge de lecture ou pour introduire un signal incrémental.

#### Entrées numériques physiques sur l'appareil :

*Tableau 27 : Caractéristiques des entrées numériques*

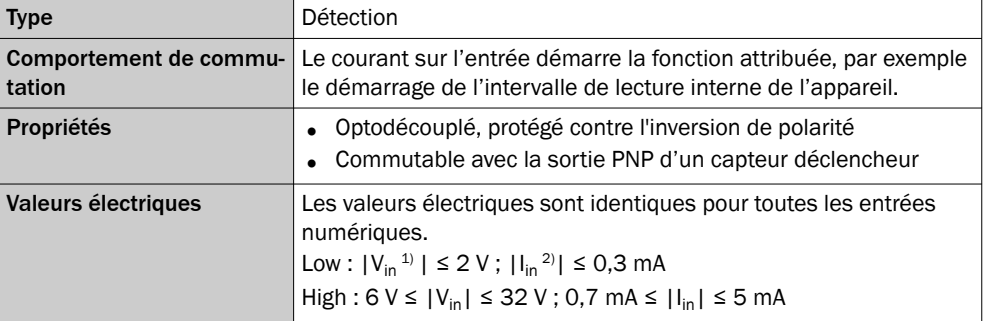

<sup>1)</sup> Tension d'entrée.<br><sup>2)</sup> Courant d'entrée.

Courant d'entrée.

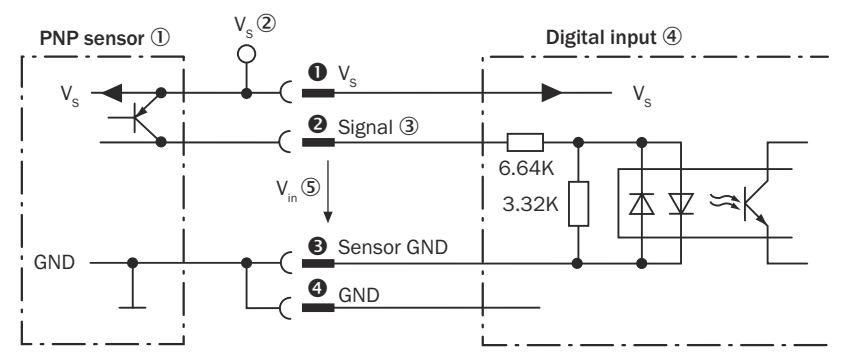

*Illustration 63 : Connexion d'une entrée numérique sur l'appareil avec un capteur PNP externe*

- 1 Capteur PNP
- $2$  Tension d'alimentation V<sub>S</sub>
- 3 Signal d'entrée
- 4 Entrée numérique
- 5 Tension d'entrée Vin
- **0...** Affectation des broches voir l'appareil correspondant

#### Entrées numériques externes dans le module de raccordement CDB/CDM (en option) :

Grâce au module de clonage de paramètres CMC600 en option, deux entrées numéri‐ ques externes supplémentaires sont disponibles sur les bornes correspondantes dans le module de raccordement CDB650-204 et CDM420-0006.

Dans le module de raccordement CDM490-0001, les entrées numériques externes sont supprimées.

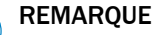

Les entrées numériques externes ne sont pas adaptées aux applications à temps critique.

Pour les caractéristiques électriques des entrées numériques externes, voir les sché‐ mas de raccordement des modules de raccordement dans cette notice d'instructions.

#### Affectation des fonctions

### REMARQUE

Dans l'appareil, affecter les fonctions pour les entrées numériques avec un logiciel de configuration, par exemple SOPAS ET.

#### Connecter les entrées numériques via un module de raccordement :

Appareil avec système connecteur à mémoire de clonage B, M12 (réf. 2062452)

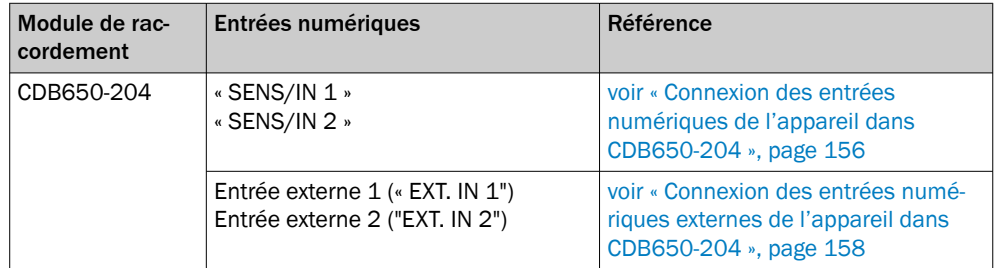

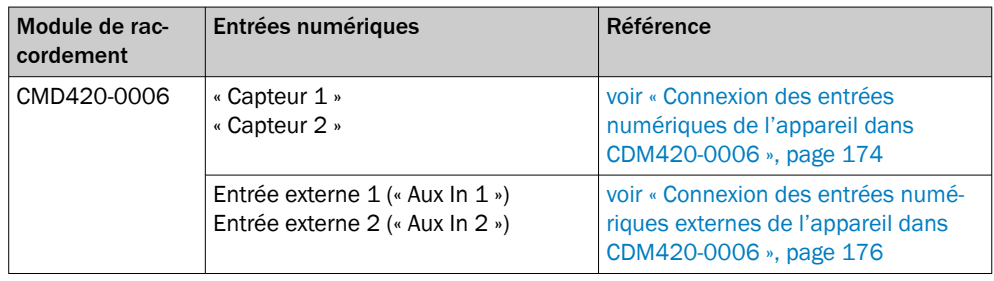

## REMARQUE

i

Autres modules de raccordement, voir

- [www.sick.com/CDB](http://www.sick.com/CDB)
- [www.sick.com/CDM](http://www.sick.com/CDM)

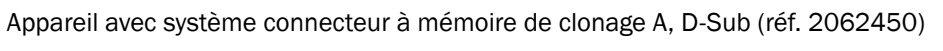

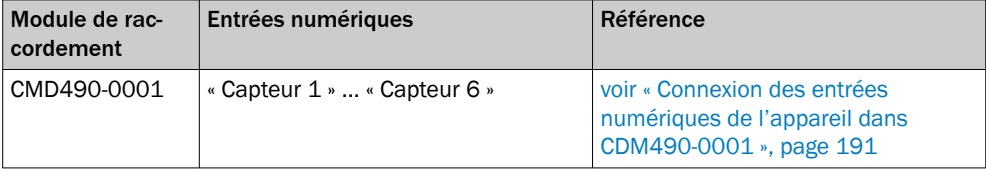

Si les entrées numériques sont connectées via un module de raccordement, respecter la notice d'instructions correspondante du module.

#### 6.6.5 Connexion des sorties numériques

Les sorties numériques peuvent être affectées à diverses fonctions, indépendamment l'une de l'autre, pour afficher les résultats. Si l'événement affecté survient pendant la lecture, la sortie numérique correspondante se met sous tension à la fin du cycle de lecture pendant la durée d'impulsion sélectionnée.

#### Sorties numériques physiques sur l'appareil :

Des sorties numériques physiques sont disponibles sur les raccordements. Nombre variable en fonction de l'appareil, [voir « Affectation des broches des raccordements](#page-47-0) [électriques », page 48](#page-47-0).

| Type                       | Détection                                                                                                    |
|----------------------------|----------------------------------------------------------------------------------------------------|
| tation                     | <b>Comportement de commu-</b> PNP commutant vers la tension d'alimentation $V_s$                                                                                                    |
| <b>Propriétés</b>          | Résistant aux courts-circuits<br>Protégé contre les températures élevées<br>Pas d'isolation galvanique de $V_s$                                                                                                    |
| <b>Valeurs électriques</b> | Les valeurs électriques sont identiques pour toutes les sorties<br>numériques.<br>$0 V \le V_{\text{out}}^{1} \le V_{\text{S}}$<br>$(V_S^{2)}$ –1,5 V) $\leq$ V <sub>out</sub> $\leq$ V <sub>S</sub> à l <sub>out</sub> <sup>3)</sup> $\leq$ 100 mA |

*Tableau 28 : Caractéristiques des sorties numériques*

1) Tension de sortie.

2) Tension d'alimentation.

3) Courant de sortie.
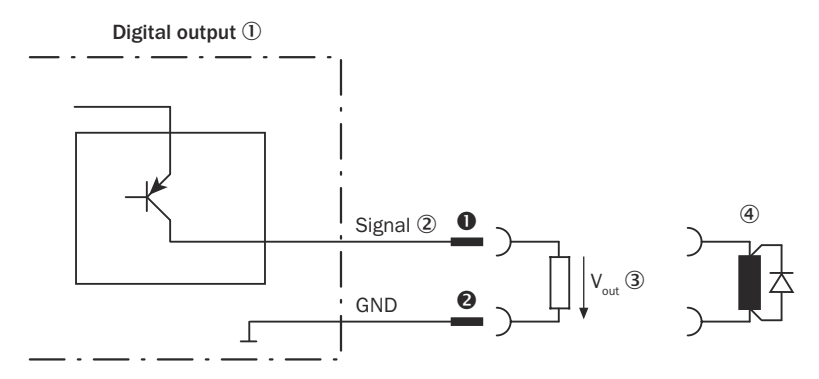

*Illustration 64 : Connexion d'une sortie numérique sur l'appareil*

- 1 sortie numérique
- 2 Signal de sortie
- $3$  Tension de sortie V<sub>out</sub>
- 4 Avec une charge inductive : voir remarque
- 0...<sup>•</sup> Affectation des broches voir l'appareil correspondant

### REMARQUE

En présence d'une charge inductive, prévoir un circuit d'extinction d'arc à la sortie numérique.

Pour ce faire, poser une diode de récupération de self-induction directement sur la charge.

## REMARQUE

Les charges capacitives sur les sorties numériques s'appliquent aux comportements d'activation et de désactivation. La valeur limite est une capacité maximale de 100 nF.

### REMARQUE

Les sorties numériques ne conviennent pas aux applications sensibles au temps.

- 1. Raccorder les sorties numériques en fonction de l'application.
- 2. Pour tester les fonctions de commutation avec un voltmètre numérique à haute impédance, raccorder les sorties numériques à une charge. Cela permet d'éviter l'affichage de valeurs de tension et d'états de commutation erronés.

### Sorties numériques externes dans le module de raccordement CDB/CDM (en option) :

Grâce au module de clonage de paramètres CMC600 en option, deux sorties numéri‐ ques externes supplémentaires sont disponibles sur les bornes correspondantes dans le module de raccordement CDB650-204 et CDM420-0006.

Dans le module de raccordement CDM490-0001, les sorties numériques externes sont supprimées.

### REMARQUE

Les sorties numériques ne conviennent pas aux applications sensibles au temps.

Pour obtenir les caractéristiques électriques des deux sorties numériques externes, voir les schémas de raccordement des modules de raccordement de cette notice d'instructions.

### Affectation des fonctions

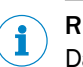

# REMARQUE

Dans l'appareil, affecter les fonctions pour les sorties numériques avec un logiciel de configuration, par exemple SOPAS ET.

### Connecter les sorties numériques via un module de raccordement :

Appareil avec système connecteur à mémoire de clonage B, M12 (réf. 2062452)

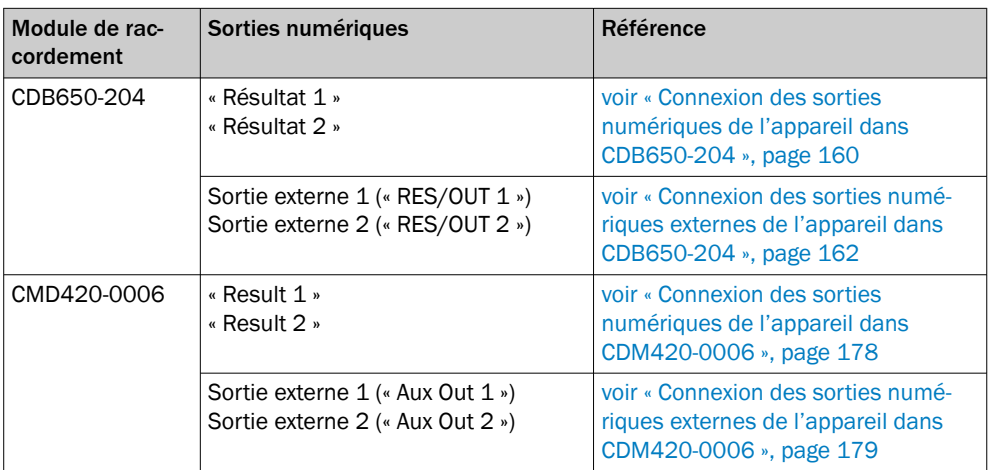

# REMARQUE

i

Autres modules de raccordement, voir

- [www.sick.com/CDB](http://www.sick.com/CDB)
- [www.sick.com/CDM](http://www.sick.com/CDM)

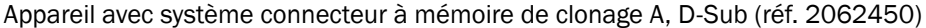

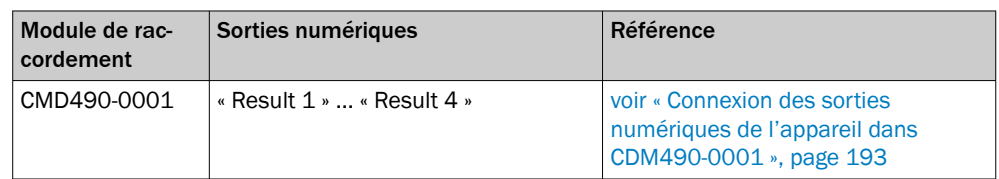

Si les sorties numériques sont connectées via un module de raccordement, respecter la notice d'instructions correspondante du module.

# 7 Mise en service

# 7.1 Aperçu des étapes de mise en service

- Mise en service de l'appareil avec le réglage d'usine
- Installation du logiciel de configuration SOPAS ET
- Raccordement de l'appareil à des ordinateurs avec le logiciel de configuration SOPAS ET
- Alignement et configuration de l'appareil pour l'optimisation du fonctionnement
- Test de l'appareil permettant de contrôler le fonctionnement en mode lecture

# 7.2 Logiciel de configuration SOPAS ET

Le logiciel de configuration SOPAS ET permet d'adapter l'appareil à la situation de lecture sur site. Les données de configuration peuvent être sauvegardées et archivées sur l'ordinateur en tant que jeu de paramètres (fichier de projet).

### 7.2.1 Fonctions du logiciel de configuration SOPAS ET pour l'appareil (aperçu)

Les fonctions générales du logiciel et son utilisation sont décrites dans l'aide en ligne du logiciel de configuration SOPAS ET :

- Sélection de la langue du menu (allemand, anglais)
- Établissement de la communication avec l'appareil
- Configuration protégée par un mot de passe pour différents niveaux utilisateur
- Enregistrement des données en cours de fonctionnement (enregistrement et ana‐ lyse des données de certaines zones de mémoire de l'appareil avec l'enregistreur de données)
- Diagnostic du système

### 7.2.2 Installation de SOPAS ET

i

### REMARQUE

Vous trouverez le logiciel de configuration SOPAS ET, les conditions de système res‐ pectives pour l'ordinateur ainsi que les instructions de téléchargement sur Internet à l'adresse suivante :

- [www.sick.com/SOPAS\\_ET](http://www.sick.com/SOPAS_ET)
- 1. Démarrez l'ordinateur. Téléchargez la version actuelle du logiciel de configuration.
- 2. Si l'installation ne démarre pas automatiquement, lancez setup.exe à partir du répertoire de téléchargement.
- 3. Pour terminer l'installation, suivre les instructions d'utilisation.

### 7.2.3 Démarrer le logiciel de configuration SOPAS ET et le connecter à l'appareil

- 1. Reliez électriquement une interface de données de l'appareil à l'ordinateur con‐ necté à Internet.
- 2. Téléchargez et installez la dernière version du logiciel de configuration SOPAS ET ainsi que le fichier de description d'appareil actuel (\*.sdd) pour l'appareil selon les instructions.

Sélectionnez l'option « complet » comme proposé par l'installateur. Il se peut que les droits d'administrateur soient nécessaires pour installer le logiciel sur l'ordinateur.

3. Une fois l'installation terminée, lancez l'option de programme « SOPAS ET ». Chemin d'accès : Démarrer > Programmes > SICK > SOPAS ET Outil logiciel > SOPAS.

4. Établir la connexion entre SOPAS ET et l'appareil par le biais de l'assistant ouvert automatiquement.

Pour cela, sélectionner l'appareil parmi les appareils disponibles en fonction de l'interface de communication raccordée, par exemple Ethernet (réglage de base : adresse Ethernet : adresse IP : 192.168.0.1, masque de sous-réseau : 255.255.255.0, vitesse de transmission : 57600 pour une connexion sérielle).

✓ SOPAS ET établit la communication avec l'appareil et charge le fichier de descrip‐ tion d'appareil correspondant. L'arborescence de projet de l'appareil s'ouvre.

# 7.3 Première mise en service

### Paramétrage (configuration)

L'utilisateur adapte l'appareil à sa situation de lecture sur place. Par défaut, l'appareil est directement connecté à l'ordinateur (procédure en ligne). L'utilisateur choisit, à l'aide du logiciel de configuration SOPAS ET , des valeurs correspondantes par paramè‐ tre dans une plage de valeurs attribuée.

La base de départ pour l'adaptation lors de la première mise en service est une copie des réglages de base départ usine de l'appareil dans la mémoire de travail avec valeurs de paramètres prédéfinies. Les valeurs des paramètres peuvent être modifiées à l'intérieur des plages de valeurs pour optimiser l'appareil. En conséquence, un nouveau jeu de paramètres spécifique à l'application est créé à l'aide du logiciel de configuration SOPAS ET, dans un premier temps uniquement dans la mémoire de travail de l'appareil.

Après avoir testé le fonctionnement souhaité, l'utilisateur enregistre durablement dans l'appareil le jeu de paramètres configuré pour le mode de lecture. Le réglage d'usine par défaut ne peut pas être écrasé. Le réglage de base reste disponible à tout moment pour une réinitialisation de l'appareil, si nécessaire [\(voir illustration 65, page 77](#page-76-0)).

L'appareil peut enregistrer durablement un jeu de paramètres créé spécifiquement pour l'application.

S'il faut tester les effets de variations de paramètres sur le fonctionnement de la lec‐ ture, enregistrez les différentes constellations sur l'ordinateur, chacune dans un fichier séparé. Transférer ensuite les jeux de paramètres sur l'appareil par téléchargement, l'un après l'autre, à chaque fois pour les tester, sans les enregistrer durablement. Chaque téléchargement écrasé alors le jeu de paramètres préalablement transféré dans la mémoire de travail. Seul le dernier jeu de paramètres réglé sur l'application est enregistré dans l'appareil avec l'option « Permanent ».

### Sauvegarde manuelle du jeu de paramètres

# REMARQUE

Dans le cadre d'un concept structuré de sauvegarde des données, il est recommandé de sauvegarder et d'archiver le jeu de paramètres actuellement en vigueur sur l'ordina‐ teur à l'aide d'un fichier de projet (fichier Sopas). Utiliser à cet effet un nom évocateur.

### <span id="page-76-0"></span>Sauvegarde automatique du jeu de paramètres

## REMARQUE

Des mémoires de paramètres externes, en option, permettent un clonage direct et automatisé des paramètres en dehors de la mémoire de paramètres interne de l'ap‐ pareil. Ainsi, il est possible de remplacer un appareil sans perdre les données de configuration lorsque celui-ci est possible.

Les composants suivants sont disponibles comme supports d'enregistrement pour l'appareil :

- Système connecteur à mémoire de clonage sur l'appareil
- Module de clonage de paramètres CMC600 pour les modules de raccordement CDB ou CDM

### Organisation de la mémoire pour le jeu de paramètres

Le diagramme montre le principe de la gestion de la mémoire des composants internes et externes impliqués :

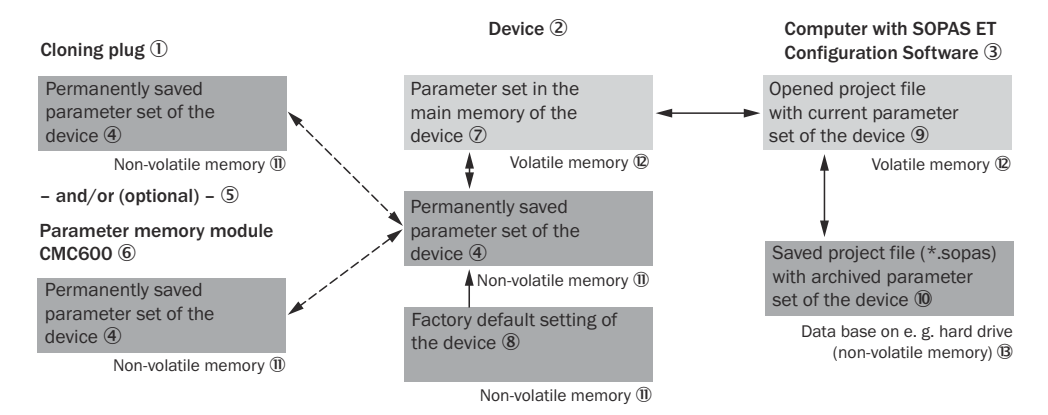

*Illustration 65 : Configuration avec SOPAS ET et enregistrement du jeu de paramètres*

- 1 Système connecteur à mémoire de clonage avec mémoire externe de paramètres
- 2 Appareil
- 3 Ordinateur avec logiciel de configuration SOPAS ET
- 4 Jeu de paramètres de l'appareil enregistré en permanence
- 5 Et/ou
- 6 Module de clonage de paramètres CMC600, utilisé ici pour l'extension des entrées et des sorties numériques.
- 7 Jeu de paramètres dans la mémoire de travail de l'appareil
- 8 Configuration de base par défaut de l'appareil
- 9 Fichier de projet ouvert avec le jeu de paramètres actuel de l'appareil
- ß Fichier de projet enregistré avec le jeu de paramètres archivé de l'appareil
- à Mémoire non volatile
- (2) Mémoire volatile
- **B** Base de données, par exemple sur disque dur (mémoire non-volatile)

### Comportement de l'enregistrement pour l'option d'enregistrement « Permanent » :

L'appareil est équipé d'un système connecteur à mémoire de clonage obligatoire. Si le jeu de paramètres actuellement valable est enregistré dans l'appareil, il l'est égale‐ ment de manière permanente dans le système connecteur à mémoire de clonage.

L'appareil est éventuellement raccordé à un module de raccordement CDB ou CDM qui contient un module de clonage de paramètres CMC600 : si le jeu de paramètres actuellement valable est enregistré dans l'appareil, il l'est également en externe dans le CMC600.

Appareil défectueux : prise en charge du remplacement sans reconfiguration manuelle nécessaire :

# **REMAROUE**

Le remplacement d'un appareil n'est réussi que si un appareil défectueux est remplacé par un appareil de remplacement du même type. L'appareil défectueux doit avoir été utilisé avec un clonage automatisé des paramètres avant la défaillance.

Pour remplacer rapidement un appareil défectueux par un appareil de remplacement, monter le système connecteur à mémoire de clonage utilisé jusqu'à présent sur l'appa‐ reil de remplacement. Au démarrage, l'appareil reprend ses données de configuration actuelles dans la mémoire de paramètres du système connecteur à mémoire de clo‐ nage. Si un CMC600 optionnel est également présent dans le module de raccordement CDB/CDM, l'appareil de remplacement reprend le jeu de paramètres du CMC600.

Informations supplémentaires voir « Remplacement d'appareils avec transfert des don[nées de configuration actuelles », page 88.](#page-87-0)

# 7.4 Aligner l'appareil pour le fonctionnement opérationnel

Pour un alignement complet de l'appareil, terminer l'installation électrique. Mettre l'appareil en service.

- 1. Desserrer les vis de la fixation jusqu'à ce que l'appareil puisse être réglé.
- 2. Aligner l'appareil de manière à ce que l'angle entre la ligne de scrutation et les traits du code-barres soit proche de 90°.
- 3. Pour éviter des réflexions gênantes, ne pas disposer l'appareil à plat et parallèle‐ ment à la surface de l'objet.
- 4. Guider les objets avec codes-barres manuellement, les uns après les autres, dans la zone de lecture de l'appareil, [voir « Caractéristiques techniques », page 90](#page-89-0).
- 5. Vérifier le résultat de lecture avec le logiciel de configuration SOPAS ET.
- 6. Pour ce faire, introduire les objets dans le champ de lecture dans différents alignement (angles) et veiller à ce que les valeurs limites des angles de lecture autorisés ne soient pas dépassées, [voir « Alignement angulaire de l'appareil »,](#page-30-0) [page 31](#page-30-0).
- 7. Régler l'appareil afin qu'il atteigne un taux de lectures correctes compris entre 70 % et 100 %.
- 8. Serrer les vis de l'appareil.

# 7.5 Réglage de précision et configuration avancée

# REMARQUE

i

Les réglages avancés dépendent de l'application.

# Niveau d'utilisateur, paramètres téléchargement vers l'appareil

L'utilisateur est automatiquement connecté à l'appareil au niveau d'utilisateur Client autorisé. L'utilisateur peut ainsi modifier des paramètres qui seront immédiatement transmis à l'appareil (réglage de base).

### Mise en service avec Quickstart

L'onglet Quickstart offre un aperçu des principaux paramètres. Le Quickstart permet d'évaluer rapidement le contenu d'un code. Quickstart propose notamment des fonc‐ tions, comme la fenêtre d'analyse, l'analyse en pourcentage, la configuration de code et l'outil d'alignement.

### Assistant d'application

L'assistant d'application (icône « baguette magique ») aide à la configuration de l'appa‐ reil. Soit comme appareil autonome, soit comme appareil primaire et secondaire pour une combinaison Primaire-secondaire sur la base du bus CAN.

### Fenêtre d'analyse

La fenêtre d'évaluation affiche le contenu du code, l'index de l'objet, le type de code, la sécurité du code et le numéro d'appareil de l'appareil de lecture.

### Analyse en pourcentage

L'analyse en pourcentage évalue la qualité de la lecture de manière statique. Les codes-barres ne sont pas analysés. Les codes-barres ne doivent être soumis à aucun mouvement de convoyage. L'appareil effectue 100 balayages à la fois pour évaluer la qualité de lecture. Via l'interface AUX, l'appareil édite les résultats de lecture en continu, toutes les 2 secondes, en même temps que les données de diagnostic de lecture. Une minuterie démarre à l'ouverture de l'analyse en pourcentage. Si aucune interruption manuelle n'a lieu, l'appareil revient automatiquement en mode lecture au bout de 5 minutes.

### Outil d'alignement

Le Mode ajustement vous assiste lors du placement optimal du centre de la ligne de lecture sur l'objet. Lors de cette opération, l'appareil masque la moitié de la ligne de lecture.

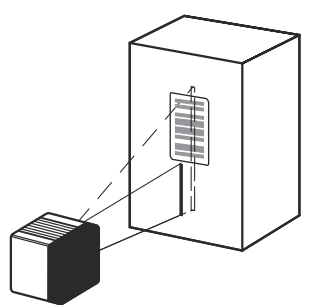

*Illustration 66 : Aspect de la ligne de lecture en mode de fonctionnement « Aide de calibrage »*

Cette fonction n'est disponible que dans le niveau d'utilisateur Client autorisé sous Mode ajustement dans Quickstart.

### Configuration des codes

Dans le réglage par défaut, l'appareil décode les types de code suivants :

- Code 39
- 2/5 Interleaved
- Famille code 128

Vous pouvez activer d'autres types de code et paramétrer des critères de décodage supplémentaires (Arborescence de l'appareil > Paramètres > Configuration de code).

### Fréquence de balayage

Vous pouvez régler la fréquence de balayage dans une plage de 400 Hz à 1.200 Hz. (Arborescence de l'appareil > Paramètres > Configuration de lecture).

### Réglage de la focale

Par défaut, l'appareil utilise la fonction Autofocus. Il est également possible d'utiliser l'appareil en mode Focale dynamique et Focale fixe : Arborescence > Paramètres > Configura‐ tion de lecture > Commande de la focale.

### Interface Ethernet

Les adaptations de l'adresse IP et du masque de sous-réseau s'effectuent via la page Ethernet : Arborescence > Paramètres > Réseau/Interfaces/ES > Ethernet.

### Commande du déclenchement par objet

Appareil avec un capteur d'horloge de lecture supplémentaire raccordé (par exemple une barrière photoélectrique sur l'entrée numérique Capteur 1) : sélectionner le réglage Capteur 1 (Arborescence > Paramètres > Configuration de lecture Commande de trigger d'objet).

Tester les réglages définis en mode de fonctionnement opérationnel de l'installation. Le cas échéant, modifier les réglages.

# <span id="page-80-0"></span>8 Fonctionnement

# 8.1 Indicateurs optiques

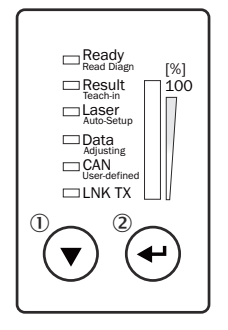

*Illustration 67 : LED d'affichage, afficheurs bargraph et touches de commande sur le CLV69x*

1 Touche flèche

2 Touche Retour

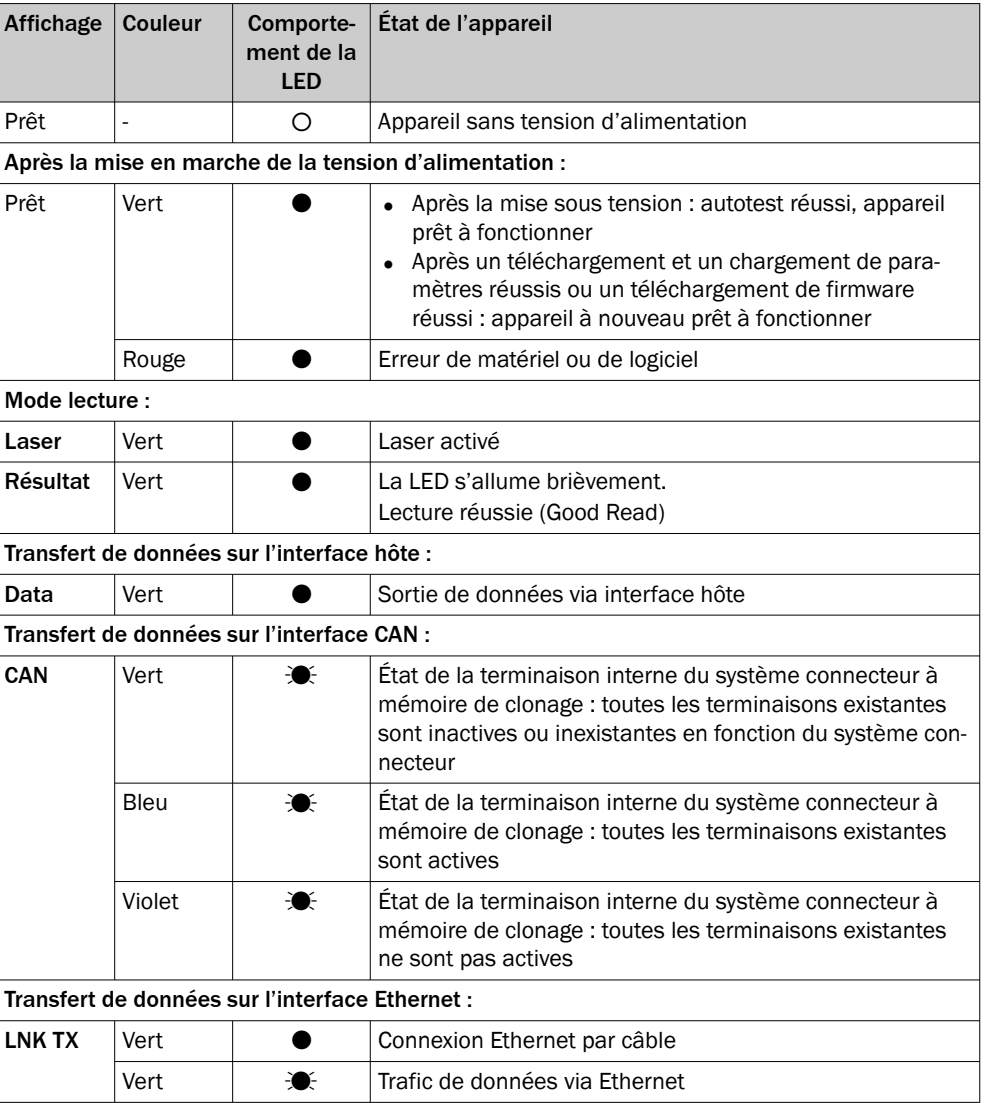

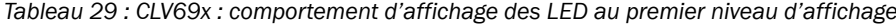

O = LED éteinte, ● = LED allumée,  $\mathcal{I}$  = LED clignotante.

### Afficheur bargraph de 0 % à 100 %

En mode « Analyse en pourcentage », l'afficheur bargraph indique en continu le dernier taux de lecture déterminé en %. L'analyse en pourcentage se rapporte à 100 lectures. En mode normal, l'afficheur bargraph est éteint.

### Touches de commande et affichages d'état du deuxième niveau d'affichage

Les deux touches  $\overline{0}$  et  $\overline{2}$  servent à appeler manuellement les fonctions de l'appareil sans utiliser d'ordinateur. Les fonctions pouvant être sélectionnées sont signalées par les LED avec le deuxième niveau d'affichage. Actuellement, « Read Diagn » (analyse en pourcentage) et « Adjusting » (aide au calibrage) sont disponibles.

- 1. Appuyez sur la touche Retour pendant environ 2 secondes. L'appareil bascule vers le mode de fonctionnement des touches. La LED « Ready » s'allume alors en bleu.
- 2. Pour sélectionner la fonction souhaitée, appuyer à plusieurs reprises sur la touche fléchée. La LED s'allume en bleu.
- 3. Confirmer la fonction sélectionnée avec la touche Retour. L'appareil démarre la fonction. Après 2 minutes , l'appareil revient automatique‐ ment en mode lecture.
- 4. Pour terminer (annuler) manuellement la fonction, appuyer à nouveau sur la touche Retour pendant 2 secondes.

# 8.2 Options d'utilisation

L'appareil peut être configuré comme suit :

- Localement sur l'appareil avec le logiciel de configuration SOPAS ET. Sauvegarde du jeu de paramètres sous forme de fichier de configuration sur l'ordinateur avec SOPAS ET. Accès à l'appareil via l'interface AUX par le système connecteur à mémoire de clonage. Selon le type, RS-232 ou Ethernet.
- Les séquences de commande sur lesquelles repose également l'interface utilisateur du logiciel de configuration peuvent remplacer le logiciel de configuration SOPAS ET. Elles permettent également d'exécuter les fonctions de l'appareil (par ex. lecture). Des documents sur les séquences de commande sont disponi‐ bles sur demande chez SICK.

Le diagnostic de l'appareil en cas d'erreur s'effectue avec le logiciel de configuration SOPAS ET.

L'appareil fonctionne de manière entièrement automatique en mode opérationnel.

# 9 Entretien

# 9.1 Programme de maintenance

i

L'appareil ne nécessite aucune maintenance en cours de fonctionnement.

### REMARQUE

Aucune maintenance n'est nécessaire pour garantir le respect de la classe laser.

Selon le lieu d'utilisation, les travaux d'entretien préventifs suivants doivent être réalisés régulièrement :

*Tableau 30 : Programme de maintenance*

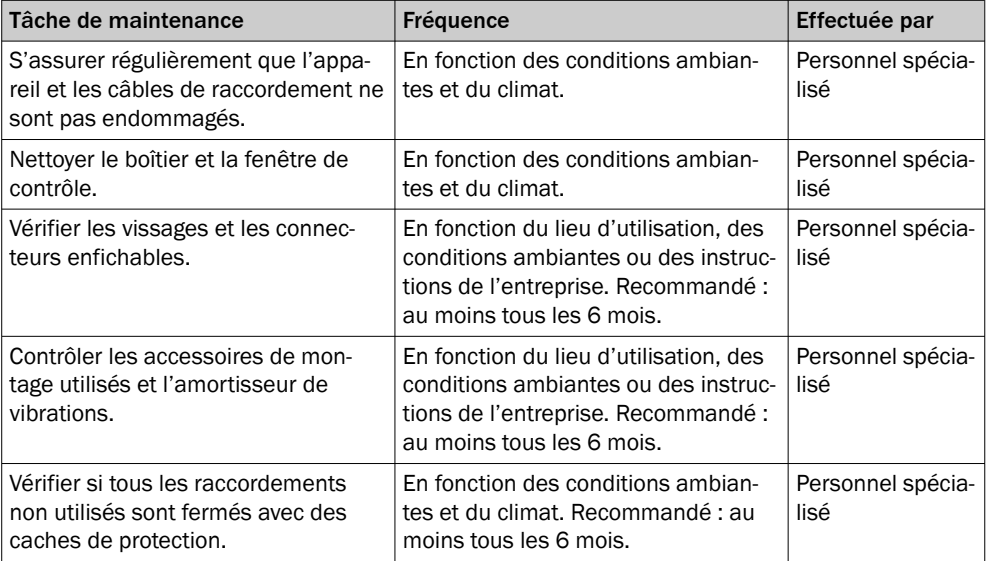

## 9.2 Nettoyage

Le nettoyage comprend la fenêtre transparente et le boîtier de l'appareil.

#### IMPORTANT Ţ

### Endommagement de la fenêtre !

performances de lecture réduites en cas de rayures ou de traces sur la fenêtre !

- Nettoyer la fenêtre uniquement avec un chiffon humide.
- Utiliser un produit nettoyant doux sans poudre. Ne pas utiliser de produit nettoyant agressif comme l'acétone.
- Éviter les mouvements causant des rayures et des traces sur la fenêtre.
- Utiliser un produit nettoyant adapté au matériau du vitrage.

### IMPORTANT

 $\mathbf{I}$ 

Endommagement de l'appareil en cas de nettoyage non conforme !

Le nettoyage non conforme peut endommager l'appareil.

- Utiliser seulement les accessoires et produits de nettoyage recommandés.
- Ne pas utiliser d'objets pointus pour le nettoyage.

### Nettoyer la fenêtre

Vérifier régulièrement la propreté de la fenêtre transparente de l'appareil. Ceci est particulièrement important si les conditions ambiantes sont difficiles (poussière, usure, humidité, empreintes digitales, etc.).

Pendant le fonctionnement, la vitre de la fenêtre transparente doit être sèche et propre.

#### REMARQUE ĭ

En raison de la charge électrostatique, la poussière a tendance à adhérer à la fenêtre. Cet effet peut être réduit en utilisant un nettoyant à effet antistatique en combinaison avec le chiffon optique SICK (référence 4003353).

Le matériau du vitrage de la fenêtre transparente est indiqué sur la plaque signalétique [\(voir « Désignation », page 14](#page-13-0)).

### Procédure de nettoyage

- ► Arrêter l'appareil avant de le nettoyer. Si cela n'est pas possible, portez des lunettes de protection laser appropriées. Elles doivent être capables d'absorber efficacement le rayonnement de la longueur d'onde de l'appareil.
- Vitre en verre : dépoussiérer la fenêtre transparente avec un pinceau propre et doux. Si nécessaire, nettoyez de nouveau la fenêtre d'aperçu à l'aide d'un chiffon propre, humide et non pelucheux et d'un liquide de nettoyage pour vitres doux et antistatique.
- Vitre en plastique : nettoyer la fenêtre transparente uniquement avec un chiffon propre, humide et non pelucheux et un produit nettoyant pour le verre doux et antistatique.

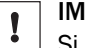

## IMPORTANT

Si la fenêtre transparente est rayée ou endommagée (fissure, bris), la vitre doit être remplacée. Contacter le service après-vente de SICK à ce sujet.

Lors d'une fissure ou d'un bris de la fenêtre transparente, mettre immédiatement hors service l'appareil pour des raisons de sécurité et initier une réparation par SICK.

### Nettoyage du boîtier

Pour garantir une bonne évacuation de la chaleur de l'appareil, veiller à ce que la surface du boîtier soit propre.

► Éliminer la poussière présente sur le boîtier à l'aide d'un pinceau doux.

### Nettoyage des autres surfaces optiques

En fonction de l'équipement de la station de lecture, des capteurs locaux supplémen‐ taires avec des surfaces optiquement efficaces peuvent être installés(par exemple, une barrière photoélectrique pour une horloge de lecture externe). Les capteurs encrassés peuvent causer des commutations incorrectes.

► Pour éviter les commutations incorrectes, éliminer les salissures présentes sur les surfaces optiques des capteurs externes.

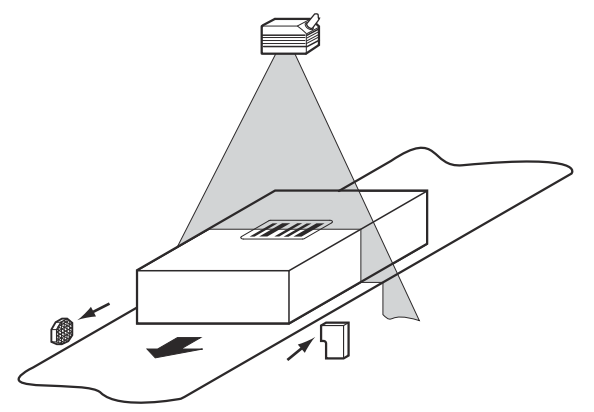

*Illustration 68 : Nettoyage des capteurs optiques externes (générateur de cadence de lecture)*

# 10 Élimination des défauts

# 10.1 Aperçu des erreurs et dysfonctionnements possibles

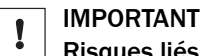

### Risques liés à l'endommagement de l'appareil

Si l'appareil présente un dommage visible, ne pas le mettre en service pour des raisons de sécurité. Mettre immédiatement hors service un appareil en fonctionnement.

Les dommages comprennent, selon le type d'appareil, par exemple

- Vitre de la fenêtre d'aperçu : fissure ou bris
- Boîtier : fissures ou bris
- Détérioration de la sortie du câble sur le boîtier ou le câble lui-même
- Torsion excessive du connecteur, déchirure ou arrachement du boîtier
- Humidité ayant pénétré dans l'appareil

Le tableau suivant contient des dysfonctionnements éventuels et les mesures pour y remédier.

*Tableau 31 : Erreurs et dysfonctionnements*

| <b>Situation</b>        | <b>Erreur ou dysfonctionnement</b>                                                                                                    |
|-------------------------|----------------------------------------------------------------------------------------------------|
| Montage                 | L'appareil est mal aligné par rapport aux objets comportant<br>des codes-barres (par exemple aveuglement)<br>Le capteur d'horloge de lecture est mal placé, le portail de<br>٠<br>lecture interne est par exemple ouvert trop tôt ou fermé trop<br>tard.<br>Codeur incrémental mal placé           |
| Installation électrique | Interfaces de données de l'appareil connectées incorrecte-<br>ment<br>Alimentation électrique insuffisamment dimensionnée ou utili-<br>sation de câbles de section trop faible                                                                                                    |
| Configuration           | Fonctions inadaptées aux conditions locales, par ex. réglage<br>incorrect des paramètres de l'interface de données<br>Non-respect des limites de l'appareil, par ex. distance de lec-<br>٠<br>ture, angle d'ouverture<br>Sélection incorrecte de la source de déclenchement du cycle<br>de lecture |
| Fonctionnement          | Commande de l'horloge de lecture incorrecte ou non adaptée à<br>٠<br>l'objet<br>Erreur de l'appareil (matériel/logiciel)                                                                                                    |

### 10.2 Analyse détaillée des erreurs

### 10.2.1 LED de l'appareil

Sur la LED de l'appareil sur le boîtier [\(voir « Indicateurs optiques », page 81](#page-80-0)), on peut lire entre autres les états suivants :

- Appareil opérationnel (Ready)
- État du résultat de lecture (Good Read ou No Read)
- Erreur matérielle
- État de téléchargement du firmware
- État de connexion de l'appareil

Les LED peuvent aussi signaler des dysfonctionnements ou des erreurs. Les informa‐ tions du système peuvent fournir des indications supplémentaires à ce sujet.

### <span id="page-86-0"></span>10.2.2 Informations du système

L'appareil signale de différentes façons les erreurs qui se produisent. L'édition d'erreurs est alors échelonnée. L'échelonnement permet une analyse de plus en plus détaillée :

- Des erreurs de communication peuvent se produire lors du transfert des données à l'appareil. L'appareil renvoie alors un code d'erreur.
- En cas d'erreurs survenant pendant une lecture, l'appareil écrit des codes d'er‐ reur dans le protocole d'état.

### 10.2.2.1 Affichage du journal d'état

### Aperçu

Le produit enregistre les cinq dernières entrées pour chaque type d'erreur. Le journal d'état est conservé après l'arrêt et la mise en marche du produit.

Types d'erreur

- **Information**
- **Avertissement**
- **Erreur**
- Erreur critique

### Procédé

- 1. Connecter le logiciel de configuration SOPAS ET au produit.
- 2. Dans l'arborescence de projet, ouvrir le produit : SERVICE > SYSTEM STATUS (ÉTAT DU SYSTÈME) > onglet SYSTEM INFORMATION (INFORMATION DU SYSTÈME).

## 10.3 Réparation

Les réparations doivent être effectuées uniquement par le personnel formé et autorisé de la société SICK AG. En cas d'interventions et de modifications de l'appareil par le client, la garantie de la société SICK AG perd sa validité.

Si une erreur ne peut pas être corrigée, l'appareil est peut-être défectueux.

Il est toutefois possible de remplacer rapidement un appareil par un appareil du même type en stock, [voir « Remplacement d'appareils avec transfert des données de](#page-87-0) [configuration actuelles », page 88.](#page-87-0)

► Si, le cas échéant, une erreur ne peut pas être éliminée, prendre contact avec le service technique de SICK. Pour connaître votre représentant local, reportez-vous à la dernière page de ce document.

# REMARQUE

Pour une prise en charge téléphonique rapide, noter avant l'appel les données de la plaque signalétique ainsi que la technique de raccordement utilisée.

Plaque signalétique

- **Désignation**
- Numéro de série de l'appareil

## 10.4 Démontage

### Démontage de l'appareil

- 1. Couper la tension d'alimentation de l'appareil.
- 2. Débrancher tous les câbles de raccordement de l'appareil.
- 3. Pour remplacer l'appareil, marquer la position et l'alignement de l'appareil sur le support ou l'environnement.
- 4. Détacher l'appareil de la fixation.
- 5. Desserrer les vis du système connecteur à mémoire de clonage. Retirer le système connecteur à mémoire de clonage.
- 6. Poser le couvercle de protection du système connecteur à mémoire de clonage.

# <span id="page-87-0"></span>10.5 Retour

- ► Retourner les appareils uniquement en concertation avec le service après-vente de SICK.
- ► Expédier l'appareil uniquement dans son emballage original ou dans un embal‐ lage avec protection équivalent.

### REMARQUE

Pour un traitement efficace et une identification rapide de l'origine du problème, join‐ dre au retour :

- Les coordonnées de l'interlocuteur
- La description de l'application
- La description de l'erreur

# 10.6 Remplacement d'appareils avec transfert des données de configuration actuelles

- 1. Vérifier que l'appareil de remplacement du même type (appareil neuf ou réparé) est hors tension.
- 2. Insérer le système connecteur à mémoire de clonage de l'appareil défectueux sur l'appareil de remplacement et le visser.
- 3. Monter et aligner l'appareil de rechange ([voir « Montage », page 28](#page-27-0)). Respecter le marquage effectué au préalable sur le support ou l'environnement (voir « Démon[tage », page 87](#page-86-0)).
- 4. Raccorder les câbles de raccordement au système connecteur à mémoire de clonage de l'appareil de remplacement.
- 5. Mettre l'appareil sous tension. L'appareil démarre avec son réglage actuel (appa‐ reil neuf : réglage de base).
- 6. En fonction du type de configuration sélectionné, procéder comme suit :
	- Configuration locale automatisée via le système connecteur à mémoire de clonage l'appareil : l'appareil de remplacement reprend automatiquement le jeu de paramètres enregistré du système connecteur à mémoire de clonage dans sa mémoire permanente.
	- Configuration manuelle locale via SOPAS ET : transférer la configuration enre‐ gistrée sur l'ordinateur dans le cadre d'un concept de sécurité sur l'appareil par téléchargement (en fonction du type, par voie sérielle ou via Ethernet). Enregistrer durablement la configuration dans l'appareil.
	- Configuration centralisée via le paramétrage GSD : au redémarrage de PROFINET, le contrôleur PROFINET paramètre automatiquement l'appareil via le module de raccordement de bus CDF600-22xx.

# 11 Mise hors service

# 11.1 Mise au rebut

Mettre au rebut un appareil devenu inutilisable dans le respect de l'environnement, conformément à la réglementation en vigueur dans le pays concerné. Ne pas éliminer le produit via les ordures ménagères.

## IMPORTANT

 $\mathbf{I}$ 

Danger pour l'environnement suite à l'élimination non conforme de l'appareil !

Une élimination non conforme de l'appareil peut nuire à l'environnement.

C'est pourquoi, respecter les informations suivantes :

- Toujours respecter les règlements nationaux en vigueur sur la protection de l'environnement.
- Trier les matériaux par type et les faire recycler.

i

# <span id="page-89-0"></span>12 Caractéristiques techniques

# REMARQUE

Sur la page produits vous pouvez télécharger, sauvegarder et imprimer la fiche techni‐ que en ligne comprenant les caractéristiques techniques, les dimensions et les sché‐ mas de raccordement de votre produit.

L'appel s'effectue de la page produit via la SICK Product ID : pid.sick.com/{P/N}/{S/N} {P/N} correspond à la référence du produit, voir plaque signalétique.

{S/N} correspond au numéro de série du produit, voir la plaque signalétique (si indi‐ quée).

Veuillez noter que la présente documentation comporte éventuellement d'autres don‐ nées techniques.

# 12.1 Caractéristiques

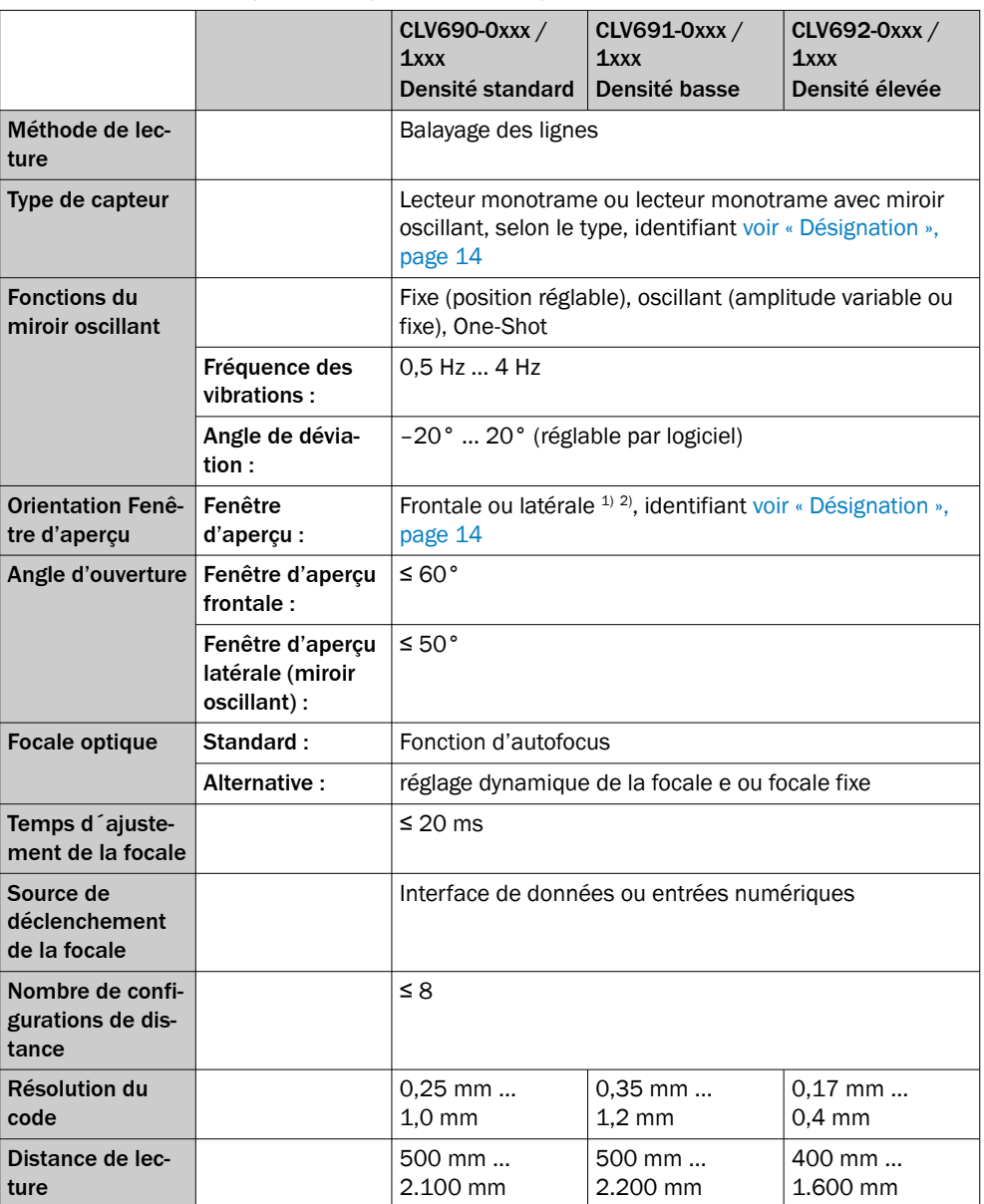

*Tableau 32 : Caractéristiques techniques Caractéristiques*

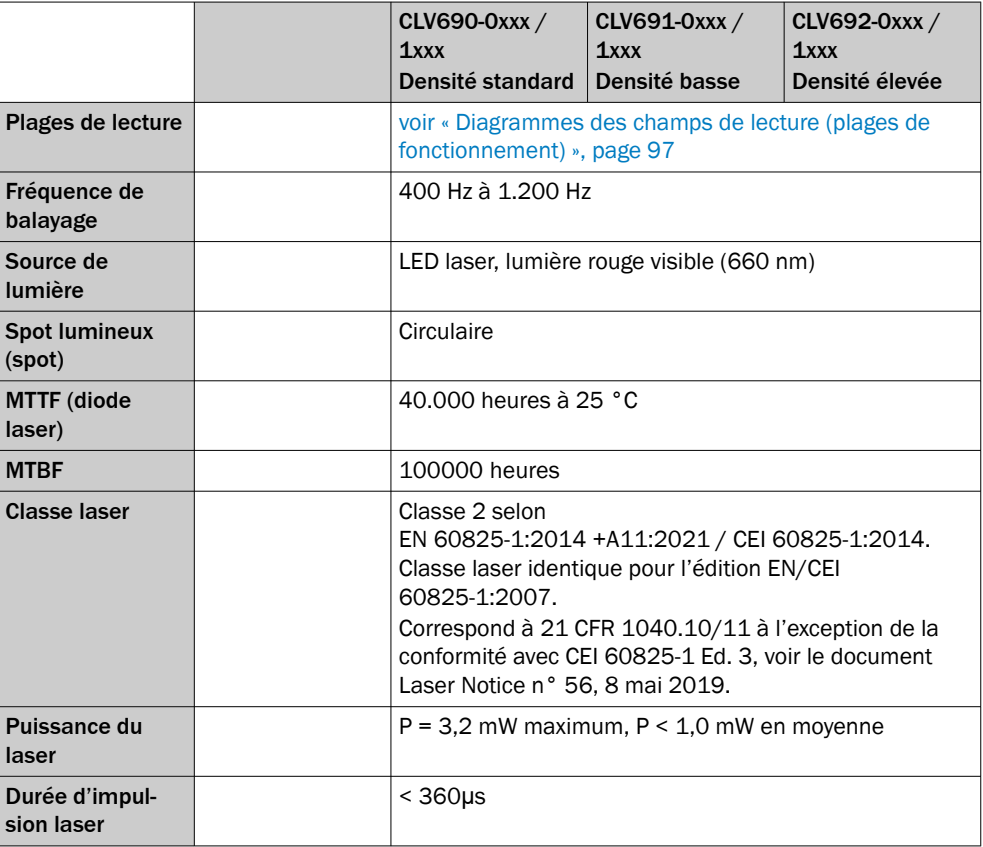

1) Fenêtre d'aperçu latérale : sortie de lumière inférieure à 105°, par rapport à l'axe longitudinal de l'appareil.

2) [voir « Schéma de l'appareil », page 16.](#page-15-0)

# 12.2 Performance

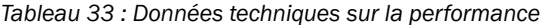

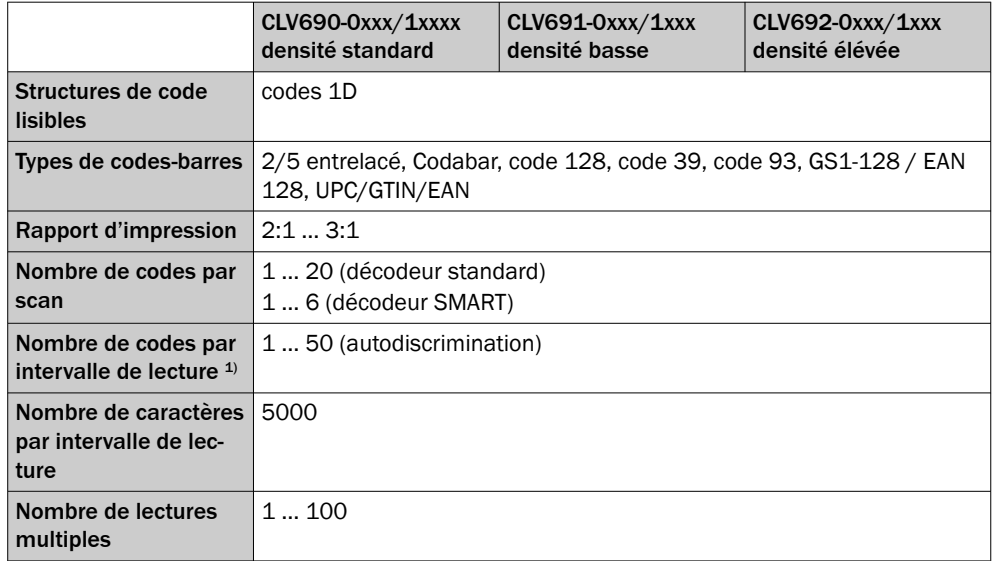

1) Intervalle de lecture : fenêtre de temps générée en interne par l'horloge de lecture pour la saisie et l'évaluation du code

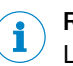

# REMARQUE

Les codes-barres à lire doivent correspondre au moins au niveau de qualité C selon la norme ISO/CEI 15416.

# 12.3 Interfaces

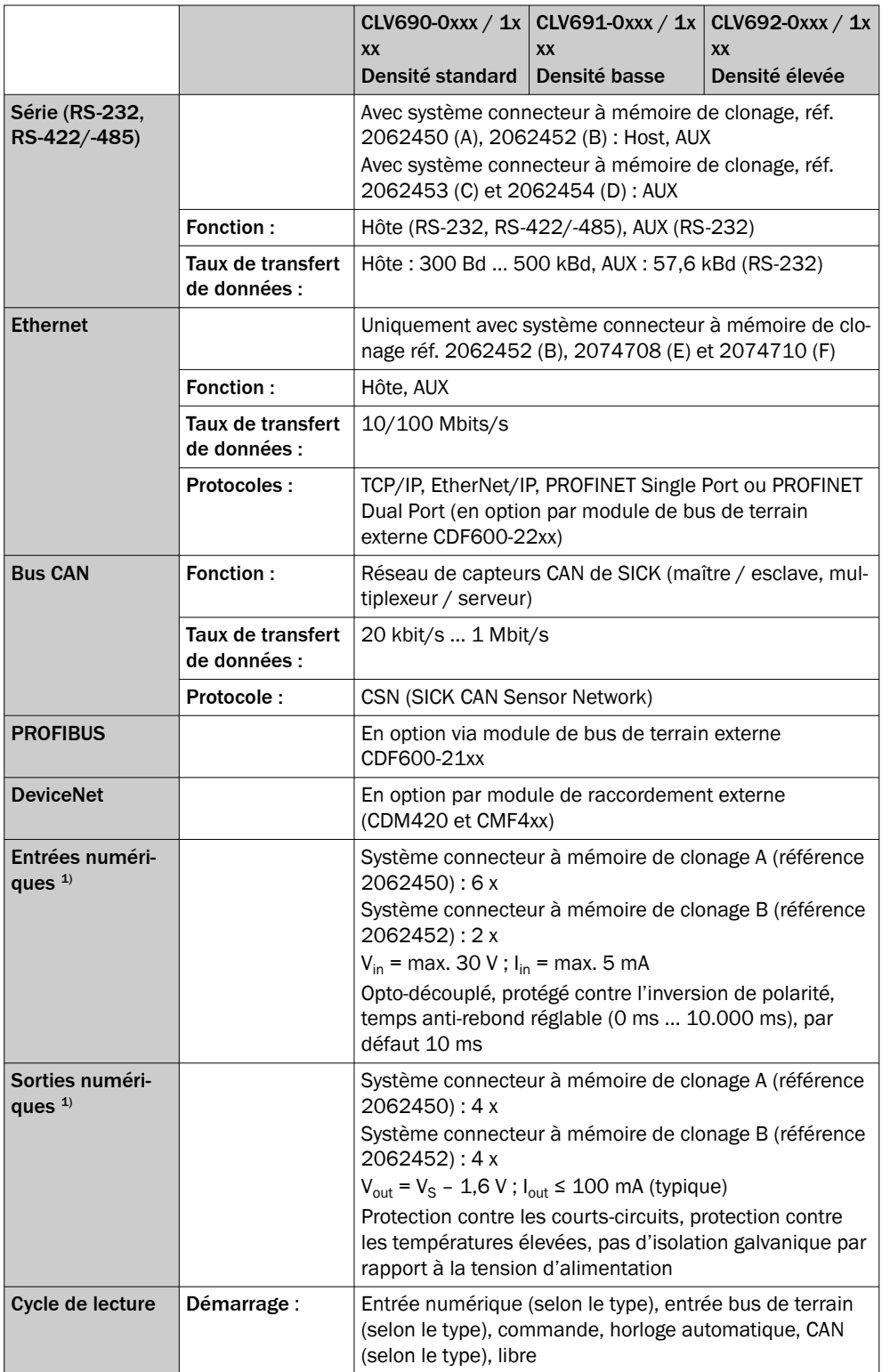

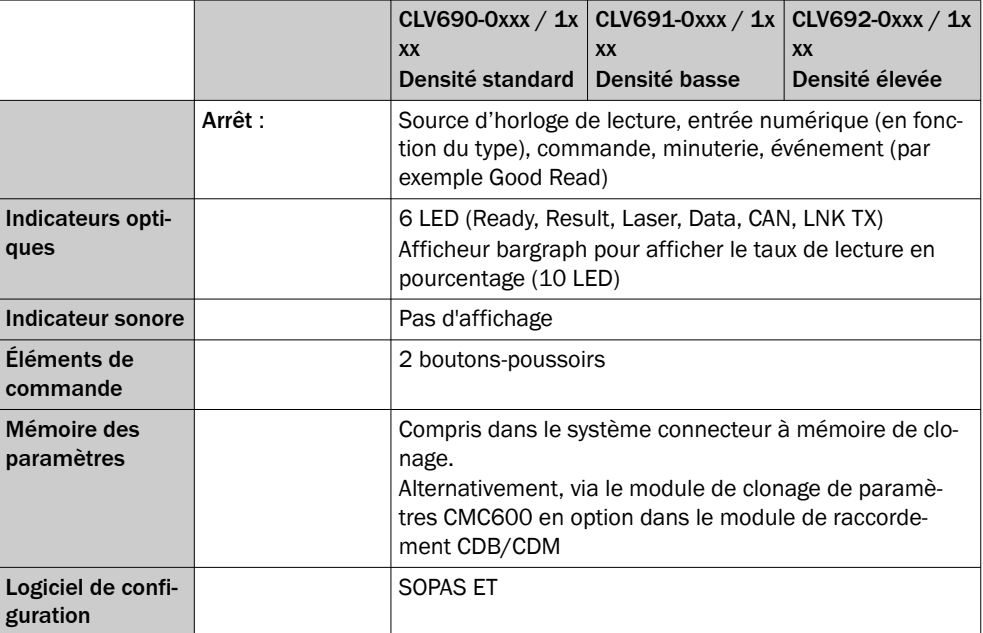

1) Détails, [voir « Aperçu des affectations des broches du système connecteur à mémoire de clonage »,](#page-47-0) [page 48](#page-47-0) [voir tableau 8, page 48](#page-47-0).

# 12.4 Mécanique/Électronique

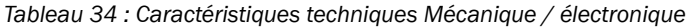

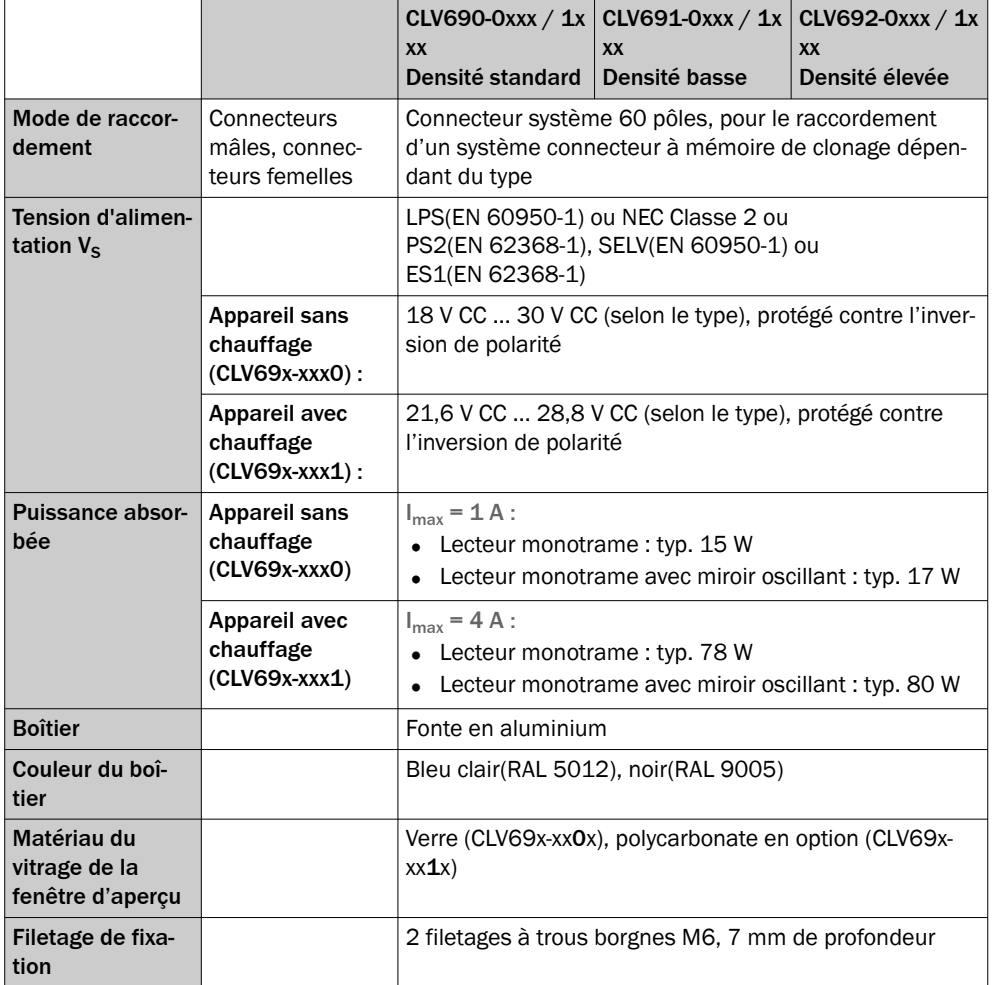

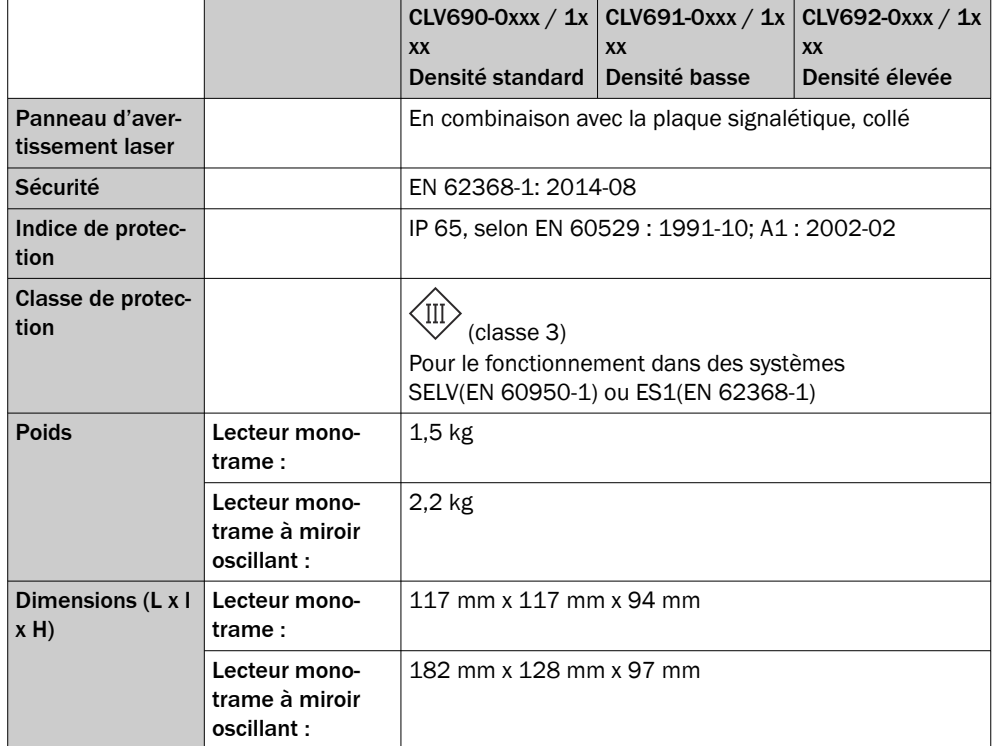

1) Pour les sorties numériques sans charge.<br>2) Conditions nour le respect de l'indice de l

2) Conditions pour le respect de l'indice de protection IP65 :

- Le système connecteur à mémoire de clonage est enfiché sur l'appareil et fixé solidement à l'aide des deux vis.
- Les câbles enfichés sur les raccordements électriques M12 ou D-Sub du système connecteur à mémoire de clonage (en fonction du type) sont vissés.
- Le cas échéant, les raccordements électriques M12 non utilisés du système connecteur à mémoire de clonage sont fermés par un élément de protection dans la version correspondante (comme à la livraison).
- 3) Avec fenêtre d'aperçu en verre.<br>4) voir « Plans cotés », page 95.
- 4) [voir « Plans cotés », page 95](#page-94-0).

# 12.5 Caractéristiques ambiantes

*Tableau 35 : Données techniques Caractéristiques ambiantes*

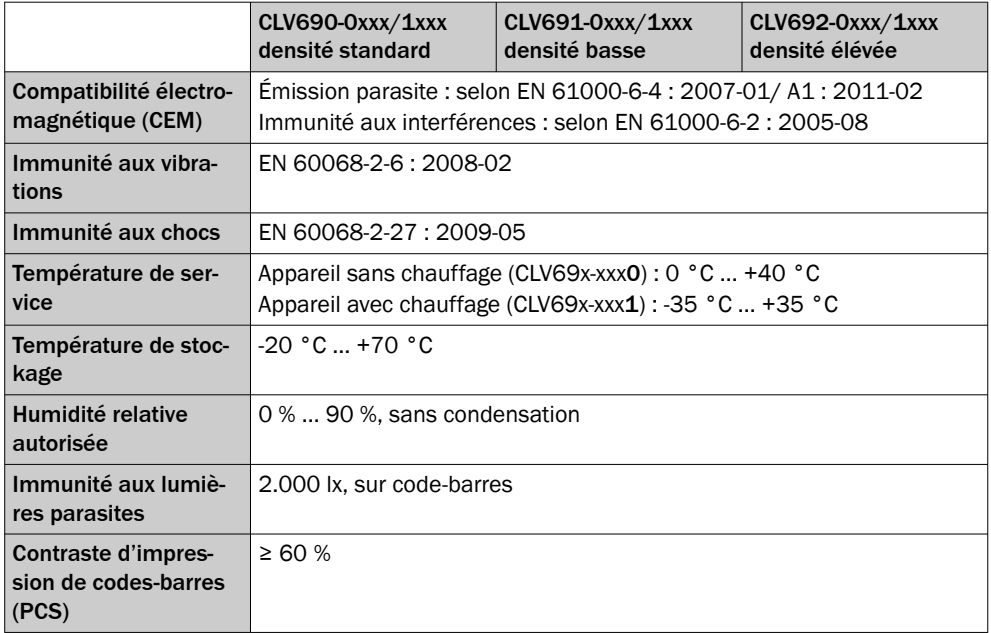

# <span id="page-94-0"></span>12.6 Plans cotés

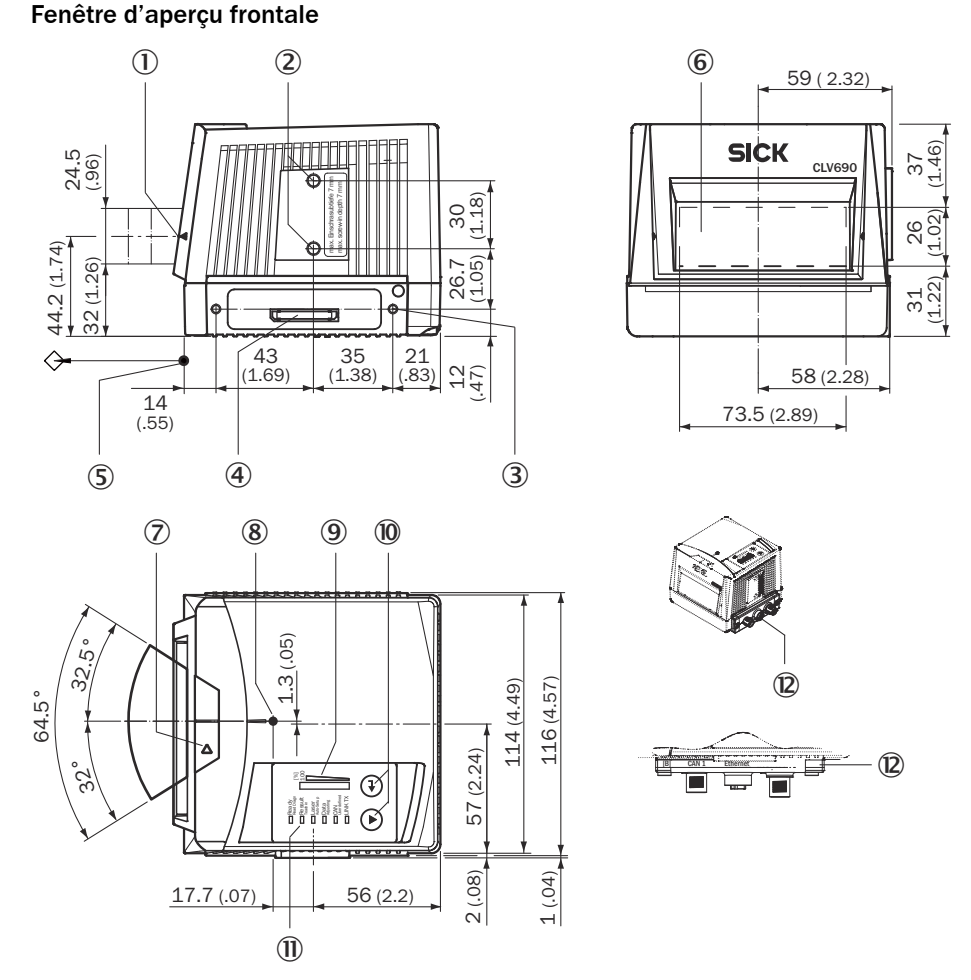

*Illustration 69 : CLV69x avec fenêtre d'aperçu frontale et raccordement pour système connec‐ teur à mémoire de clonage. structure et dimensions de l'appareil, unité de mesure : mm (inch), séparateur décimal : un point*

- 1 Repère du niveau de sortie de la lumière
- 2 Filetage à trou borgne M6, profondeur 7 mm (2 x), pour la fixation de l'appareil
- 3 Filetage à trou borgne M4, profondeur 10 mm (2 x), pour la fixation du système connec‐ teur à mémoire de clonage
- 4 Connecteur système, 60 pôles pour le raccordement d'un système connecteur à mémoire de clonage
- 5 Point de référence pour distance de lecture (bord du boîtier) entre l'appareil et l'objet
- 6 Fenêtre transparente
- 7 Repère pour le sens de rotation de la roue du miroir et sens de comptage de la date de diagnostic de lecture RA (Reading Angle)
- 8 Point d'impact interne : point de rotation du faisceau à orientation variable
- 9 Afficheur bargraph
- $\omega$  Touche de fonction (2 x)
- $\circled{1}$  LED d'état (6 x)
- á Système connecteur à mémoire de clonage monté, exemple

### Fenêtre d'aperçu latérale, miroir oscillant

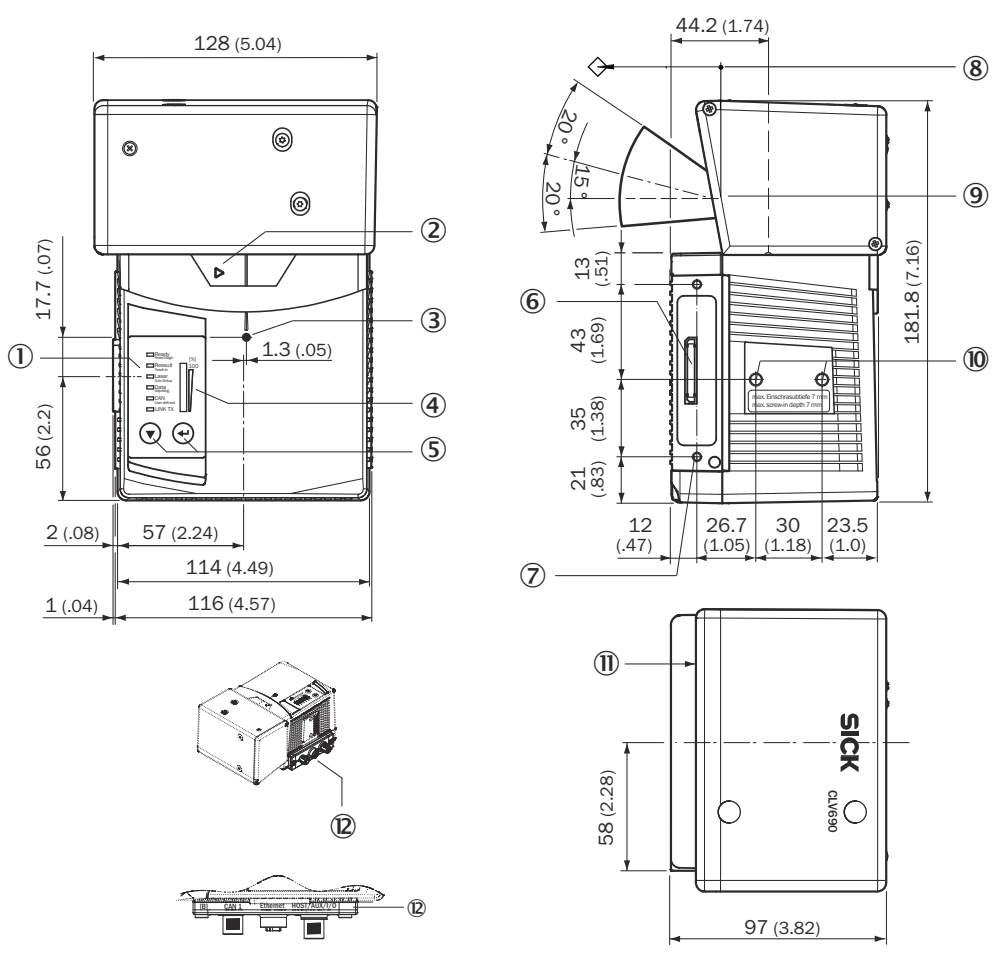

*Illustration 70 : CLV69x avec miroir oscillant (fenêtre d'aperçu latérale) et raccordement pour système connecteur à mémoire de clonage. structure et dimensions de l'appareil, unité de mesure : mm (inch), séparateur décimal : un point*

- $\circled{1}$  LED d'état (6 x)
- 2 Repère pour le sens de rotation de la roue du miroir et sens de comptage de la date de diagnostic de lecture RA (Reading Angle)
- 3 Point d'impact interne : point de rotation du faisceau à orientation variable
- 4 Afficheur bargraph
- 5 Touche de fonction (2 x)
- 6 Connecteur mâle, 60 pôles pour le raccordement d'un système connecteur à mémoire de clonage
- 7 Filetage à trou borgne M4, profondeur 10 mm (2 x), pour la fixation du système connec‐ teur à mémoire de clonage
- 8 Point de référence pour distance de lecture (bord du boîtier) entre l'appareil et l'objet
- 9 Perpendiculaire sur l'axe longitudinal de l'appareil avec le miroir oscillant
- ß Filetage à trou borgne M6, profondeur 7 mm (2 x), pour la fixation de l'appareil
- *II* Fenêtre transparente
- á Système connecteur à mémoire de clonage monté, exemple

# <span id="page-96-0"></span>12.7 Diagrammes des champs de lecture (plages de fonctionnement)

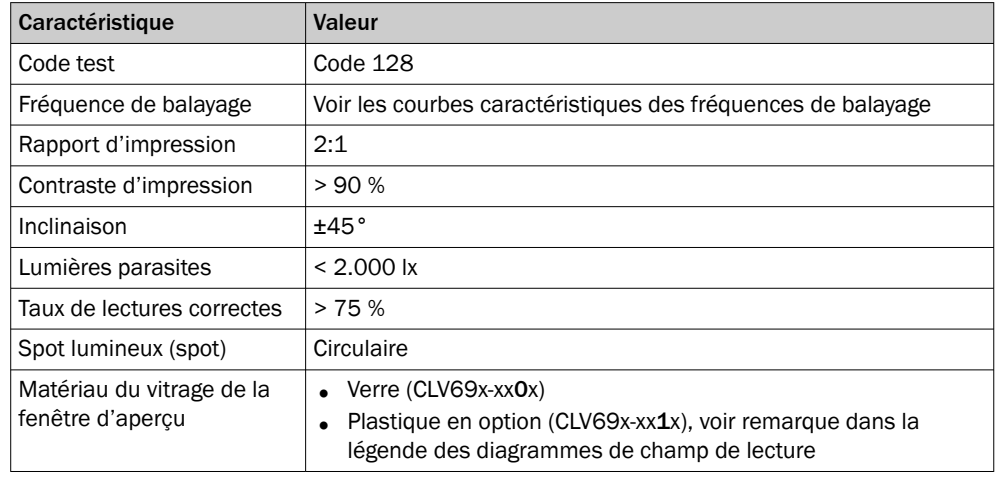

### 12.7.1 Conditions de lecture des diagrammes de spécification

# REMARQUE

Les distances de lecture sont mesurées radialement à partir de l'appareil.

# 12.7.2 Aperçu des diagrammes de champs de lecture

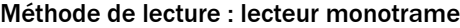

Î

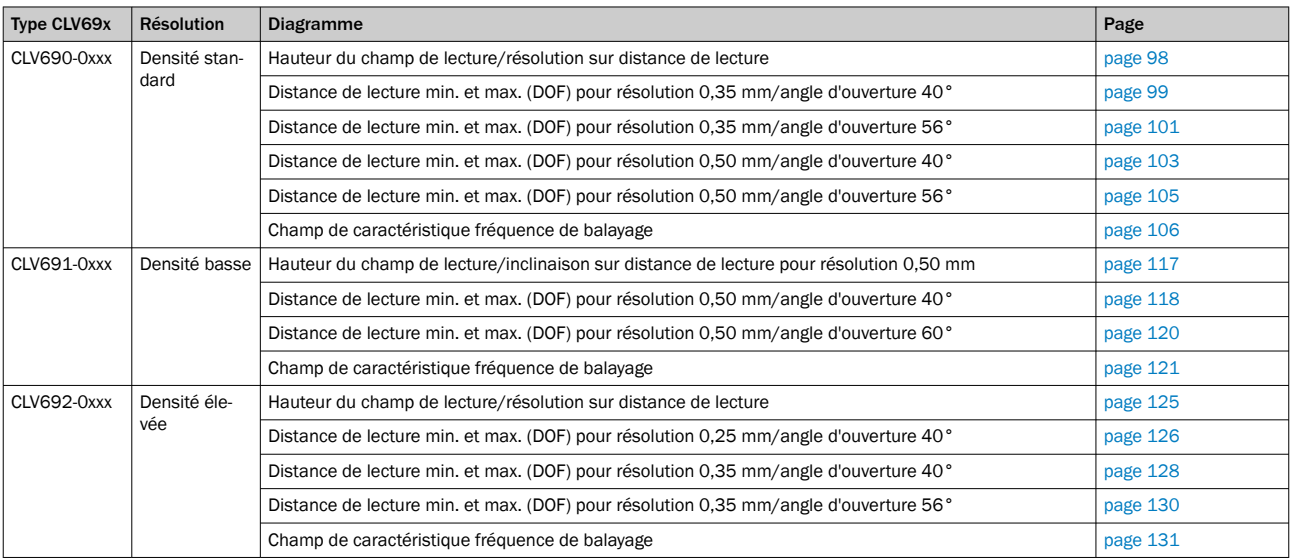

## Méthode de lecture : lecteur monotrame à miroir oscillant

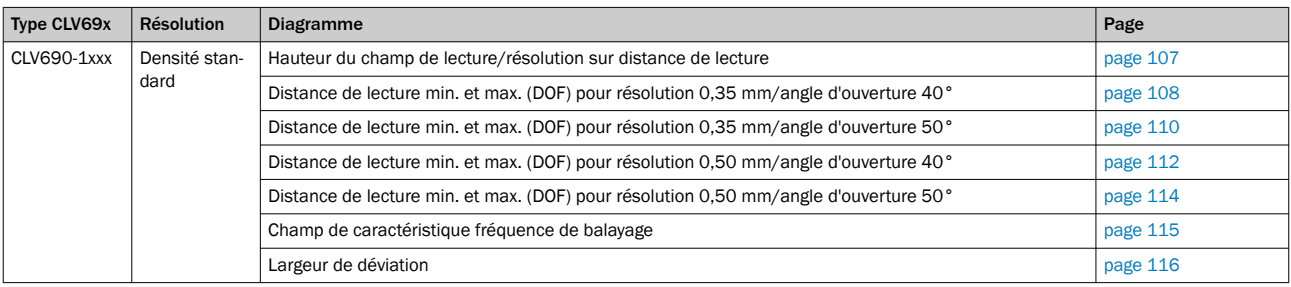

<span id="page-97-0"></span>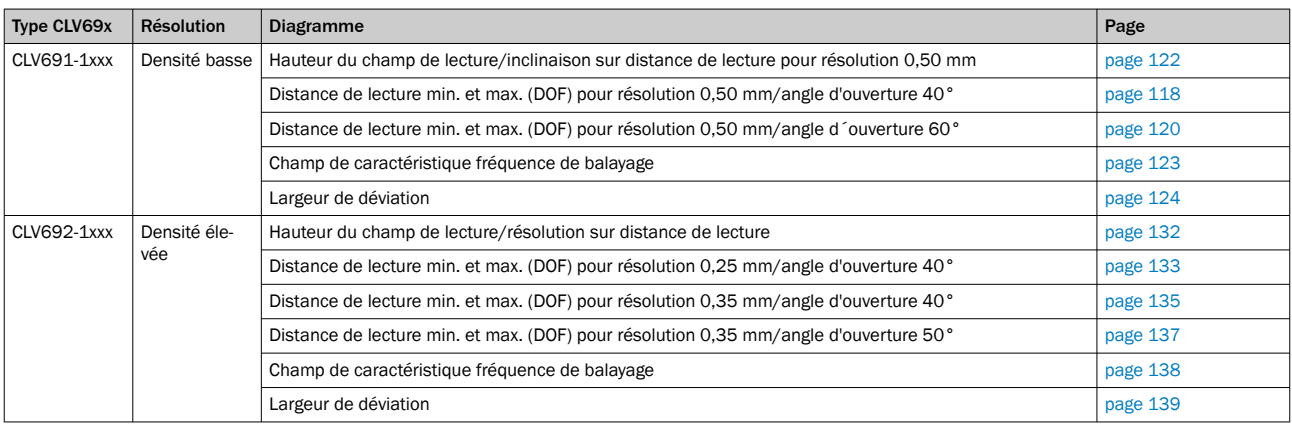

## 12.7.3 Densité standard : performances de lecture du lecteur monotrame

Reading field height in mm  $\overline{0}$ 

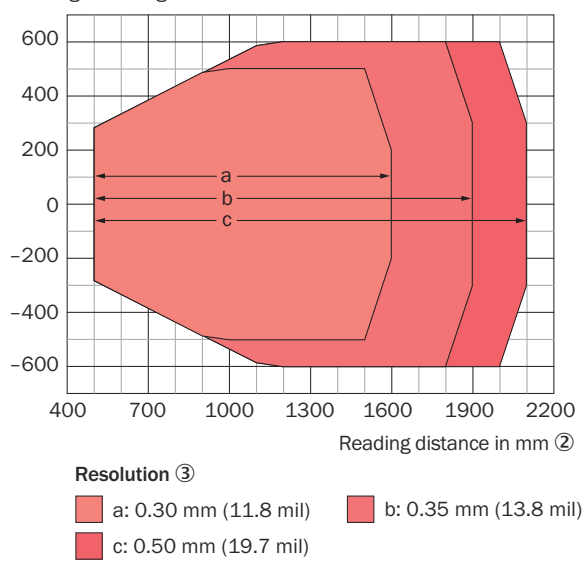

*Illustration 71 : CLV690-0xxx (densité standard) : hauteur du champ de lecture en fonction de la distance de lecture et de la résolution*

- 1 Hauteur du champ de lecture en mm
- 2 Distance de lecture en mm
- 3 Résolution

<span id="page-98-0"></span>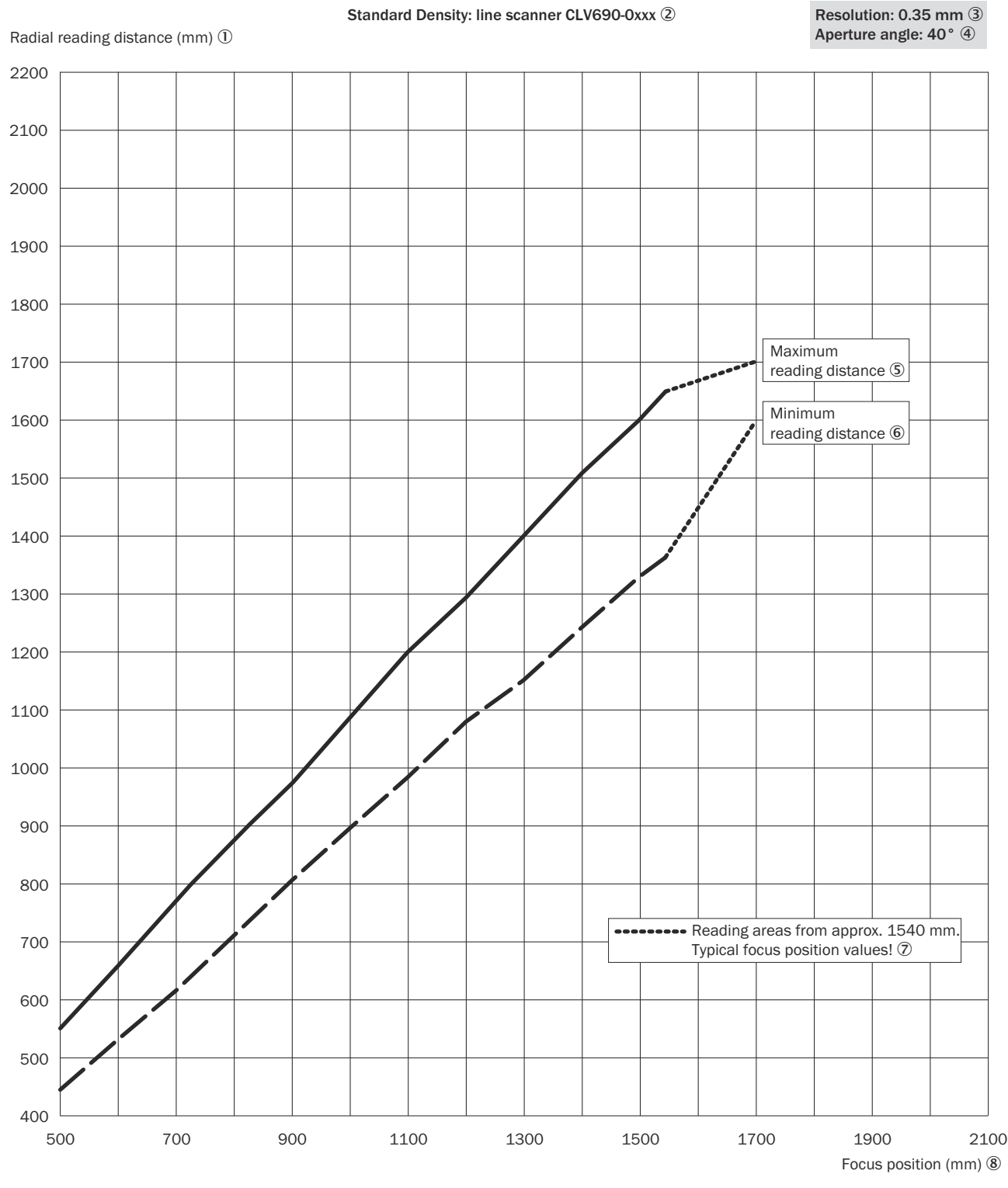

*Illustration 72 : CLV690-0xxx (densité standard) : distance de lecture radiale min. et max. en fonction de la distance focale avec une résolution de 0,35 mm et un angle d´ouverture α = 40°*

- 1 Distance de lecture radiale (mm)
- 2 Densité standard : lecteur monotrame CLV690-0xxx
- 3 Résolution : 0,35 mm
- 4 Angle d'ouverture : 40°
- 5 Distance de lecture maximale
- 6 Distance de lecture minimale
- 7 Plages de lecture à partir de 1.540 mm distance focale, valeurs types !
- 8 Distance focale (mm)

<span id="page-100-0"></span>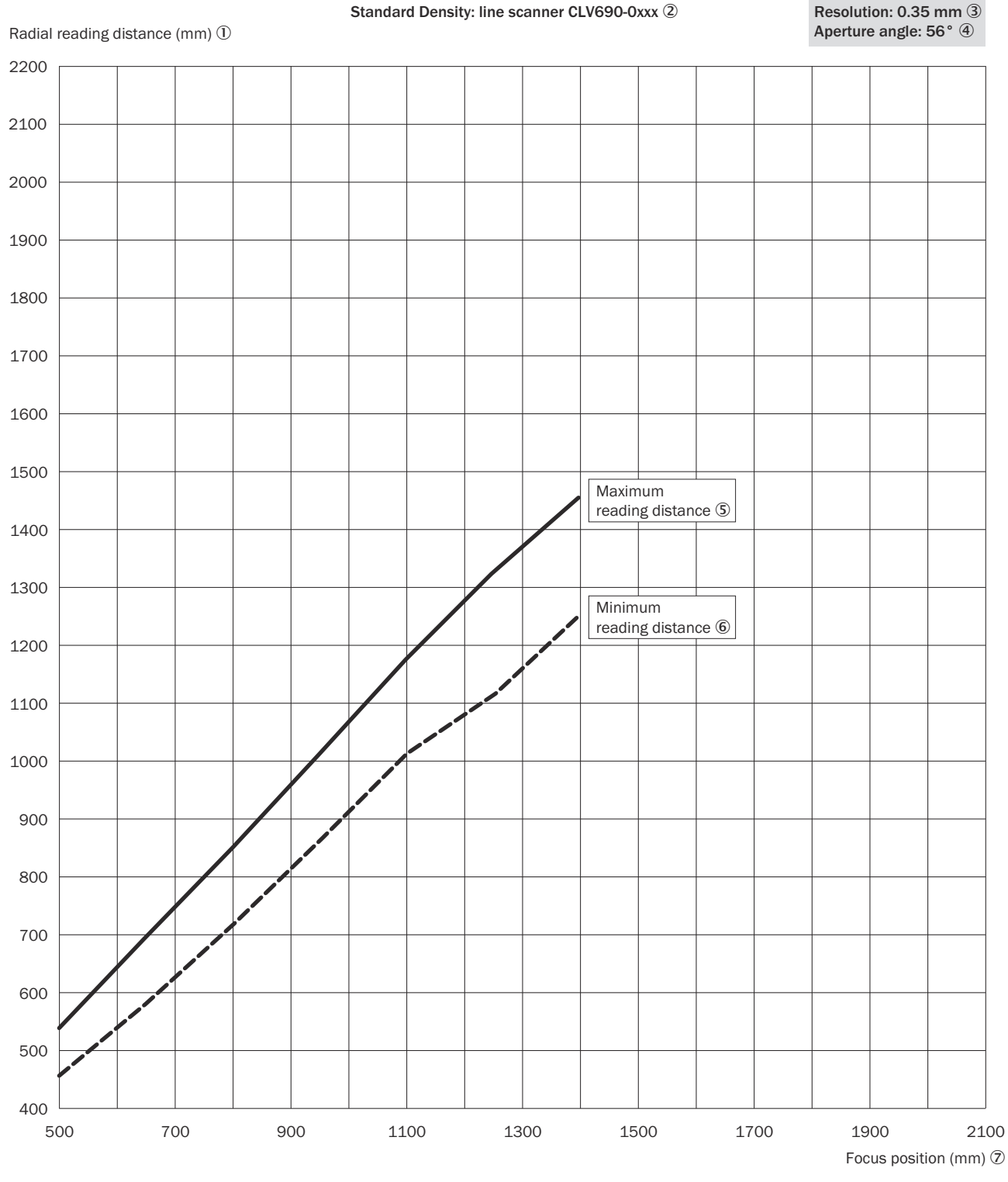

*Illustration 73 : CLV690-0xxx (densité standard) : distance de lecture radiale min. et max. en fonction de la distance focale avec une résolution de 0,35 mm et un angle d´ouverture α = 56°*

- Distance de lecture radiale (mm)
- Densité standard : lecteur monotrame CLV690-0xxx
- Résolution : 0,35 mm
- Angle d'ouverture : 56°
- Distance de lecture maximale
- 6 Distance de lecture minimale
- 7 Distance focale (mm)

<span id="page-102-0"></span>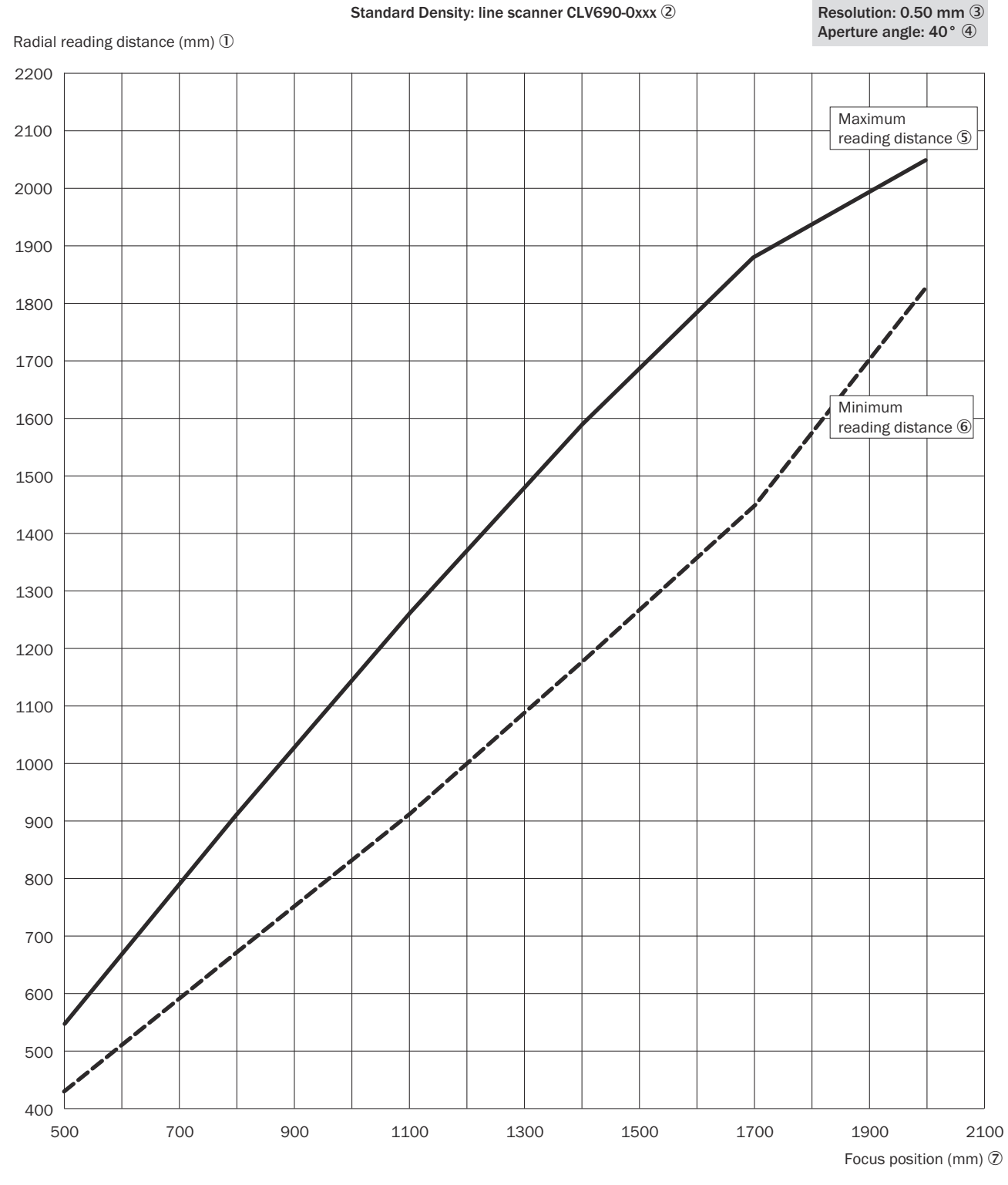

*Illustration 74 : CLV690-0xxx (densité standard) : distance de lecture radiale min. et max. en fonction de la distance focale avec une résolution de 0,50 mm et un angle d´ouverture α = 40°*

- 1 Distance de lecture radiale (mm)
- 2 Densité standard : lecteur monotrame CLV690-0xxx
- 3 Résolution : 0,50 mm
- 4 Angle d'ouverture : 40°
- 5 Distance de lecture maximale
- 6 Distance de lecture minimale

# 7 Distance focale (mm)

<span id="page-104-0"></span>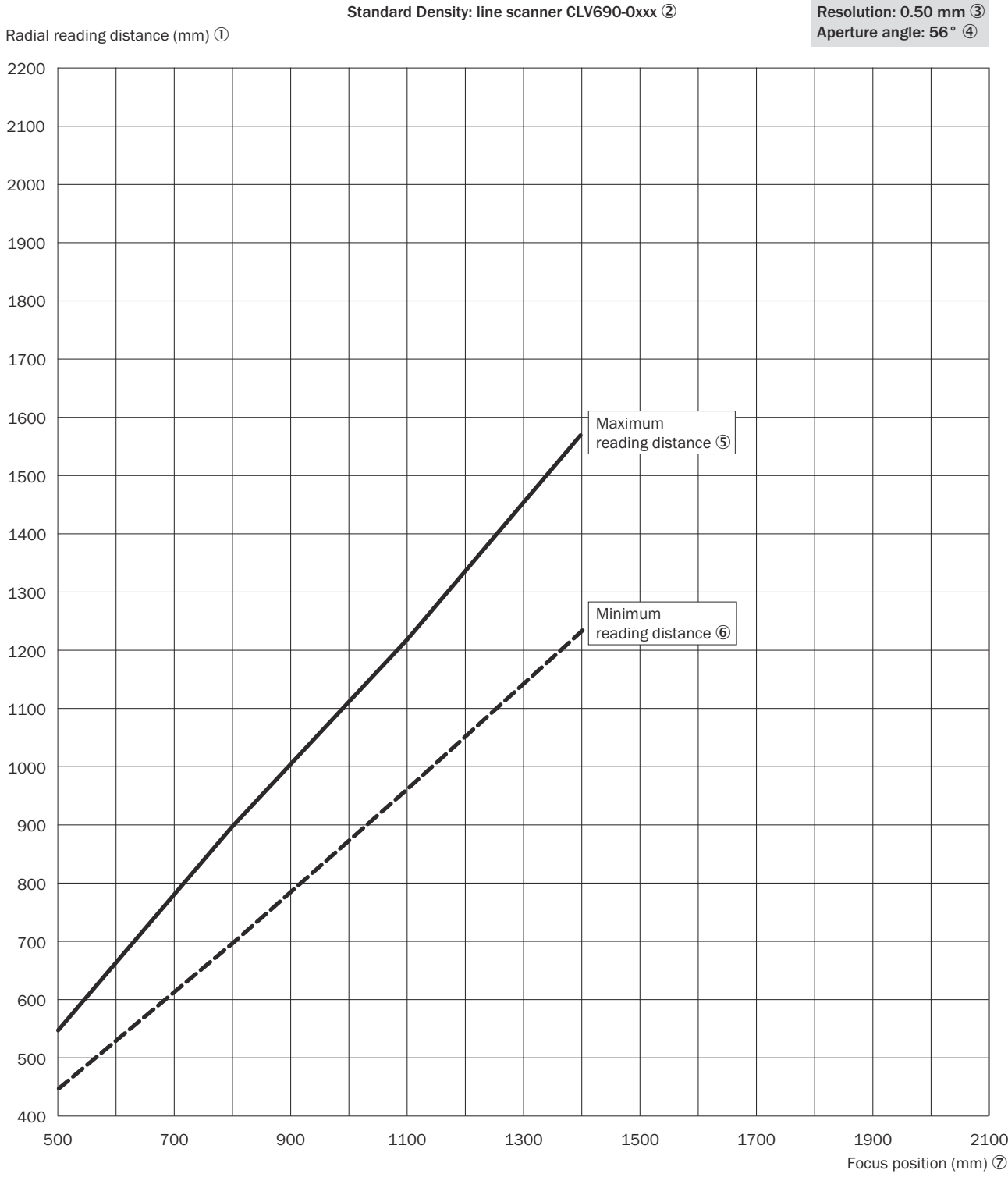

*Illustration 75 : CLV690-0xxx (densité standard) : distance de lecture radiale min. et max. en fonction de la distance focale avec une résolution de 0,50 mm et un angle d´ouverture α = 56°*

- Distance de lecture radiale (mm)
- Densité standard : lecteur monotrame CLV690-0xxx
- Résolution : 0,50 mm
- Angle d'ouverture : 56°
- Distance de lecture maximale
- Distance de lecture minimale

### <span id="page-105-0"></span>7 Distance focale (mm)

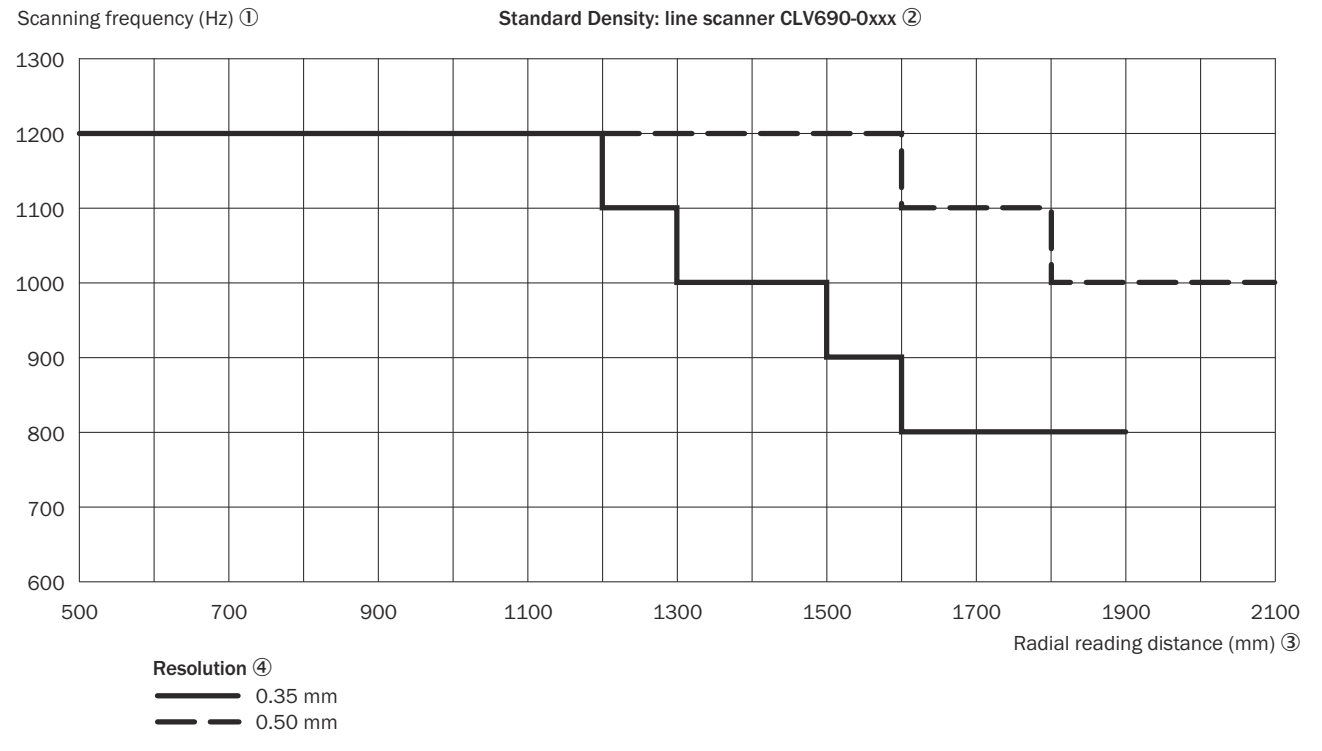

*Illustration 76 : CLV690-0xxx (densité standard) : champ de caractéristique de la fréquence de balayage en fonction de la distance de lecture radiale et de la résolution*

- 1 Fréquence de balayage (Hz)
- 2 Résolution standard : lecteur monotrame CLV690-0xxx
- 3 Distance de lecture radiale (mm)
- 4 Résolution

## <span id="page-106-0"></span>12.7.4 Densité standard : performances de lecture du lecteur monotrame à miroir oscillant

Reading field height in mm  $\overline{0}$ 

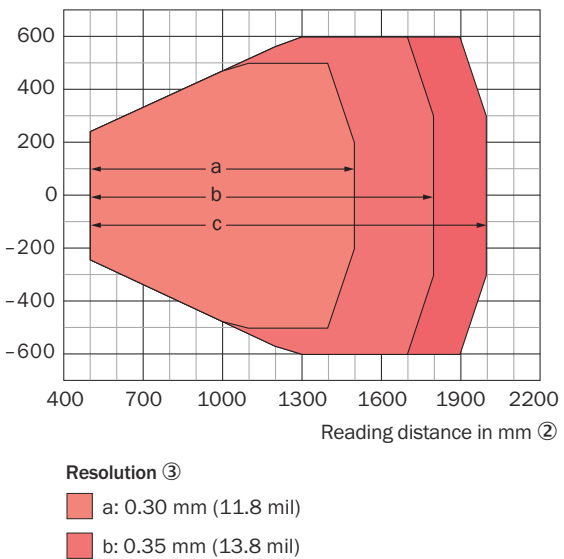

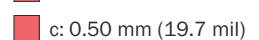

*Illustration 77 : CLV690-1xxx (densité standard) : hauteur du champ de lecture en fonction de la distance de lecture et de la résolution*

- 1 Hauteur du champ de lecture en mm
- 2 Distance de lecture en mm
- 3 Résolution

<span id="page-107-0"></span>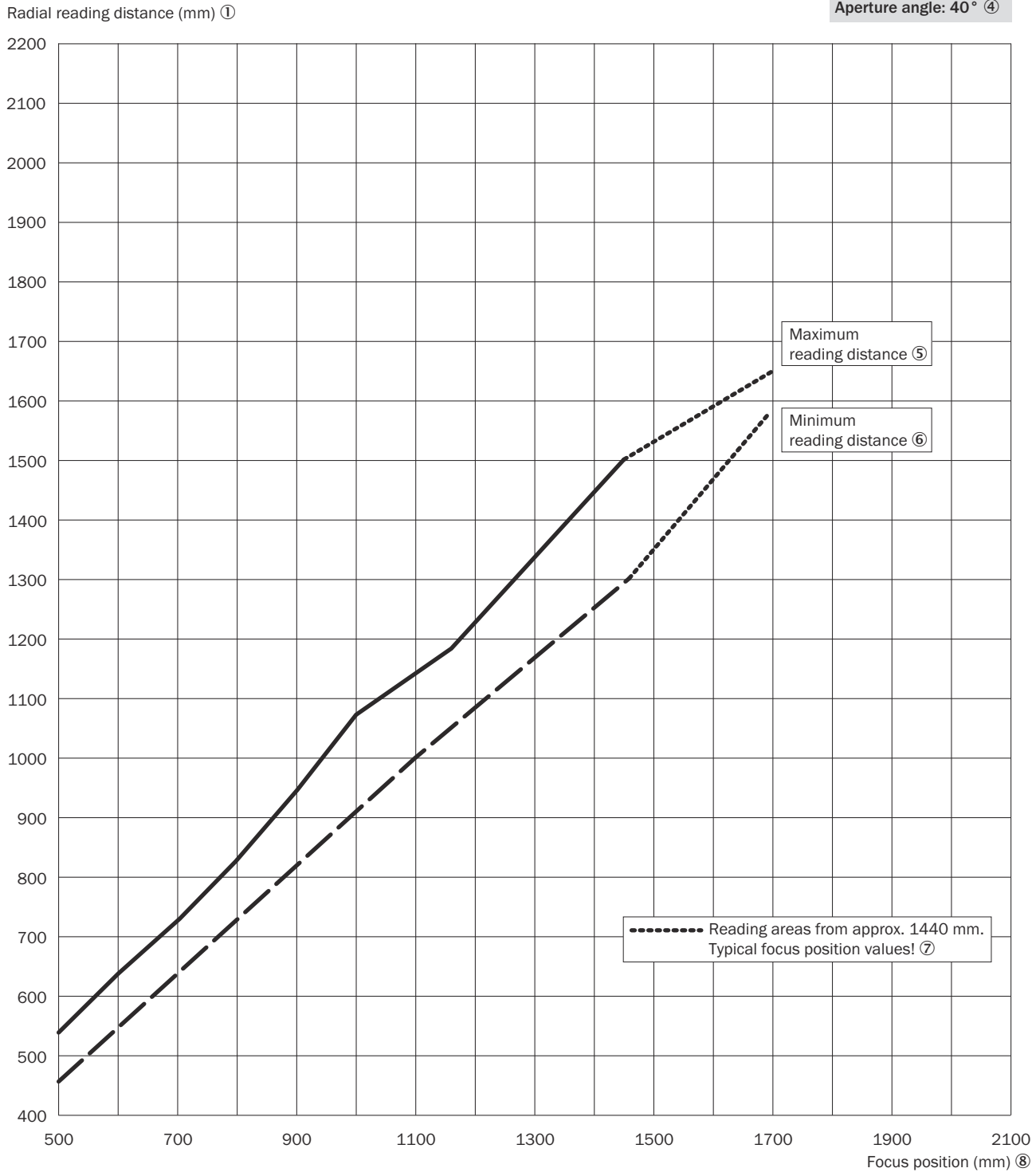

Standard Density: line scanner with oscillating mirror CLV690-1xxx 2

Resolution: 0.35 mm 3 Aperture angle: 40° 4

*Illustration 78 : CLV690-1xxx (densité standard) : distance de lecture radiale min. et max. en fonction de la position focale pour une résolution de 0,35 mm et un angle d'ouverture α = 40°*

- 1 Distance de lecture radiale (mm)
- 2 Densité standard : lecteur monotrame à miroir oscillant CLV690-1xxx
- 3 Résolution : 0,35 mm
- 4 Angle d'ouverture : 40°
- 5 Distance de lecture maximale
- 6 Distance de lecture minimale
- 7 Plages de lecture à partir de 1.440 mm distance focale, valeurs types !
- 8 Distance focale (mm)

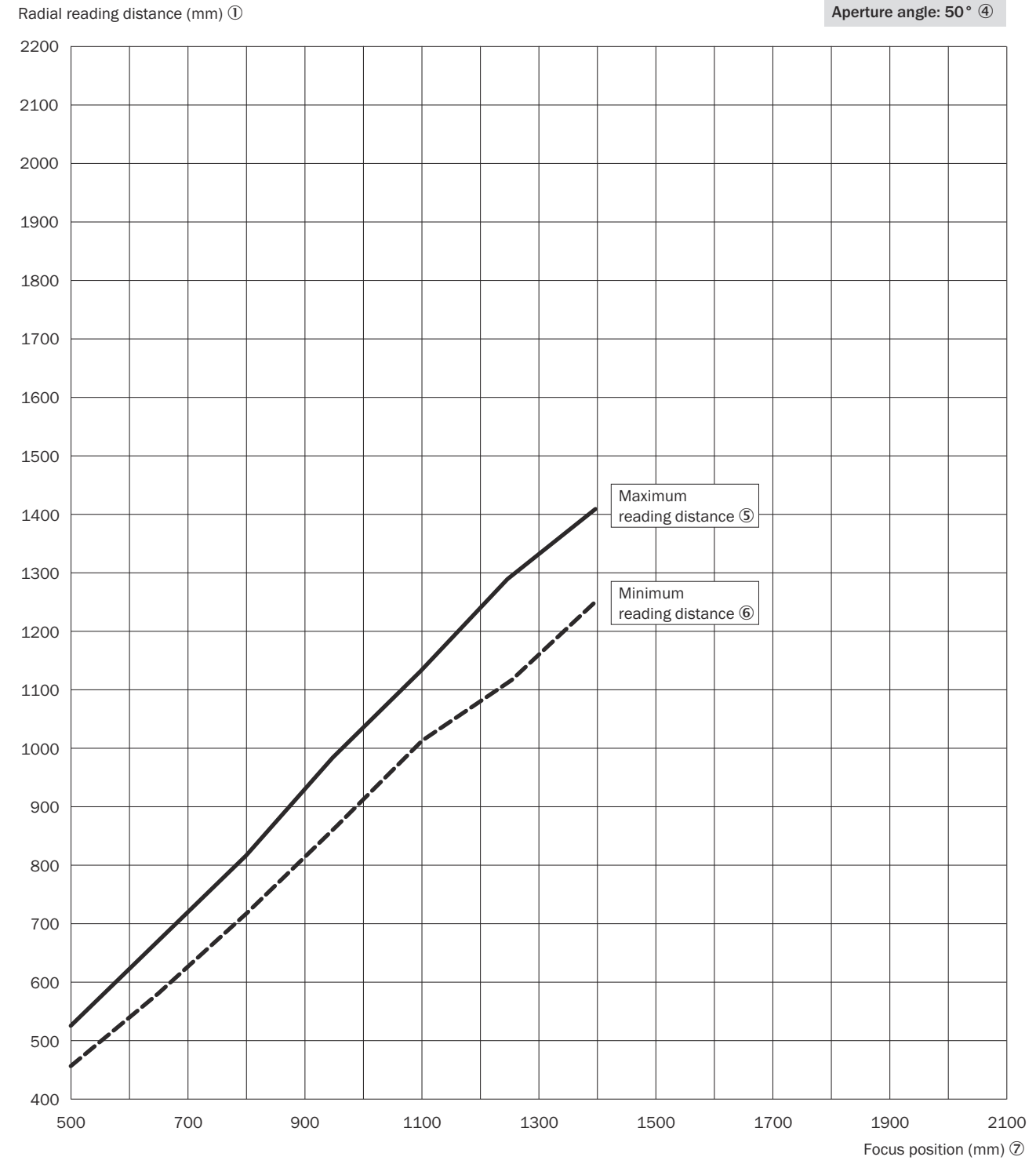

Standard Density: line scanner with oscillating mirror CLV690-1xxx 2

*Illustration 79 : CLV690-1xxx (densité standard) : distance de lecture radiale min. et max. en fonction de la distance focale avec une résolution de 0,35 mm et un angle d´ouverture α = 50°*

- Distance de lecture radiale (mm)
- Densité standard : lecteur monotrame à miroir oscillant CLV690-1xxx
- Résolution : 0,35 mm
- Angle d'ouverture : 50°
- Distance de lecture maximale
- Distance de lecture minimale

Resolution: 0.35 mm 3

## 7 Distance focale (mm)

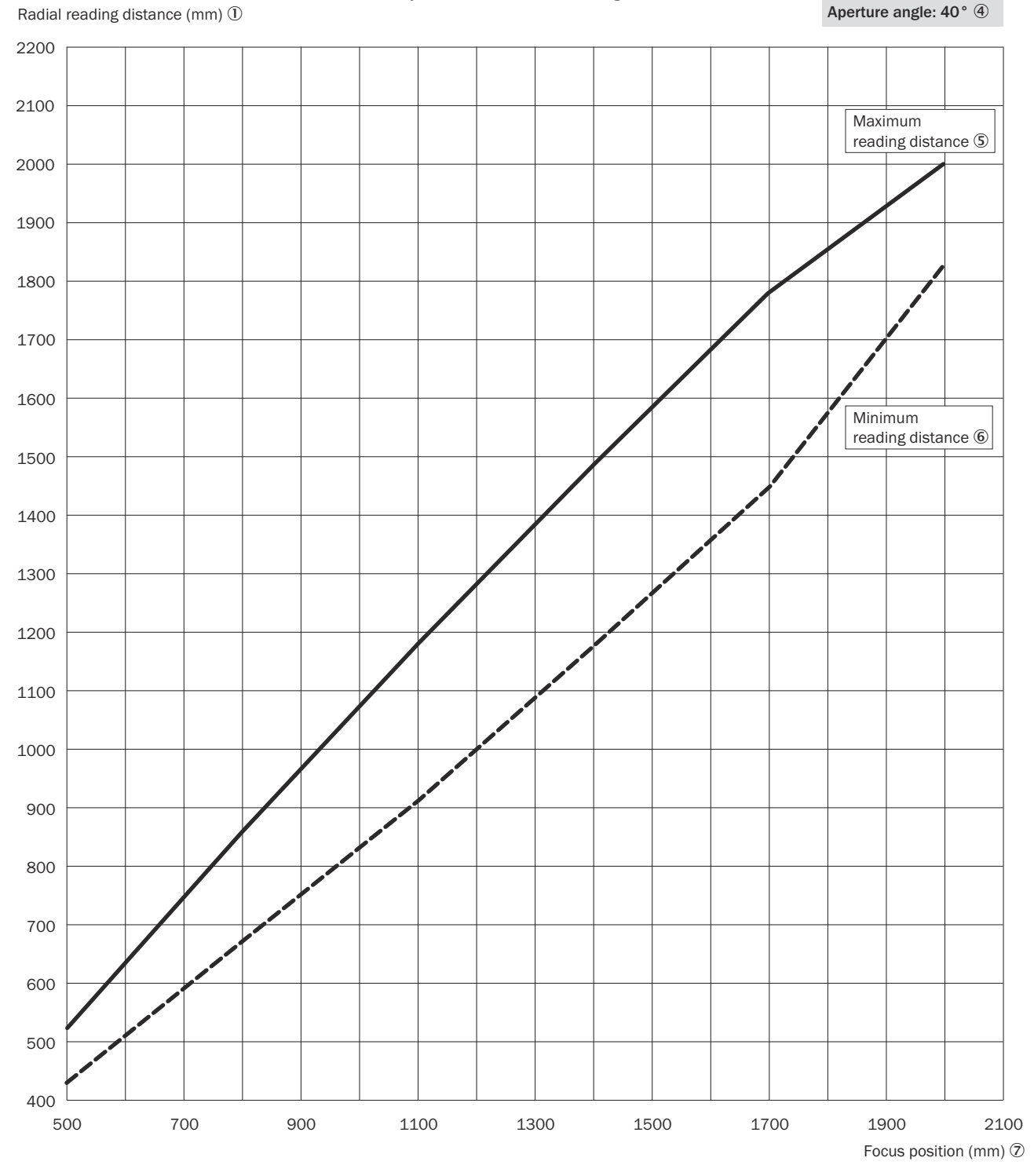

Standard Density: line scanner with oscillating mirror CLV690-1xxx 2

*Illustration 80 : CLV690-1xxx (densité standard) : distance de lecture radiale min. et max. en fonction de la distance focale avec une résolution de 0,50 mm et un angle d´ouverture α = 40°*

- 1 Distance de lecture radiale (mm)
- 2 Densité standard : lecteur monotrame à miroir oscillant CLV690-1xxx
- 3 Résolution : 0,50 mm
- 4 Angle d'ouverture : 40°
- 5 Distance de lecture maximale
- 6 Distance de lecture minimale

Resolution: 0.50 mm 3

## 7 Distance focale (mm)

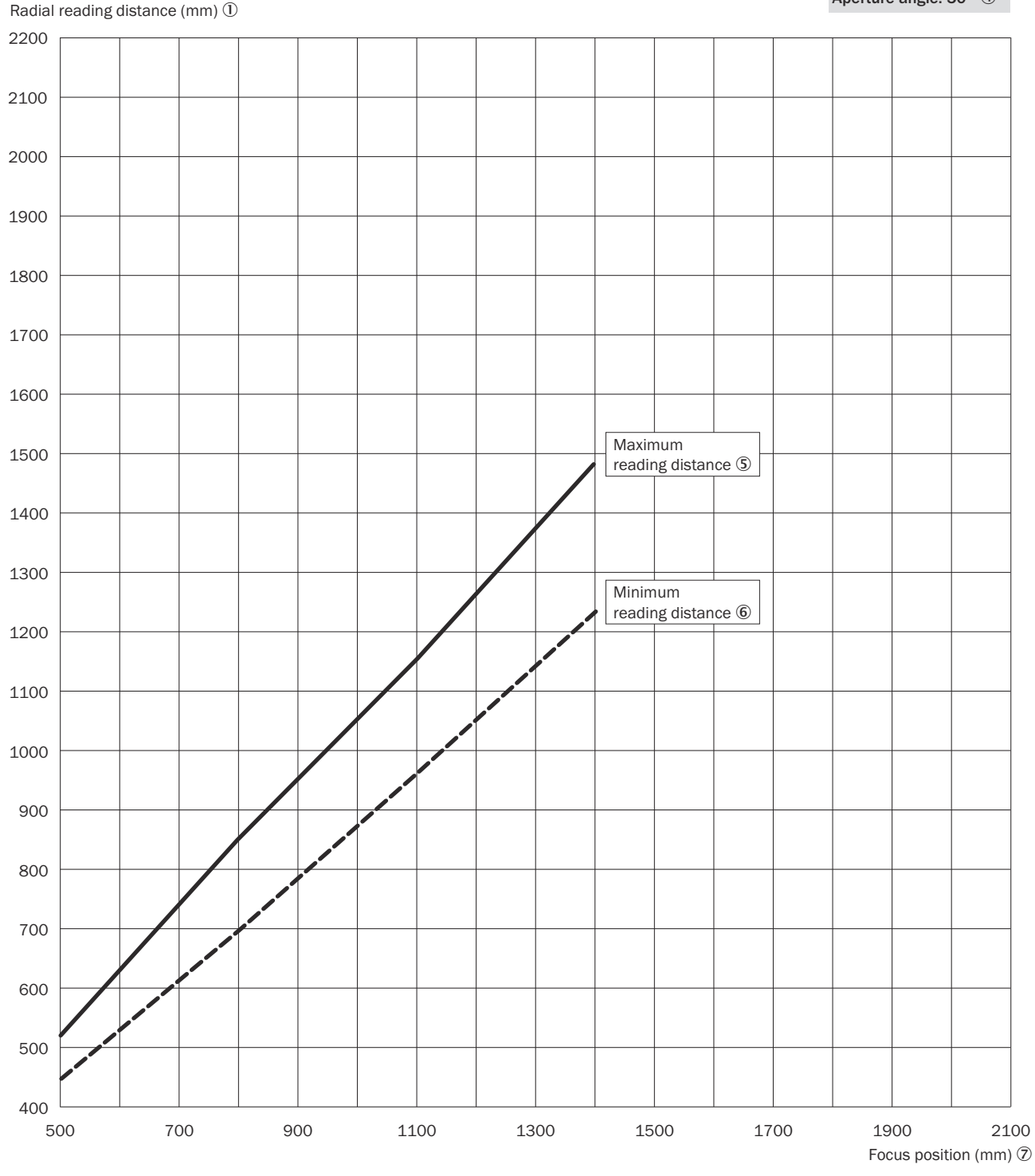

# Standard Density: line scanner with oscillating mirror CLV690-1xxx 2

Resolution: 0.50 mm 3 Aperture angle: 50° 4

*Illustration 81 : CLV690-1xxx (densité standard) : distance de lecture radiale min. et max. en fonction de la distance focale avec une résolution de 0,50 mm et un angle d´ouverture α = 50°*

- Distance de lecture radiale (mm)
- Densité standard : lecteur monotrame à miroir oscillant CLV690-1xxx
- Résolution : 0,50 mm
- Angle d'ouverture : 50°
- Distance de lecture maximale
- Distance de lecture minimale

## 7 Distance focale (mm)

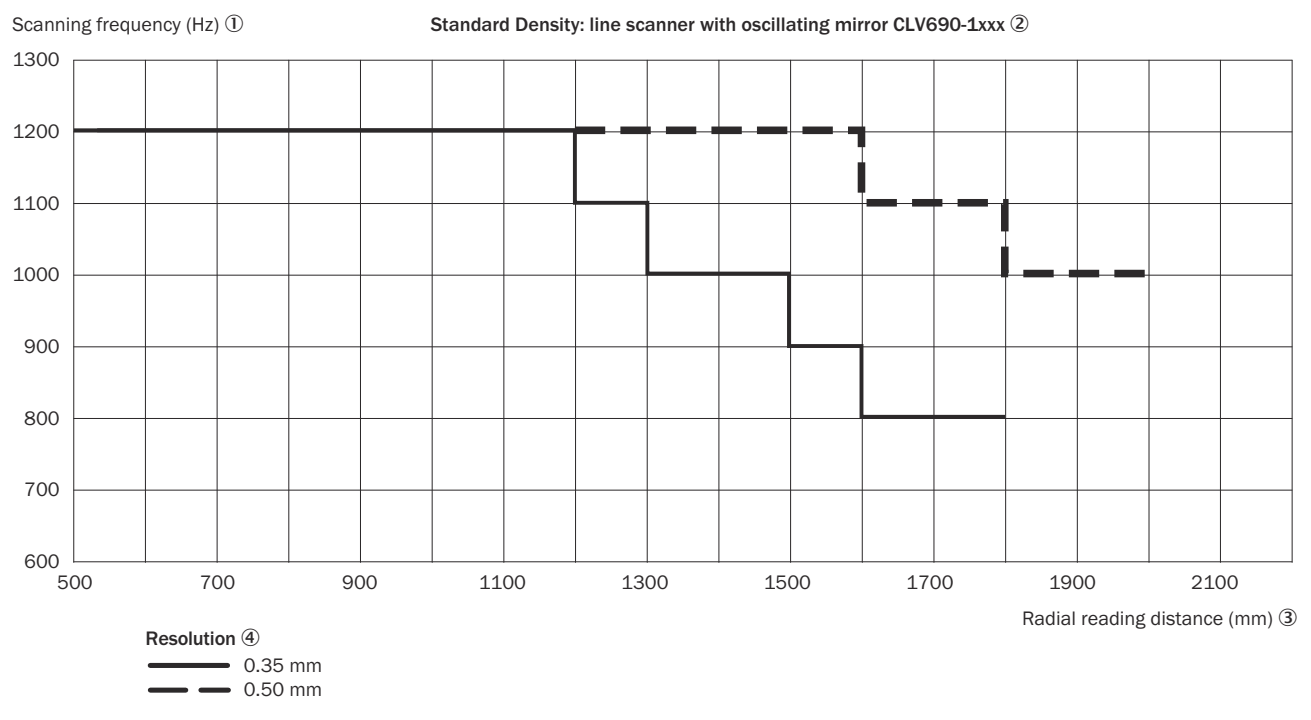

*Illustration 82 : CLV690-1xxx (densité standard) : champ de caractéristique de la fréquence de balayage en fonction de la distance de lecture radiale et de la résolution*

- 1 Fréquence de balayage (Hz)
- 2 Résolution standard : lecteur monotrame à miroir oscillant CLV690-1xxx
- 3 Distance de lecture radiale (mm)
- (4) Résolution

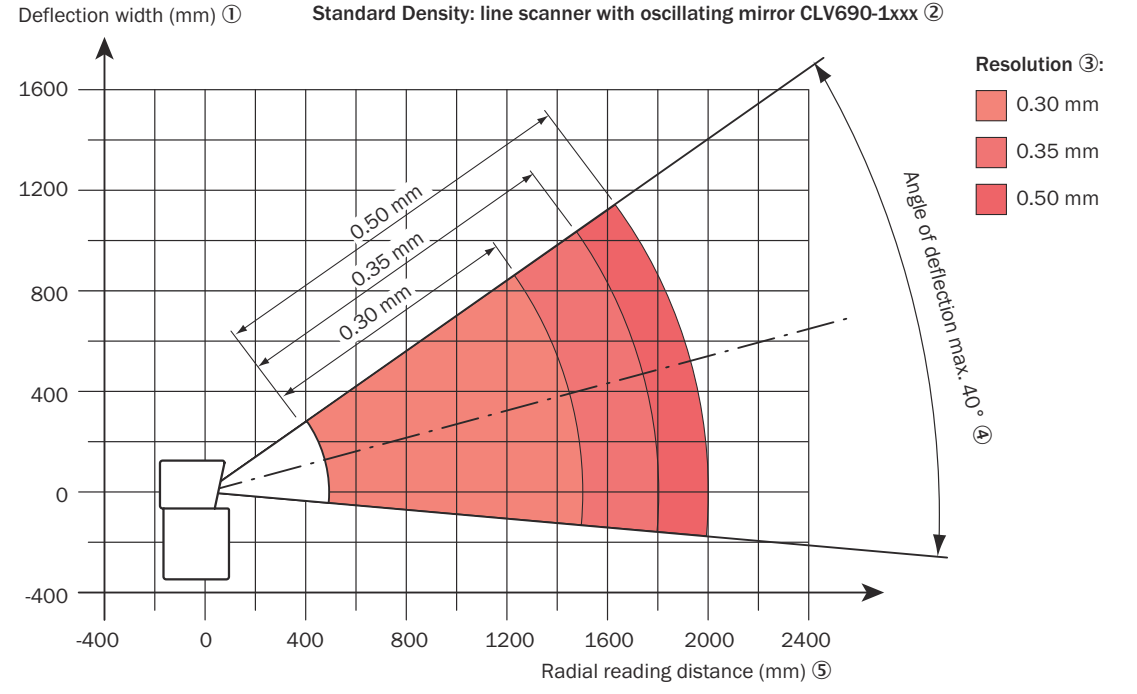

Standard Density: line scanner with oscillating mirror CLV690-1xxx 2

*Illustration 83 : CLV690-1xxx (densité standard) : largeur de déviation en fonction de la distance de lecture radiale et de la résolution*

- 1 Largeur de déviation (mm)
- 2 Densité standard : lecteur monotrame à miroir oscillant CLV690-1xxx
- 3 Résolution
- 4 Angle de déviation maximal de 40°
- 5 Distance de lecture radiale (mm)

## 12.7.5 Densité basse : données de performance de lecture du lecteur monotrame

Reading field height in mm  $\overline{0}$ 

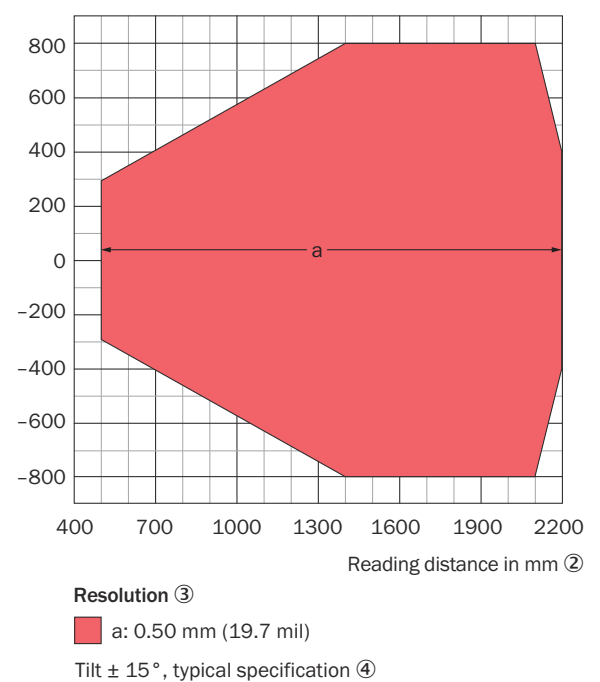

*Illustration 84 : CLV691-0xxx (densité basse) : hauteur du champ de lecture en fonction de la distance de lecture et de l´inclinaison avec une résolution de 0,5 mm*

- 1 Hauteur du champ de lecture en mm
- 2 Distance de lecture en mm
- 3 Résolution
- 4 Inclinaison ± 15°, spécification type

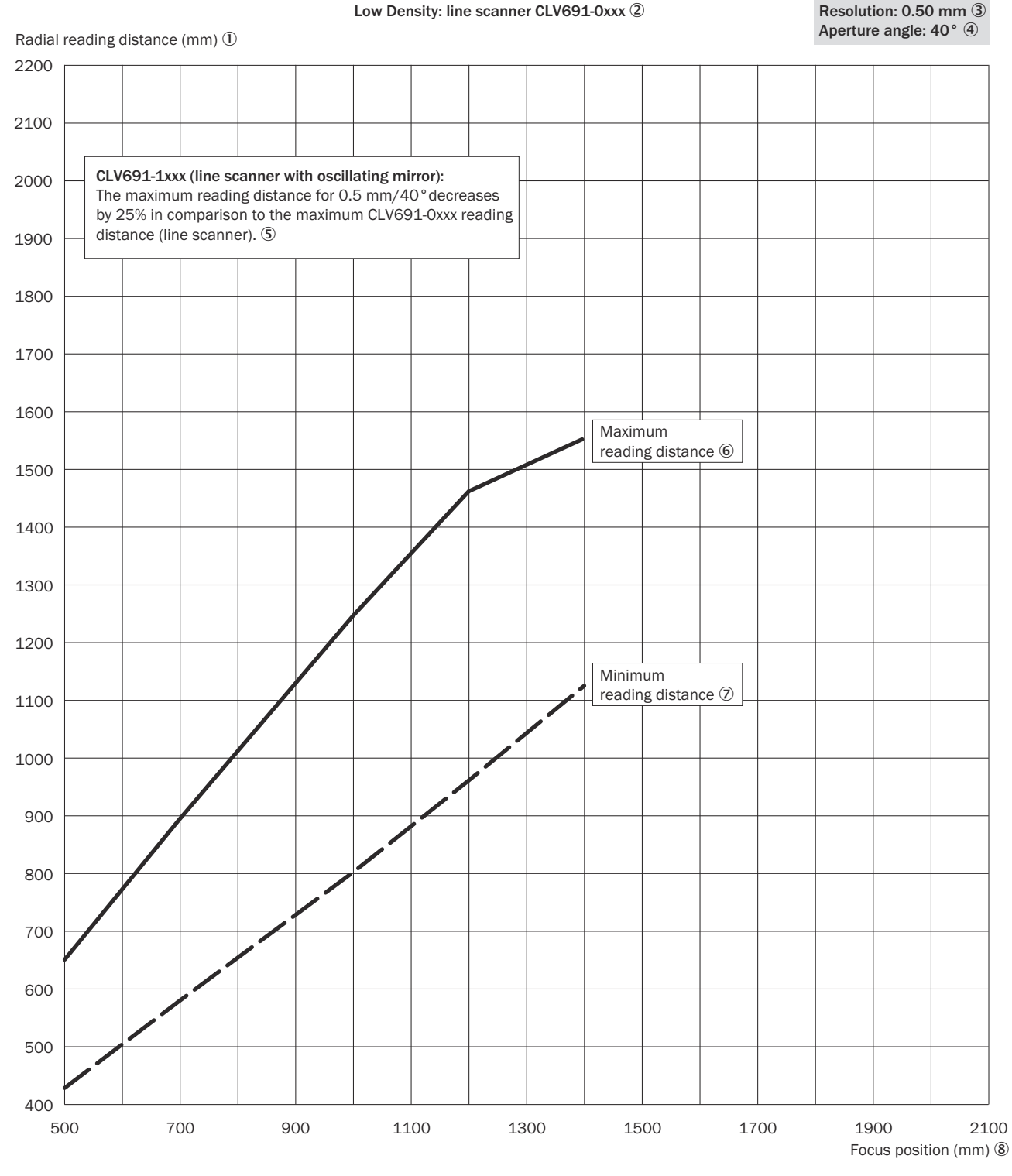

*Illustration 85 : CLV691-0xxx (densité basse) : distance de lecture radiale min. et max. en fonction de la distance focale avec une résolution de 0,5 mm et un angle d´ouverture α = 40°*

- 1 Distance de lecture radiale (mm)
- 2 Densité basse : lecteur monotrame CLV691-0xxx
- 3 Résolution : 0,50 mm
- 4 Angle d'ouverture : 40°
- 5 CLV691-1xxx (lecteur monotrame à miroir oscillant) : la distance de lecture maximale pour 0,5 mm / 40° est réduite de 25 % par rapport à la distance de lecture maximale du CLV691-0xxx (lecteur monotrame).
- 6 Distance de lecture maximale
- 7 Distance de lecture minimale
- 8 Distance focale (mm)

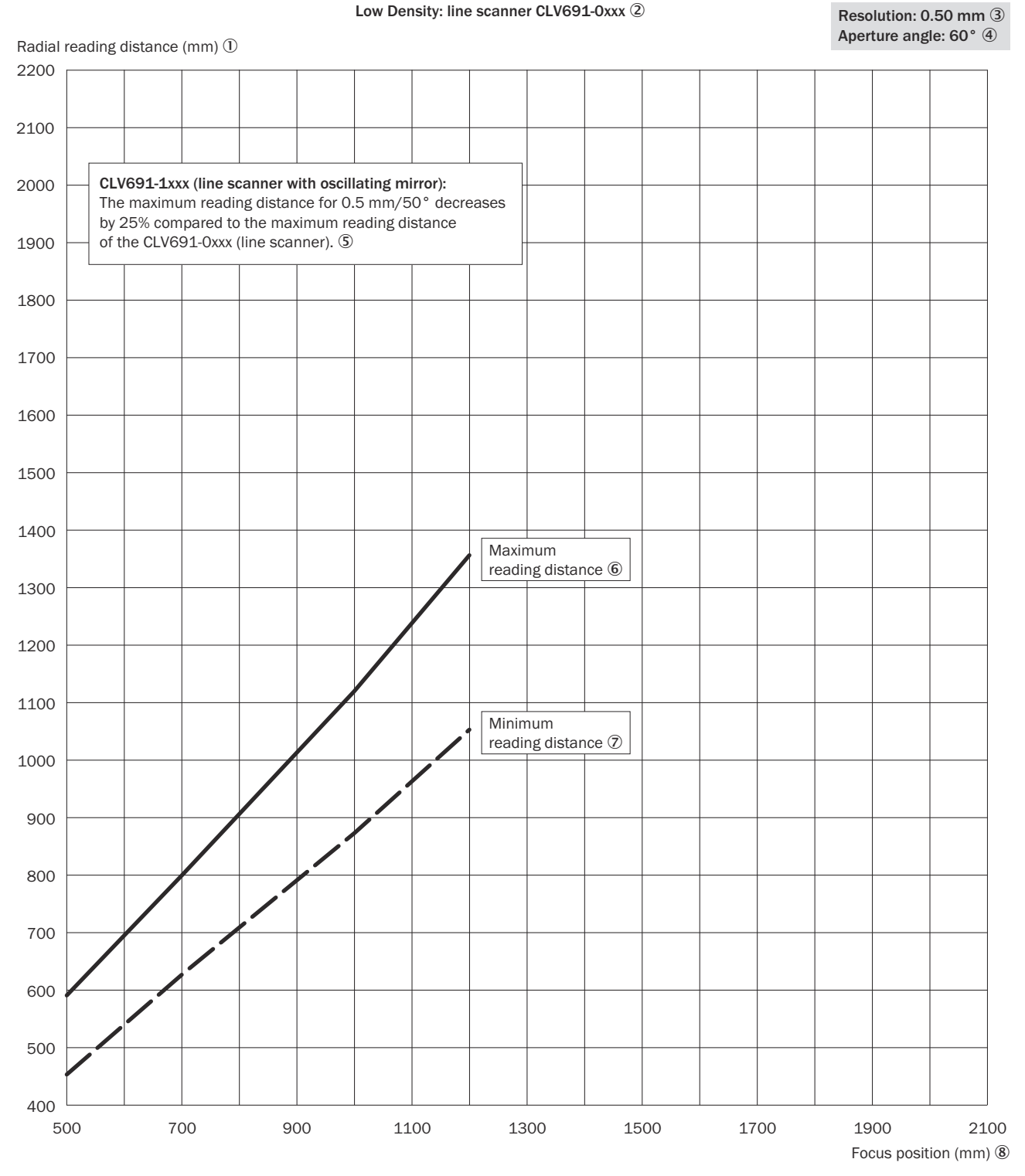

*Illustration 86 : CLV691-0xxx (densité basse) : distance de lecture radiale min. et max. en fonction de la distance focale avec une résolution de 0,5 mm et un angle d´ouverture α = 60°*

- 1 Distance de lecture radiale (mm)
- 2 Densité basse : lecteur monotrame CLV691-0xxx
- 3 Résolution : 0,50 mm
- 4 Angle d'ouverture : 60°
- 5 CLV691-1xxx (lecteur monotrame à miroir oscillant) : la distance de lecture maximale pour 0,5 mm / 50° est réduite de 25 % par rapport à la distance de lecture maximale du CLV691-0xxx (lecteur monotrame).

### 6 Distance de lecture maximale

- 7 Distance de lecture minimale
- 8 Distance focale (mm)

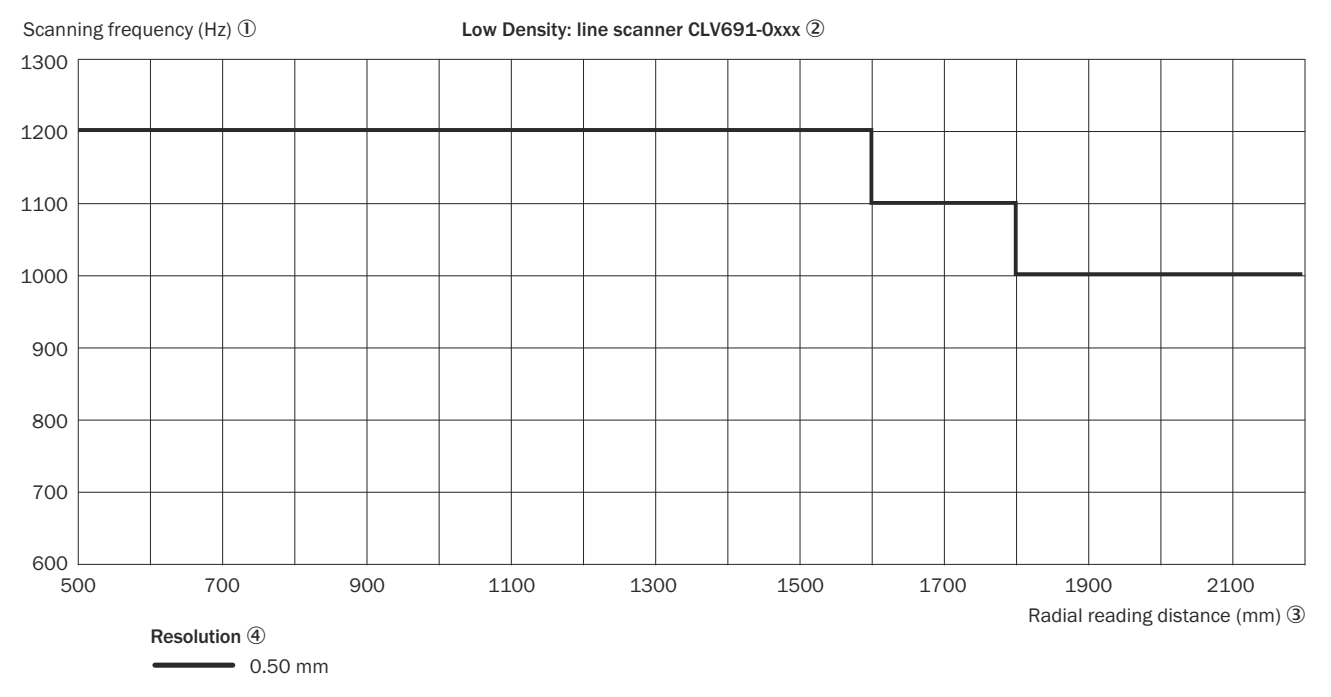

*Illustration 87 : CLV691-0xxx (densité basse) : champ de caractéristique de la fréquence de balayage en fonction de la distance de lecture radiale et de la résolution*

- 1 Fréquence de balayage (Hz)
- 2 Densité basse : lecteur monotrame à miroir oscillant CLV690-1xxx
- 3 Distance de lecture radiale (mm)
- 4 Résolution

### 12.7.6 Densité basse : performances de lecture du lecteur monotrame à miroir oscillant

Reading field height in mm  $\overline{0}$ 

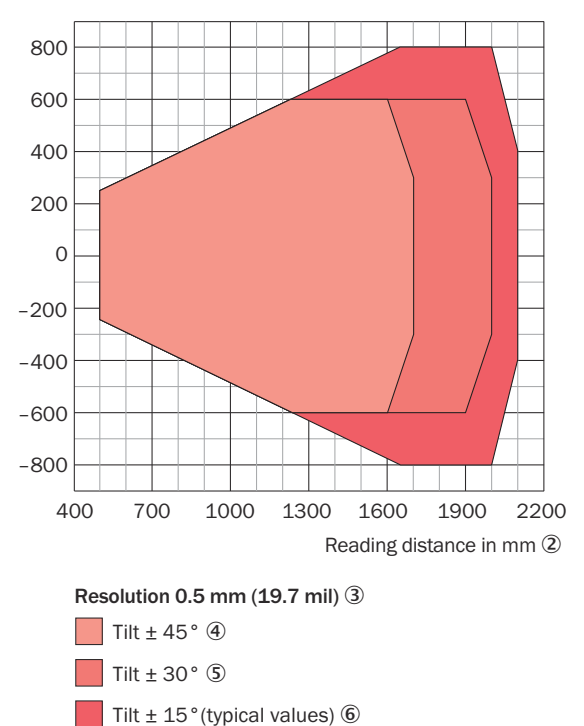

*Illustration 88 : CLV691-1xxx (densité basse) : hauteur du champ de lecture en fonction de la distance de lecture et de l´inclinaison avec une résolution de 0,5 mm*

- 1 Hauteur du champ de lecture en mm
- 2 Distance de lecture en mm
- 3 Résolution
- $\overline{4}$  Inclinaison  $\pm$  45°
- 5 Inclinaison ± 30°
- $6$  Inclinaison  $\pm$  15° (valeurs types)

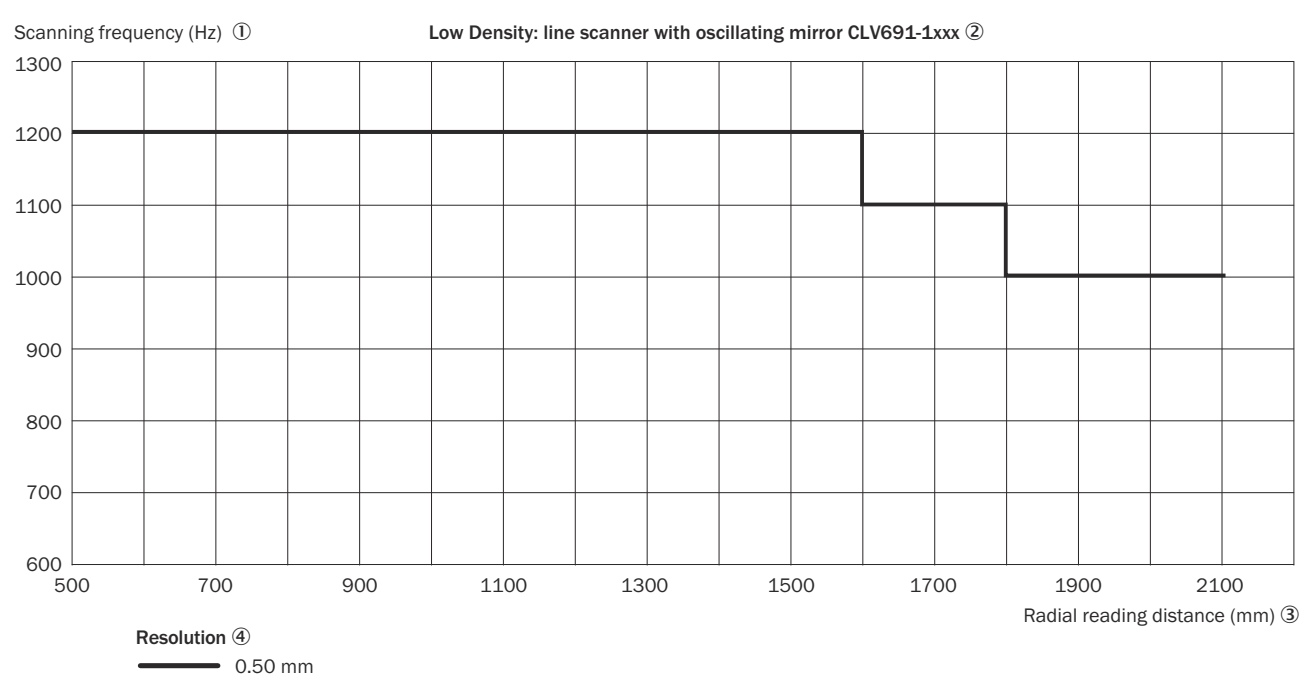

*Illustration 89 : CLV691-1xxx (densité basse) : champ de caractéristique de la fréquence de balayage en fonction de la distance de lecture radiale et de la résolution*

- 1 Fréquence de balayage (Hz)
- 2 Densité basse : lecteur monotrame à miroir oscillant CLV691-1xxx
- 3 Distance de lecture radiale (mm)
- 4 Résolution

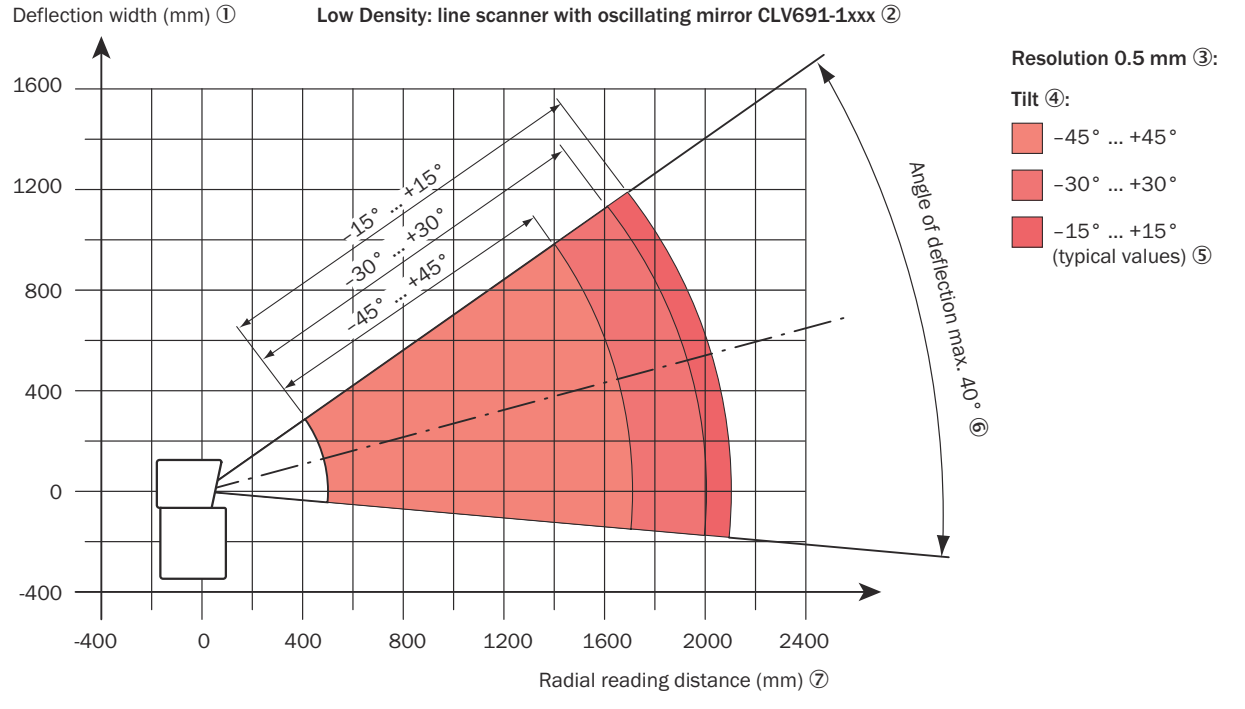

*Illustration 90 : CLV691-1xxx (densité basse) : largeur de déviation en fonction de la distance de lecture radiale et de l'angle de déviation et de l'inclinaison avec une résolution de 0,5 mm*

- 1 Largeur de déviation (mm)
- 2 Densité basse : lecteur monotrame à miroir oscillant CLV691-1xxx
- 3 Résolution 0,5 mm
- 4 Inclinaison
- 5 (valeurs types)
- 6 Angle de déviation maximal de 40°
- 7 Distance de lecture radiale (mm)

## 12.7.7 Densité élevée : performances de lecture du lecteur monotrame

Reading field height in mm  $\overline{0}$ 

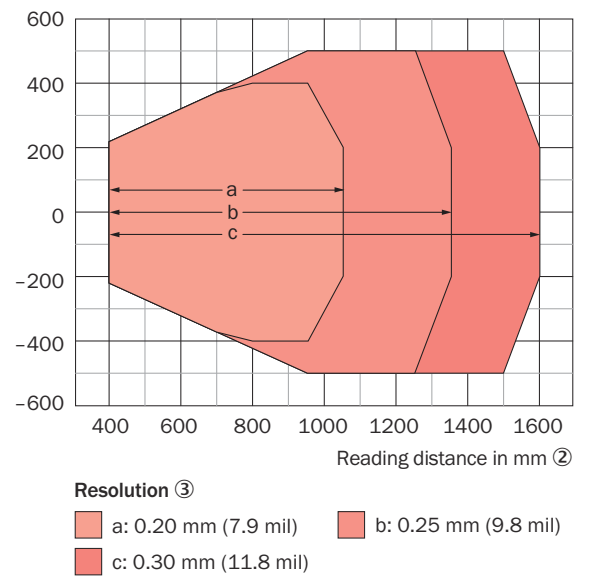

*Illustration 91 : CLV692-0xxx (densité élevée) : hauteur du champ de lecture en fonction de la distance de lecture et de la résolution*

- 1 Hauteur du champ de lecture en mm
- 2 Distance de lecture en mm
- 3 Résolution

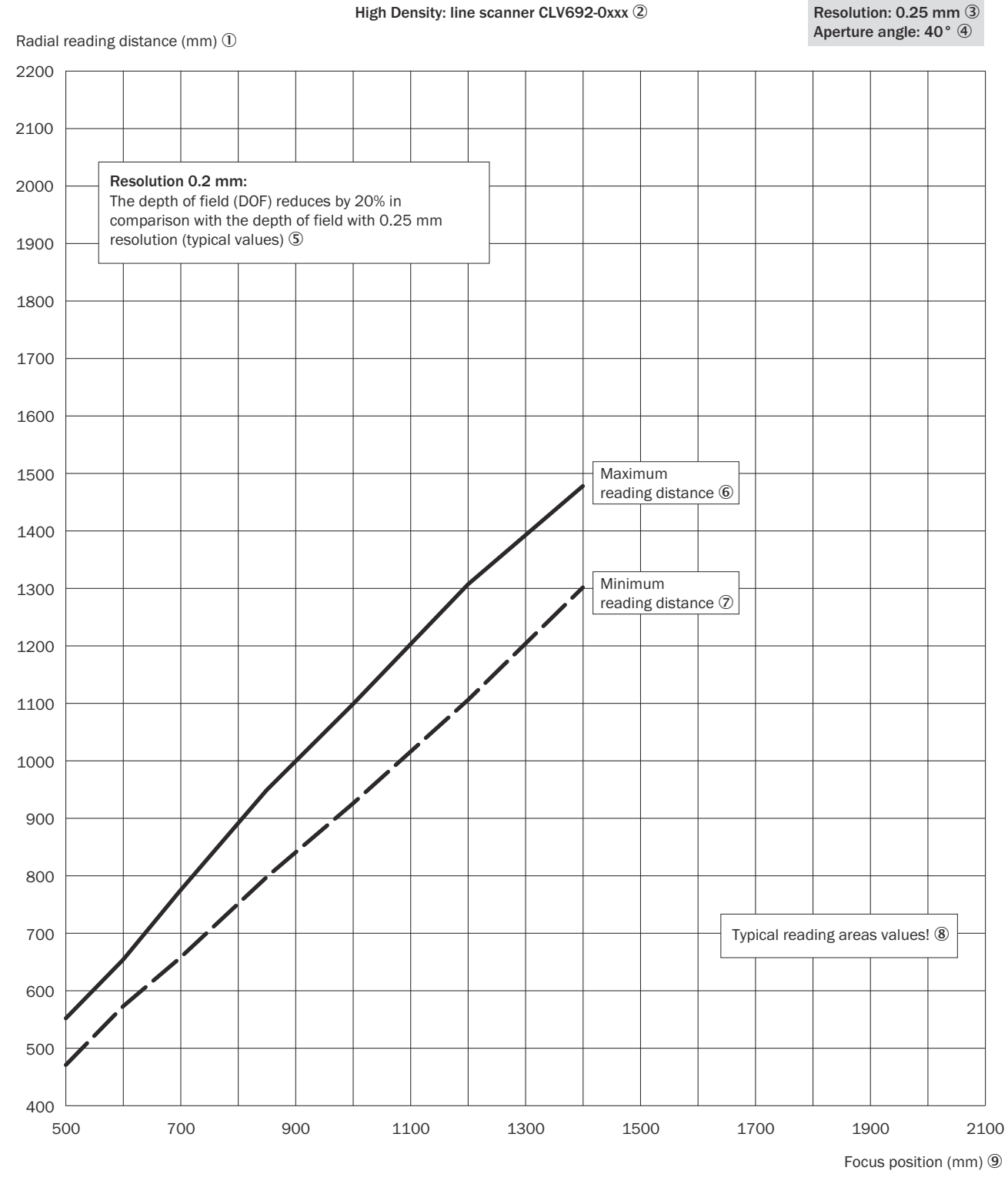

*Illustration 92 : CLV692-0xxx (densité élevée) : distance de lecture radiale min. et max. en fonction de la distance focale avec une résolution de 0,25 mm et un angle d´ouverture α = 40°*

- 1 Distance de lecture radiale (mm)
- 2 Densité élevée : lecteur monotrame CLV692-0xxx
- 3 Résolution : 0,25 mm
- 4 Angle d'ouverture : 40°
- 5 Résolution 0,2 mm : la profondeur de champ (DOF) est réduite de 20 % par rapport à la profondeur de champ avec une résolution de 0,25 mm (valeurs types).
- 6 Distance de lecture maximale
- 7 Distance de lecture minimale
- 8 Plages de lecture valeurs types !
- 9 Distance focale (mm)

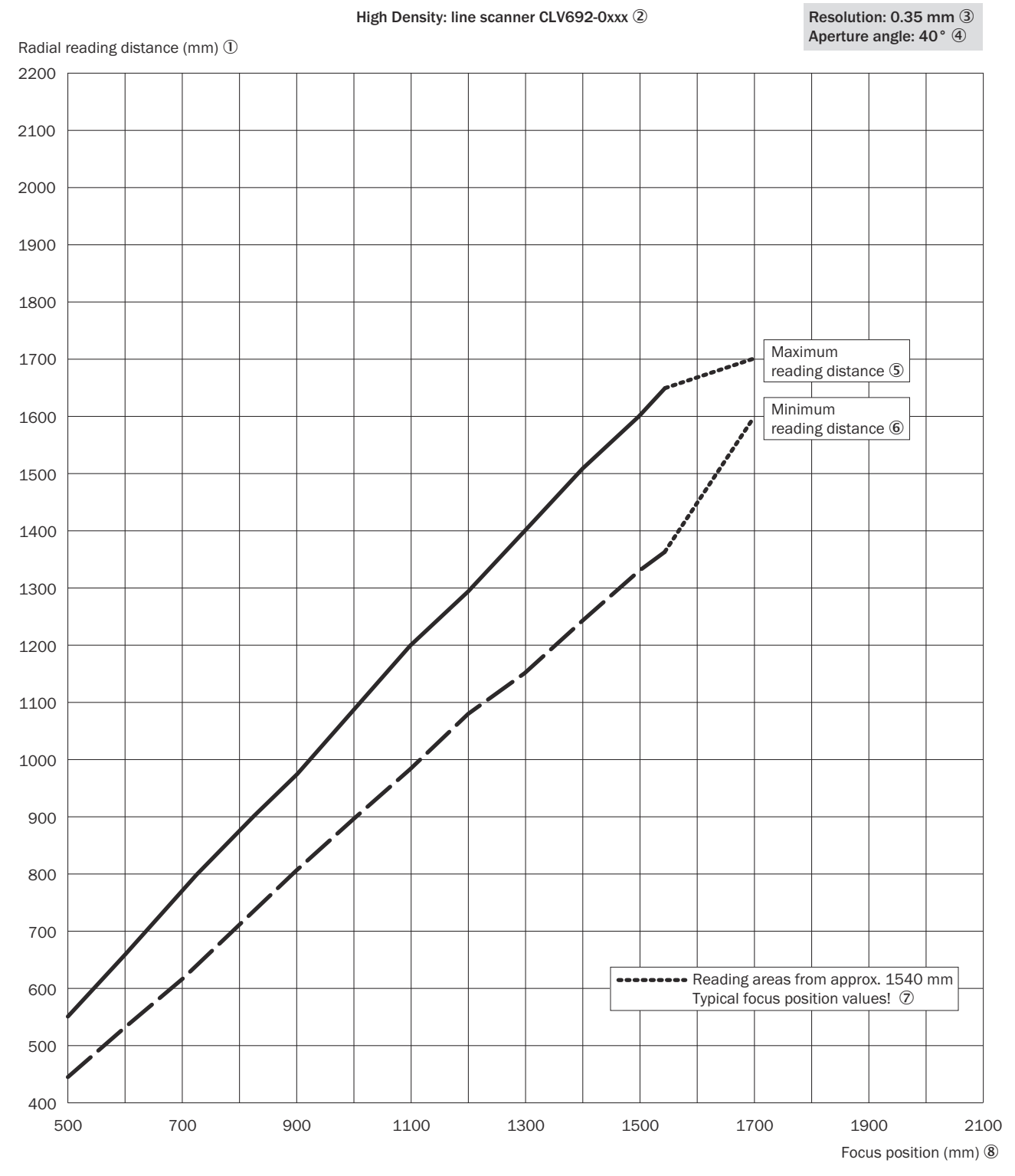

*Illustration 93 : CLV692-0xxx (densité élevée) : distance de lecture radiale min. et max. en fonction de la distance focale avec une résolution de 0,35 mm et un angle d´ouverture α = 40°*

- 1 Distance de lecture radiale (mm)
- 2 Densité élevée : lecteur monotrame CLV692-0xxx
- 3 Résolution : 0,35 mm
- 4 Angle d'ouverture : 40°
- 5 Distance de lecture maximale
- 6 Distance de lecture minimale
- 7 Plages de lecture à partir de 1.540 mm distance focale, valeurs types !
- 8 Distance focale (mm)

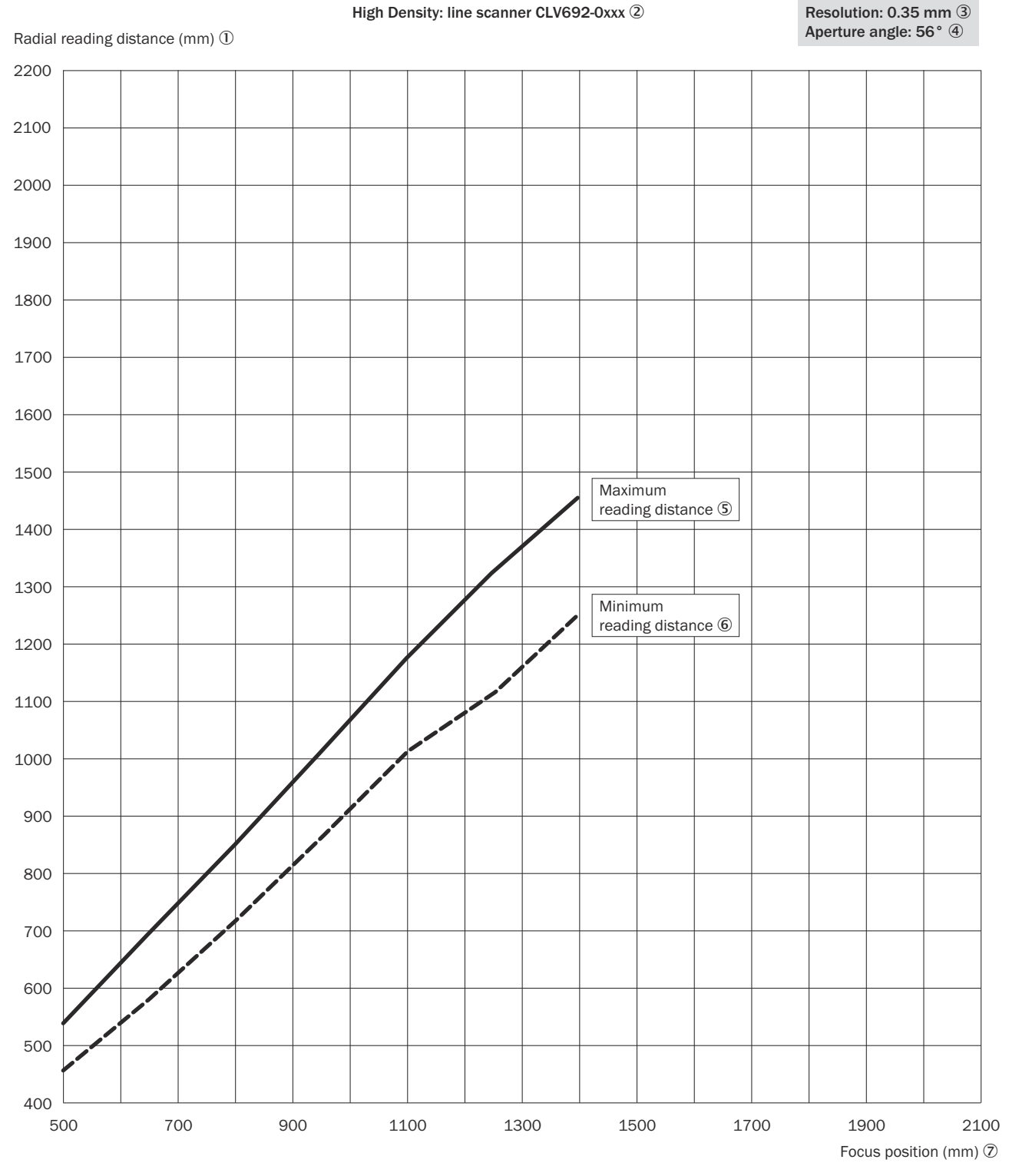

*Illustration 94 : CLV692-0xxx (densité élevée) : distance de lecture radiale min. et max. en fonction de la distance focale avec une résolution de 0,35 mm et un angle d´ouverture α = 56°*

- Distance de lecture radiale (mm)
- Densité élevée : lecteur monotrame CLV692-0xxx
- Résolution : 0,35 mm
- Angle d'ouverture : 56°
- Distance de lecture maximale
- Distance de lecture minimale

### 7 Distance focale (mm)

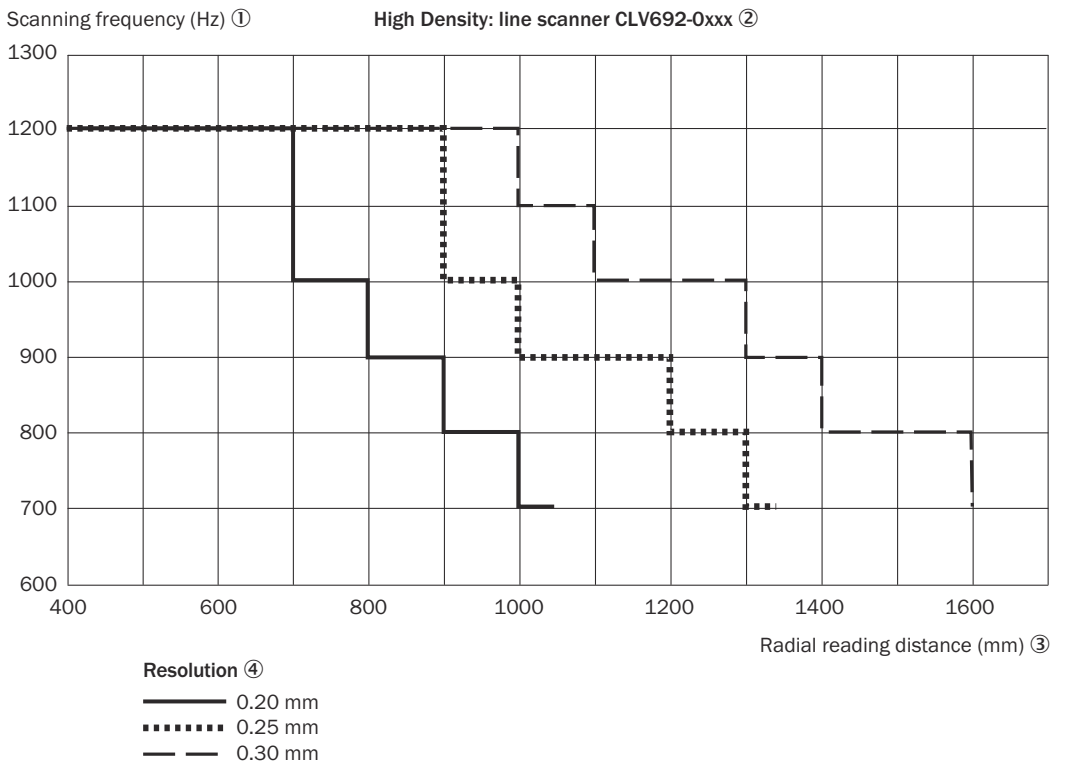

*Illustration 95 : CLV692-0xxx (densité élevée) : champ de caractéristique de la fréquence de balayage en fonction de la distance de lecture radiale et de la résolution*

- 1 Fréquence de balayage (Hz)
- 2 Densité élevée : lecteur monotrame CLV692-0xxx
- 3 Distance de lecture radiale (mm)
- 4 Résolution

## 12.7.8 Densité élevée : performances de lecture du lecteur monotrame à miroir oscillant

Reading field height in mm  $\overline{0}$ 

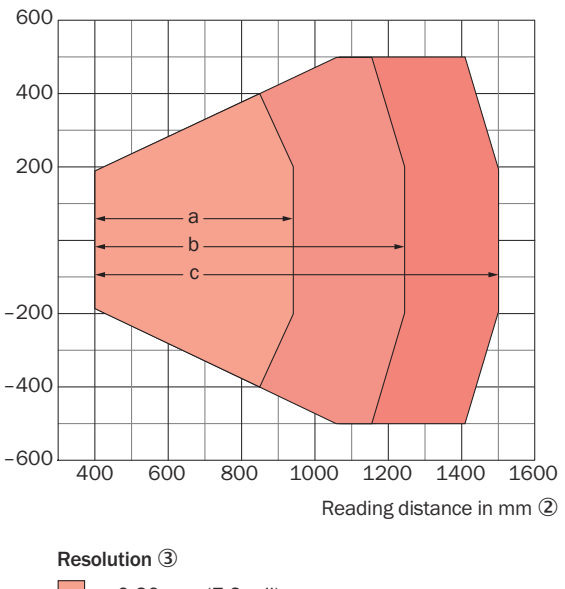

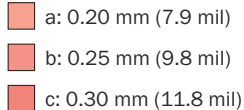

*Illustration 96 : CLV692-1xxx (densité élevée) : hauteur du champ de lecture en fonction de la distance de lecture et de la résolution*

- 1 Hauteur du champ de lecture en mm
- 2 Distance de lecture en mm
- 3 Résolution

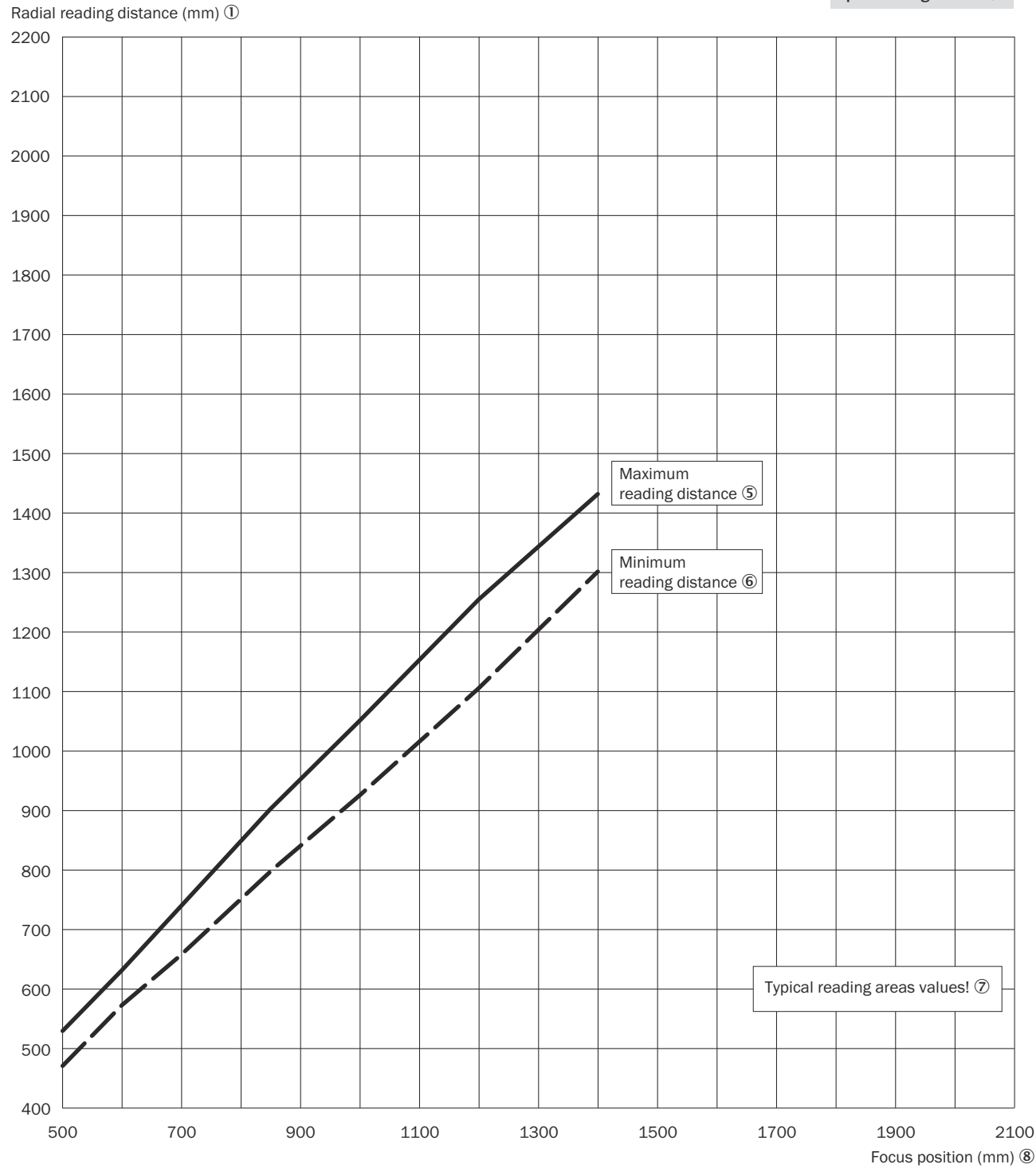

## High Density: line scanner with oscillating mirror CLV692-1xxx 2

Resolution: 0.25 mm 3 Aperture angle: 40° 4

*Illustration 97 : CLV692-1xxx (densité élevée) : distance de lecture radiale min. et max. en fonction de la distance focale avec une résolution de 0,25 mm et un angle d´ouverture α = 40°*

- 1 Distance de lecture radiale (mm)
- 2 Densité élevée : lecteur monotrame à miroir oscillant CLV692-1xxx
- 3 Résolution : 0,25 mm
- 4 Angle d'ouverture : 40°
- 5 Distance de lecture maximale
- 6 Distance de lecture minimale
- 7 Plages de lecture valeurs types !
- 8 Distance focale (mm)

Resolution: 0.35 mm 3

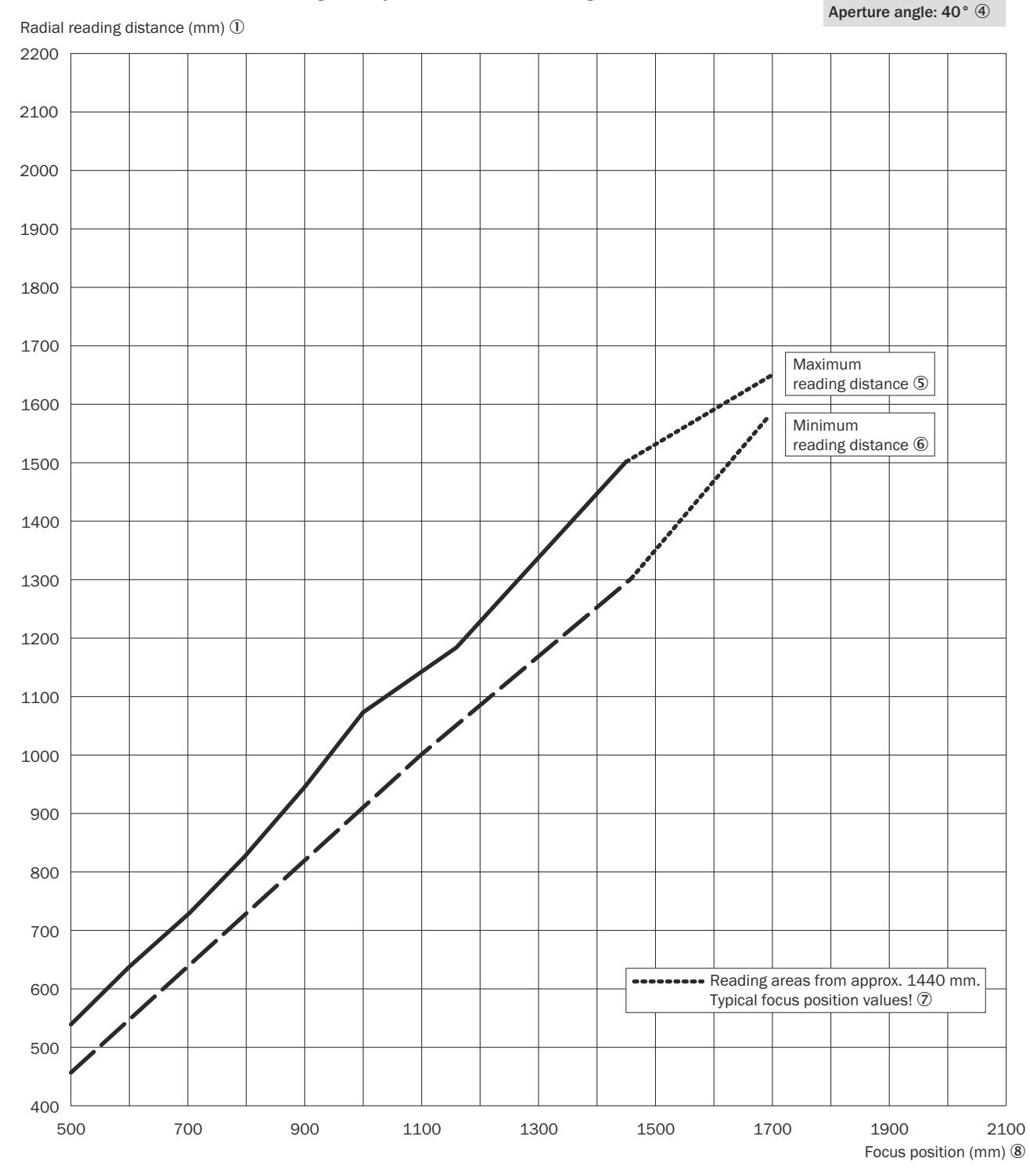

High Density: line scanner with oscillating mirror CLV692-1xxx 2

*Illustration 98 : CLV692-1xxx (densité élevée) : distance de lecture radiale min. et max. en fonction de la distance focale avec une résolution de 0,35 mm et un angle d´ouverture α = 40°*

- 1 Distance de lecture radiale (mm)
- 2 Densité élevée : lecteur monotrame à miroir oscillant CLV692-1xxx
- 3 Résolution : 0,35 mm
- 4 Angle d'ouverture : 40°
- 5 Distance de lecture maximale
- 6 Distance de lecture minimale
- 7 Plages de lecture à partir de 1.440 mm distance focale, valeurs types !
- 8 Distance focale (mm)

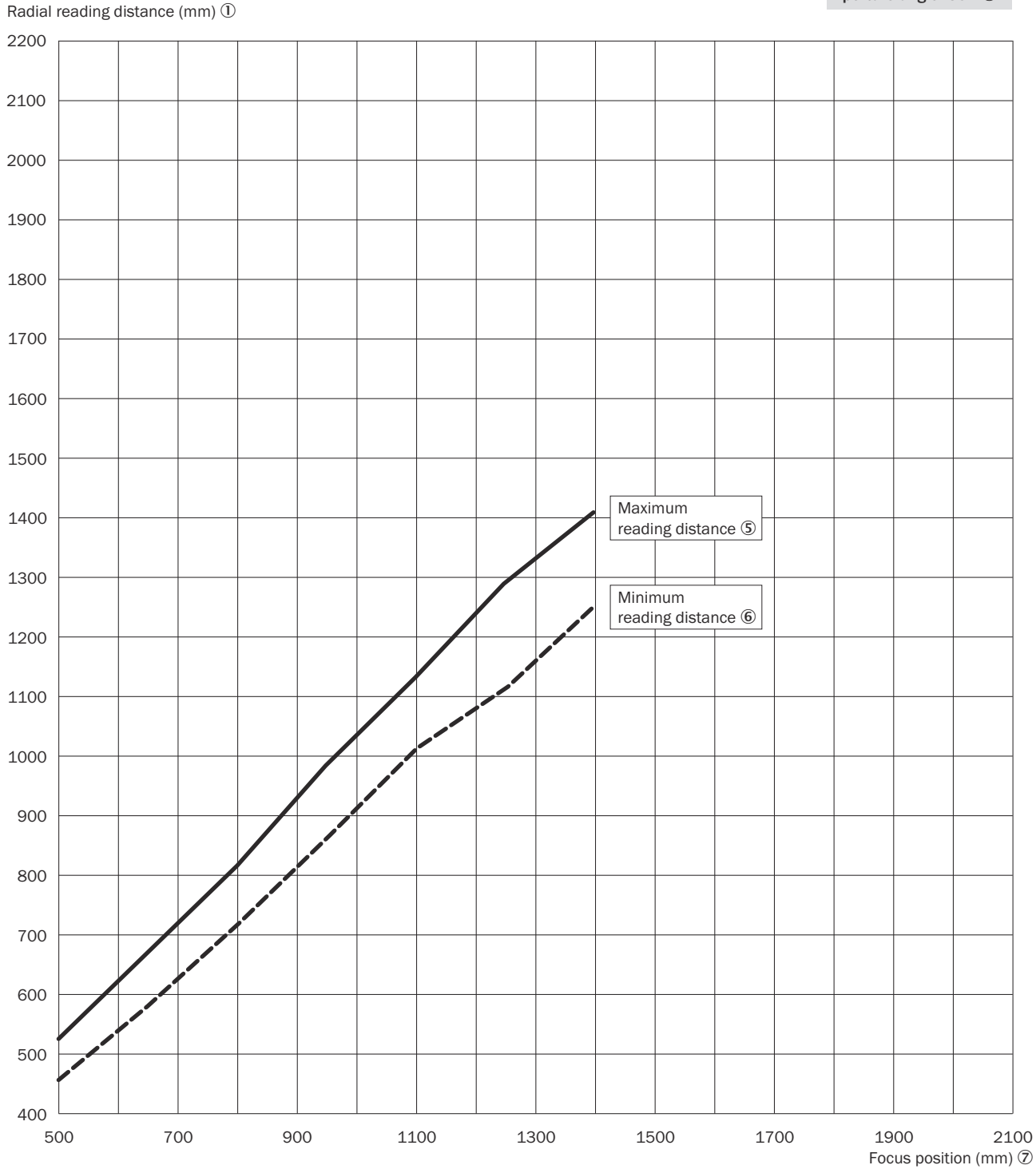

High Density: line scanner with oscillating mirror CLV692-1xxx 2

Resolution: 0.35 mm 3 Aperture angle: 50° 4

*Illustration 99 : CLV692-1xxx (densité élevée) : distance de lecture radiale min. et max. en fonction de la distance focale avec une résolution de 0,35 mm et un angle d´ouverture α = 50°*

- Distance de lecture radiale (mm)
- Densité élevée : lecteur monotrame à miroir oscillant CLV692-1xxx
- Résolution : 0,35 mm
- Angle d'ouverture : 275°
- Distance de lecture maximale
- Distance de lecture minimale

### 7 Distance focale (mm)

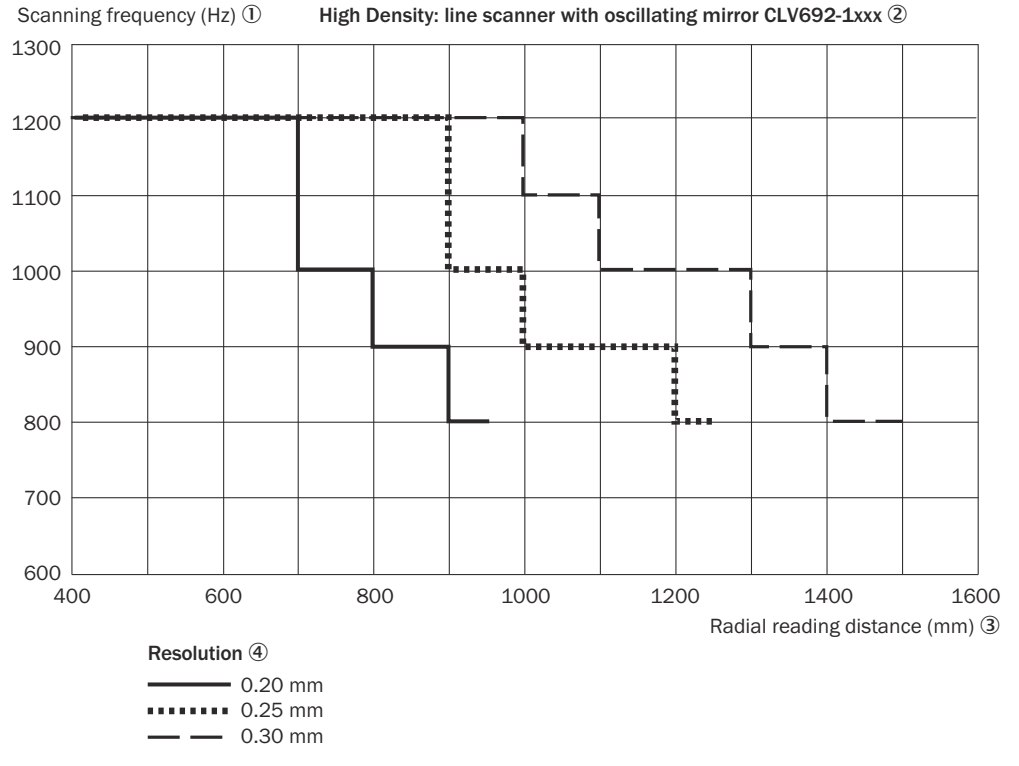

*Illustration 100 : CLV692-1xxx (densité élevée) : champ de caractéristique de la fréquence de balayage en fonction de la distance de lecture radiale et de la résolution*

- 1 Fréquence de balayage (Hz)
- 2 Densité élevée : lecteur monotrame à miroir oscillant CLV692-1xxx
- 3 Distance de lecture radiale (mm)
- 4 Résolution

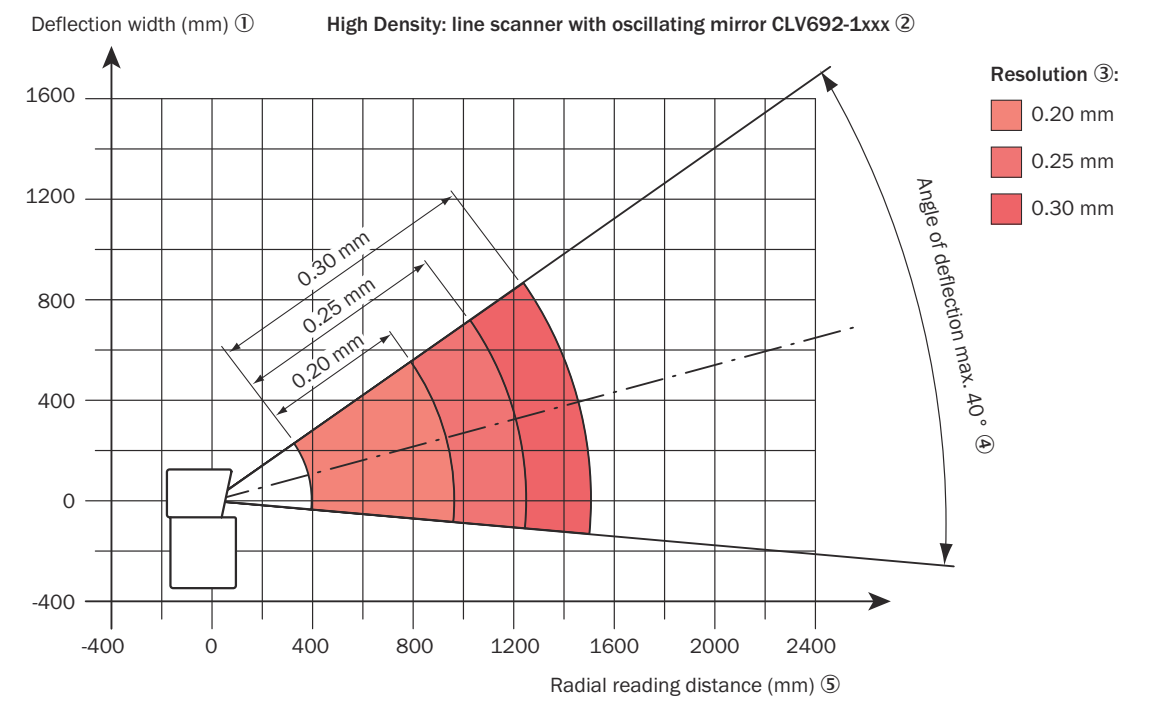

*Illustration 101 : CLV692-1xxx (densité élevée) : largeur de déviation en fonction de la distance de lecture radiale et de la résolution*

- 1 Largeur de déviation (mm)
- 2 Densité élevée : lecteur monotrame à miroir oscillant CLV692-1xxx
- 3 Résolution
- 4 Angle de déviation maximal de 40°
- 5 Distance de lecture radiale (mm)

# 13 Accessoires

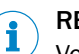

## REMARQUE

Vous trouverez sur la page produits les accessoires et si besoin est les informations de montage correspondantes pour votre produit.

L'appel s'effectue de la page produit via la SICK Product ID : pid.sick.com/{P/N}/{S/N} {P/N} correspond à la référence du produit, voir plaque signalétique.

{S/N} correspond au numéro de série du produit, voir la plaque signalétique (si indi‐ quée).

# 14 Annexe

# 14.1 Déclarations de conformité et certificats

Vous pouvez télécharger les certificats de conformité et les certificats sur la page produits.

L'appel s'effectue de la page produit via la SICK Product ID : pid.sick.com/{P/N}/{S/N}

{P/N} correspond à la référence du produit, voir plaque signalétique.

{S/N} correspond au numéro de série du produit, voir la plaque signalétique (si indi‐ quée).

## 14.2 Conformité UL

La certification UL dépend du type. La plaque signalétique indique une éventuelle certification UL.

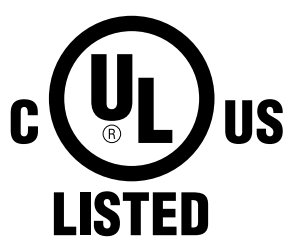

Les appareils de la série CLV69x sont certifiés selon UL60950-1.

L'utilisation des systèmes connecteurs à mémoire de clonage suivants est couverte par la certification UL : B (réf. 2062452), C (réf. 2062453), E (réf. 2074708), F (réf. 2074710).

Pour un fonctionnement conforme à leur destination, les appareils doivent être alimen‐ tés par des blocs d'alimentation LPS ou de classe 2.

La certification s'applique uniquement à la désignation de l'appareil figurant sur la plaque signalétique de l'appareil correspondant, [voir « Plaque signalétique », page 14.](#page-13-0)

L'indice de protection IP65 des appareils n'est pas contrôlé par UL.

Vous trouverez des informations supplémentaires sur la page produits :

L'appel s'effectue via la SICK Product ID : pid.sick.com/{P/N}/{S/N}

{P/N} correspond à la référence du produit, voir plaque signalétique.

{S/N} correspond au numéro de série du produit, voir la plaque signalétique (si indi‐ quée).

• Avertissements relatifs au laser et puissance du laser, [voir « Sécurité au travail et](#page-9-0) [dangers particuliers », page 10](#page-9-0) et [voir « Rayonnement laser », page 11](#page-10-0)

# 14.3 Plans cotés en format électronique

Vous pouvez télécharger les schémas cotés actuels et les données CAD pour votre appareil respectif dans divers formats électroniques via Internet :

• [www.sick.com/CLV69x](http://www.sick.com/CLV69x)

# 14.4 Affectation de signal des câbles à extrémité ouverte d'un côté

## 14.4.1 Raccordement « Power/SerialData/CAN/I/0 » au dispositif de mise en marche spécifique au client ou à l'armoire électrique

### Câble adaptateur, connecteur femelle droit, extrémité ouverte

Référence 2070425 (3 m), référence 2070426 (5 m), référence 2070427 (10 m), blindé, adapté 2 A, compatible avec une chaîne porte-câbles

Pour CLV69x-xxx0 (sans chauffage), avec système connecteur à mémoire de clonage référence 2062452 (B)

Plage de températures ambiantes :

En cas de pose mobile : –25 °C à +80 °C, en cas de pose fixe : –40 °C à +80 °C

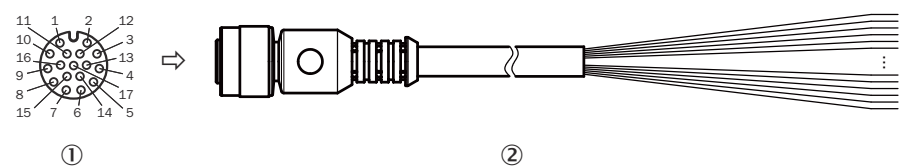

*Illustration 102 : Câble adaptateur, par exemple, référence 2070425 (3 m)*

- 1 Connecteur femelle, M12, 17 pôles, codage A (vue de face)
- 2 L'illustration peut différer.

*Tableau 36 : Affectation de signal du câble adaptateur à extrémité ouverte*

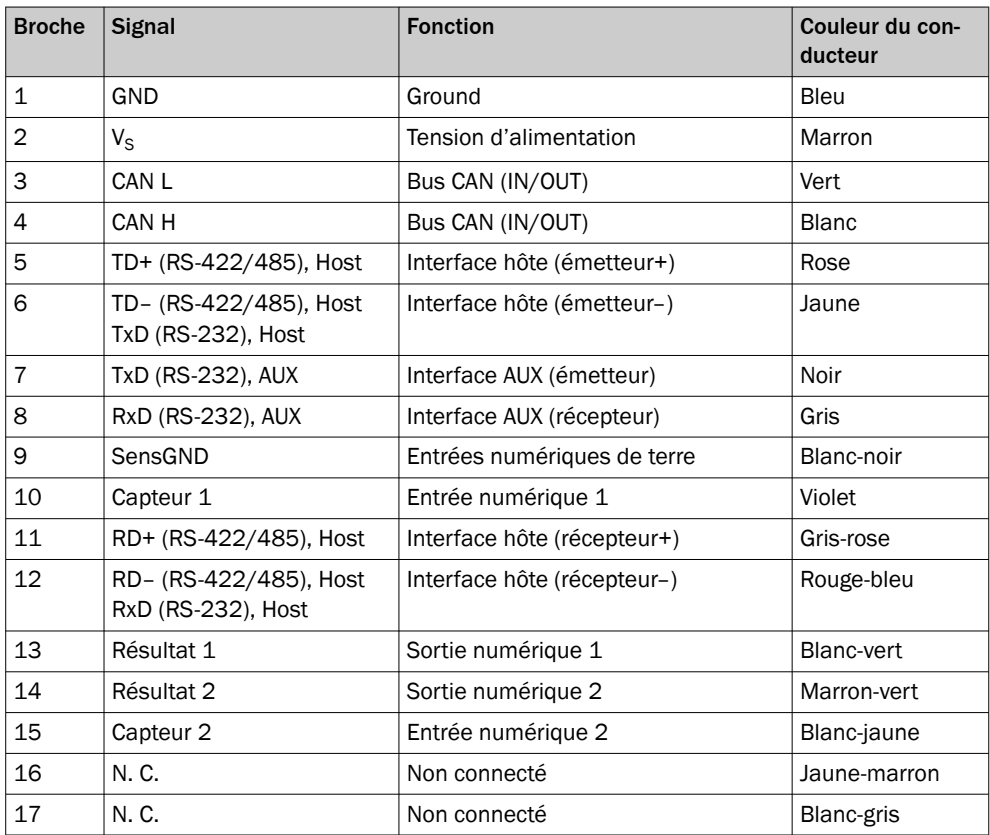

## 14.4.2 Raccordement « Power/SerialData/CAN/I/0 » au dispositif de mise en marche spécifique au client ou à l'armoire électrique

## Câble d'adaptateur, connecteur femelle droit, sortie fils

Référence 2075220 (5 m), blindé, convient à 2 A, compatible avec une chaîne portecâbles, compatible basses températures

Pour CLV69x-xxx0 (sans chauffage), avec système connecteur à mémoire de clonage réf. 2062452 (B)

Intensités autorisées à une température ambiante de +40 °C :

- Contact 1 (bleu) et contact 2 (marron) : 2 A
- Tous les autres contacts : 1,5 A

Plage de températures ambiantes :

En cas de pose mobile : de –25 °C à +40 °C, en cas de pose fixe : de –35 °C à +40 °C

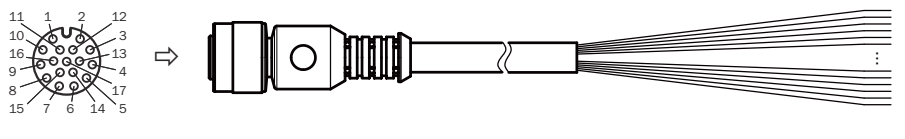

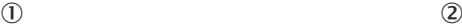

*Illustration 103 : Câble adaptateur, référence 2075220*

- 1 Connecteur femelle, M12, 17 pôles, codage A (vue de face)
- 2 L'illustration peut différer.

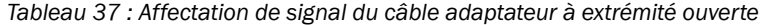

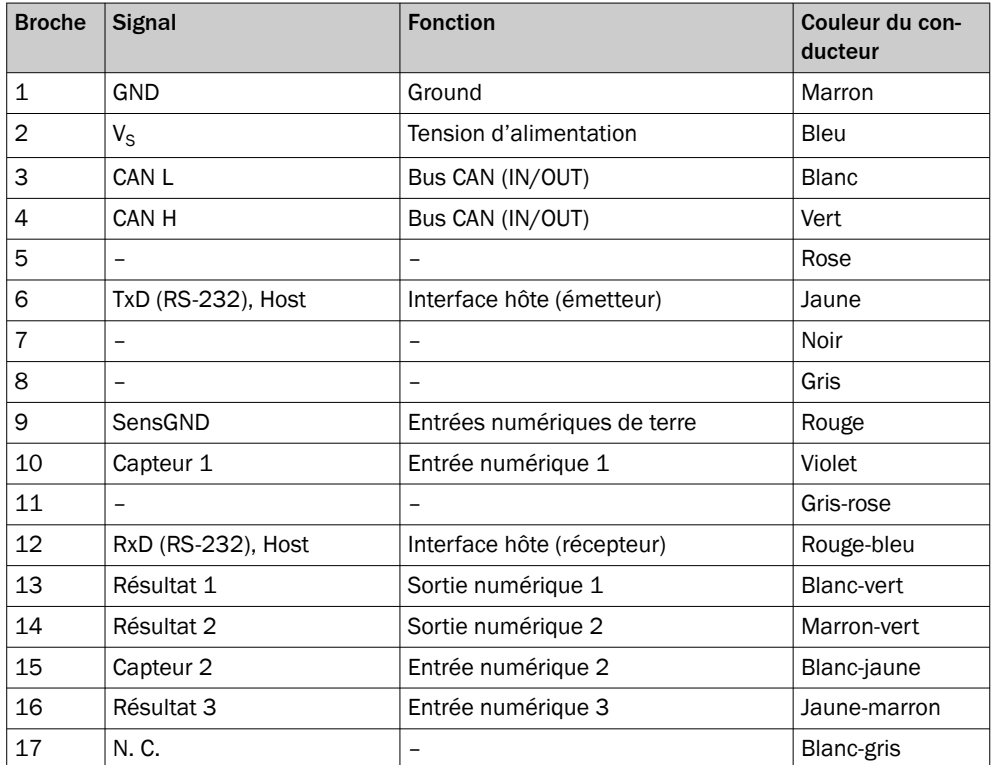

## 14.4.3 Raccordement « Power/SerialData/CAN/I/0 » au dispositif de mise en marche spécifique au client ou à l'armoire électrique

## Câble adaptateur, Ecolab

Référence 2081094 (2 m), blindé, ECOLAB, adapté à 2 A

Pour CLV69x-xxx0 (sans chauffage), avec système connecteur à mémoire de clonage référence 2062452 (B) : raccordement « Host/Aux, E/S »

Plage de températures ambiantes :

En cas de pose mobile : de –25 °C à +80 °C, en cas de pose fixe : de –40 °C à +80 °C

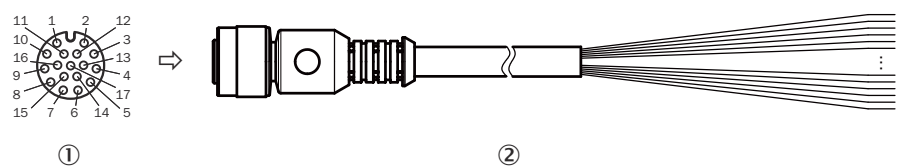

*Illustration 104 : Câble adaptateur, par exemple référence 2081094 (2 m)*

- 1 Connecteur femelle, M12, 17 pôles, codage A (vue de face)
- 2 L'illustration peut différer.

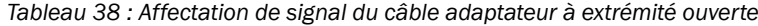

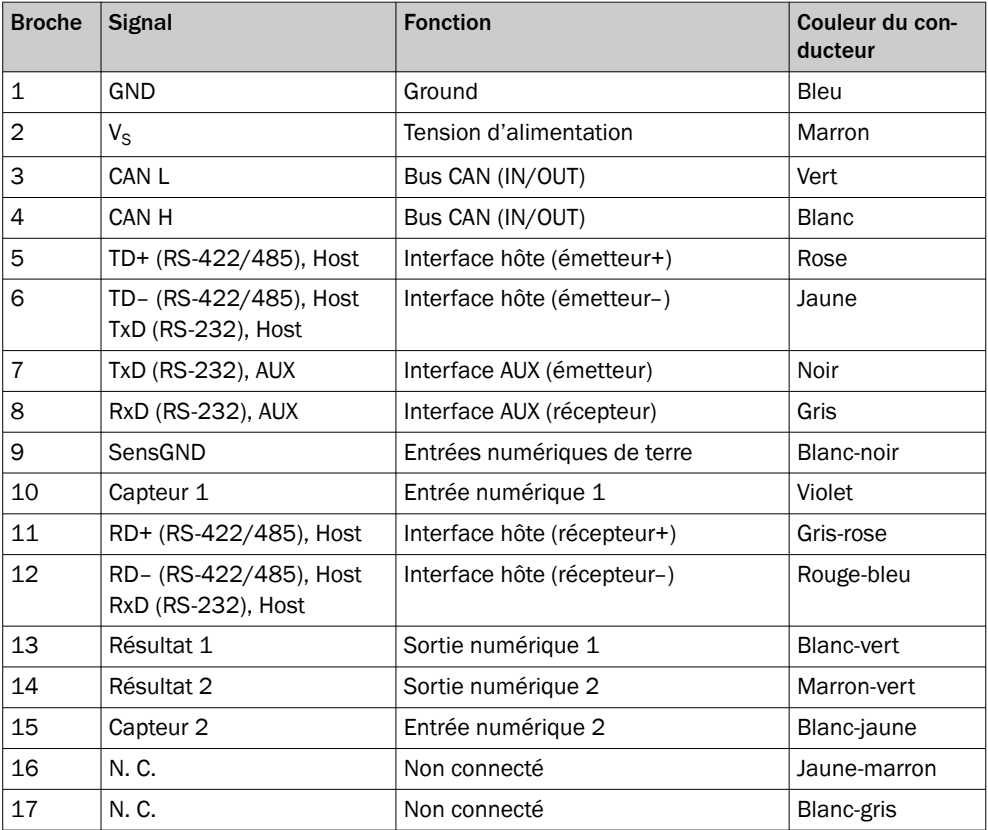

## 14.4.4 Interface hôte RS-232 via le module de raccordement CDB/CDM sur hôte (PC)

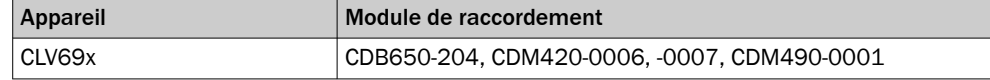
### Câble adaptateur, connecteur femelle droit, extrémité ouverte

Référence 2020319 (3 m), non blindé

Plage de températures ambiantes :

En cas de pose fixe : de –25 °C à +40 °C

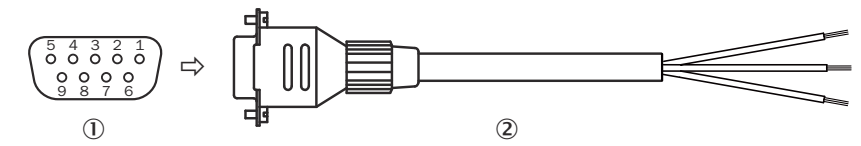

*Illustration 105 : Câble adaptateur, référence 2020319*

- 1 Connecteur femelle, D-Sub, 9 pôles (vue de face)
- 2 L'illustration peut différer.
- 2 Illustration non contractuelle

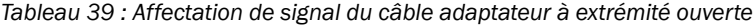

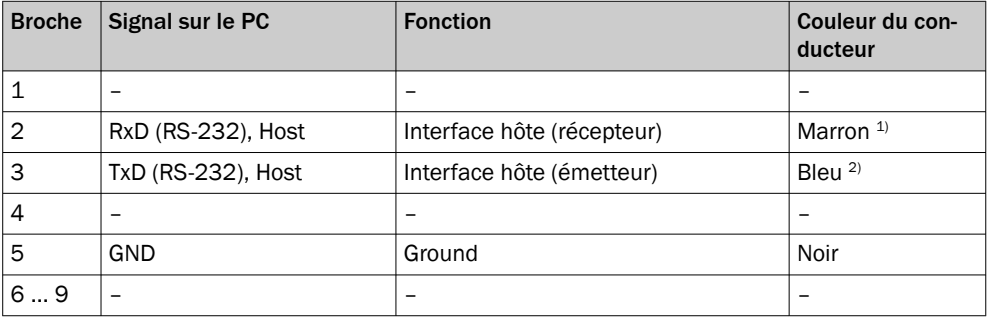

1) Dans le module de raccordement CDB/CDM, raccorder à la borne « TxD Host »

2) Dans le module de raccordement CDB/CDM, raccorder à la borne « RxD Host »

#### Câble adaptateur V24-only pour CLV69x avec chauffage (CLV69x-xxx1)

Référence 2095608 (5 m), non blindé, compatible remorquage, compatible basses températures

En cas de pose mobile : de –25 °C à +80 °C, en cas de pose fixe : de –40 °C à +80 °C

Plage de températures ambiantes :

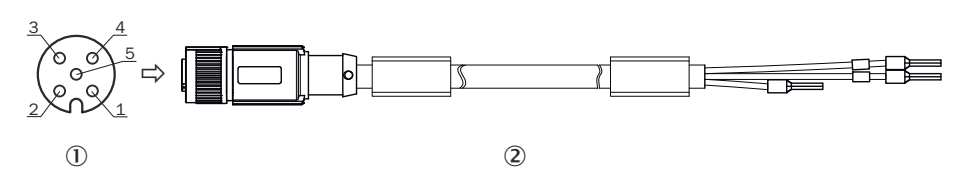

*Illustration 106 : Câble adaptateur, par exemple référence 2095608 (5 m)*

- 1 Connecteur femelle, M12, 5 pôles, codage A (vue de face)
- 2 Illustration non contractuelle

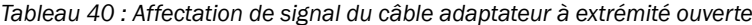

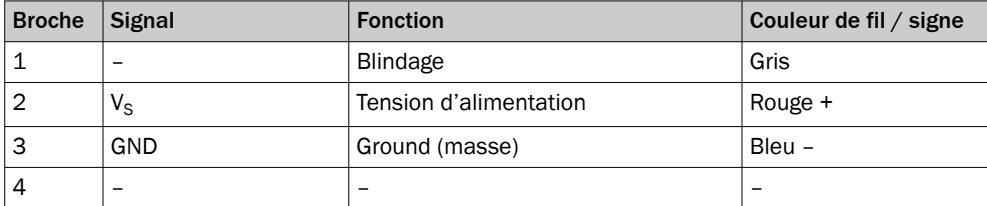

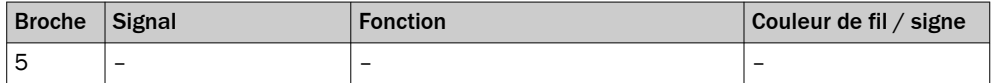

### Câble adaptateur CAN-only pour CLV69x

Référence 6053720 (5 m), réf. 6053721 (10 m), blindé, compatible basses températures

Pour système connecteur à mémoire de clonage réf. 2062453 (C) et réf. 2024708 (E) : raccordement « CAN 1 OUT »

Plage de températures ambiantes :

En cas de pose mobile : de –20 °C à +30 °C, en cas de pose fixe : de –40 °C à +80 °C

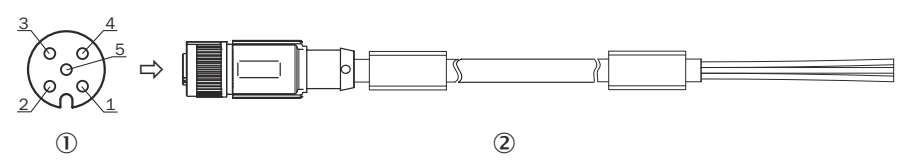

*Illustration 107 : Câble adaptateur, p. ex. n° réf. 6053720 (5 m)*

1 Connecteur femelle, M12, 5 pôles, codage A (vu de l'avant)

2 Illustration non contractuelle

#### *Tableau 41 : Affectation de signal du câble adaptateur à extrémité ouverte*

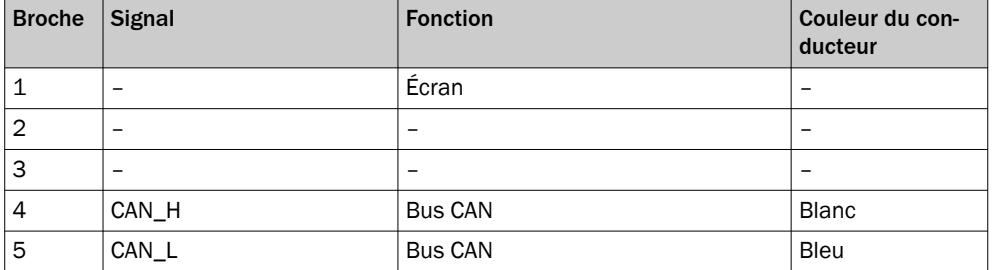

# 14.5 Schémas de raccordement du module de raccordement CDB650-204

14.5.1 Raccordement de l'appareil à CDB650-204

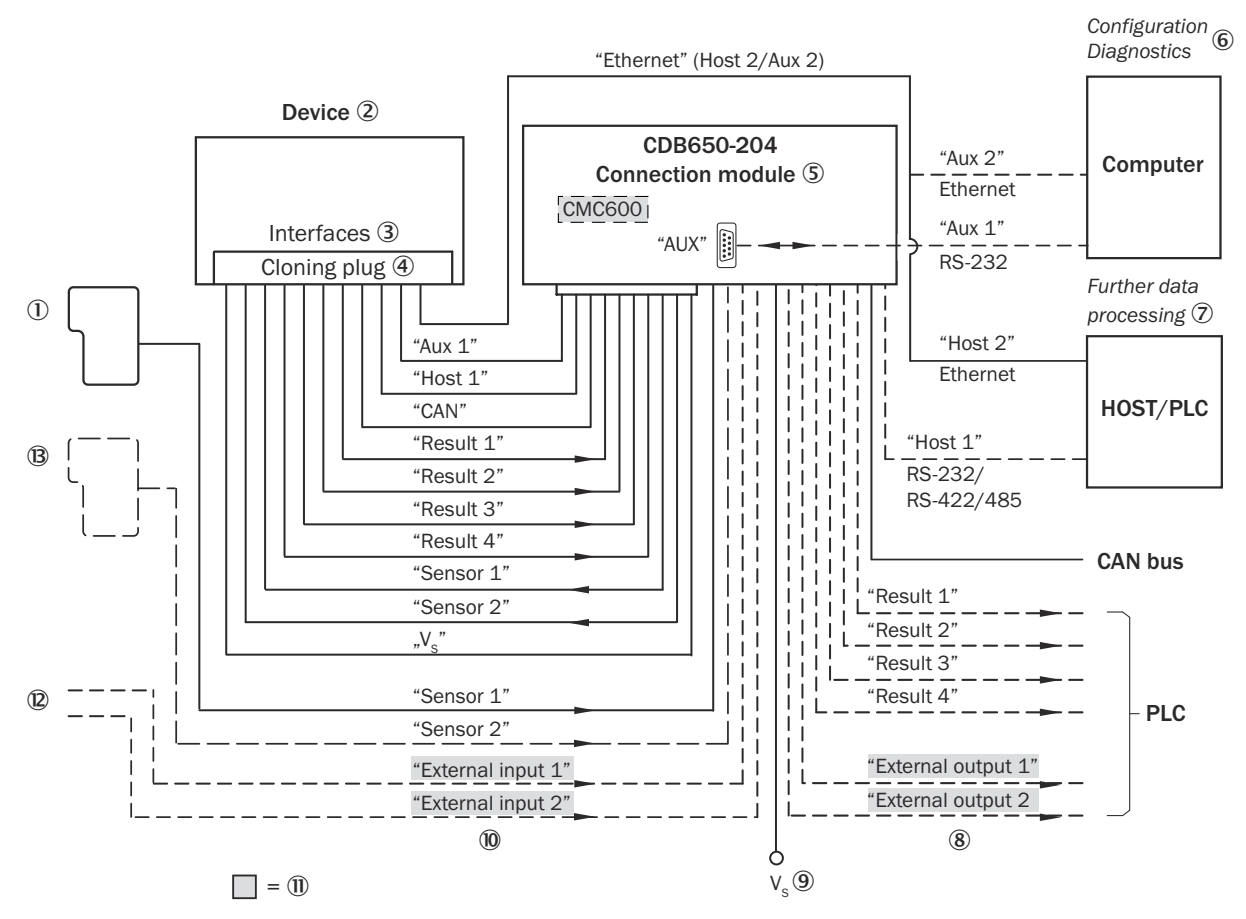

*Illustration 108 : Raccordement de l'appareil au périphérique via CDB650-204 (aperçu)*

- 1 Capteur déclencheur externe, par ex. pour la création du cycle de lecture
- 2 Appareil
- 3 Interfaces
- 4 Système connecteur à mémoire de clonage B (réf. 2062452)
- 5 Module de raccordement
- 6 Configuration ou diagnostic
- 7 Traitement ultérieur des données
- 8 Sorties numériques externes
- $\circledcirc$  Tension d'alimentation V<sub>S</sub>
- **10** Entrées numériques externes
- à Le module de clonage des paramètres CMC600 en option dans le module de raccordement est nécessaire pour utiliser les entrées et sorties numériques externes supplémentaires de l'appareil (fond grisé).
- <sup>(2)</sup> Autres fonctions
- â Peut également être utilisé comme arrêt cycle de lecture alternatif en fonction de l'application (par exemple barrière photoélectrique) ou incrément de course (codeur incrémental)

### 14.5.2 Aperçu du câblage du CDB650-204

### Appareil = CLV69x-x0xY (Y = 0 sans chauffage, Y = 1 avec chauffage), avec système connecteur à mémoire de clonage B (réf. 2062452), 1 entrée numérique utilisée

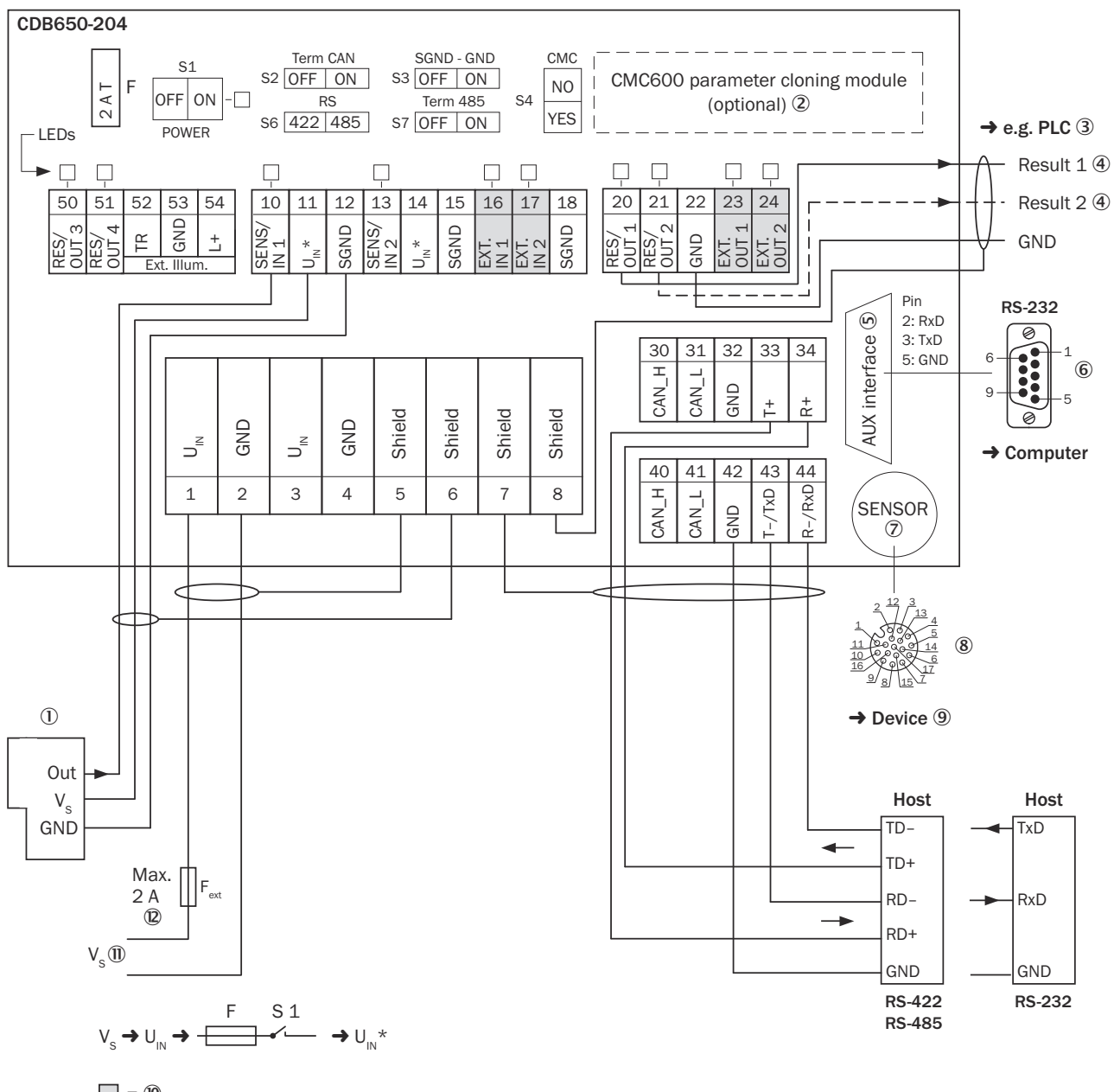

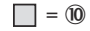

*Illustration 109 : Aperçu : raccorder l'appareil (sans chauffage) et le périphérique au module de raccordement CDB650-204.*

- 1 Capteur déclencheur externe, par ex. pour la création du cycle de lecture
- 2 Module de clonage des paramètres CMC600 (option)
- 3 Par ex. API (automate programmable industriel)
- 4 Nom de la sortie numérique
- 5 Interface auxiliaire « AUX »
- 6 Connecteur mâle, D-Sub, 9 pôles
- 7 SENSOR = Device (appareil)
- 8 Connecteur femelle, M12, 17 pôles, codage A
- 9 Appareil à raccorder sans chauffage
- ß Le module de clonage des paramètres CMC600 en option dans le module de raccordement est nécessaire pour utiliser les entrées et sorties numériques externes supplémentaires de l'appareil (fond grisé).
- $\circled{1}$  Tension d'alimentation V<sub>S</sub>
- á Protection de la tension d'alimentation par un fusible externe fourni par le client au début du câble d'alimentation

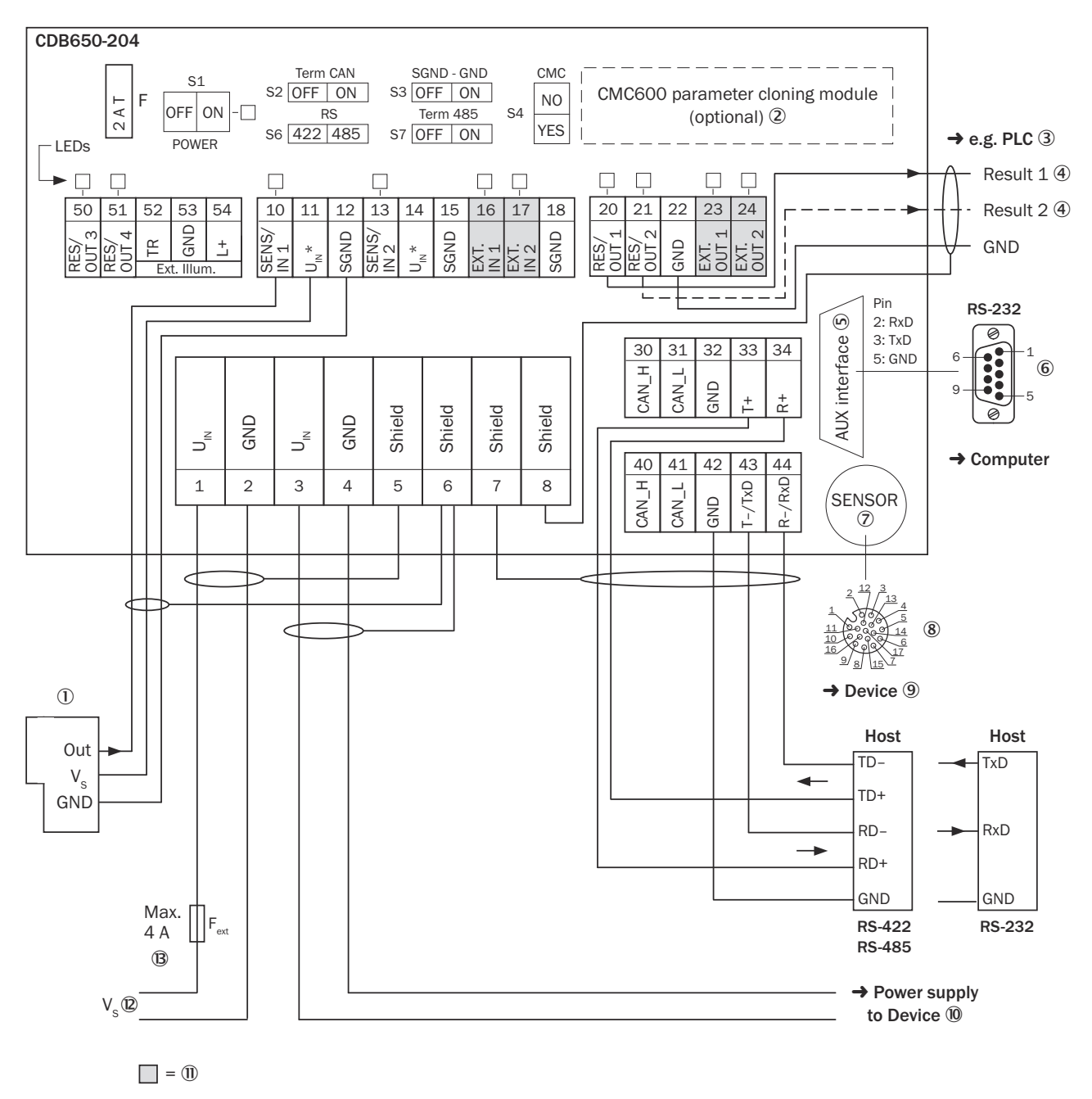

*Illustration 110 : Aperçu : raccorder l'appareil (avec chauffage) et le périphérique au module de raccordement CDB650-204.*

# 14 ANNEXE

- 1 Capteur déclencheur externe, par ex. pour la création du cycle de lecture
- 2 Module de clonage des paramètres CMC600 (option)
- 3 Par ex. API (automate programmable industriel)
- 4 Nom de la sortie numérique
- 5 Interface auxiliaire « AUX »
- 6 Connecteur mâle, D-Sub, 9 pôles
- 7 SENSOR = Device (appareil)
- 8 Connecteur femelle, M12, 17 pôles, codage A
- 9 Appareil à raccorder avec chauffage : interfaces Host, AUX, E/S
- ß Tension d'alimentation de l'appareil avec chauffage
- à Le module de clonage des paramètres CMC600 en option dans le module de raccordement est nécessaire pour utiliser les entrées et sorties numériques externes supplémentaires de l'appareil (fond grisé).
- $\mathbb{Q}$  Tension d'alimentation V<sub>S</sub>
- â Protection de la tension d'alimentation par un fusible externe fourni par le client au début du câble d'alimentation

#### 14.5.3 Tension d'alimentation électrique pour l'appareil dans le CDB650-204

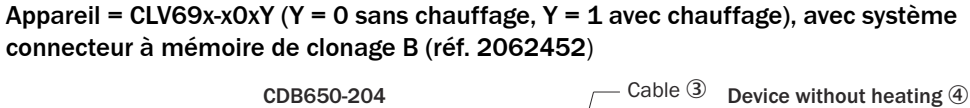

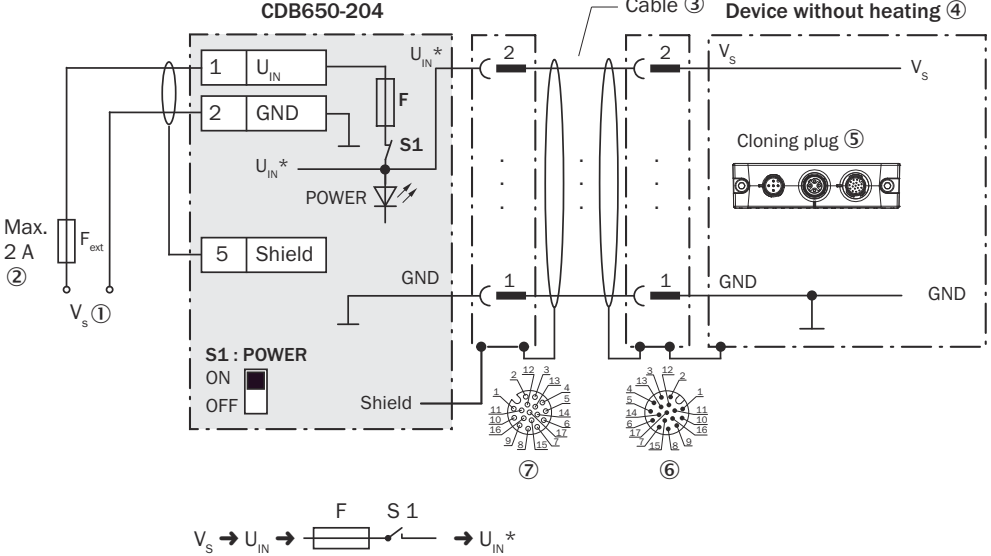

*Illustration 111 : Appareil sans chauffage : tension d'alimentation électrique de l'appareil dans le module de raccordement CDB650-204.*

- $10$  Tension d'alimentation V<sub>S</sub>
- 2 Protection de la tension d'alimentation par un fusible externe fourni par le client au début du câble d'alimentation
- 3 Câble de connexion 1 :1 avec connecteur mâle, M12, 17 pôles, codage A et connecteur femelle, M12, 17 pôles, codage A
- 4 Appareil sans chauffage
- 5 Système connecteur à mémoire de clonage B (réf. 2026452)
- 6 Appareil : connecteur mâle, M12, 17 pôles, codage A
- 7 Module de raccordement : connecteur femelle, M12, 17 pôles, codage A

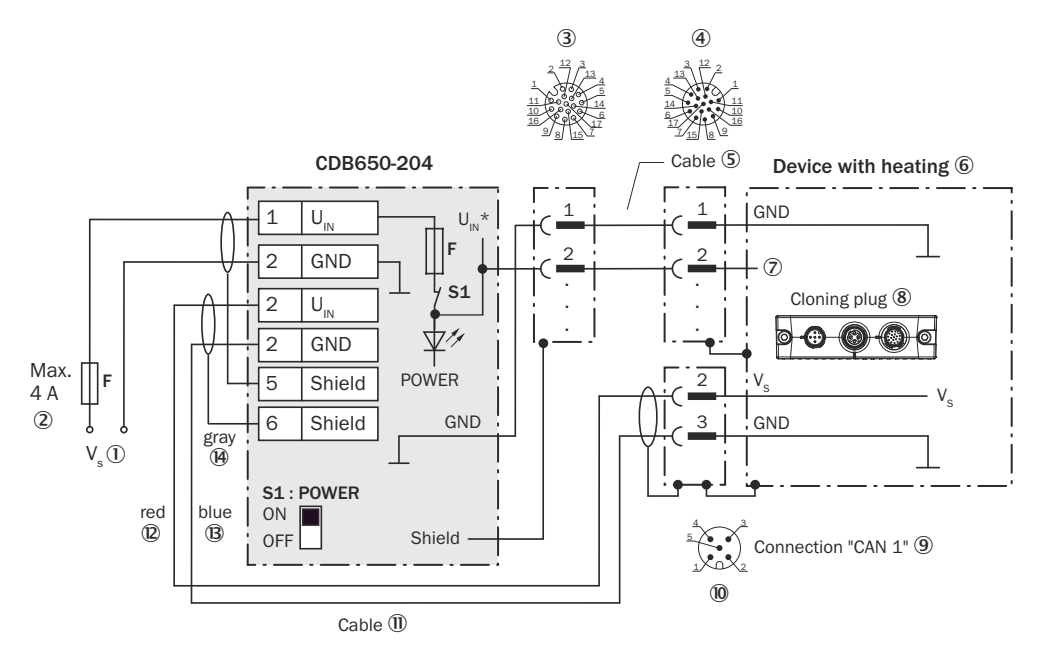

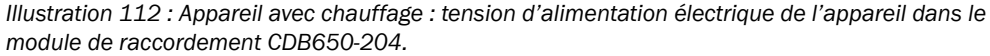

- $10$  Tension d'alimentation V<sub>s</sub>
- 2 Protection de la tension d'alimentation par un fusible externe fourni par le client au début du câble d'alimentation
- 3 Module de raccordement : connecteur femelle, M12, 17 pôles, codage A
- 4 Appareil : connecteur mâle, M12, 17 pôles, codage A
- 5 Câble de connexion 1 :1 avec connecteur mâle, M12, 17 pôles, codage A et connecteur femelle, M12, 17 pôles, codage A
- 6 Appareil avec chauffage
- 7 Broche 2 dans l'appareil avec chauffage non raccordée
- 8 Système connecteur à mémoire de clonage B (réf. 2026452)
- 9 Raccordement « CAN 1 »
- ß Appareil : connecteur mâle, M12, 5 pôles, codage A
- à Câble adaptateur avec connecteur femelle, M12, 5 pôles, codage A et extrémité ouverte
- á Conducteur rouge (+), par exemple câble réf. 6053224, 2 fils, blindé, 5 m
- â Conducteur bleu (−), par exemple câble réf. 6053224, 2 fils, blindé, 5 m
- ã Conducteur gris (blindage), par exemple câble réf. 6053224, 2 fils, blindé, 5 m

#### Fonction du commutateur S1

*Tableau 42 : Commutateur S1: Power*

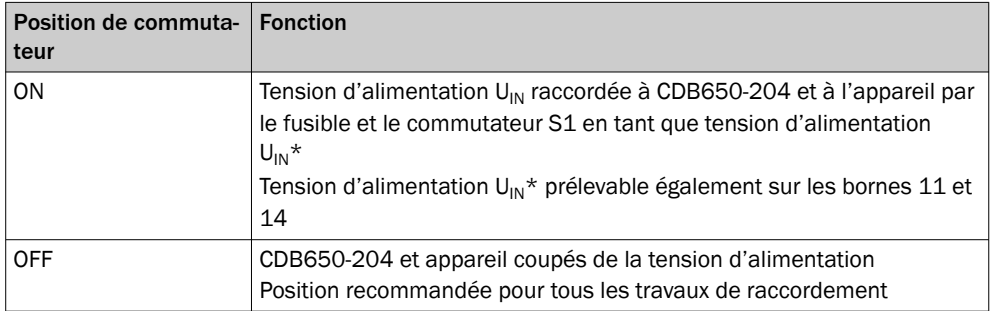

### 14.5.4 Connexion de l'interface hôte série RS-232 de l'appareil dans CDB650-204

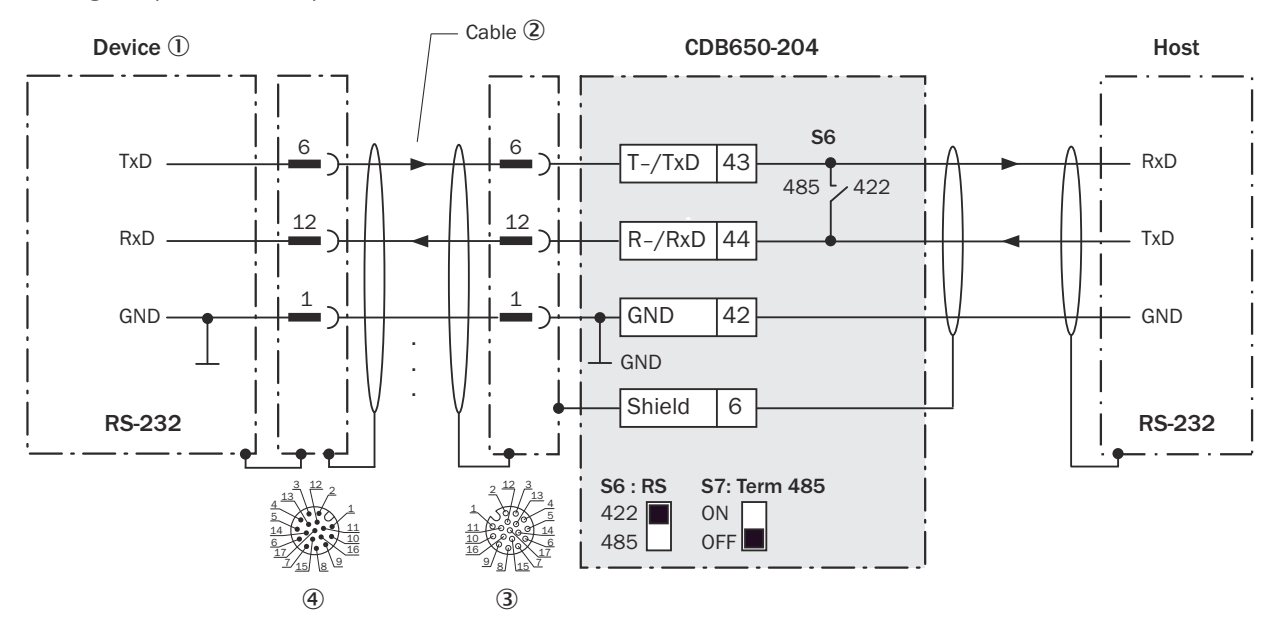

Appareil = CLV69x-xxxY (Y = 0 sans chauffage, Y = 1 avec chauffage), avec système connecteur à mémoire de clonage B, (réf. 2062452)

*Illustration 113 : Connexion de l'interface de données RS-232 de l'appareil dans le module de raccordement CDB650-204.*

- 1 Appareil
- 2 Câble de connexion 1 :1 avec connecteur femelle, M12, 17 pôles, codage A et connecteur mâle, M12, 17 pôles, codage A
- 3 Module de raccordement : connecteur femelle, M12, 17 pôles, codage A
- 4 Appareil : connecteur mâle, M12, 17 pôles, codage A

i

# **REMAROUE**

Dans l'appareil, activer l'interface de données RS-232 avec un logiciel de configuration, par exemple SOPAS ET.

### 14.5.5 Connexion de l'interface hôte série RS-422 de l'appareil dans CDB650-204

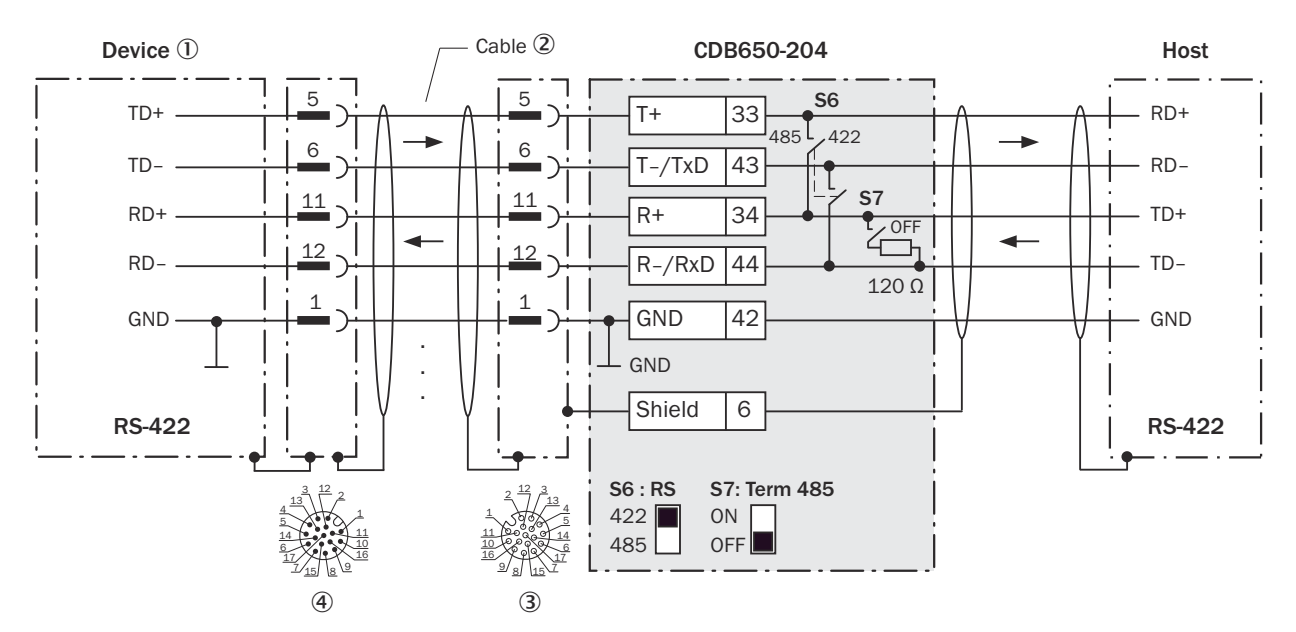

*Illustration 114 : Connexion de l'interface de données RS-422 de l'appareil dans le module de raccordement CDB650-204.*

- 1 Appareil
- 2 Câble de connexion 1 :1 avec connecteur femelle, M12, 17 pôles, codage A et connecteur mâle, M12, 17 pôles, codage A
- 3 Module de raccordement : connecteur femelle, M12, 17 pôles, codage A
- 4 Appareil : connecteur mâle, M12, 17 pôles, codage A

### Fonction du commutateur S7

*Tableau 43 : Commutateur S7 : Term 485*

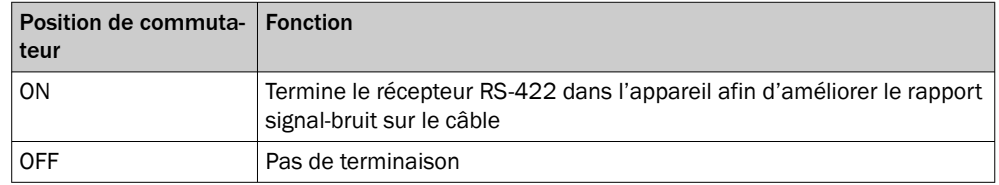

# REMARQUE

Utilisation de l'interface de données RS-422 :

- Les pilotes d'interface correspondants de l'appareil sont conformes à la norme RS-422 et RS-485.
- La connexion représentée ci-dessus attend un fonctionnement de l'hôte avec des pilotes activés durablement (souvent appelé « Mode RS-422 »), et non pas un fonctionnement du bus RS-485.
- Dans l'appareil, activer l'interface de données RS-422 (option « point to point ») avec un logiciel de configuration, par ex. SOPAS ET.

### 14.5.6 Connexion de l'interface hôte série RS-485 de l'appareil dans CDB650-204

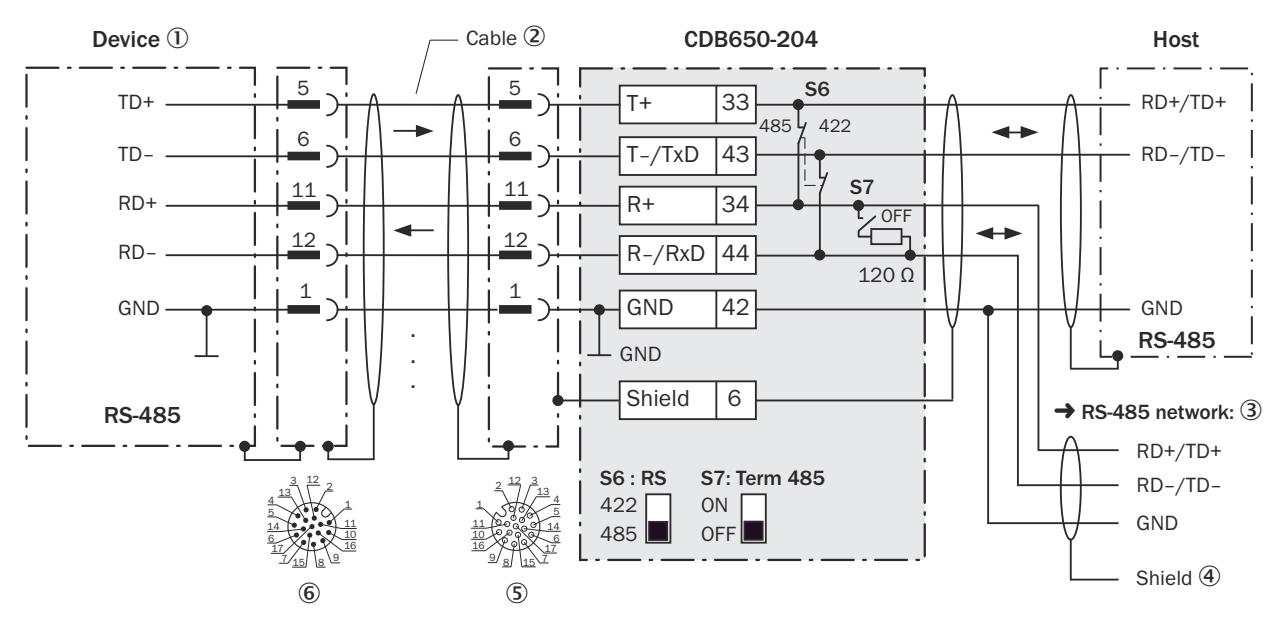

*Illustration 115 : Connexion de l'interface de données RS-485 de l'appareil dans le module de raccordement CDB650-204.*

- 1 Appareil
- 2 Câble de raccordement 1:1 (connecteur femelle, M12, 17 pôles, codage A/connecteur mâle, M12, 17 pôles, codage A)
- 3 Réseau RS-485
- 4 Blindage
- 5 Module de raccordement : connecteur femelle, M12, 17 pôles, codage A
- 6 Appareil : connecteur mâle, M12, 17 pôles, codage A

### Fonction du commutateur S7

*Tableau 44 : Commutateur S7 : Term 485*

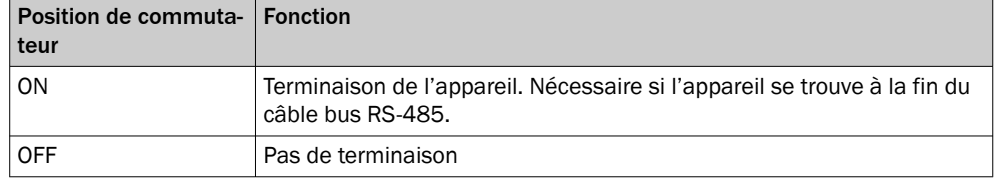

### REMARQUE

Utilisation de l'interface de données RS-485 :

- Les pilotes d'interface correspondants de l'appareil sont conformes à la norme RS-422 et RS-485.
- Ce mode de fonctionnement est autorisé uniquement quand tous les appareils raccordés utilisent un protocole RS-485 correspondant.
- Cette connexion n'est pas autorisée dans l'édition des données/le protocole stan‐ dard de l'appareil. Contacter le support technique de SICK en cas de doute.
- Dans l'appareil, activer l'interface de données RS-485 (option « bus ») avec un logiciel de configuration, par ex. SOPAS ET.

### 14.5.7 Connexion de l'interface CAN de l'appareil dans le CDB650-204

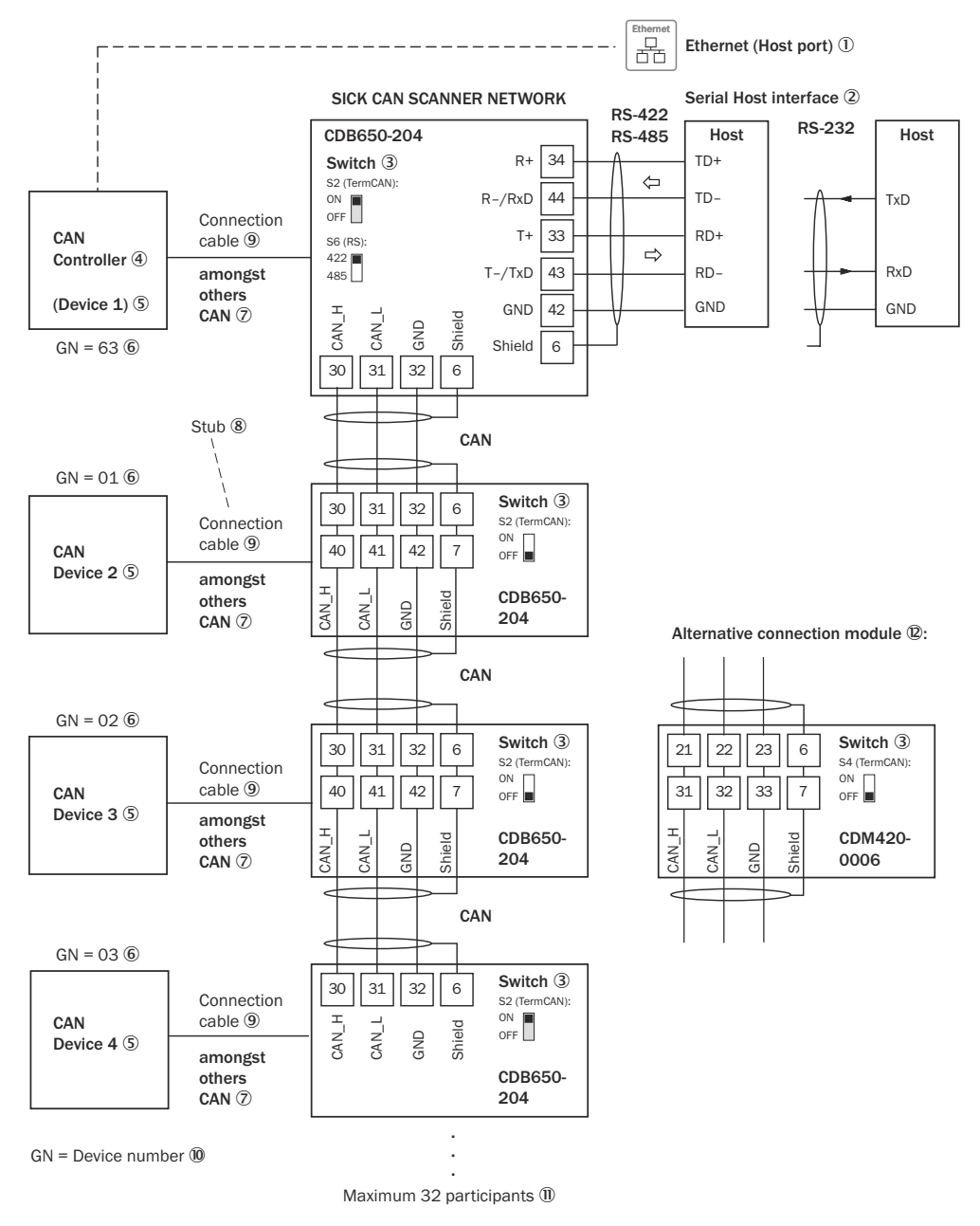

*Illustration 116 : Connecter l'interface CAN de l'appareil dans le module de raccordement CDB650-204. Le raccordement et la boucle de la tension d'alimentation et raccordement du capteur trigger pour la création du cycle de lecture par exemple sur le CAN Controller sont négligés ici.*

- 1 Ethernet (port hôte) : uniquement CLV69x-xxxY ( $Y = 0$  sans chauffage,  $Y = 1$  avec chauffage), avec système connecteur à mémoire de clonage référence 2062452
- 2 Interface hôte série
- 3 Commutateurs
- (4) CAN Controller
- 5 CAN Device
- 6 Numéro d'appareil
- 7 Notamment CAN
- 8 Ligne en dérivation
- 9 CLV69x-xxxY (Y = 0 sans chauffage, Y = 1 avec chauffage) avec système connecteur à mémoire de clonage B (référence 2062452) : câble de connexion 1 :1 avec connecteur femelle, M12, 17 pôles, codage A et connecteur mâle, M12, 17 pôles, codage A

Pour CLV69x-xxx1(appareil avec chauffage), l'alimentation électrique n'est pas fournie par ce câble.

CLV69x-xxxY ( $Y = 1$  avec chauffage) avec système connecteur à mémoire de clonage B : câble d'alimentation supplémentaire pour l'alimentation de la tension nécessaire avec connecteur femelle, M12, 5 pôles, codage A et extrémité ouverte

- ß Numéro d'appareil
- **11 Maximum 32 participants**
- **<sup>1</sup>** Exemple pour autre module de raccordement

Autre module de raccordement pour CLV69x-xxxY ( $Y = 0$  sans chauffage,  $Y = 1$  avec chauffage) avec système connecteur à mémoire de clonage B (réf. 2062452) : CDM420-0006

Un câble adaptateur avec connecteur femelle, M12, 17 pôles, codage A et connecteur mâle, D-Sub-HD, 15 pôles, est nécessaire pour le raccordement de CLV69x-xxxY (Y = 0 sans chauffage,  $Y = 1$  avec chauffage) avec système connecteur à mémoire de clonage B (référence 2062452).

## REMARQUE

Dans l'appareil, activer l'interface de données CAN avec un logiciel de configuration, par exemple SOPAS ET.

Procéder aux autres réglages dans l'appareil selon sa fonction dans le groupe d'appa‐ reils.

### 14.5.8 Connexion des entrées numériques de l'appareil dans CDB650-204

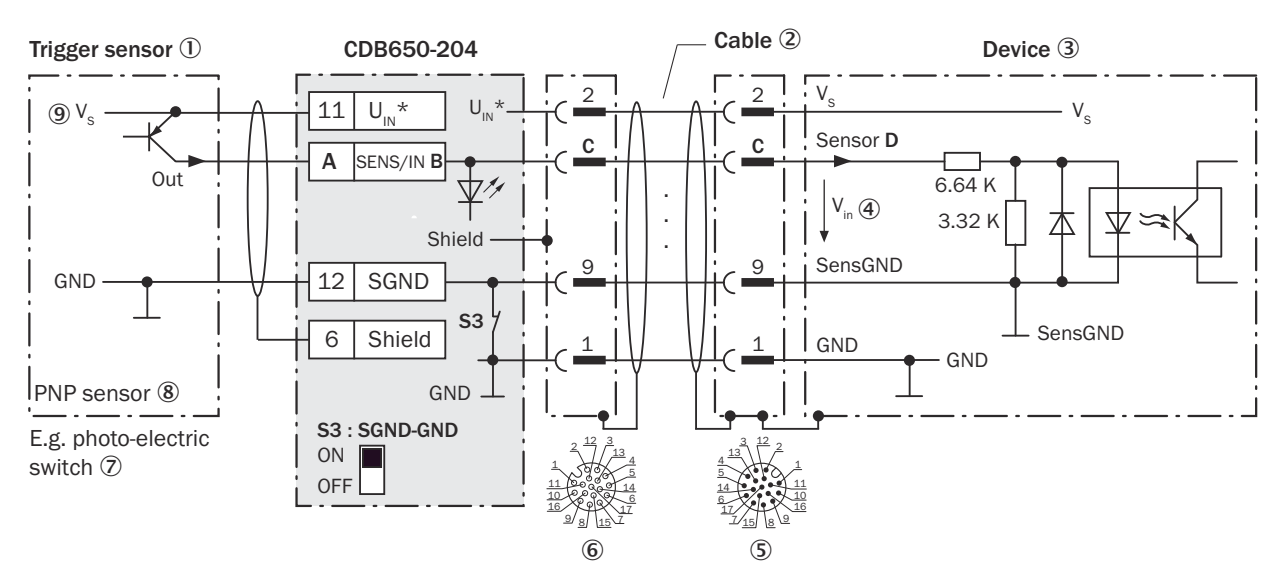

*Illustration 117 : Capteur déclencheur alimenté par le module de raccordement CDB650-204*

- 1 Capteur déclencheur, par ex. pour la création du cycle de lecture
- 2 Câble de connexion 1 :1 avec connecteur femelle, M12, 17 pôles, codage A et connecteur mâle, M12, 17 pôles, codage A
- 3 Appareil
- 4 Tension d'entrée V<sub>in</sub>
- 5 Appareil : connecteur mâle, M12, 17 pôles, codage A
- 6 Module de raccordement : connecteur femelle, M12, 17 pôles, codage A
- 7 Par exemple barrière photoélectrique
- 8 Capteur PNP
- $\circledcirc$  Tension d'alimentation V<sub>s</sub>

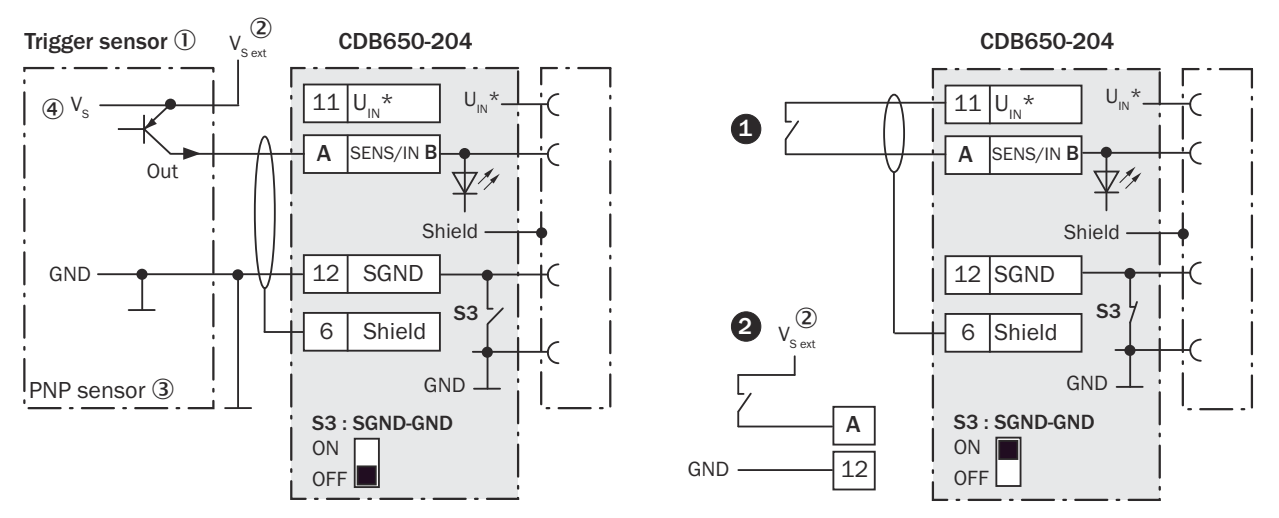

*Illustration 118 : Gauche : capteur trigger sans potentiel raccordé et alimenté en externe. Droite : autre commutateur,*  $\bullet$ *alimenté par module de raccordement CDB650-204 ou* " *sans potentiel raccordé et alimenté en externe. Sélectionner la position de commutateur S3 comme dans l'illustration de gauche.*

- 1 Capteur trigger, par exemple pour la création du cycle de lecture
- $2$  Tension d'alimentation externe V<sub>S ext</sub>
- 3 Capteur PNP
- $4$  Tension d'alimentation V<sub>S</sub>

*Tableau 45 : Affectation des garde-places aux entrées numériques*

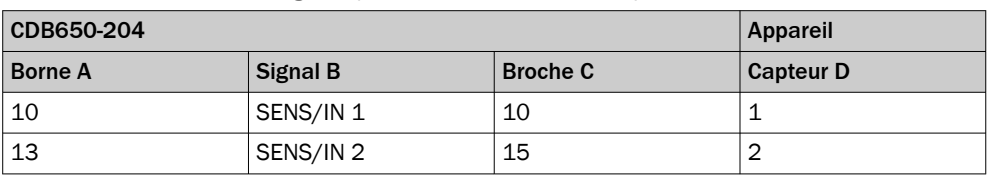

### Fonction du commutateur S3

*Tableau 46 : Commutateur S3 : SGND-GND*

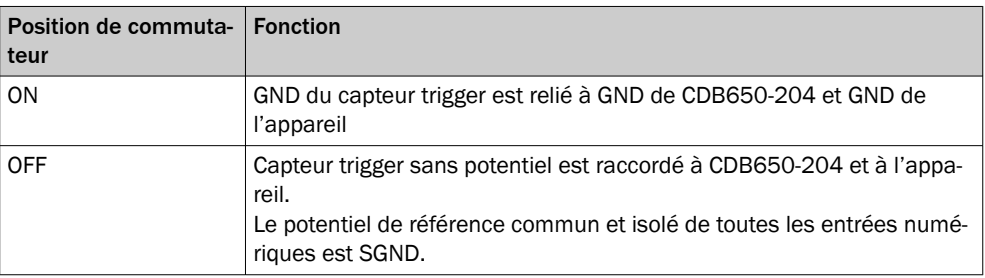

### Caractéristiques des entrées numériques

*Tableau 47 : Caractéristiques des entrées numériques « Capteur 1 » et « Capteur 2 »*

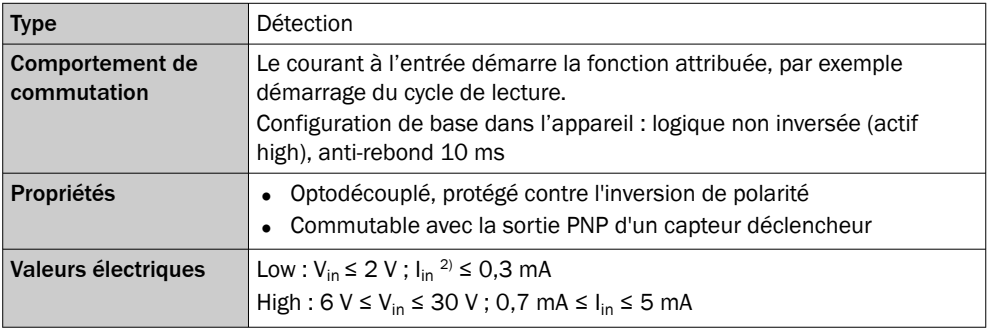

1) Tension d'entrée.

2) Courant d'entrée.

#### REMARQUE i

Dans l'appareil, affecter les fonctions pour les entrées numériques avec un logiciel de configuration, par exemple SOPAS ET.

### 14.5.9 Connexion des entrées numériques externes de l'appareil dans CDB650-204

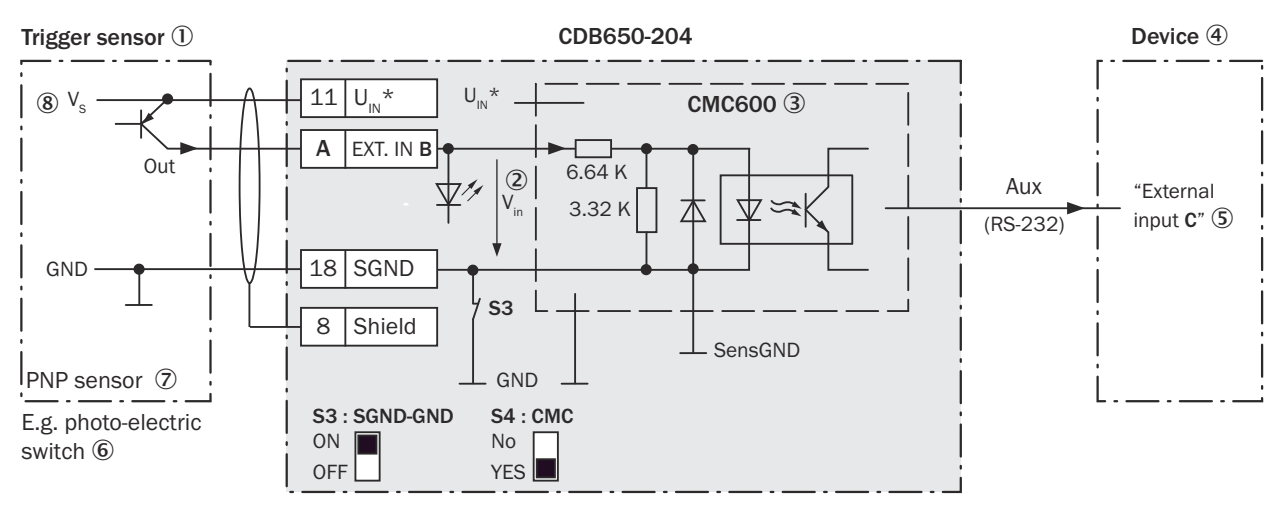

*Illustration 119 : Capteur déclencheur alimenté par le module de raccordement CDB650-204*

- 1 Capteur déclencheur, par ex. pour la création du cycle de lecture
- 2 Tension d'entrée V<sub>in</sub>
- 3 Le module de clonage de paramètres CMC600 en option dans le module de raccordement est nécessaire pour utiliser les entrées et sorties numériques externes supplémentaires de l'appareil.
- 4 Appareil
- 5 « Entrée externe » logique dans l'appareil
- 6 Par exemple barrière photoélectrique
- 7 Capteur PNP
- $\circledR$  Tension d'alimentation V<sub>S</sub>

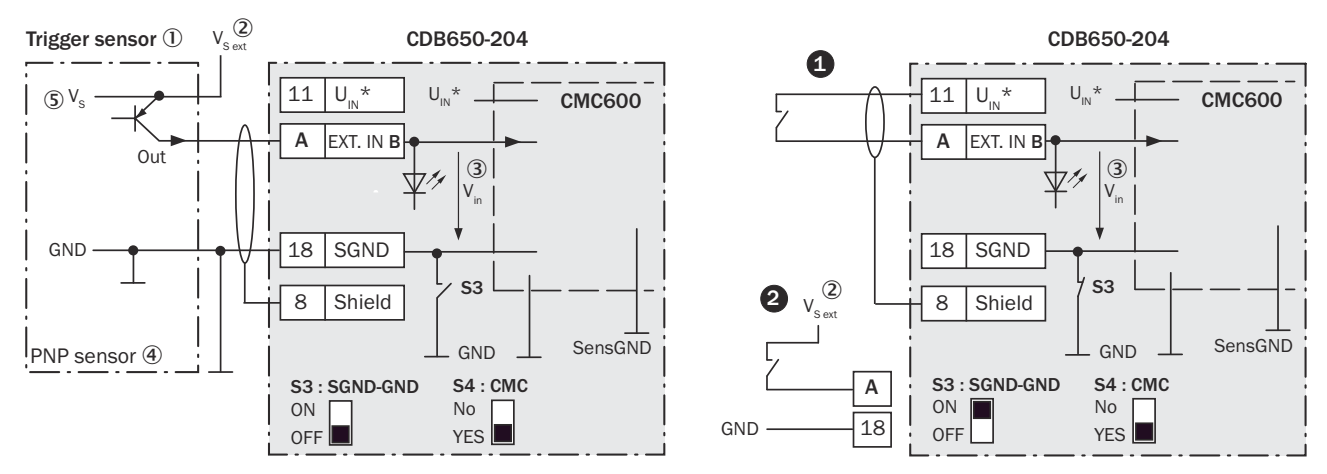

*Illustration 120 : Gauche : capteur déclencheur sans potentiel raccordé et alimenté en externe. Droite : autre commutateur,*  $\bm{O}$ *alimenté par module de raccordement CDB650-204 ou* " *sans potentiel raccordé et alimenté en externe. Position de commutateur S3 comme dans l'illustration de gauche.*

- 1 Capteur déclencheur, par ex. pour la création du cycle de lecture
- $2$  Tension d'alimentation externe V<sub>S ext</sub>
- $\circled{3}$  Tension d'entrée V<sub>in</sub>
- 4 Capteur PNP
- $\mathbb{S}$  Tension d'alimentation V<sub>S</sub>

*Tableau 48 : Affectation des positions superflus aux entrées numériques externes*

![](_page_159_Picture_211.jpeg)

#### Fonction du commutateur S3

*Tableau 49 : Commutateur S3: SGND - GND*

![](_page_159_Picture_212.jpeg)

#### Fonctionnement des entrées numériques externes

Le module de clonage de paramètres en option CMC600 offre deux entrées numériques physiques supplémentaires pour l'appareil en combinaison avec le module de raccordement CDB ou CDM. Les entrées sont disponibles sur les bornes correspondan‐ tes du module de raccordement. Pour les distinguer des entrées numériques physiques directement sur l'appareil, les entrées supplémentaires sont indiquées par le CMC600 sous forme « d'entrées externes ».

### Caractéristiques des entrées numériques

*Tableau 50 : Caractéristiques des entrées numériques « Entrée externe 1 » et « Entrée externe 2 »*

![](_page_159_Picture_213.jpeg)

1) Tension d'entrée.

2) Courant d'entrée.

#### REMARQUE i

Dans l'appareil, affecter les fonctions pour les entrées numériques externes avec un logiciel de configuration, par exemple SOPAS ET.

### 14.5.10 Connexion des sorties numériques de l'appareil dans CDB650-204

![](_page_160_Figure_1.jpeg)

*Illustration 121 : Connecter les sorties numériques « Result 1 » à « Result 4 » de l'appareil dans le module de raccordement CDB650-204.*

- 1 Appareil
- $2$  Tension d'alimentation V<sub>S</sub>
- 3 Câble de connexion 1 :1 avec connecteur femelle, M12, 17 pôles, codage A et connecteur mâle, M12, 17 pôles, codage A
- 4 Charge (par ex. API)
- $\circledS$  Tension de sortie V<sub>out</sub>
- 6 Avec une charge inductive : voir remarque
- 7 Module de raccordement : connecteur femelle, M12, 17 pôles, codage A
- 8 Appareil : connecteur mâle, M12, 17 pôles, codage A

#### Charge inductive

![](_page_160_Picture_12.jpeg)

### REMARQUE

En présence d'une charge inductive, prévoir un circuit d'extinction d'arc à la sortie numérique.

► Pour ce faire, poser une diode de récupération de self-induction directement sur la charge.

| Appareil   |                 | CDB650-204 |                |  |
|------------|-----------------|------------|----------------|--|
| Sortie A   | <b>Broche B</b> | Signal C   | <b>Borne D</b> |  |
| Résultat 1 | 13              | RES/OUT 1  | 20             |  |
| Résultat 2 | 14              | RES/OUT 2  | 21             |  |
| Résultat 3 | 16              | RES/OUT 3  | 50             |  |
| Résultat 4 | 17              | RES/OUT 4  | 51             |  |

*Tableau 51 : Affectation des garde-places aux sorties numériques*

#### Caractéristiques des sorties numériques

*Tableau 52 : Caractéristiques des sorties numériques « Result 1 » à « Result 4 »*

![](_page_160_Picture_367.jpeg)

![](_page_161_Picture_238.jpeg)

 $1)$  Tension de sortie.<br>2) Courant de sortie.

Courant de sortie.

### REMARQUE

i

Dans l'appareil, affecter les fonctions pour les sorties numériques avec un logiciel de configuration, par exemple SOPAS ET.

### 14.5.11 Connexion des sorties numériques externes de l'appareil dans CDB650-204

### Appareil = CLV69x-x0xY (Y = 0 sans chauffage, Y = 1 avec chauffage), avec système connecteur à mémoire de clonage B (réf. 2062452)

![](_page_161_Figure_8.jpeg)

For inductive load: 5

![](_page_161_Picture_10.jpeg)

*Illustration 122 : Connexion des sorties numériques externes « Sortie externe 1 » et « Sortie externe 2 » de l'appareil dans le module de raccordement CDB650-204.*

- 1 Appareil
- 2 Le module de clonage de paramètres CMC600 en option dans le module de raccordement est nécessaire pour utiliser les entrées et sorties numériques externes supplémentaires de l'appareil.
- 3 Charge (par exemple automate programmable industriel)
- $4$  Tension de sortie V<sub>out</sub>
- 5 Avec une charge inductive : voir remarque
- 6 « Sortie externe » logique dans l'appareil

### Charge inductive

REMARQUE

En présence d'une charge inductive, prévoir un circuit d'extinction d'arc à la sortie numérique.

► Pour ce faire, poser une diode de récupération de self-induction directement sur la charge.

![](_page_162_Picture_225.jpeg)

![](_page_162_Picture_226.jpeg)

#### Fonctionnement des sorties numériques externes

Le module de clonage de paramètres en option CMC600 offre deux sorties numériques supplémentaires pour l'appareil en combinaison avec le module de raccordement CDB ou CDM. Les sorties sont disponibles sur les bornes du module de raccordement. Pour les distinguer des sorties numériques physiques directement sur l'appareil, les sorties supplémentaires sont indiquées par le CMC600 sous forme « de sorties externes ».

#### REMARQUE i.

Le CMC600 transmet les états de ses sorties logiques au CMC600 via son interface de données série. Le CMC600 transpose les états en signaux de commutation sur ses sorties numériques physiques.

Les sorties numériques ne conviennent pas aux applications sensibles au temps.

#### Caractéristiques des sorties numériques

*Tableau 54 : Caractéristiques des sorties numériques « Sortie externe 1 » et « Sortie externe 2 »*

![](_page_162_Picture_227.jpeg)

 $1)$  Tension de sortie.<br>
2) Courant de sortie.

2) Courant de sortie.

### REMARQUE

Dans l'appareil, affecter les fonctions pour les sorties numériques externes avec un logiciel de configuration, par exemple SOPAS ET.

### 14.6 Schémas de raccordement du module de raccordement CDM420-0006

14.6.1 Raccordement de l'appareil à CDM420-0006

![](_page_163_Figure_1.jpeg)

Appareil = CLV69x-x0xY (Y = 0 sans chauffage, Y = 1 avec chauffage), avec système connecteur à mémoire de clonage B, réf. 2062452

*Illustration 123 : Raccordement de l'appareil au périphérique via CDM420-0006 (aperçu)*

- 1 Capteur déclencheur externe, par ex. pour la création du cycle de lecture
- 2 Appareil
- 3 Interfaces
- 4 Système connecteur à mémoire de clonage B, réf. 2062452
- 5 Module de raccordement
- 6 Configuration ou diagnostic
- 7 Traitement ultérieur des données
- 8 Sorties numériques externes (à commutation)
- $9$  Tension d'alimentation V<sub>S</sub>
- ß Entrées numériques externes (à commutation)
- à Le module de clonage des paramètres CMC600 en option dans le module de raccordement est nécessaire pour utiliser les entrées et sorties numériques externes supplémentaires de l'appareil (fond grisé).
- **(2)** Autres fonctions
- â Arrêt cycle de lecture alternatif en fonction de l'application (par ex. capteur photoélectrique) ou incrément de course (codeur incrémental)

### 14.6.2 Aperçu du câblage du CDM420-0006

Appareil = CLV69x-xxxY (Y = 0 sans chauffage, Y = 1 avec chauffage), avec système connecteur à mémoire de clonage B (référence 2062452), 1 entrée numérique utilisée

![](_page_164_Figure_1.jpeg)

*Illustration 124 : Aperçu : raccorder l'appareil (sans chauffage) et le périphérique au module de raccordement CDM420-0006.*

# 14 ANNEXE

- Capteur déclencheur externe, par ex. pour la création du cycle de lecture
- Tension d'alimentation V<sub>S</sub>
- Protection de la tension d'alimentation par un fusible externe fourni par le client au début du câble d'alimentation
- Module de clonage des paramètres CMC600 (option)
- Interface auxiliaire « AUX »
- Connecteur mâle, D-Sub, 9 pôles
- Nom de la sortie numérique
- Par exemple API (automate programmable industriel)
- SCANNER = Device (appareil)
- Connecteur femelle, D-Sub-HD, 15 pôles
- à Appareil à raccorder (CLV69x-xxx0, sans chauffage), interfaces : host, AUX, E/S, tension d'alimentation électrique
- á Le module de clonage des paramètres CMC600 en option dans le module de raccordement est nécessaire pour utiliser les entrées et sorties numériques externes supplémentaires de l'appareil (fond grisé).

![](_page_166_Figure_1.jpeg)

*Illustration 125 : Aperçu : raccorder l'appareil (avec chauffage) et le périphérique au module de raccordement CDM420-0006.*

- 1 Capteur déclencheur externe, par ex. pour la création du cycle de lecture
- $2$  Tension d'alimentation V<sub>S</sub>
- 3 Protection de la tension d'alimentation par un fusible externe fourni par le client au début du câble d'alimentation
- 4 Module de clonage des paramètres CMC600 (option)
- 5 Interface auxiliaire « AUX »
- 6 Connecteur mâle, D-Sub, 9 pôles
- 7 Nom de la sortie numérique
- 8 Par ex. API (automate programmable industriel)
- 9 SCANNER = Device (appareil)
- ß Connecteur femelle, D-Sub-HD, 15 pôles
- à Appareil à raccorder (CLV69x-xxx1, avec chauffage), interfaces : host, AUX, E/S
- á Tension d'alimentation pour l'appareil (CLV69x-xxx1, avec chauffage)
- â Le module de clonage des paramètres CMC600 en option dans le module de raccordement est nécessaire pour utiliser les entrées et sorties numériques externes supplémentaires de l'appareil (fond grisé).

#### 14.6.3 Tension d'alimentation électrique pour l'appareil dans le CDM420-0006

### Appareil = CLV69x-xxxY (Y = 0 sans chauffage, Y = 1 avec chauffage), avec système connecteur à mémoire de clonage B, réf. 2062452

![](_page_167_Figure_16.jpeg)

*Illustration 126 : Appareil (sans chauffage) : raccorder la tension d'alimentation dans le module de raccordement CDM420-0006.*

- $10$  Tension d'alimentation V<sub>s</sub>
- 2 Protection de la tension d'alimentation par un fusible externe fourni par le client au début du câble d'alimentation
- 3 Câble adaptateur avec connecteur mâle, D-Sub-HD, 15 pôles et connecteur femelle, M12, 17 pôles, codage A
- 4 Appareil sans chauffage
- 5 Système connecteur à mémoire de clonage B, réf. 2026452
- 6 Appareil : connecteur mâle, M12, 17 pôles, codage A
- 7 Module de raccordement : connecteur femelle, D-Sub-HD, 15 pôles

![](_page_168_Figure_1.jpeg)

*Illustration 127 : Appareil (avec chauffage) : raccorder la tension d'alimentation dans le module de raccordement CDM420-0006.*

- $10$  Tension d'alimentation V<sub>S</sub>
- 2 Protection de la tension d'alimentation par un fusible externe fourni par le client au début du câble d'alimentation
- 3 Module de raccordement : connecteur femelle, D-Sub-HD, 15 pôles
- 4 Appareil : connecteur mâle, M12, 17 pôles, codage A
- 5 Câble adaptateur avec connecteur mâle, D-Sub-HD, 15 pôles et connecteur femelle, M12, 17 pôles, codage A
- 6 Appareil avec chauffage
- 7 Broche 2 dans l'appareil avec chauffage non raccordée
- 8 Système connecteur à mémoire de clonage B, réf. 2026452
- 9 Raccordement « CAN 1 »
- ß Appareil : connecteur mâle, M12, 5 pôles, codage A
- à Câble adaptateur avec connecteur femelle, M12, 5 pôles, codage A et extrémité ouverte
- á Conducteur rouge (+), par ex. câble réf. 6053224, 2 fils, blindé, 5 m
- â Conducteur bleu (−), par ex. câble réf. 6053224, 2 fils, blindé, 5 m
- ã Conducteur gris (blindage), par ex. câble réf. 6053224, 2 fils, blindé, 5 m

### Fonction du commutateur S1

*Tableau 55 : Commutateur S1: Power*

| Position de commuta-<br>teur | <b>Fonction</b>                                                                                                    |
|------------------------------|----------------------------------------------------------------------------------------------------|
| 0 <sub>N</sub>               | Tension d'alimentation +24 V connectée à CDM420-0006 et à l'appa-<br>reil par fusible en tant que tension d'alimentation de +24 V*<br>Tension d'alimentation de +24 V* prélevable également sur les bornes<br>29 et 39 |
| <b>OFF</b>                   | CDM420-0006 et appareil coupés de la tension d'alimentation<br>Position recommandée pour tous les travaux de raccordement                                                                                              |

### 14.6.4 Connexion de l'interface hôte série RS-232 de l'appareil dans le CDM420-0006

![](_page_169_Figure_2.jpeg)

Appareil = CLV69x-xxxY (Y = 0 sans chauffage, Y = 1 avec chauffage), avec système connecteur à mémoire de clonage B, réf. 2062452

*Illustration 128 : Connexion de l'interface de données RS-232 de l'appareil dans le module de raccordement CDM420-0006.*

- 1 Appareil
- 2 Câble adaptateur avec connecteur mâle, D-Sub-HD, 15 pôles et connecteur femelle, M12, 17 pôles, codage A
- 3 Module de raccordement : connecteur femelle, D-Sub-HD, 15 pôles
- 4 Appareil : connecteur mâle, M12, 17 pôles, codage A

![](_page_169_Picture_9.jpeg)

#### REMARQUE

Dans l'appareil, activer l'interface de données RS-232 avec un logiciel de configuration, par exemple SOPAS ET.

14.6.5 Connexion de l'interface hôte série RS-422 de l'appareil dans le CDM420-0006

![](_page_170_Figure_1.jpeg)

*Illustration 129 : Connexion de l'interface de données RS-422 de l'appareil dans le module de raccordement CDM420-0006.*

- 1 Appareil
- 2 Câble adaptateur avec connecteur mâle, D-Sub-HD, 15 pôles et connecteur femelle, M12, 17 pôles, codage A
- 3 Module de raccordement : connecteur femelle, D-Sub-HD, 15 pôles
- 4 Appareil : connecteur mâle, M12, 17 pôles, codage A

### Fonction du commutateur S3

*Tableau 56 : Commutateur S3 : Term 422*

![](_page_170_Picture_354.jpeg)

#### REMARQUE i

Dans l'appareil, activer l'interface de données RS-422 (option « point to point ») avec un logiciel de configuration, par ex. SOPAS ET.

Conditions préalables et restrictions lors de l'utilisation de l'interface de données RS-422 :

- Les pilotes d'interface correspondants de l'appareil sont conformes à la norme RS-422 et RS-485.
- La connexion représentée ci-dessus attend un fonctionnement de l'hôte avec des pilotes activés durablement (souvent appelé « Mode RS-422 »), et non pas un mode bus RS-485.

### 14.6.6 Connexion de l'interface hôte série RS-485 de l'appareil dans le CDM420-0006

![](_page_171_Figure_1.jpeg)

*Illustration 130 : Connexion de l'interface de données RS-485 de l'appareil dans le module de raccordement CDM420-0006.*

- 1 Appareil
- 2 Câble adaptateur (connecteur mâle, D-Sub-HD, 15 pôles/connecteur femelle, M12, 17 pôles, codage A)
- 3 Réseau RS-485
- 4 Blindage
- 5 Module de raccordement : connecteur femelle, D-Sub-HD, 15 pôles
- 6 Appareil : connecteur mâle, M12, 17 pôles, codage A

### Fonction du commutateur S3

*Tableau 57 : Commutateur S3 : Term 422*

![](_page_171_Picture_386.jpeg)

## REMARQUE

ĭ

Dans l'appareil, activer l'interface de données RS-485 (option « bus ») avec un logiciel de configuration, par ex. SOPAS ET.

Les conditions préalables ou restrictions suivantes s'appliquent lors de l'utilisation de l'interface de données RS-485 :

- Les pilotes d'interface concernés de l'appareil sont conformes à la norme RS-422 et RS-485.
- Ce mode de fonctionnement n'est autorisé que si tous les appareils connectés utilisent un protocole RS-485correspondant.
- Cette connexion n'est pas autorisée dans l'édition des données/le protocole stan‐ dard de l'appareil. Contacter le support technique de SICK en cas de doute.

### 14.6.7 Connexion de l'interface CAN de l'appareil dans le CDM420-0006

![](_page_172_Figure_1.jpeg)

![](_page_172_Figure_2.jpeg)

*Illustration 131 : Connecter l'interface CAN de l'appareil dans le module de raccordement CDM420-0006. Le raccordement et la boucle de la tension d'alimentation et raccordement du capteur trigger pour la création du cycle de lecture par exemple sur le CAN Controller sont négligés ici.*

- 1 Uniquement CLV69x-xxxY (Y = 0 sans chauffage, Y = 1 avec chauffage), avec système connecteur à mémoire de clonage B, référence 2062452 : Ethernet (port hôte)
- 2 Interface hôte série
- 3 Commutateurs
- (4) CAN Controller
- 5 CAN Device
- 6 Numéro d'appareil
- 7 Notamment CAN
- 8 Ligne en dérivation
- 9 CLV69x-xxxY (Y = 0 sans chauffage, Y = 1 avec chauffage) avec système connecteur à mémoire de clonage B, référence 2062452 : câble adaptateur avec connecteur femelle, M12, 17 pôles, codage A et connecteur mâle, D-Sub-HD, 15 pôles
- ß Numéro d'appareil
- **11 Maximum 32 participants**
- **(D)** Exemple pour autre module de raccordement :

Autre module de raccordement pour CLV69x-xxxY (Y = 0 sans chauffage, Y = 1 avec chauffage) : CDB650-204

CDB650-204 : un câble de connexion 1 :1 avec connecteur femelle, M12, 17 pôles, codage A et connecteur mâle, M12, 17 pôles, codage A, est nécessaire pour le raccordement de CLV69x-xxxY (Y = 0 sans chauffage, Y = 1 avec chauffage) avec système connecteur à mémoire de clonage B, référence 2062452.

# **REMARQUE**

Dans l'appareil, activer l'interface de données CAN avec un logiciel de configuration, par exemple SOPAS ET.

Procéder aux autres réglages dans l'appareil selon sa fonction dans le groupe d'appa‐ reils.

### 14.6.8 Connexion des entrées numériques de l'appareil dans CDM420-0006

### Appareil = CLV69x-xxxY (Y = 0 sans chauffage, Y = 1 avec chauffage), avec système connecteur à mémoire de clonage B, réf. 2062452

![](_page_173_Figure_20.jpeg)

*Illustration 132 : Capteur déclencheur alimenté par le module de raccordement CDM420-0006*

- 1 Capteur déclencheur, par ex. pour la création du cycle de lecture
- 2 Câble adaptateur avec connecteur mâle, D-Sub-HD, 15 pôles et connecteur femelle, M12, 17 pôles, codage A
- 3 Tension d'entrée Vin
- 4 Appareil
- 5 Appareil : connecteur mâle, M12, 17 pôles, codage A
- 6 Module de raccordement : connecteur femelle, D-Sub-HD, 15 pôles
- 7 Par exemple barrière photoélectrique
- 8 Capteur PNP
- $\circledcirc$  Tension d'alimentation V<sub>S</sub>

![](_page_174_Figure_10.jpeg)

*Illustration 133 : Gauche : capteur trigger sans potentiel raccordé et alimenté en externe. Droite : autre commutateur,*  $\bullet$ *alimenté par module de raccordement CDM420-0006 ou* " *sans potentiel raccordé et alimenté en externe. Sélectionner la position de commutateur S6 comme dans l'illustration de gauche.*

- 1 Capteur déclencheur, par ex. pour la création du cycle de lecture
- $2$  Tension d'alimentation externe V<sub>S ext</sub>
- $3$  Tension d'alimentation V<sub>S</sub>
- 4 Capteur PNP

*Tableau 58 : Affectation des garde-places aux entrées numériques*

| CDM420-0006    |           |                 | Appareil        |                  |
|----------------|-----------|-----------------|-----------------|------------------|
| <b>Borne A</b> | Signal B  | <b>Broche C</b> | <b>Broche D</b> | <b>Capteur E</b> |
| 38             | Capteur 1 | 14              | 10              |                  |
| 28             | Capteur 2 |                 | 15              |                  |

#### Fonction du commutateur S6

*Tableau 59 : Commutateur S6 : SGND - GND*

![](_page_174_Picture_350.jpeg)

### Caractéristiques des entrées numériques

![](_page_175_Picture_301.jpeg)

*Tableau 60 : Caractéristiques des entrées numériques « Capteur 1 » et « Capteur 2 »*

1) Tension d'entrée<br>2) Courant d'entrée

2) Courant d'entrée

![](_page_175_Picture_6.jpeg)

Dans l'appareil, affecter les fonctions pour les entrées numériques avec un logiciel de configuration, par exemple SOPAS ET.

### 14.6.9 Connexion des entrées numériques externes de l'appareil dans CDM420-0006

### Appareil = CLV69x-xxxY (Y = 0 sans chauffage, Y = 1 avec chauffage), avec système connecteur à mémoire de clonage B, réf. 2062452

![](_page_175_Figure_10.jpeg)

*Illustration 134 : Capteur déclencheur alimenté par le module de raccordement CDM420-0006*

- 1 Capteur déclencheur, par ex. pour la création du cycle de lecture
- 2 Tension d'entrée Vin
- 3 Le module de clonage de paramètres CMC600 en option dans le module de raccordement est nécessaire pour utiliser les entrées et sorties numériques externes supplémentaires de l'appareil.
- 4 Appareil
- 5 « Entrée externe » logique dans l'appareil
- 6 Par ex. capteur photoélectrique
- 7 Capteur PNP
- 8 Tension d'alimentation  $V_S$

![](_page_176_Figure_1.jpeg)

*Illustration 135 : Gauche : capteur déclencheur sans potentiel raccordé et alimenté en externe. Droite : autre commutateur,*  $\bullet$ *alimenté par module de raccordement CDM420-0006 ou* " *sans potentiel raccordé et alimenté en externe. Position de commutateur S3 comme dans l'illustration de gauche.*

- 1 Capteur déclencheur, par ex. pour la création du cycle de lecture
- $2$  Tension d'alimentation externe V<sub>S ext</sub>
- 3 Tension d'entrée Vin
- 4 Capteur PNP
- $\circledS$  Tension d'alimentation V<sub>S</sub>

*Tableau 61 : Affectation des garde-places aux entrées numériques*

![](_page_176_Picture_342.jpeg)

### Fonction du commutateur S6

*Tableau 62 : Commutateur S6 : SGND - GND*

![](_page_176_Picture_343.jpeg)

#### Fonctionnement des entrées numériques externes

Le module de clonage de paramètres en option CMC600 offre deux entrées numériques physiques supplémentaires pour l'appareil en combinaison avec le module de raccordement CDB ou CDM. Les entrées sont disponibles sur les bornes correspondan‐ tes du module de raccordement. Pour les distinguer des entrées numériques physiques directement sur l'appareil, les entrées supplémentaires sont indiquées par le CMC600 sous forme « d'entrées externes ».

#### Caractéristiques des entrées numériques

*Tableau 63 : Caractéristiques des entrées numériques « Entrée externe 1 » et « Entrée externe 2 »*

![](_page_177_Picture_333.jpeg)

<sup>1)</sup> Tension d'entrée.<br><sup>2)</sup> Courant d'entrée

2) Courant d'entrée.

### REMARQUE

i

Dans l'appareil, affecter les fonctions pour les entrées numériques avec un logiciel de configuration, par exemple SOPAS ET.

### 14.6.10 Connexion des sorties numériques de l'appareil dans CDM420-0006

### Appareil = CLV69x-xxxY (Y = 0 sans chauffage, Y = 1 avec chauffage), avec système connecteur à mémoire de clonage B, réf. 2062452

![](_page_177_Figure_10.jpeg)

*Illustration 136 : Connecter les sorties numériques « Result 1 » et « Result 2 » de l'appareil dans le module de raccordement CDM420-0006.*

- 1 Appareil
- $\mathcal{Q}$  Tension d'alimentation V<sub>S</sub>
- 3 Câble adaptateur avec connecteur femelle, M12, 17 pôles, codage A et connecteur mâle, D-Sub-HD, 15 pôles
- 4 Charge (par exemple automate programmable industriel)
- $\circledS$  Tension de sortie V<sub>out</sub>
- 6 Avec une charge inductive : voir remarque
- 7 Module de raccordement : connecteur femelle, D-Sub-HD, 15 pôles
- 8 Appareil : connecteur mâle, M12, 17 pôles, codage A

### Charge inductive

![](_page_178_Picture_2.jpeg)

i

En présence d'une charge inductive, prévoir un circuit d'extinction d'arc à la sortie numérique.

► Pour ce faire, poser une diode de récupération de self-induction directement sur la charge.

![](_page_178_Picture_200.jpeg)

![](_page_178_Picture_201.jpeg)

### Caractéristiques des sorties numériques

*Tableau 65 : Caractéristiques des sorties numériques « Result 1 » et « Result 2 »*

![](_page_178_Picture_202.jpeg)

1) Tension de sortie.

2) Courant de sortie.

# REMARQUE

i

Dans l'appareil, affecter les fonctions pour les sorties numériques avec un logiciel de configuration, par exemple SOPAS ET.

### 14.6.11 Connexion des sorties numériques externes de l'appareil dans CDM420-0006

![](_page_179_Figure_1.jpeg)

For inductive load: 6

![](_page_179_Figure_3.jpeg)

*Illustration 137 : Connecter les sorties numériques externes « Aux Out 1 » et « Aux Out 2 » de l'appareil dans le module de raccordement CDM420-0006.*

- 1 Appareil
- 2 « Sortie externe » logique dans l'appareil
- 3 Le module de clonage de paramètres CMC600 en option dans le module de raccordement est nécessaire pour utiliser les entrées et sorties numériques externes supplémentaires de l'appareil.
- 4 Charge (par ex. API)
- $\circledS$  Tension de sortie V<sub>out</sub>
- 6 Avec une charge inductive : voir remarque

#### Charge inductive

REMARQUE

En présence d'une charge inductive, prévoir un circuit d'extinction d'arc à la sortie numérique.

► Pour ce faire, poser une diode de récupération de self-induction directement sur la charge.

*Tableau 66 : Affectation des positions superflus aux sorties numériques externes*

![](_page_179_Picture_213.jpeg)

#### Fonctionnement des sorties numériques externes

Le module de clonage de paramètres en option CMC600 offre deux sorties numériques supplémentaires pour l'appareil en combinaison avec le module de raccordement CDB ou CDM. Les sorties sont disponibles sur les bornes du module de raccordement. Pour les distinguer des sorties numériques physiques directement sur l'appareil, les sorties supplémentaires sont indiquées par le CMC600 sous forme « de sorties externes ».
# REMARQUE

 $\mathbf i$ 

Le CMC600 transmet les états de ses sorties logiques au CMC600 via son interface de données série. Le CMC600 transpose les états en signaux de commutation sur ses sorties numériques physiques.

Les sorties numériques ne conviennent pas aux applications sensibles au temps.

#### Caractéristiques des sorties numériques

*Tableau 67 : Caractéristiques des sorties numériques « Sortie externe 1 » et « Sortie externe 2 »*

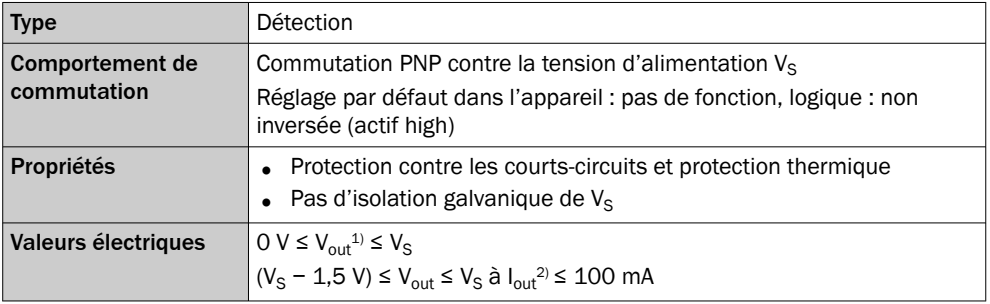

1) Tension de sortie.

2) Courant de sortie.

# REMARQUE

i

Dans l'appareil, affecter les fonctions pour les sorties numériques avec un logiciel de configuration, par exemple SOPAS ET.

# 14.7 Schémas de raccordement du module de raccordement CDM490-0001

# 14.7.1 Raccordement de l'appareil à CDM490-0001

Appareil = CLV69x-xxxY (Y = 0 sans chauffage, Y = 1 avec chauffage), avec système connecteur à mémoire de clonage A, référence 2062450

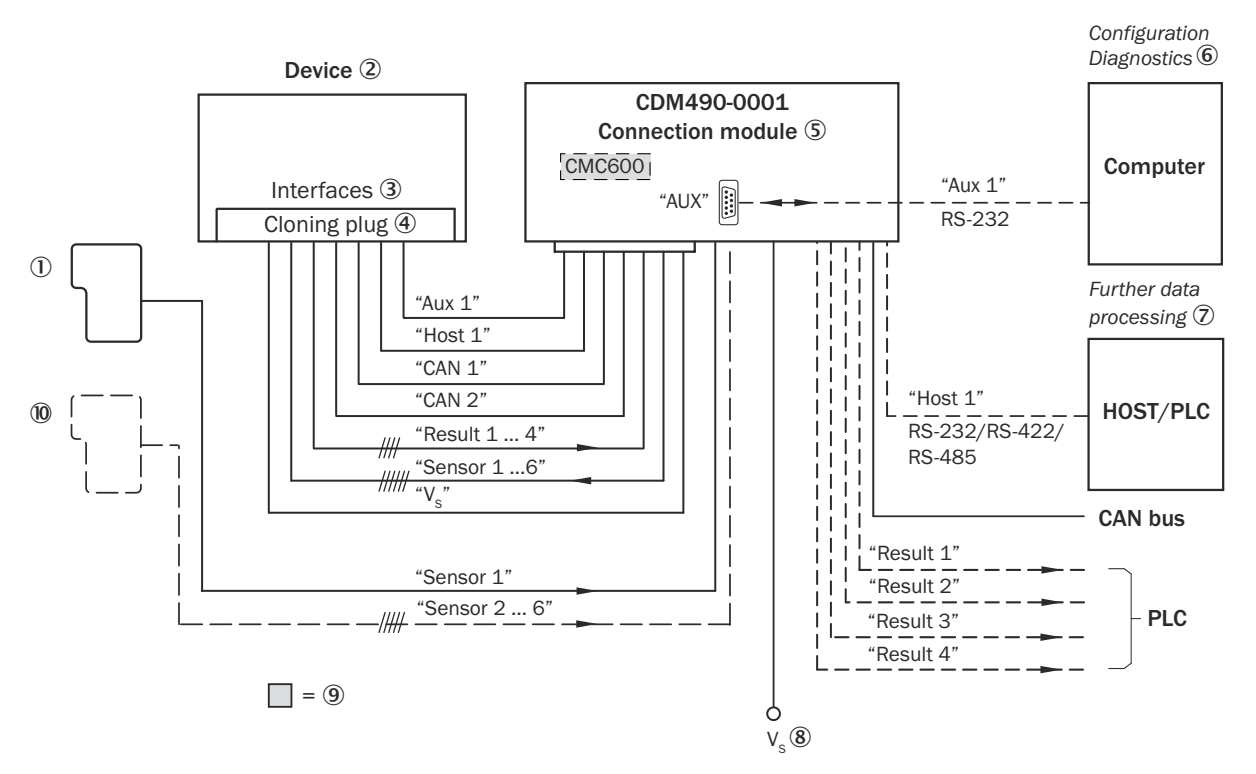

*Illustration 138 : Raccordement de l'appareil au périphérique via CDM490-0001 (aperçu)*

- 1 Capteur trigger externe, par exemple pour la génération d'horloge de lecture
- 2 Appareil : CLV69x-xxx0 (sans chauffage) ou CLV69x-xxx1 (avec chauffage)
- 3 Interfaces
- 4 Système connecteur à mémoire de clonage A (référence 2062450)
- 5 Module de raccordement
- 6 Configuration ou diagnostic
- 7 Traitement ultérieur des données
- $8$  Tension d'alimentation V<sub>S</sub>
- 9 Pour l'enregistrement externe supplémentaire des paramètres de l'appareil, le module de clonage de paramètres CMC600 en option (sur fond gris) est nécessaire.
- ß Arrêt cycle de lecture alternatif en fonction de l'application (p. ex. capteur photoélectrique) ou incrément de course (codeur incrémental)

# 14.7.2 Aperçu du câblage de CDM490-0001

Appareil = CLV69x-xxxY (Y = 0 sans chauffage, Y = 1 avec chauffage), avec système connecteur à mémoire de clonage A, référence 2062450

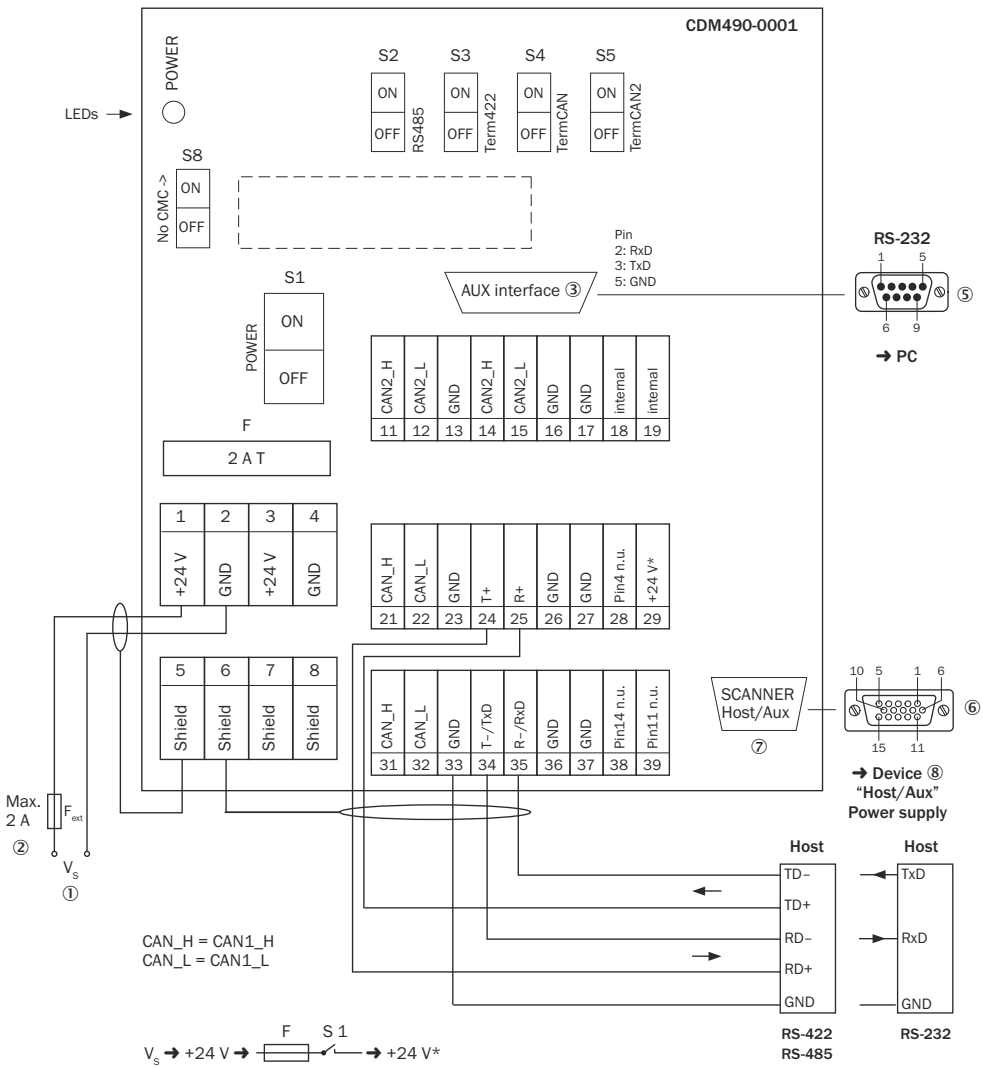

Connection module (basic card) 4

*Illustration 139 : Aperçu : raccorder l'appareil (sans chauffage) et les périphériques (via les interfaces de données) au module de raccordement CDM490-0001*

- $10$  Tension d'alimentation V<sub>S</sub>
- 2 Protection de la tension d'alimentation par un fusible externe fourni par le client au début du câble d'alimentation
- 3 Interface auxiliaire « AUX »
- 4 Module de raccordement (carte de base)
- 5 Connecteur mâle, D-Sub, 9 pôles
- 6 Connecteur femelle, D-Sub-HD, 15 pôles
- 7 SCANNER = Device (appareil)
- 8 Appareil à raccorder (CLV69x-xxx0, sans chauffage)

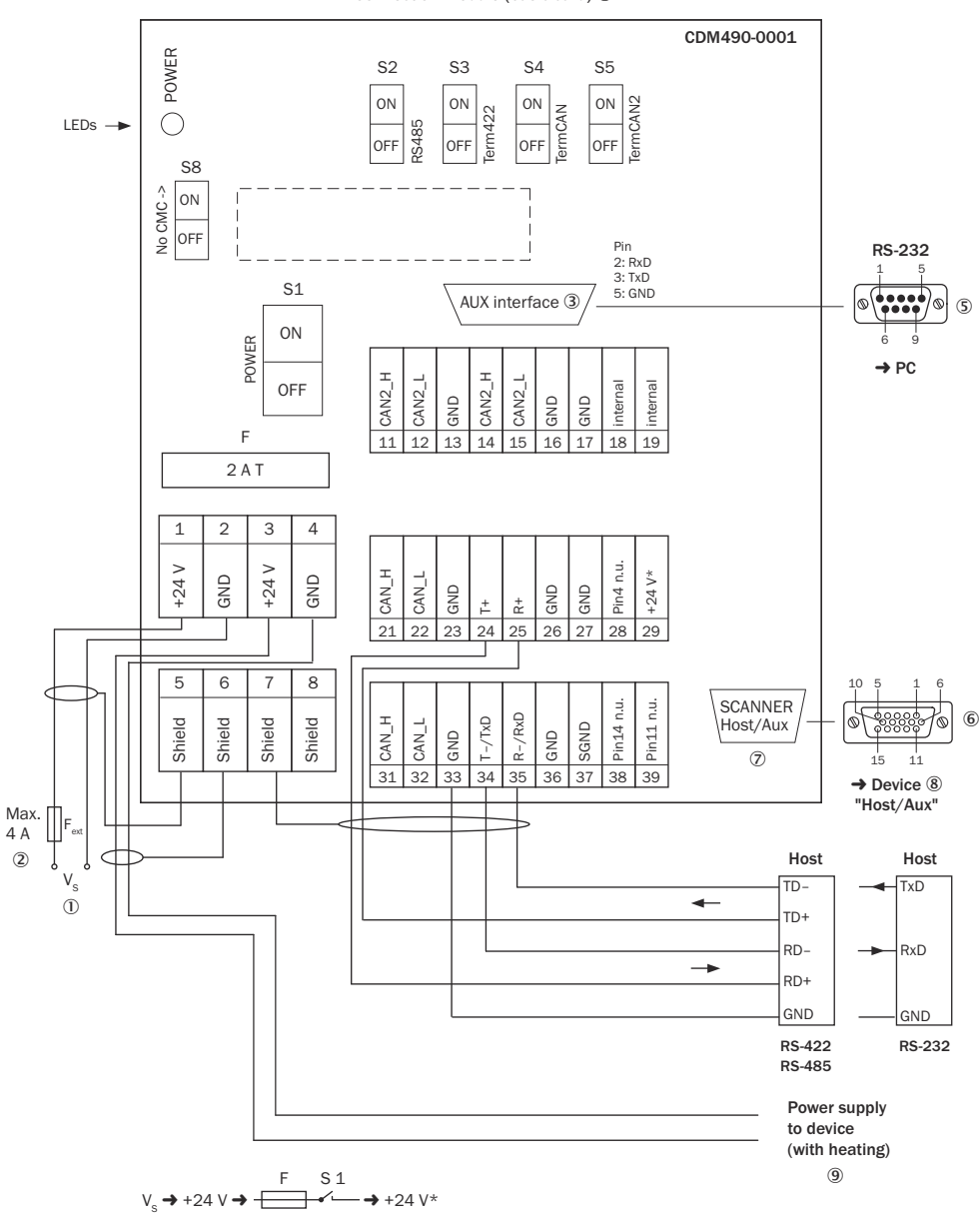

Connection module (basic card) 4

*Illustration 140 : Aperçu : raccorder l'appareil (avec chauffage) et les périphériques (via les interfaces de communication) au module de raccordement CDM490-0001*

- $10$  Tension d'alimentation V<sub>S</sub>
- 2 Protection de la tension d'alimentation par un fusible externe fourni par le client au début du câble d'alimentation
- 3 Interface auxiliaire « AUX »
- 4 Module de raccordement (carte de base)
- 5 Connecteur mâle, D-Sub, 9 pôles
- 6 Connecteur femelle, D-Sub-HD, 15 pôles
- 7 SCANNER = Device (appareil)
- 8 Appareil à raccorder (CLV69x-xxx1, avec chauffage)
- 9 Tension d'alimentation pour le chauffage

Connection module (I/O card) 1

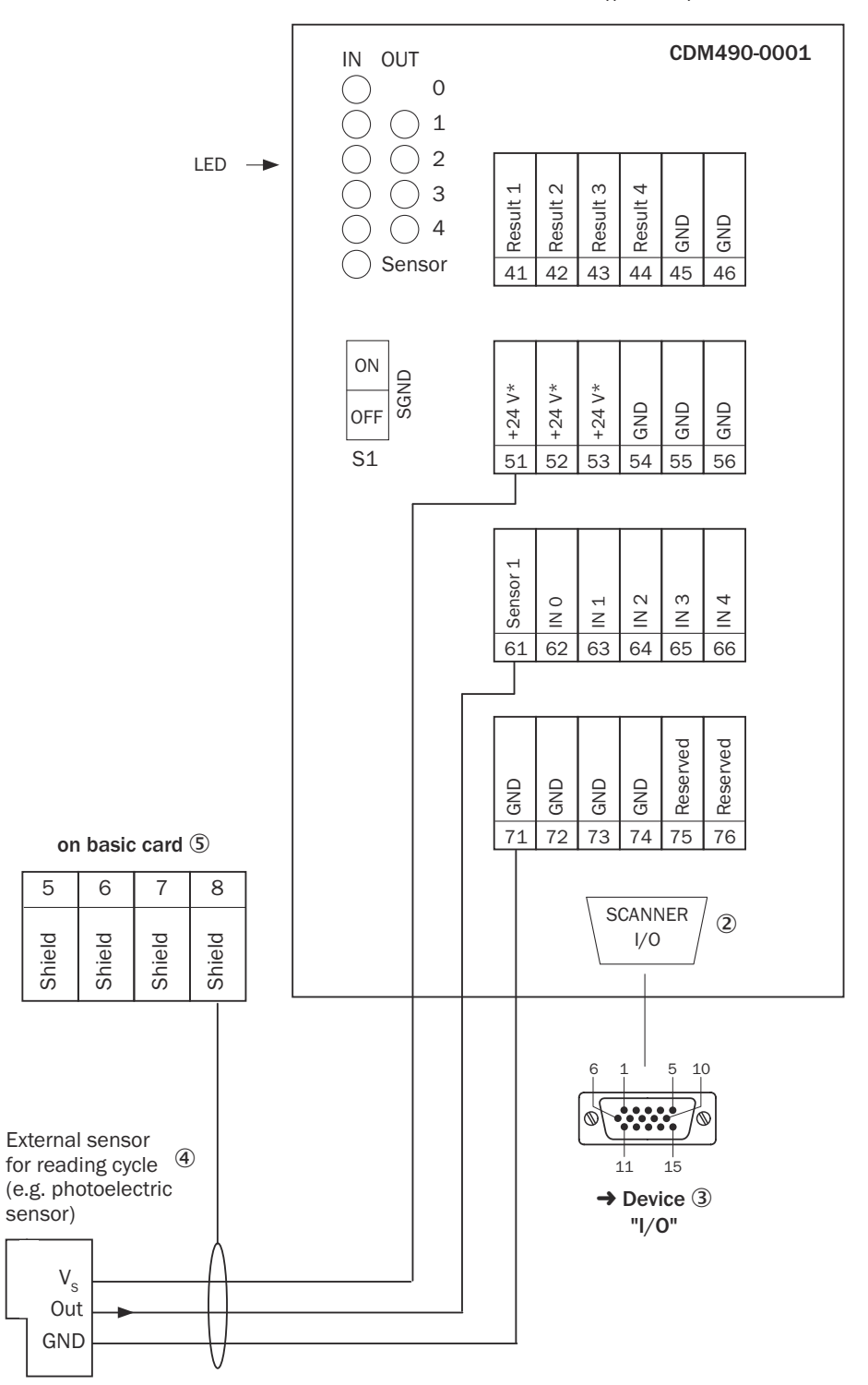

*Illustration 141 : Aperçu : raccorder l'appareil (sans/avec chauffage) et les périphériques (via les entrées et sorties numériques) au module de raccordement CDM490-0001*

- 1 Module de raccordement (carte E/S)
- 2 SCANNER = Device (appareil)
- 3 Connecteur mâle, D-Sub-HD, 15 pôles
- 4 Capteur trigger pour le cycle de lecture (par exemple barrière photoélectrique)
- 5 Sur la carte de base

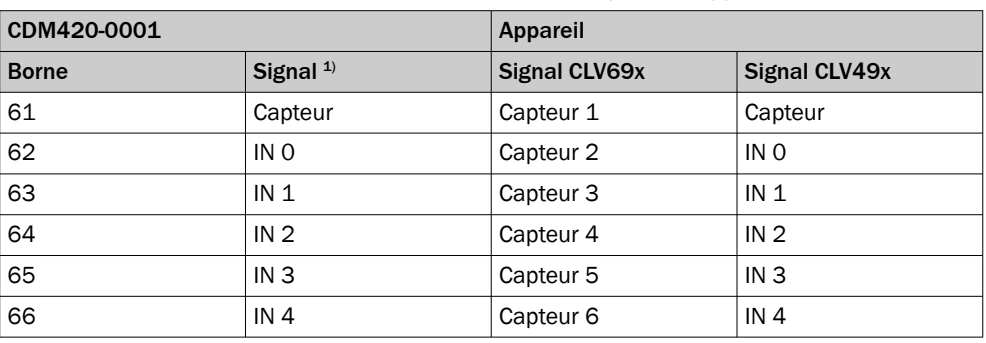

*Tableau 68 : CDM490-001 : affectation des entrées numériques aux appareils*

1) Désignation des signaux des modèles précédents CLV49x, CLV48x, CLX48x

#### 14.7.3 Raccordement de l'alimentation électrique pour l'appareil dans CDM490-0001

# Appareil = CLV69x-xxxY (Y = 0 sans chauffage), avec système connecteur à mémoire de clonage A, référence 2062450

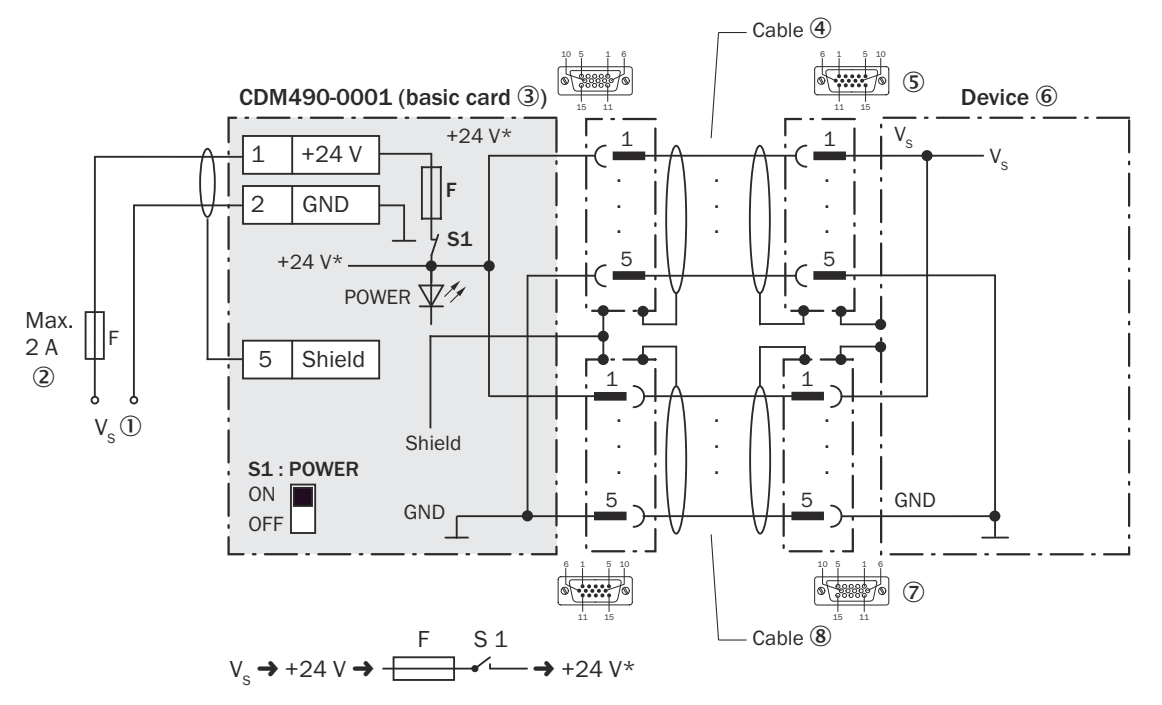

*Illustration 142 : Raccorder l'alimentation électrique de l'appareil (sans chauffage) dans le module de raccordement CDM490-0001*

- $10$  Tension d'alimentation V<sub>S</sub>
- 2 Protection de la tension d'alimentation par un fusible externe fourni par le client au début du câble d'alimentation
- 3 CDM490-0001 (carte de base)
- 4 Câble de connexion 1 : 1 (connecteur mâle, D-Sub-HD, 15 pôles/connecteur femelle, D-Sub-HD, 15 pôles)
- 5 Appareil : connecteur mâle, D-Sub-HD, 15 pôles (raccordement « Host/Aux »)
- 6 Appareil
- 7 Appareil : connecteur femelle, D-Sub-HD, 15 pôles (raccordement « E/S »)
- 8 Câble de connexion 1 : 1 (connecteur mâle, D-Sub-HD, 15 pôles/connecteur femelle, D-Sub-HD, 15 pôles). Si aucune entrée ou sortie numérique du CLV69x n'est utilisée, ce câble peut être supprimé.

# Fonction du commutateur S1

*Tableau 69 : Commutateur S : Power*

| <b>Position de commuta- Fonction</b><br>teur |                                                                                                    |
|----------------------------------------------|----------------------------------------------------------------------------------------------------|
| 0 <sub>N</sub>                               | Tension d'alimentation +24 V via fusible connecté en tant que tension<br>d'alimentation +24 V* au CDM490-0001 et à l'appareil.<br>Tension d'alimentation +24 V* pouvant être prélevée en plus sur les<br>bornes de raccordement 29 ainsi que 51 à 53. |
| <b>OFF</b>                                   | CDM490-0001 et appareil coupés de la tension d'alimentation.<br>Position recommandée pour tous les travaux de raccordement.                                                                                                    |

# 14.7.4 Connexion de l'interface hôte série RS-232 de l'appareil dans CDM490-0001

Appareil = CLV69x-xxxY (Y = 0 sans chauffage, Y = 1 avec chauffage), avec système connecteur à mémoire de clonage A, référence 2062450

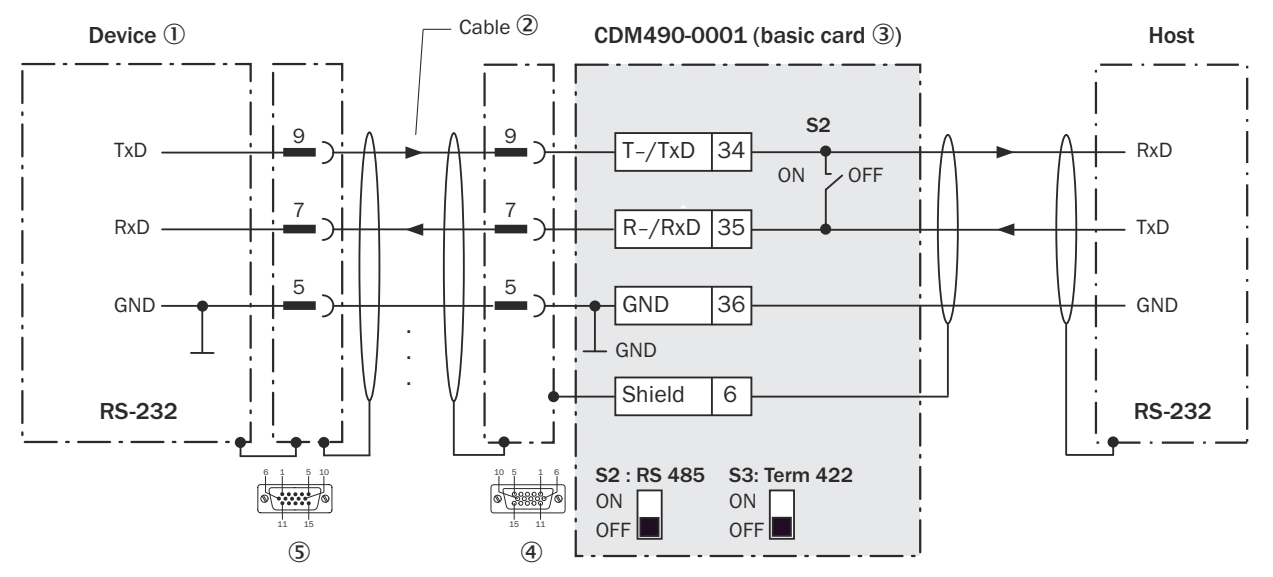

*Illustration 143 : Connexion de l'interface de données RS-232 de l'appareil dans le module de raccordement CDM490-0001*

- 1 Appareil
- 2 Câble de connexion 1 1 (connecteur mâle, D-Sub-HD, 15 pôles/connecteur femelle, D-Sub, 15 pôles)
- 3 Carte de base
- 4 Module de raccordement : connecteur femelle, D-Sub-HD, 15 pôles
- 5 Appareil : connecteur mâle, D-Sub-HD, 15 pôles (raccordement « Host/Aux »)

# REMARQUE

i

Dans l'appareil, activer l'interface de données RS-232 avec un logiciel de configuration, par exemple SOPAS ET.

# 14.7.5 Connexion de l'interface hôte série RS-422 de l'appareil dans CDM490-0001

# Appareil = CLV69x-xxxY (Y = 0 sans chauffage, Y = 1 avec chauffage), avec système connecteur à mémoire de clonage A, référence 2062450

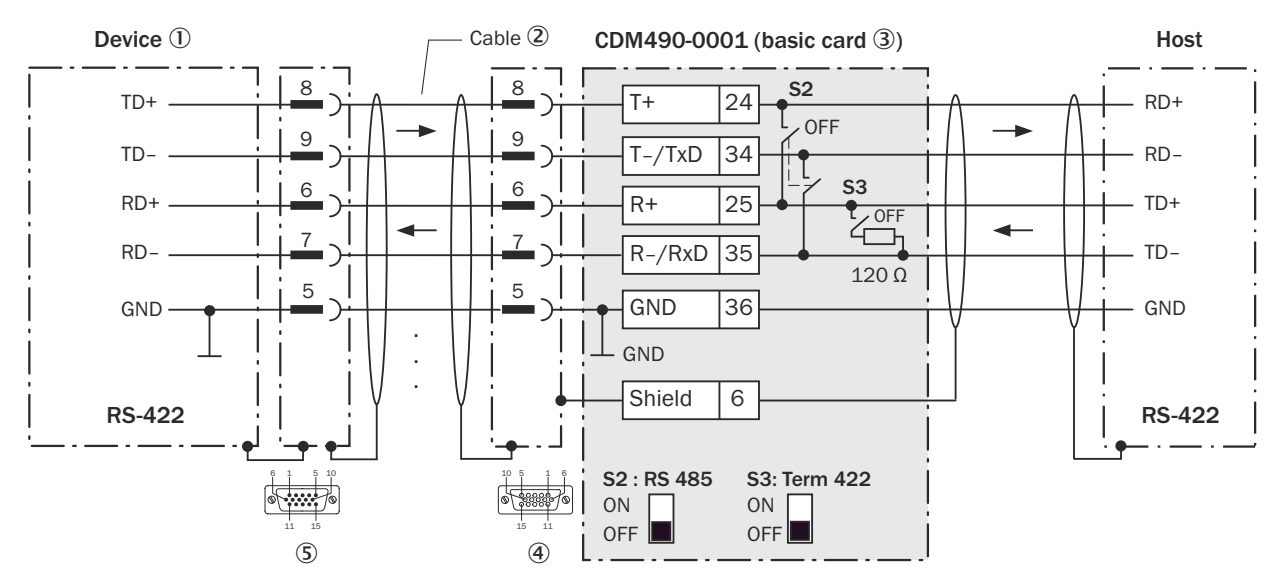

*Illustration 144 : Connexion de l'interface de données RS-422 de l'appareil dans le module de raccordement CDM490-0001*

- 1 Appareil
- 2 Câble de connexion 1 1 (connecteur mâle, D-Sub-HD, 15 pôles/connecteur femelle, D-Sub, 15 pôles)
- 3 Carte de base
- 4 Module de raccordement : connecteur femelle, D-Sub-HD, 15 pôles
- 5 Appareil : connecteur mâle, D-Sub-HD, 15 pôles (raccordement « Host/Aux »)

# Fonction du commutateur S3

*Tableau 70 : Commutateur S3 : Term 422*

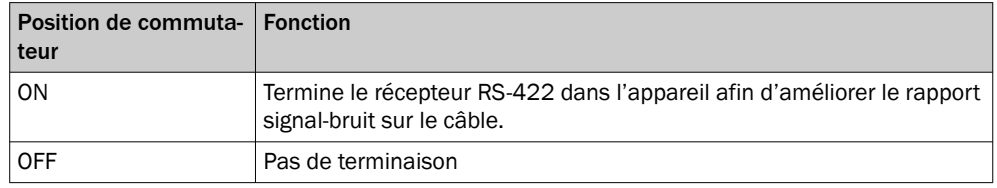

#### REMARQUE i

Dans l'appareil, activer l'interface de données RS-422 (option « point to point ») avec un logiciel de configuration, par ex. SOPAS ET.

Les conditions préalables ou restrictions suivantes s'appliquent lors de l'utilisation de l'interface de données RS-422 :

- Les pilotes d'interface concernés de l'appareil sont conformes à la norme RS-422 et RS-485.
- La connexion représentée ci-dessus attend un fonctionnement de l'hôte avec des pilotes activés durablement (souvent appelé « Mode RS-422 »), et non pas un mode bus RS-485.

# 14.7.6 Connexion de l'interface hôte série RS-485 de l'appareil dans CDM490-0001

Appareil = CLV69x-xxxY (Y = 0 sans chauffage, Y = 1 avec chauffage), avec système connecteur à mémoire de clonage A, référence 2062450

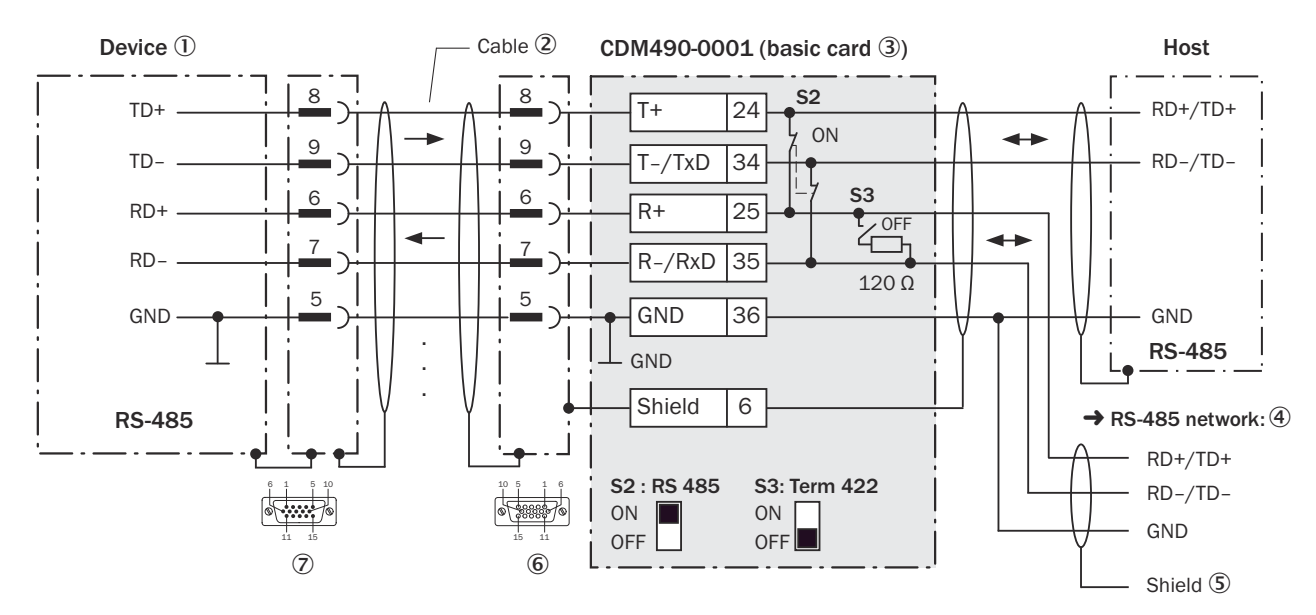

*Illustration 145 : Connexion de l'interface de données RS-485 de l'appareil dans le module de raccordement CDM420-0006*

- 1 Appareil
- 2 Câble de connexion 1 1 (connecteur mâle, D-Sub-HD, 15 pôles/connecteur femelle, D-Sub, 15 pôles)
- 3 Carte de base
- 4 Réseau RS-485
- 5 Blindage
- 6 Module de raccordement : connecteur femelle, D-Sub-HD, 15 pôles
- 7 Appareil : connecteur mâle, D-Sub-HD, 15 pôles (raccordement « Host/Aux »)

# Fonction du commutateur S3

*Tableau 71 : Commutateur S3 : Term 422*

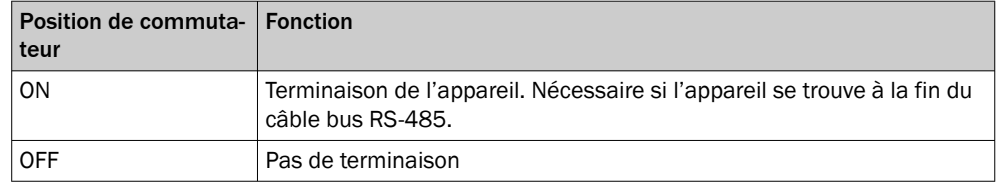

# REMARQUE

Dans l'appareil, activer l'interface de données RS-485 (option « bus ») avec un logiciel de configuration, par ex. SOPAS ET.

Les conditions préalables ou restrictions suivantes s'appliquent lors de l'utilisation de l'interface de données RS-485 :

- Les pilotes d'interface concernés de l'appareil sont conformes à la norme RS-422 et RS-485.
- Ce mode de fonctionnement n'est autorisé que si tous les appareils connectés utilisent un protocole RS-485 correspondant.
- Cette connexion n'est pas autorisée dans l'édition des données/le protocole stan‐ dard de l'appareil. Contacter le support technique de SICK en cas de doute.

# 14.7.7 Connecter l'interface CAN 1 de l'appareil dans le CDM490-0001

Appareil =  $CLV69x$ -xxx $Y(Y = 0$  sans chauffage,  $Y = 1$  avec chauffage), avec système connecteur à mémoire de clonage A, référence 2062450

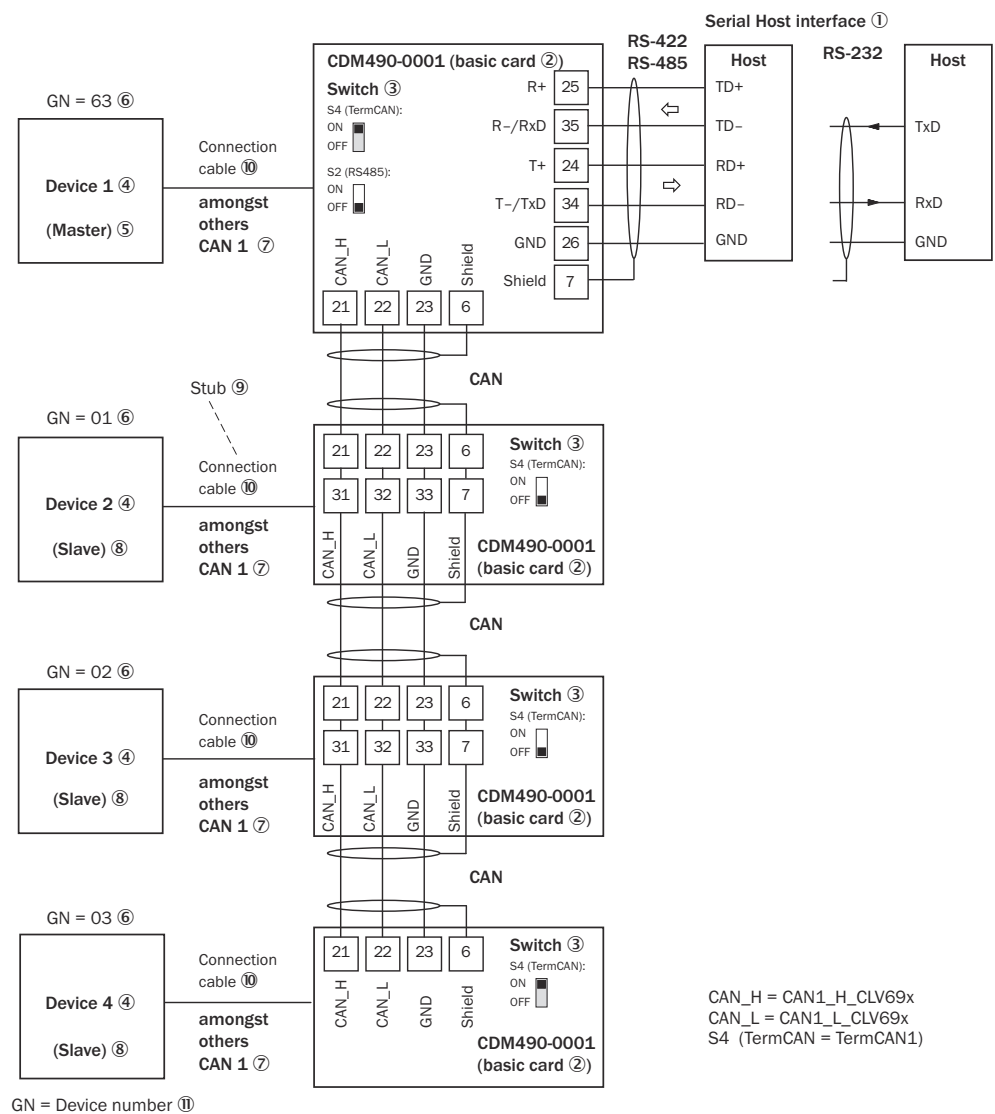

(max. 32 participants)  $\n **D**\n$ 

*Illustration 146 : Connecter l'interface CAN 1 de l'appareil dans le module de raccordement CDM490-0001. Raccordement et boucle de la tension d'alimentation et raccordement du cap‐ teur déclencheur pour la création du cycle de lecture par ex. sur le maître négligés ici !*

- 1 Interface hôte série
- 2 Carte de base
- 3 Commutateurs
- 4 Appareil
- 5 Maître
- 6 Numéro d'appareil
- 7 Entre autres CAN 1
- 8 Esclave
- 9 Ligne en dérivation
- $\widehat{00}$  CLV69x-xxxY (Y = 0 sans chauffage, Y = 1 avec chauffage) avec système connecteur à mémoire de clonage A, référence 2062450 : câble de connexion 1:1 (connecteur femelle, D-Sub-HD, 15 pôles/connecteur mâle, D-Sub-HD, 15 pôles)
- à Numéro d'appareil
- <sup>(2)</sup> Maximum 32 participants

# REMARQUE

f

Dans l'appareil, activer l'interface de données CAN avec un logiciel de configuration, par exemple SOPAS ET.

Procéder aux autres réglages dans l'appareil selon sa fonction dans le groupe d'appa‐ reils.

# 14.7.8 Connexion des entrées numériques de l'appareil dans CDM490-0001

# Appareil = CLV69x-xxxY (Y = 0 sans chauffage, Y = 1 avec chauffage), avec système connecteur à mémoire de clonage A, référence 2062450

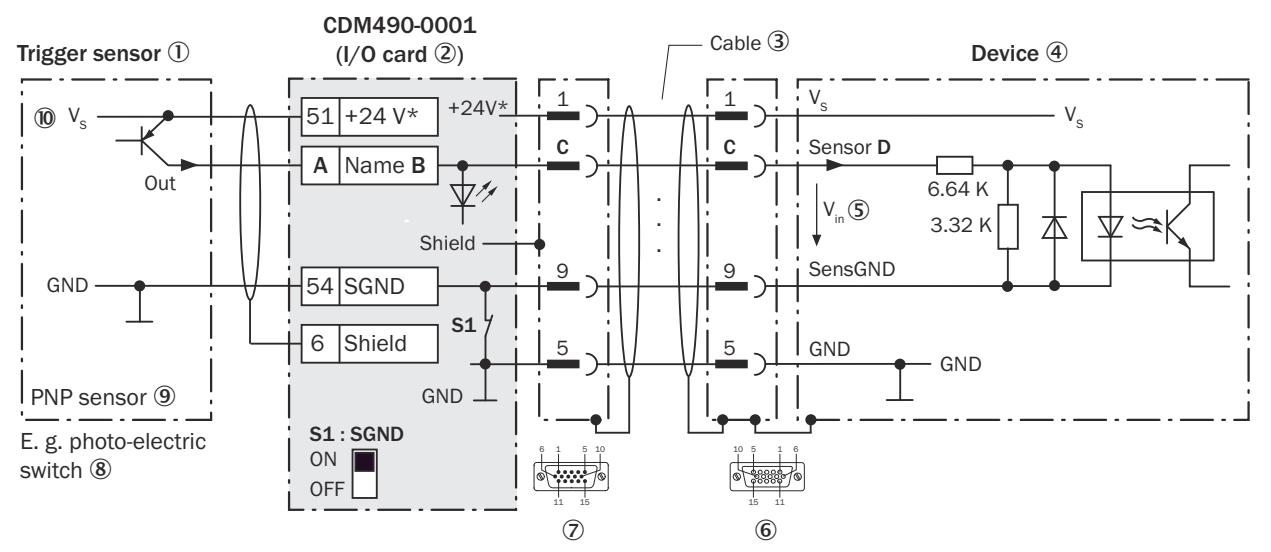

*Illustration 147 : Capteur déclencheur alimenté par le module de raccordement CDM490-0001*

- 1 Capteur déclencheur, par ex. pour la création du cycle de lecture
- 2 Carte E/S
- 3 Câble de connexion 1 1 (connecteur mâle, D-Sub-HD, 15 pôles/connecteur femelle, D-Sub, 15 pôles)
- 4 Appareil
- 5 Tension d'entrée Vin
- 6 Appareil : connecteur femelle, D-Sub-HD, 15 pôles (raccordement « E/S »)
- 7 Module de raccordement : connecteur mâle, D-Sub-HD, 15 pôles
- 8 Par ex. capteur photoélectrique
- 9 Capteur PNP
- $\omega$  Tension d'alimentation V<sub>S</sub>

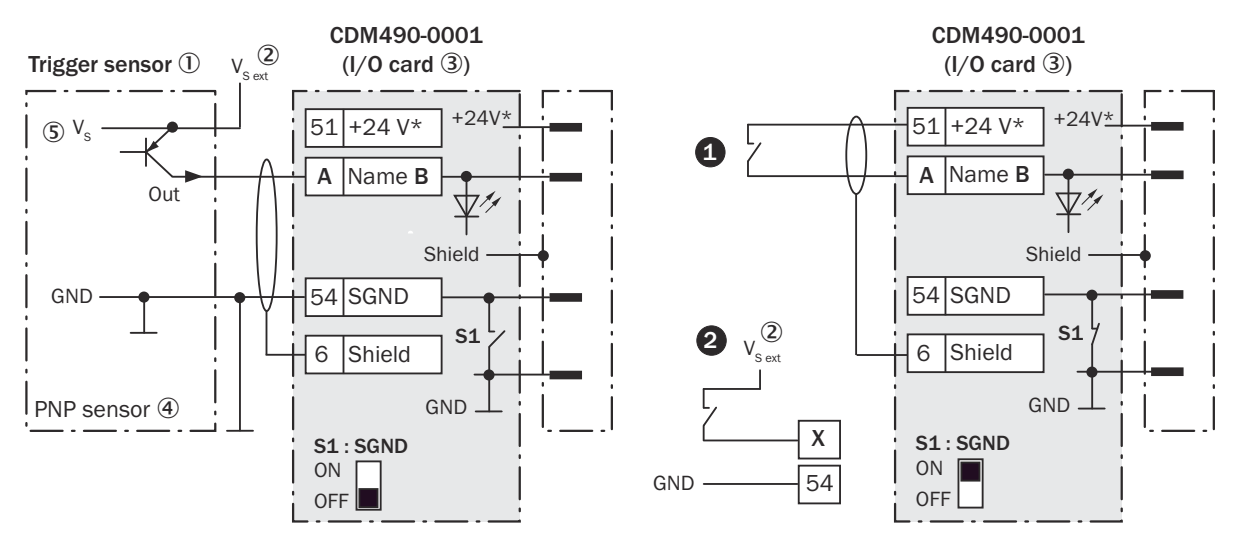

*Illustration 148 : Gauche : capteur trigger sans potentiel raccordé et alimenté en externe. Droite : autre commutateur,*  $\bullet$ *alimenté par module de raccordement CDM490-0001 ou* " *sans potentiel raccordé et alimenté en externe. Position de commutateur S1 comme dans l'illustration de gauche.*

- 1 Capteur déclencheur, par ex. pour la création du cycle de lecture
- $2$  Tension d'alimentation externe V<sub>S ext</sub>
- 3 Carte E/S
- 4 Capteur PNP
- $\circledS$  Tension d'alimentation V<sub>S</sub>

| CDM490-0001    |                 | Appareil        |                                  |
|----------------|-----------------|-----------------|----------------------------------|
| <b>Borne A</b> | Nom B           | <b>Broche C</b> | <b>Capteur D</b>                 |
| 61             | Capteur         | 3               | Capteur 1 (capteur $1$ )         |
| 62             | IN <sub>0</sub> | 6               | Capteur $2$ (INO $^{11}$ )       |
| 63             | IN <sub>1</sub> | 2               | Capteur $3$ (IN1 <sup>1)</sup> ) |
| 64             | IN <sub>2</sub> | 7               | Capteur 4 (IN2 $\frac{1}{2}$ )   |
| 65             | IN <sub>3</sub> | 11              | Capteur 5 (IN3 $\frac{1}{2}$ )   |
| 66             | IN <sub>4</sub> | 12              | Capteur 6 (IN4 $\frac{1}{2}$ )   |

*Tableau 72 : Affectation des garde-places aux entrées numériques*

1) Désignation des signaux des modèles précédents CLV48x, CLV49x, CLX49x.

#### Fonction du commutateur S1

*Tableau 73 : Commutateur S1 : SGND (carte E/S)*

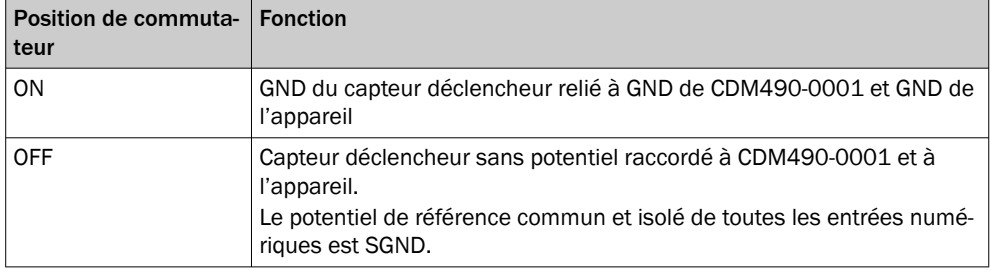

# Caractéristiques des entrées numériques

*Tableau 74 : Caractéristiques des entrées numériques « « Capteur 1 » à « Capteur 6 »*

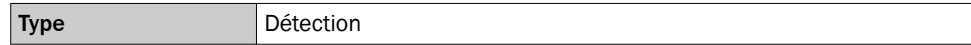

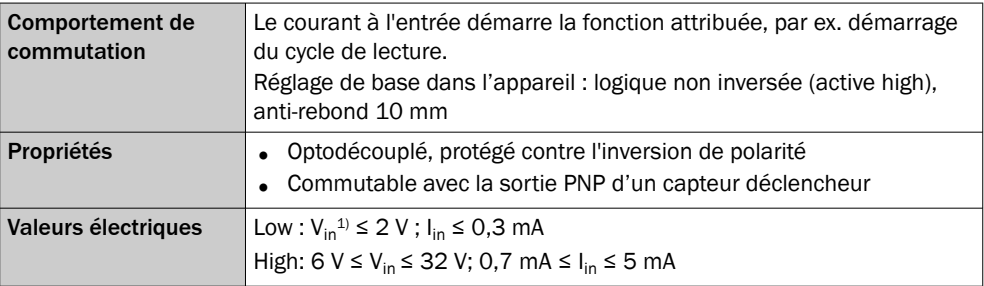

1)  $V_{in}$  = tension d'entrée.

2)  $I_{in}$  = courant d'entrée.

# REMARQUE

i

Dans l'appareil, affecter les fonctions pour les entrées numériques avec un logiciel de configuration, par exemple SOPAS ET.

# 14.7.9 Connexion des sorties numériques de l'appareil dans CDM490-0001

Appareil = CLV69x-xxxY (Y = 0 sans chauffage, Y = 1 avec chauffage), avec système connecteur à mémoire de clonage A, référence 2062450

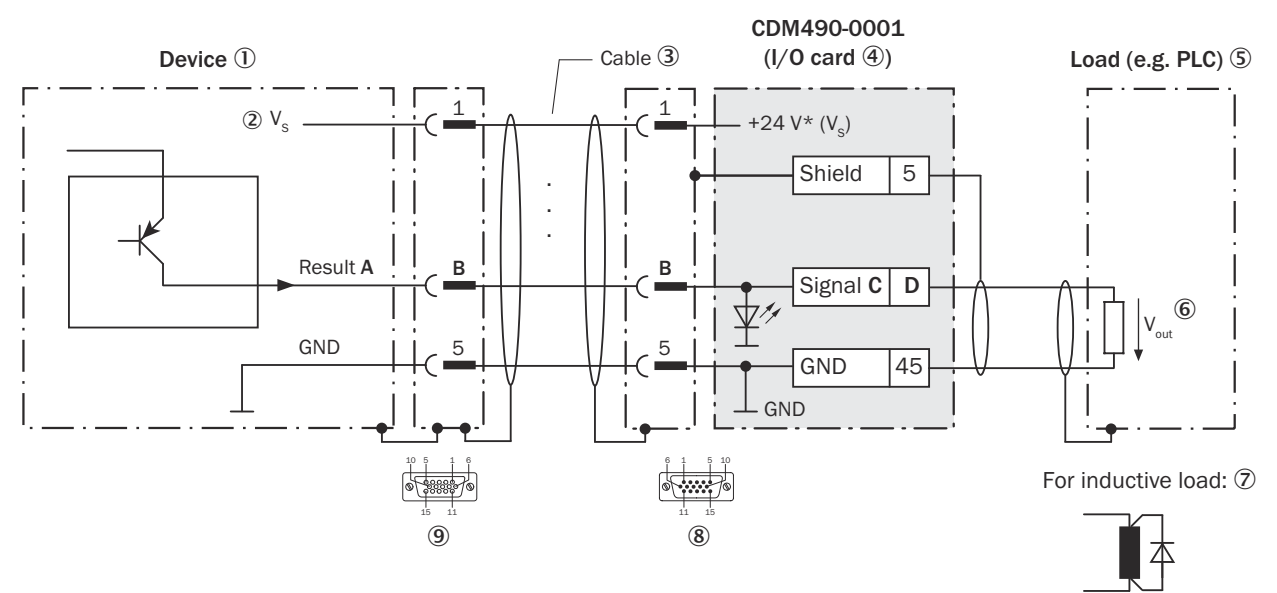

*Illustration 149 : Connecter les sorties numériques « Result 1 » à « Result 4 » de l'appareil dans le module de raccordement CDM490-0001*

- 1 Appareil
- $2$  Tension d'alimentation V<sub>s</sub>
- 3 Câble de connexion 1 1 (connecteur femelle, D-Sub, 15 pôles/connecteur mâle, D-Sub-HD, 15 pôles)
- (4) Carte E/S
- 5 Charge (par exemple automate programmable industriel)
- $6$  Tension de sortie V<sub>out</sub>
- 7 Avec une charge inductive : voir remarque
- 8 Module de raccordement : connecteur mâle, D-Sub-HD, 15 pôles
- 9 Appareil : connecteur femelle, D-Sub-HD, 15 pôles (raccordement « E/S »)

# Charge inductive

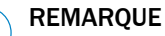

En présence d'une charge inductive, prévoir un circuit d'extinction d'arc à la sortie numérique.

► Pour ce faire, poser une diode de récupération de self-induction directement sur la charge.

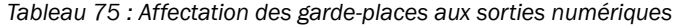

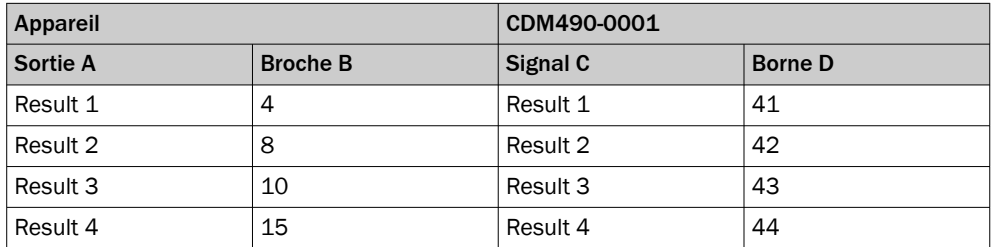

#### Caractéristiques des sorties numériques

*Tableau 76 : Caractéristiques des sorties numériques « »Result 1 » à « Result 4 »*

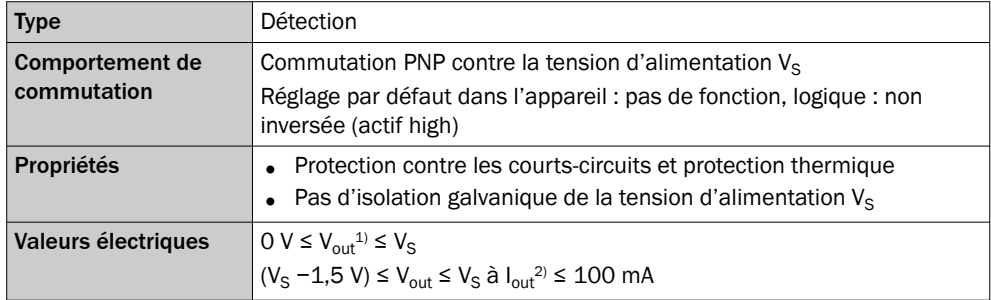

1)  $V_{\text{out}}$ = tension de sortie

2)  $I_{\text{out}}$  = courant de sortie

# REMARQUE

i

Dans l'appareil, affecter les fonctions pour les sorties numériques avec un logiciel de configuration, par exemple SOPAS ET.

# 14.8 Calcul de la longueur d'un code-barres

La longueur d'un code-barres correspond au nombre de caractères imprimés, chiffre de contrôle inclus (le cas échéant).

Pour décoder un code, il est nécessaire d'indiquer sa longueur dans le logiciel de configuration SOPAS ET. Selon le type de code-barres, la longueur du code peut être calculée en comptant les traits et les espaces selon la formule du tableau suivant :

- 1. Définir le type de code-barres et, selon les indications du tableau suivant, compter les traits ou les éléments larges (barres et espaces), y compris les caractères de début et de fin.
- 2. Calculer la longueur du code-barres avec la formule correspondante.
- 3. Entrer le résultat avec le logiciel de configuration SOPAS ET, tel qu'indiqué dans la colonne 4 du tableau.

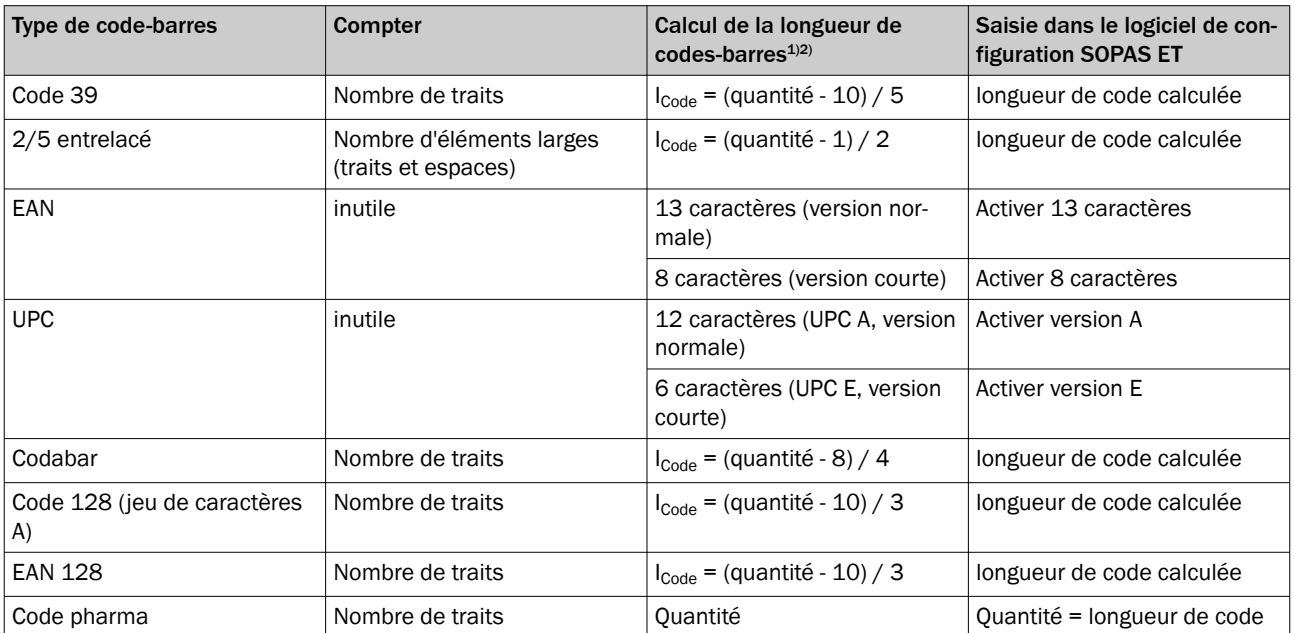

*Tableau 77 : Tableau de calcul de la longueur d'un code-barres*

1) Chiffre de contrôle en option avec Code 39, 2/5 entrelacé, Codabar. Chiffre de contrôle toujours intégré au code-barres imprimé selon les spécifications pour EAN, UPC, Code 128, Code 93, EAN 128 (automatiquement retiré du résultat de lecture de l'appareil)

2) À quelques exceptions près, chaque caractère imprimé correspond à un caractère ASCII à décoder. Avec Code 39 avancé, Code 93, Code 128 et EAN 128, le nombre de caractères dans la séquence de données de l'appareil peut être supérieur au nombre de caractères imprimés car il s'agit de plusieurs jeux de caractères.

# 14.9 Glossaire

D'autres termes sont expliqués dans l'aide en ligne du logiciel de configuration SOPAS ET.

#### Code-barres

Zone contenant une série de traits (barres) foncés parallèles et d'espace clairs (élé‐ ments) qui peuvent être représentées sur le support selon une spécification définie par des méthodes d'impression variées. Un nombre correspondant et lisible à la machine et une combinaison de traits et d'espaces forment un caractère (alpha)numérique lisible par l'utilisateur. Comme l'ensemble des informations codées, entouré de caractè‐ res de début et de fin, est disponible en une dimension et est généralement détecté de manière linéaire, on appelle ce code-barres un code linéaire. Les différents types de code se distinguent par le jeu de caractères codable, la structure (nombre d'éléments par caractère, nombre de caractères, caractères de début/fin, caractère de contrôle), par la densité des informations et les tolérances d'impression. La longueur des traits et des espaces du code n'influe pas sur le contenu informationnel. Les traits et les espaces plus longs sont toutefois plus faciles à lire avec le lecteur.

#### Aspect ratio

Pour les codes-barres, le rapport entre la hauteur du code (longueur de trait) et la longueur du code (nombre de caractères).

#### Interface AUX

Interface de données auxiliaire logique de l'appareil avec format d'édition de données fixe, commutée physiquement sur RS-232 (AUX) et Ethernet (port 2111). Grâce à cette interface de données, l'accès à l'appareil pour la configuration est toujours possible avec l'ordinateur et le logiciel de configuration SOPAS ET. L'interface de données per‐ met par ailleurs d'effectuer le diagnostic (édition des données de diagnostic de lecture ou surveillance du trafic de données sur l'interface hôte). Pour l'interface physique RS-232 : format de données fixe, taux de transfert des données 57,6 kbd. La sortie de données vers l'ordinateur via RS-232 peut être désactivée, une communication existante de l'interface AUX via l'interface Ethernet (port 2111) reste alors active sans modification.

# Interface utilisateur

Interface de saisie de type Windows dans le logiciel de configuration SOPAS ET permet‐ tant de configurer l'appareil.

#### Interface CAN

Interface de données physique. Permet de créer rapidement un réseau CAN-SENSOR de SICK avec diverses fonctions (par ex. multiplexeur, maître/esclave). Cette interface CAN (réseau) permet d'accéder à l'appareil pour la configuration à l'aide du logiciel de configuration SOPAS ET en mode distant.

#### Géométrie de code

Longueur et hauteur du code.

# Décodeur, décodage

Méthode d'analyse dépendante du type de code pour la reconstruction des codes lus au format électronique afin de déchiffrer le contenu des données.

#### Séquence d'édition des données

Télégramme de données structuré du résultat de lecture dans deux formats d'édition de données indépendants fourni par l'appareil à partir de sa base de données. Les formats d'édition peuvent être fournis via l'interface hôte au choix sur les interfaces de données physiques RS-232/ RS-422/485, Ethernet ou CAN. La structure des formats d'édition est flexible (ordre des segments de code et éléments, association avec les conditions de l'événement, filtre, trieur, etc.) et peut être adaptée facilement aux exi‐ gences de l'application.

# Téléchargement

Processus de transfert des valeurs des paramètres à l'aide du logiciel de configuration SOPAS ET de l'ordinateur vers l'appareil connecté.

En mode de communication « Online », si l'option « Téléchargement immédiat » est sélectionnée (réglage de base), SOPAS ET transfère toujours automatiquement et tem‐ porairement en arrière-plan les valeurs de paramètres qui viennent d'être modifiées dans la mémoire de travail (RAM) de l'appareil. Avec cette option, les paramètres actuels sont synchronisés dans l'appareil avec les modifications effectuées dans l'inter‐ face utilisateur.

En revanche, avec l'option "Téléchargement sur demande", la comparaison est réali‐ sée manuellement par l'utilisateur. Si des paramètres sont non synchronisés entre SOPAS ET et l'appareil raccordé, SOPAS ET signale ces paramètres avec un cadre bleu. Avec le menu contextuel du bouton droit de la souris, le paramètre modifié d'un onglet (transférer le paramètre sur l'appareil) peut être transféré manuellement sur l'appareil en cas de besoin. Le menu Communication permet de transférer uniquement les paramètres modifiés (téléchargement des paramètres modifiés sur l'appareil) ou tous les paramètres de l'appareil (télécharger tous les paramètres sur l'appareil).

Ce n'est qu'avec l'option d'enregistrement « permanent » (menu CLV6xx) que les valeurs de paramètres qui n'étaient jusqu'à présent que temporairement modifiées dans l'appareil y sont également enregistrées durablement. Les paramètres transféra‐ bles dépendent du niveau utilisateur actuel dans SOPAS ET.

# Édition de l'état des résultats

Fonction réglable de chacune des deux sorties numériques indépendantes « Result 1 » et « Result 2 » de la version standard. Signale l'état du résultat de lecture (par ex. Good Read) ou le respect d'une condition d'évaluation dépendant de l'événement et définis‐ sable pour la lecture (par ex. Match1). Les sorties numériques peuvent également être désactivées individuellement ou toutes les deux. La version Ethernet ne met pas de sorties numériques à disposition sur ses connecteurs enfichables. La fonction de deux entrées numériques est néanmoins accessible via le module de raccordement CDB620 en combinaison avec le module de mémoire de paramètres CMC600.

La LED « Result » n'est couplée à aucune des deux sorties numériques. Elle indique uniquement l'état "Good Read" pendant env. 100 ms si le résultat de lecture est édité sur les interfaces de données.

# Interface Ethernet

Interface de données physique avec taux de transfert de10/100 Mbits/s et protocole TCP/IP. L'interface Ethernet peut être utilisée à la place de ou en même temps que les interfaces physiques RS-232, RS-422/485.

Le port 2112 (interface hôte) permet d'éditer le résultat de lecture et le port 2111 (interface AUX) d'éditer entre autres les données de diagnostic de lecture et la sur‐ veillance du trafic de données sur l'interface hôte. La configuration de l'appareil est possible sur les deux ports. Si l'édition des données de l'interface AUX via RS-232 est supprimée, la communication par Ethernet reste active. Ceci s'applique également à l'interface hôte mais l'édition des données par Ethernet peut être supprimée séparé‐ ment.

# Messages d'erreur

Messages codés avec lesquels l'appareil affiche une erreur diagnostiquée. L'appareil distingue quatre types d'erreur : information, avertissement, erreur, erreur critique. Les messages d'erreur peuvent être affichés dans le logiciel de configurationSOPAS ET dans l'onglet des informations du système.

# Lecture incorrecte (No Read)

La(es) condition(s) d'analyse définie(s) n'a/n'ont pas été respectée(s) pendant le der‐ nier cycle de lecture.

# Format de lecture incorrect

Format d'édition configurable spécial pour les lectures incorrectes (No Read) dans la séquence d'édition des données en remplacement des formats d'édition d'une lecture avec des conditions d'analyse respectées. Par défaut, l'appareil fournit la séquence "No Read", entourée de STX et EXT, en tant que format de lecture incorrect.

# Distance focale

Distance du point focal de la lentille devant la fenêtre d'aperçu. La distance liée à l'optique de l'appareil exige une profondeur de champ (DOF) dans laquelle le code peut être lu. La profondeur de champ dépend de la résolution.

# Interfaces de fonctionnement

Entrées et sorties numériques de l'appareil.

# Réglage par défaut

Le réglage d'usine de tous les paramètres de l'appareil est enregistré dans sa mémoire fixe et peut être rechargé à tout moment dans la mémoire de travail de l'appareil via le menu CLV6xx si l'appareil est raccordé. Toutes les modifications apportées à une

configuration spécifique sont rejetées si elles ne sont pas enregistrées durablement dans SOPAS ET. Le cas échéant, la connexion de données établie avec l'appareil est également perdue.

En revanche, le réglage par défaut spécifique permet de restaurer le réglage d'usine de tous les paramètres, sauf les paramètres de communication. Ainsi, la communication avec l'appareil est maintenue.

#### Lecture correcte (Good Read)

La(es) condition(s) d'analyse définie(s) a/ont été respectée(s) pendant le dernier cycle de lecture.

# Interface hôte

Interface de données principale logique de l'appareil avec deux formats d'édition de données configurables et mutuellement indépendants. Permet entre autres d'éditer le résultat de lecture sous forme de télégramme pour l'hôte/l'API. Commutable physique‐ ment sur RS-232/ RS-422/485 et Ethernet (Port 2112) ou CAN. Fonctionne avec le réseau CAN-SENSOR de SICK en tant que passerelle. Propose plusieurs protocoles de transfert (sauf pour CAN).

L'interface hôte (réseau) permet d'accéder à l'appareil pour la configuration et le diag‐ nostic à l'aide du logiciel de configuration SOPAS ET. Le taux de transfert des données par défaut est 57,6 kbd. L'édition des données par RS-232/ RS-422/485 peut être désactivée. L'édition des données de l'interface hôte par Ethernet reste toutefois active. Elle peut être supprimée séparément.

#### Séquences de commande, commandes

Interface utilisateur vers l'appareil, en guise d'alternative au logiciel de configuration SOPAS ET. Les séquences de commande constituent un langage clairement structuré permettant la modification en ligne du jeu de paramètres dans l'appareil. Accède directement à l'interpréteur de commande de l'appareil. L'utilisation à partir de l'hôte exige un travail de programmation. Le logiciel de configuration SOPAS ET repose sur les séquences de commande.

# Fichier de configuration

Fichier de projet du logiciel de configuration SOPAS ET, dans lequel est enregistré soit uniquement un jeu complet de valeurs de paramètres d'un appareil, soit, en cas de regroupement de plusieurs appareils dans un projet, le jeu complet de valeurs de paramètres de chaque appareil pour l'archivage sur l'ordinateur. Le fichier de projet peut être imprimé sous forme de tableau, transféré dans le presse-papiers ou fourni au format PDF.

# Zone de lecture (DOF)

Profondeur de champ des deux côtés de la focale de la lentille au niveau de la lecture. La taille de la zone dépend de la résolution et de la distance de lecture.

#### Données de diagnostic de lecture

Données de code, d'objet ou d'appareil déduites par l'appareil à partir de la lecture. Les données permettent entre autres d'évaluer la qualité de la lecture et de faire des déductions sur la lecture.

#### Résultat de lecture

Représentation électronique et édition du contenu de données des codes-barres lus avec les données de diagnostic de lecture dans une séquence d'édition de données à la date/heure d'édition définies.

# Cycle de lecture

Cadence de déclenchement du portail de lecture interne de l'appareil. Selon l'objet, la source de déclenchement externe peut être par ex. une barrière réflex à l'entrée de commutation ou une séquence de commande via une interface de données. Avec une source de déclenchement interne "Cadence automatique", l'appareil crée lui-même le cycle de lecture.

# Intervalle de lecture

Créneau pendant lequel l'appareil active la ligne de lecture et tente d'identifier les codes-barres valides à partir des informations lues. Selon le mode d'édition sélectionné du résultat de lecture, l'intervalle de lecture peut être plus court que celui du cycle de lecture externe.

# Angle de lecture (valeur RA)

En partant de la fenêtre d'aperçu, angle de lecture (reading angle) sur la ligne de scrutation rouge du faisceau de scrutation dévié, sous lequel le centre d'un code-barres est détecté. Déterminé par l'appareil à chaque lecture et par ex pour différencier les codes-barres ayant des contenus de données identiques. Pour le décodage, la plage d'analyse active peut être limitée pour l'application le long de la ligne de lecture en prédéfinissant la valeur RA minimale et maximale.

# Lecteur monotrame

Lecteur déviant très rapidement le faisceau laser focalisé à l'aide d'une rouer polygonale dotée de miroirs parallèles à l'axe. Il crée dans le champ de lecture un point lumineux répétitif qui suit une ligne droite, apparaissant comme une ligne de lecture "statique" en raison de l'inertie relative.

# Lecteur monotrame à miroir oscillant

Lecteur monotrame déviant également son faisceau laser perpendiculairement au sens de lecture à l'aide d'un miroir oscillant des deux côtés du point central. Ainsi, l'appareil peut détecter les codes-barres situés dans les surfaces et volumes de plus grande taille. Outre la déviation simple avec une amplitude d'oscillation maximale, les proces‐ sus du miroir oscillant peuvent être optimisés.

# Configuration maître/esclave

Disposition spéciale et association de plusieurs appareils à un poste de lecture à des fins de commutation (par ex. lecture multi-côté) à l'aide de l'interface CAN. Avec le maître, le regroupement fait office d'appareil unique pour l'hôte.

# Lecture multiple

Nombre de lectures définissable pour lesquelles le résultat de lecture interne doit être identique pour un même code-barres avant l'affichage du résultat de lecture.

# Angle d'ouverture α

Angle dans les limites duquel l'appareil peut enregistrer les codes (par l'optique). Une zone en forme de V se forme radialement devant la fenêtre d'aperçu, perpendiculaire‐ ment au sens de transport (lecture par le haut), dans laquelle doivent se trouver les codes à lire.

#### Jeu de paramètres

Jeu de données permettant d'initialiser et d'activer les fonctions mises en œuvre dans l'appareil. Il est transféré par un chargement en amont (uniquement tous les paramè‐ tres) ou un chargement en aval de l'appareil vers le logiciel de configuration SOPAS ET et vice versa.

#### Lecteur multitrames

Lecteur déviant très rapidement le faisceau laser focalisé à l'aide d'une roue polygonale dotés de miroirs dont les axes sont décalés les uns par rapport aux autres. Il crée ainsi un point lumineux qui se déplace très rapidement sur plusieurs lignes dans le champ de lecture. Le point lumineux suit une ligne droite sur chaque ligne. Sur toutes les lignes, l'œil humain perçoit plusieurs lignes de lecture "statiques" en raison de l'inertie relative.

# Temps d'émission

Temps de sortie du résultat de lecture par rapport au début du cycle de lecture et aux conditions d'analyse respectées.

# Décodeur SMART620

Décodeur spécialement conçu pour la lecture des codes-barres détériorés ou encras‐ sés.

#### SOPAS ET

Logiciel de configuration informatique, fonctionnant sous Windows. Permet la communication en ligne avec l'appareil dans un dialogue (configuration, affichage des résul‐ tats de lecture, diagnostic) et la configuration hors ligne préparatoire des appareils autonomes ou le regroupement d'appareils SICK compatibles SOPAS ET identiques/dif‐ férents dans un projet. Les paramètres sont chargés en amont et en aval et échangés avec les appareils.

# SOPAS ET Help

Aide en ligne facilitant l'utilisation du logiciel de configuration SOPAS ET. Les fonctions des paramètres de l'appareil sont décrites dans l'aide. Fonctionne avec un navigateur HTML comme "Internet Explorer" et est accessible dans le logiciel de configuration SOPAS ET.

#### Enregistrement dans l'appareil

Le jeu de paramètres peut être enregistré temporairement ou durablement dans l'appa‐ reil avec les valeurs spécifiques à l'application. En cas d'enregistrement temporaire, le jeu de paramètres est contenu uniquement dans la mémoire de travail volatile (RAM) et est perdu en cas de coupure de courant. En cas d'enregistrement durable, le jeu de paramètres est également contenu dans la mémoire non-volatile de l'appareil et est conservé en cas de coupure de courant. Le réglage par défaut est quant à lui enregistré séparément dans une mémoire fixe et en lecture seule (ROM).

# Mode Démarrage/arrêt

Dans ce mode de lecture, un seul objet est présent dans la zone de lecture par cycle de lecture. Par défaut, deux capteurs externes ou séquences de commande marquent le début et la fin du cycle de lecture sur l'appareil (appareil autonome). La longueur du champ de lecture est déterminée par la distance des deux capteurs de cycle de lecture pour le démarrage (début du champ de lecture) et l'arrêt (fin du champ de lecture). La distance de lecture minimale entre deux objets doit toujours être supérieure à la longueur du champ de lecture.

En cas d'utilisation avec d'autres appareils dans l'ensemble maître/esclave (par ex. lecture de 2 côtés), en tant qu'esclave l'appareil reçoit ses cadences d'un autre appa‐ reil (maître). L'interconnexion des appareils s'effectue avec l'interface CAN, l'édition du résultat de lecture du maître via l'interface RS-232/ RS-422/485 et/ou l'interface Ethernet.

# Chargement en amont

Processus de transfert de toutes les valeurs de paramètres de la mémoire de travail de l'appareil connecté vers l'ordinateur dans le logiciel de configuration SOPAS ET pour l'affichage et la modification. S'effectue après le raccordement de l'appareil et l'établissement de la communication après la lecture sur une demande confirmée afin de synchroniser l'interface utilisateur et l'appareil. Peut s'effectuer manuellement dans le menu Communication (chargement en amont de tous les paramètres de l'appareil). L'affichage des paramètres dans les onglets est indispensable pour pouvoir modifier le jeu de paramètres actuel.

# 14.10 Abréviations utilisées

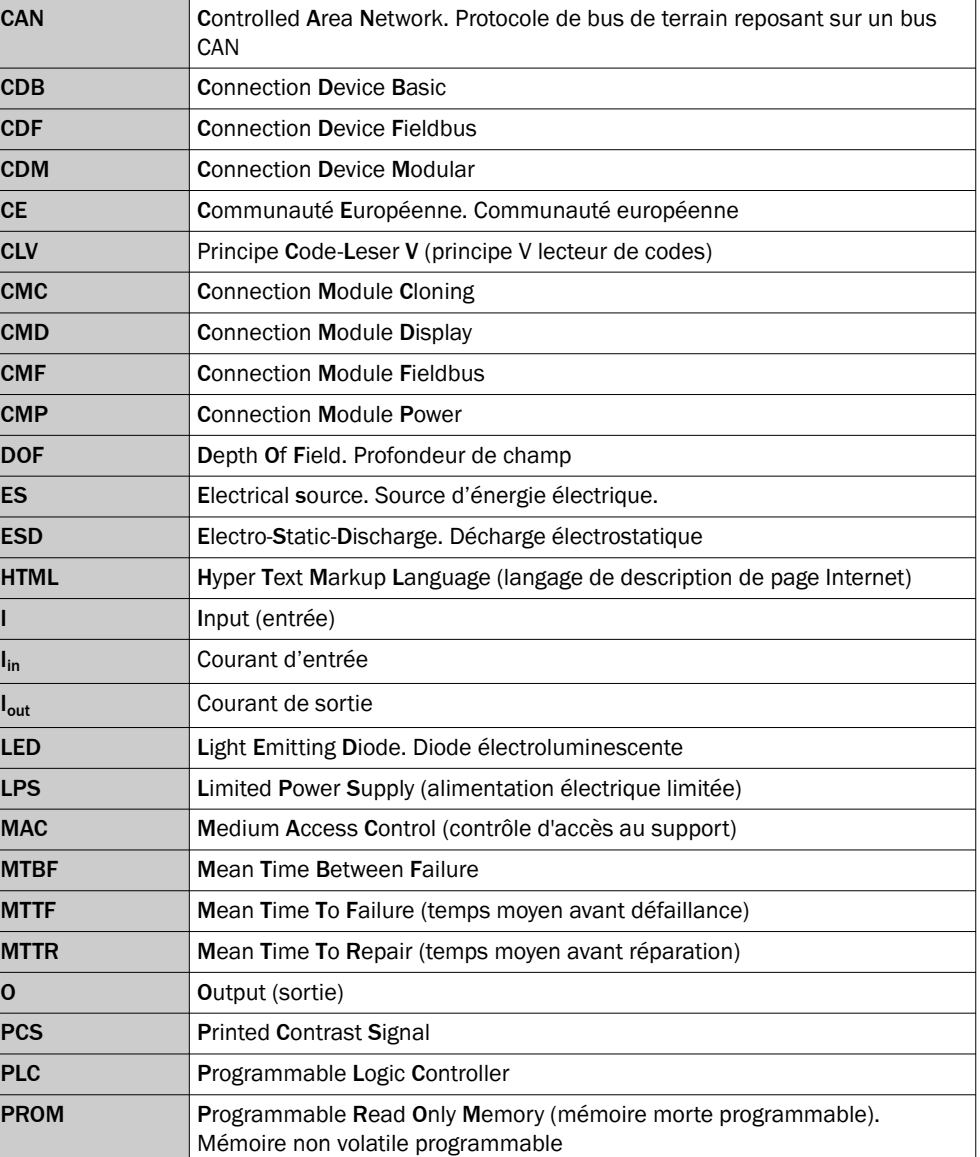

*Tableau 78 : Abréviations utilisées*

# 14 ANNEXE

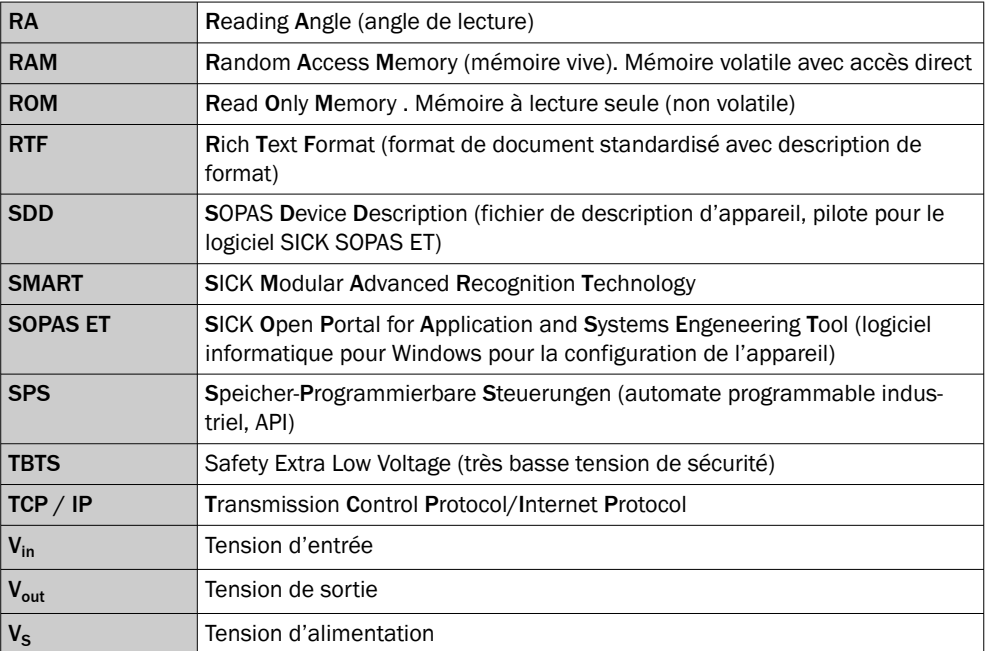

# ANNEXE 14

Australia Phone +61 (3) 9457 0600 1800 33 48 02 – tollfree E-Mail sales@sick.com.au

Austria Phone +43 (0) 2236 62288-0 E-Mail office@sick.at

Belgium/Luxembourg Phone +32 (0) 2 466 55 66 E-Mail info@sick.be

Brazil Phone +55 11 3215-4900 E-Mail comercial@sick.com.br

Canada Phone +1 905.771.1444 E-Mail cs.canada@sick.com

Czech Republic Phone +420 234 719 500 E-Mail sick@sick.cz

Chile Phone +56 (2) 2274 7430 E-Mail chile@sick.com

China Phone +86 20 2882 3600 E-Mail info.china@sick.net.cn

Denmark Phone +45 45 82 64 00 E-Mail sick@sick.dk

Finland Phone +358-9-25 15 800 E-Mail sick@sick.fi

France Phone +33 1 64 62 35 00 E-Mail info@sick.fr

Germany Phone +49 (0) 2 11 53 010 E-Mail info@sick.de

Greece Phone +30 210 6825100 E-Mail office@sick.com.gr

Hong Kong Phone +852 2153 6300 E-Mail ghk@sick.com.hk

Detailed addresses and further locations at www.sick.com

Hungary Phone +36 1 371 2680 E-Mail ertekesites@sick.hu

India Phone +91-22-6119 8900 E-Mail info@sick-india.com

Israel Phone +972 97110 11 E-Mail info@sick-sensors.com

Italy Phone +39 02 27 43 41

E-Mail info@sick.it Japan Phone +81 3 5309 2112

E-Mail support@sick.jp

Malaysia Phone +603-8080 7425 E-Mail enquiry.my@sick.com

Mexico Phone +52 (472) 748 9451 E-Mail mexico@sick.com

**Netherlands** Phone +31 (0) 30 204 40 00 E-Mail info@sick.nl

New Zealand Phone +64 9 415 0459 0800 222 278 – tollfree E-Mail sales@sick.co.nz

Norway Phone +47 67 81 50 00 E-Mail sick@sick.no

Poland Phone +48 22 539 41 00 E-Mail info@sick.pl

Romania Phone +40 356-17 11 20 E-Mail office@sick.ro

Singapore Phone +65 6744 3732 E-Mail sales.gsg@sick.com

Slovakia Phone +421 482 901 201 E-Mail mail@sick-sk.sk

Slovenia Phone +386 591 78849 E-Mail office@sick.si

South Africa Phone +27 10 060 0550 E-Mail info@sickautomation.co.za

South Korea Phone +82 2 786 6321/4 E-Mail infokorea@sick.com

Spain Phone +34 93 480 31 00 E-Mail info@sick.es

Sweden Phone +46 10 110 10 00 E-Mail info@sick.se

**Switzerland** Phone +41 41 619 29 39 E-Mail contact@sick.ch

Taiwan Phone +886-2-2375-6288 E-Mail sales@sick.com.tw

Thailand Phone +66 2 645 0009 E-Mail marcom.th@sick.com

**Turkey** Phone +90 (216) 528 50 00 E-Mail info@sick.com.tr

United Arab Emirates Phone +971 (0) 4 88 65 878 E-Mail contact@sick.ae

United Kingdom Phone +44 (0)17278 31121 E-Mail info@sick.co.uk

USA Phone +1 800.325.7425

E-Mail info@sick.com Vietnam

Phone +65 6744 3732 E-Mail sales.gsg@sick.com